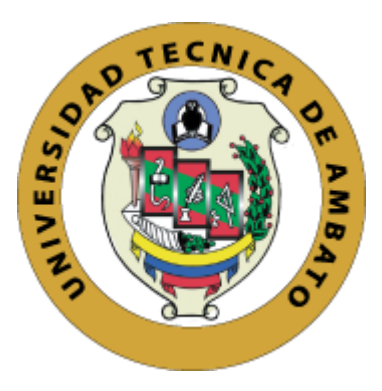

## **UNIVERSIDAD TÉCNICA DE AMBATO**

## **FACULTAD DE INGENIERÍA EN SISTEMAS ELECTRÓNICA E INDUSTRIAL**

## **CARRERA DE TECNOLOGÍAS DE LA INFORMACIÓN**

**Tema:**

# **APLICACIÓN MÓVIL PARA GESTIONAR LA ENTREGA DE CONTENIDOS EDUCATIVOS SOBRE DERECHOS HUMANOS A LOS JÓVENES Y ADOLESCENTES AFILIADOS EN LA CORPORACIÓN DE ASOCIACIONES DE COTOPAXI Y TUNGURAHUA (CACTU) APLICANDO MATERIAL DESIGN**

Trabajo de Integración Curricular, Modalidad: Proyecto de Investigación, presentado previo a la obtención del título de Ingeniero en Tecnologías de la Información

**ÁREA:** Software

**LÍNEA DE INVESTIGACIÓN:** Desarrollo de software

**AUTOR:** Galo Alexander Sánchez Robalino

**TUTOR:** Ing. Oscar Fernando Ibarra Torres

Ambato - Ecuador

marzo - 2023

## **APROBACIÓN DEL TUTOR**

En calidad de tutor del Trabajo de Integración Curricular con el tema: APLICACIÓN MÓVIL PARA GESTIONAR LA ENTREGA DE CONTENIDOS EDUCATIVOS SOBRE DERECHOS HUMANOS A LOS JÓVENES Y ADOLESCENTES AFILIADOS EN LA CORPORACIÓN DE ASOCIACIONES DE COTOPAXI Y TUNGURAHUA (CACTU) APLICANDO MATERIAL DESIGN, desarrollado bajo la modalidad Proyecto de Investigación por el señor Galo Alexander Sánchez Robalino, estudiante de la Carrera de Tecnologías de la Información, de la Facultad de Ingeniería en Sistemas, Electrónica e Industrial, de la Universidad Técnica de Ambato, me permito indicar que el estudiante ha sido tutorado durante todo el desarrollo del trabajo hasta su conclusión, de acuerdo a lo dispuesto en el Artículo 17 de las segundas reformas al Reglamento para la ejecución de la Unidad de Integración Curricular y la obtención del título de tercer nivel, de grado en la Universidad Técnica de Ambato y el numeral 7.4 del respectivo instructivo del reglamento.

Ambato, marzo 2023.

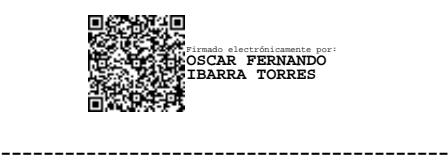

Ing. Oscar Fernando Ibarra Torres

TUTOR

## **AUTORÍA**

El presente trabajo de Integración Curricular titulado: APLICACIÓN MÓVIL PARA GESTIONAR LA ENTREGA DE CONTENIDOS EDUCATIVOS SOBRE DERECHOS HUMANOS A LOS JÓVENES Y ADOLESCENTES AFILIADOS EN LA CORPORACIÓN DE ASOCIACIONES DE COTOPAXI Y TUNGURAHUA (CACTU) APLICANDO MATERIAL DESIGN es absolutamente original, auténtico y personal. En tal virtud, el contenido, efectos legales y académicos que se desprenden del mismo son de exclusiva responsabilidad del autor.

Ambato, marzo 2023.

Galo Alexander Sánchez Robalino C.C. 1805308044 **AUTOR** 

### **DERECHOS DE AUTOR**

Autorizo a la Universidad Técnica de Ambato, para que haga uso de este Trabajo de Integración Curricular como un documento disponible para la lectura, consulta y procesos de investigación.

Cedo los derechos de mi Trabajo de Integración Curricular en favor de la Universidad Técnica de Ambato, con fines de difusión pública. Además, autorizo su reproducción total o parcial dentro de las regulaciones de la institución.

Ambato, marzo 2023.

Galo Alexander Sánchez Robalino

C.C. 1805308044

**AUTOR** 

## **APROBACIÓN DEL TRIBUNAL DE GRADO**

<span id="page-4-0"></span>En calidad de par calificador del Informe Final del Trabajo de Integración Curricular presentado por el señor Galo Alexander Sánchez Robalino, estudiante de la Carrera de Tecnologías de la Información, de la Facultad de Ingeniería en Sistemas, Electrónica e Industrial, bajo la Modalidad Proyecto de Investigación, titulado APLICACIÓN MÓVIL PARA GESTIONAR LA ENTREGA DE CONTENIDOS EDUCATIVOS SOBRE DERECHOS HUMANOS A LOS JÓVENES Y ADOLESCENTES AFILIADOS EN LA CORPORACIÓN DE ASOCIACIONES DE COTOPAXI Y TUNGURAHUA (CACTU) APLICANDO MATERIAL DESIGN, nos permitimos informar que el trabajo ha sido revisado y calificado de acuerdo al Artículo 19 de las segundas reformas al Reglamento para la ejecución de la Unidad de Integración Curricular y la obtención del título de tercer nivel, de grado en la Universidad Técnica de Ambato y al numeral 7.6 del respectivo instructivo del reglamento. Para cuya constancia suscribimos, conjuntamente con la señora Presidente del Tribunal.

Ambato, marzo 2023.

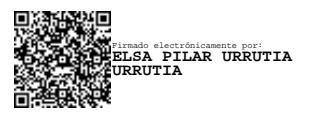

Ing. Elsa Pilar Urrutia Urrutia, Mg. PRESIDENTE DEL TRIBUNAL

------------------------------------------

------------------------------- ------------------------------- Firmado electrónicamente por: **MARCO VINICIO GUACHIMBOZA VILLALVA**

Firmado electrónicamente por: **SANTIAGO DAVID JARA MOYA**

Ing. Marco Vinicio Guachimboza Villalva Ing. Santiago David Jara Moya

PROFESOR CALIFICADOR PROFESOR CALIFICADOR

## **DEDICATORIA**

<span id="page-5-0"></span>*Este proyecto está dedicado a mis padres, Galo y Leny por su amor incondicional, su apoyo y su ejemplo de perseverancia y sacrificio. Gracias por enseñarme que no debo rendirme en los momentos de fracaso.*

*A mis hermanos Andersson y María, por su paciencia y comprensión en los momentos de ausencia y dedicación plena a este proyecto.*

*A mi abuela y tío, Elvia y Mario por ser un ejemplo de humildad y trabajo, por motivarme e inspirarme a cumplir mis objetivos. Gracias por creer en mí.*

*Galo Alexander Sánchez Robalino*

## **AGRADECIMIENTO**

<span id="page-6-0"></span>*A Dios por darme la sabiduría y guiarme por el camino correcto en cada etapa de mi vida.*

*A la Corporación de Asociaciones de Cotopaxi y Tungurahua (CACTU) por la confianza y el apoyo recibido al desarrollar el presente proyecto.*

*A mi tutor, Ing. Fernando Ibarra por guiarme y ser el apoyo durante el proceso de desarrollo del proyecto.*

*A mis amigos por brindarme todo el apoyo y compañía durante la etapa universitaria. Gracias por los buenos momentos.*

*Galo Alexander Sánchez Robalino*

## ÍNDICE DE CONTENIDOS

<span id="page-7-0"></span>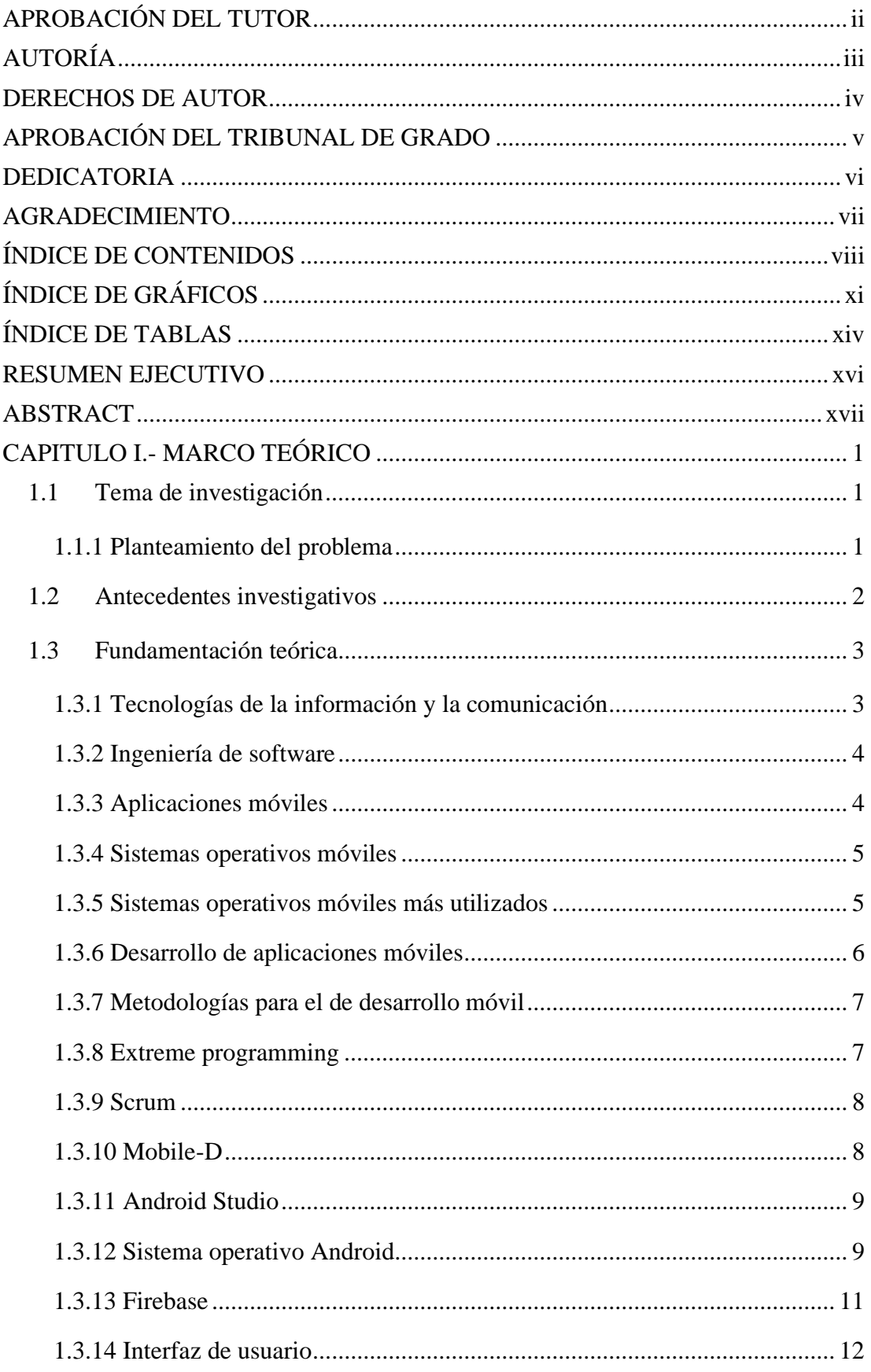

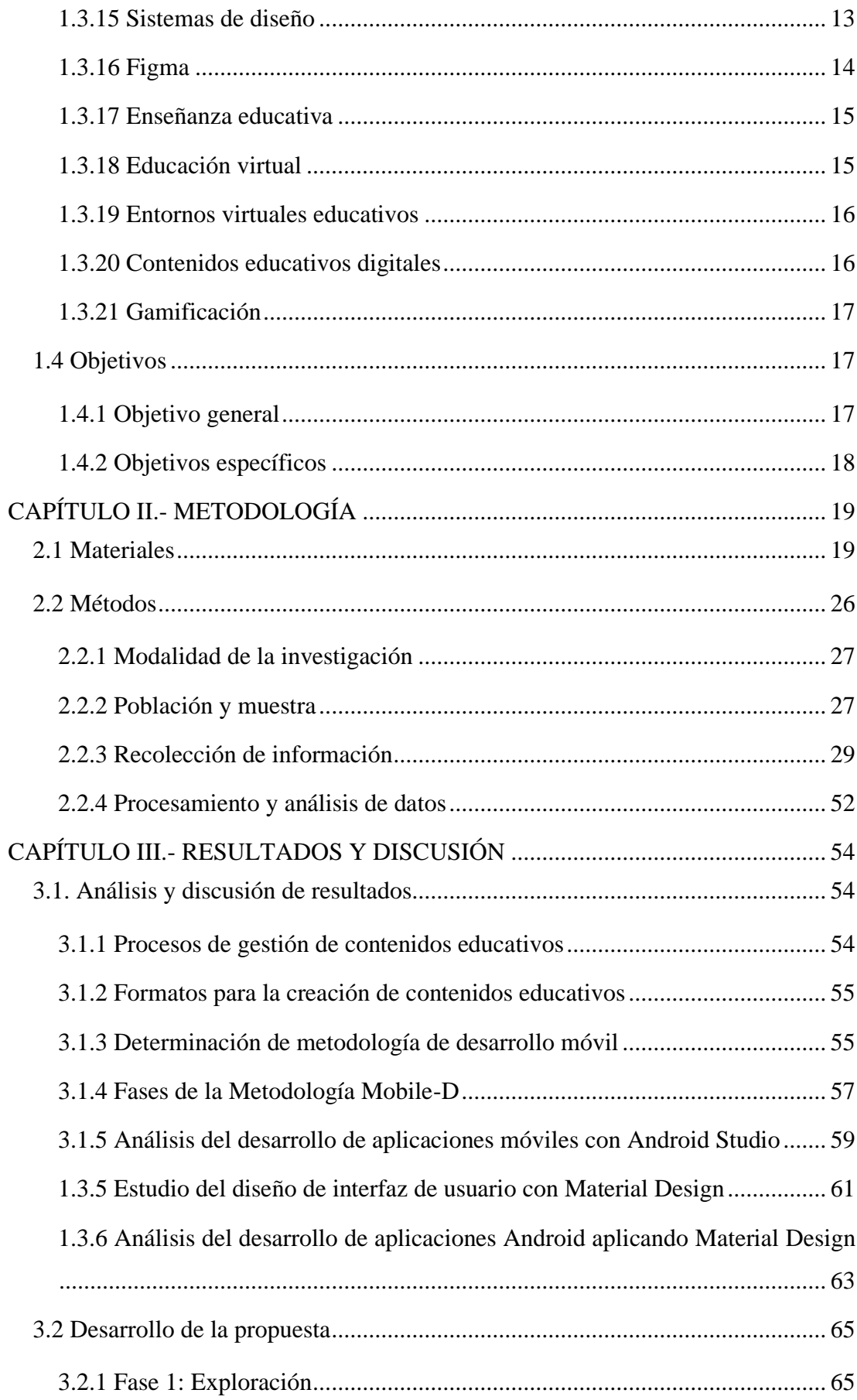

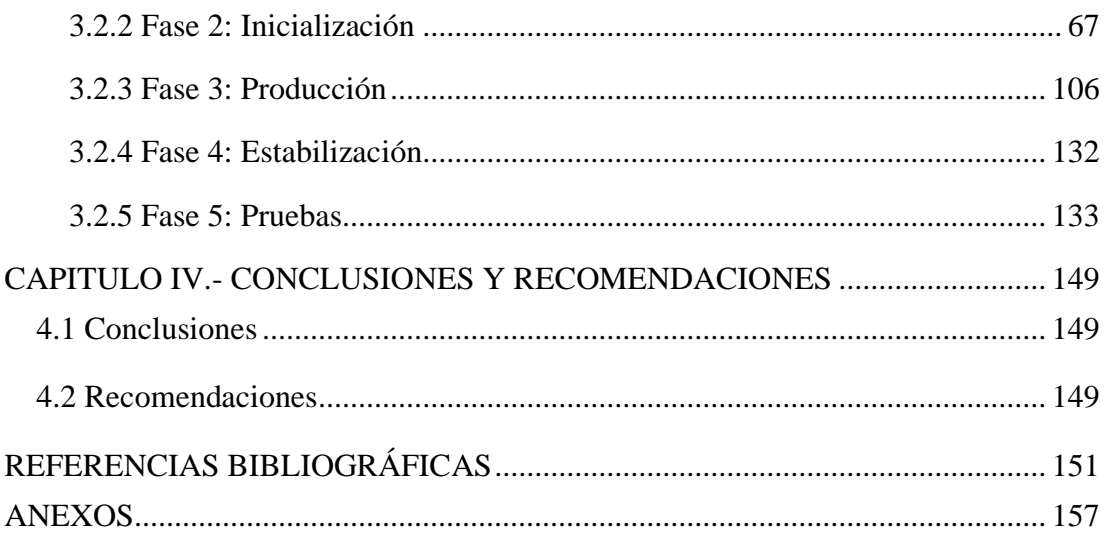

# **ÍNDICE DE GRÁFICOS**

<span id="page-10-0"></span>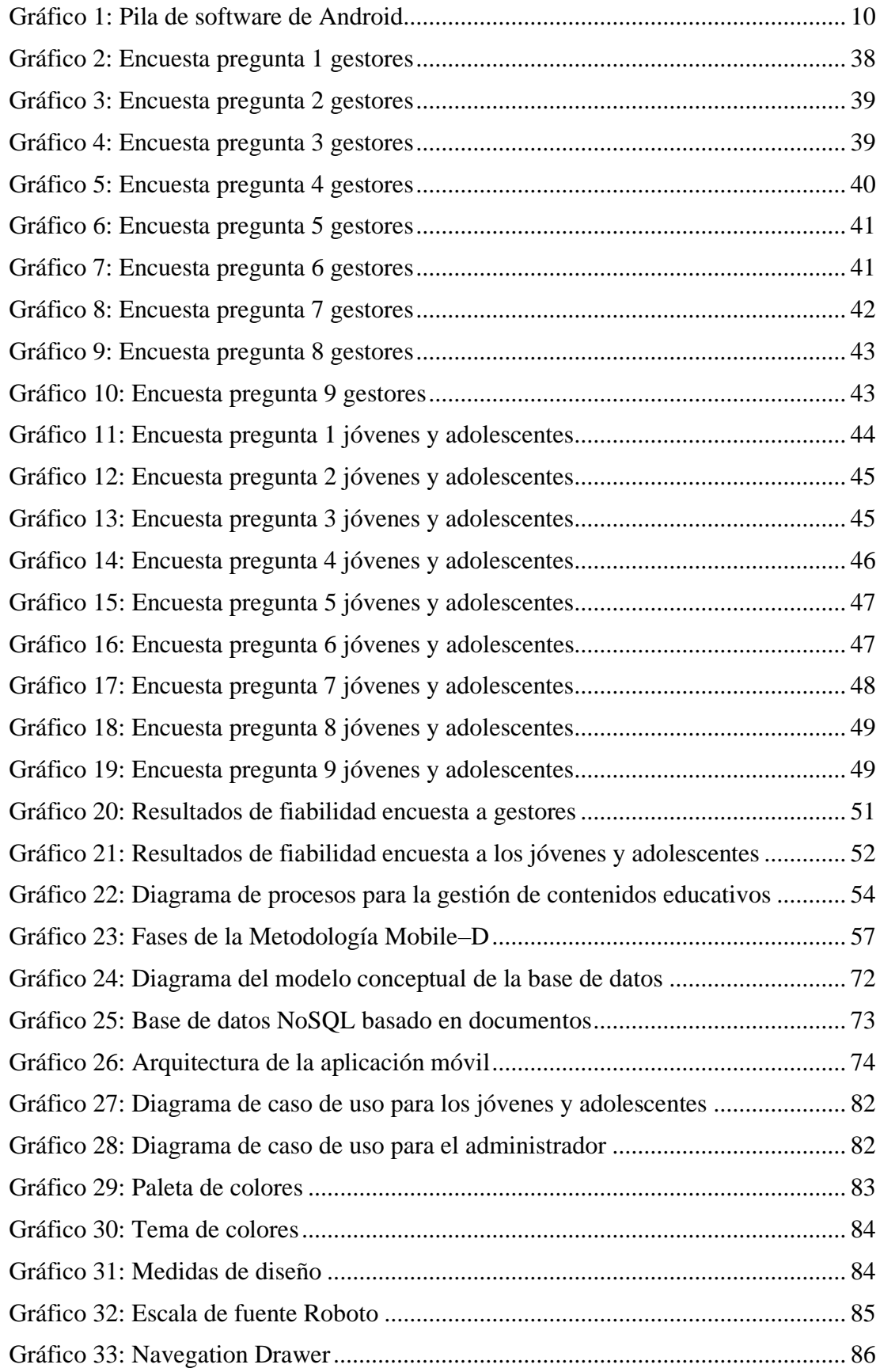

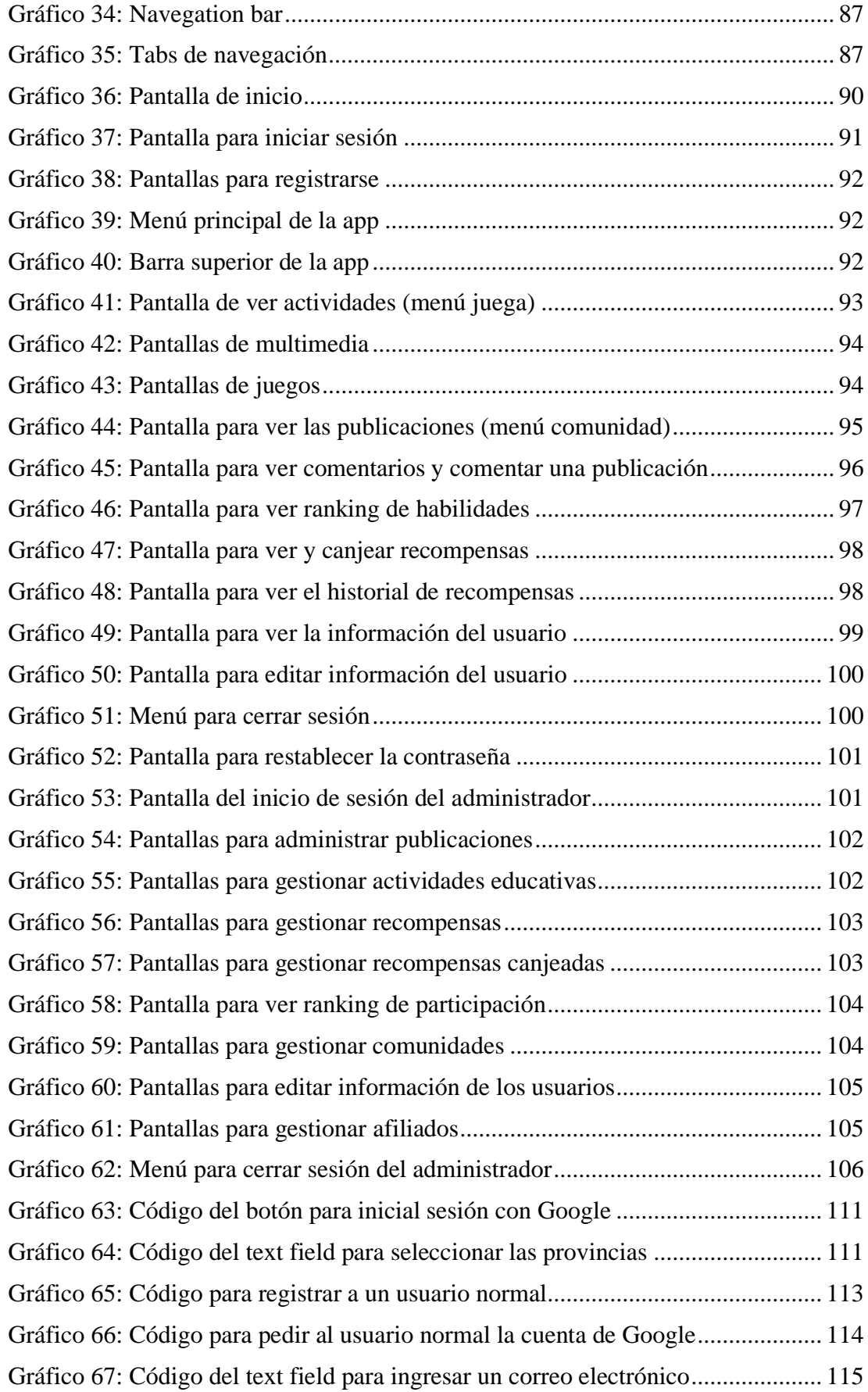

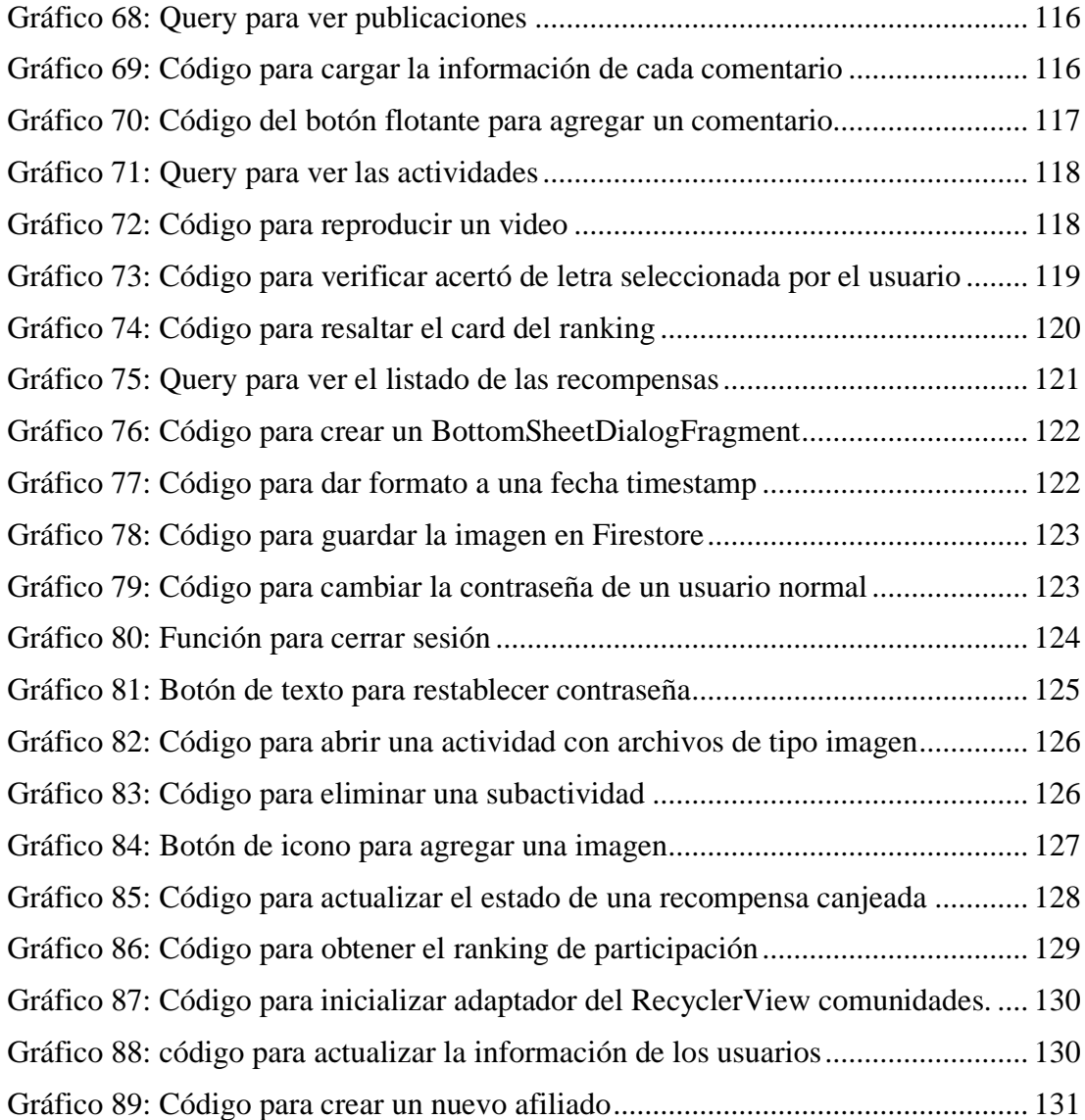

## **ÍNDICE DE TABLAS**

<span id="page-13-0"></span>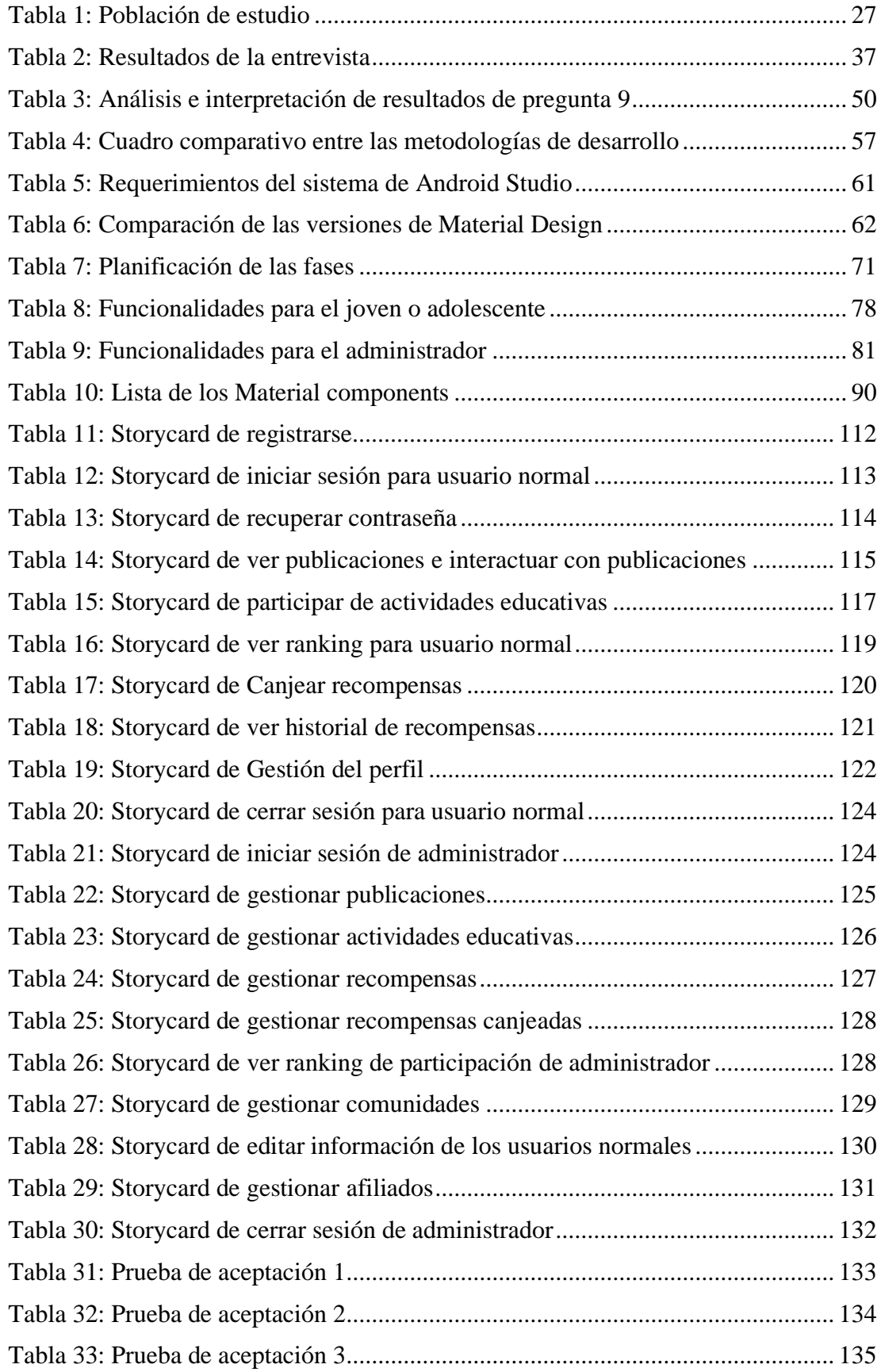

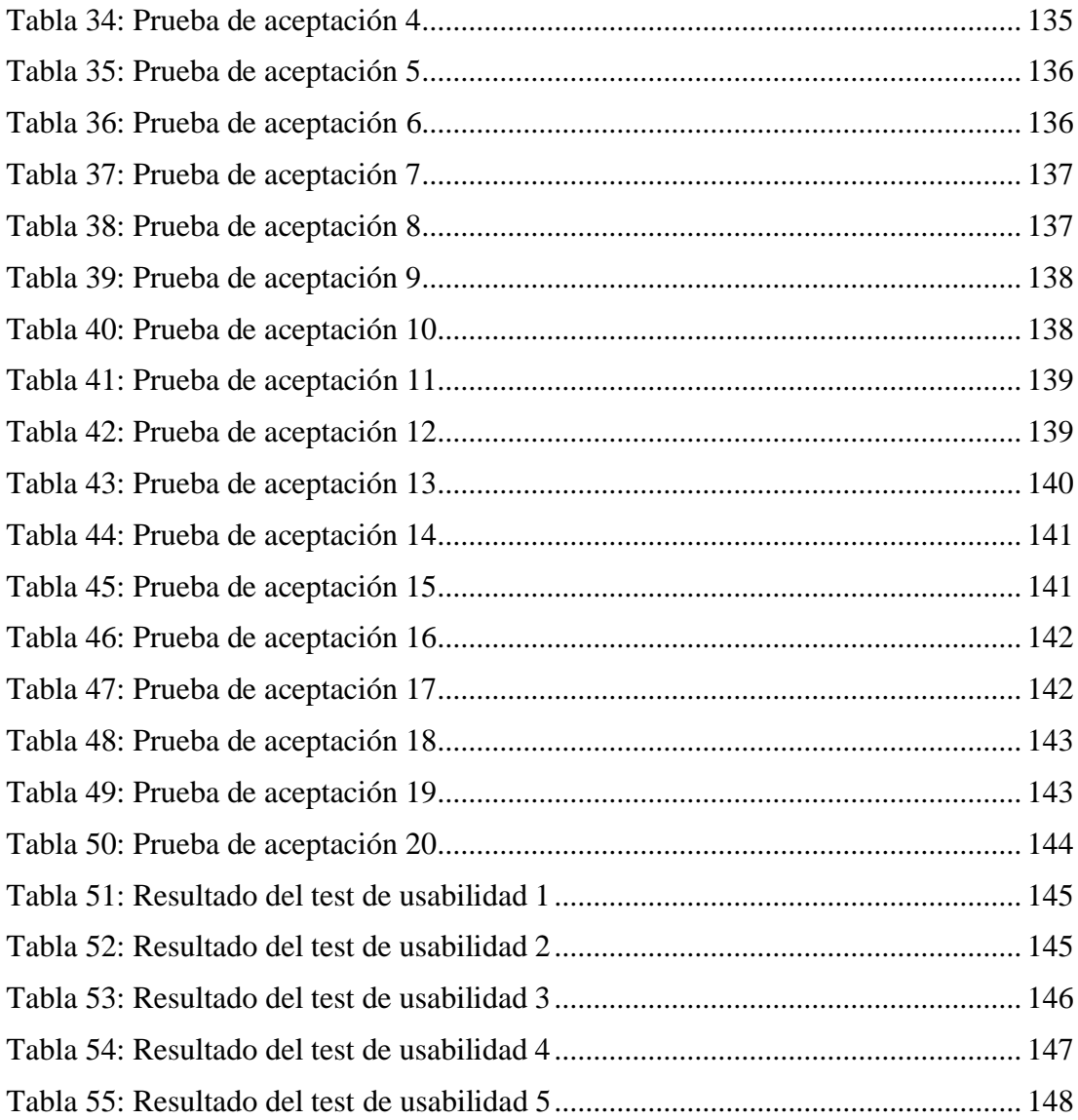

#### **RESUMEN EJECUTIVO**

<span id="page-15-0"></span>Las aplicaciones móviles son herramientas tecnológicas que en la actualidad contribuyen al área educativa, debido a su capacidad de ofrecer accesibilidad, interactividad, personalización y actualizaciones constantes, permitiendo mejorar el proceso de aprendizaje.

El proyecto tiene como objetivo gestionar la entrega de contenidos educativos para que los adolescentes y jóvenes afiliados a la Corporación de Asociaciones de Cotopaxi y Tungurahua (CACTU) puedan interactuar con recursos educativos sobre derechos humanos como audio, videos, imágenes y juegos.

La aplicación móvil fue desarrollada utilizando la metodología Mobile-D logrando resultados rápidos. Se utilizó el entorno de desarrollo Android Studio con el lenguaje de programación Java. Como sistema de diseño se implementó Material Design para la etapa de prototipado y codificación, obteniendo un diseño estético y estandarizado. Para el backend se usó Firebase, manipulando los servicios de autenticación, base de datos y almacenamiento.

**Palabras clave:** Aplicación móvil, contenidos educativos, Mobile -D, Material Design, Android Studio.

#### **ABSTRACT**

<span id="page-16-0"></span>Mobile applications are technological tools that currently contribute to the educative area, because of their capacity to offer accessibility, interactivity, personalization and constant updates, this allows to improve the learning process.

The project aims to manage the delivery of educational content for that teenagers and youths affiliated with the university can interact with educational resources about human rights such as audio, videos, images, and games.

The mobile application was developed using the Mobile-D methodology attaining fast results. The Android Studio development environment was used with the Java programming language. Material Design was implemented as a design system for the prototyping and coding stage, obtaining an aesthetic and standardized design. For the backend, Firebase was used, manipulating the authentication, database and storage services.

**Keywords:** Mobile application, educational content, Mobile-D, Material Design, Android Studio.

## **CAPITULO I.- MARCO TEÓRICO**

#### <span id="page-17-1"></span><span id="page-17-0"></span>**1.1 Tema de investigación**

APLICACIÓN MÓVIL PARA GESTIONAR LA ENTREGA DE CONTENIDOS EDUCATIVOS SOBRE DERECHOS HUMANOS A LOS JÓVENES Y ADOLESCENTES AFILIADOS EN LA CORPORACIÓN DE ASOCIACIONES DE COTOPAXI Y TUNGURAHUA (CACTU) APLICANDO MATERIAL DESIGN

#### <span id="page-17-2"></span>**1.1.1 Planteamiento del problema**

Con el surgimiento de la pandemia de COVID-19 que afectó mundialmente provocando a las empresas e instituciones efectos económicos y sociales por lo que se vieron obligadas a buscar nuevas formas de innovar, como la implementación de herramientas digitales para afrontar los cambios [1]. Esto da a conocer que la tecnología puede ser un gran aliado para el desarrollo empresarial e institucional.

En Ecuador toma popularidad el termino teletrabajo por el mes de marzo del 2020, dando a conocer que muchas empresas comienzan a cambiar la modalidad del trabajo tradicional a lo virtual, para adaptarse al entorno actual. Como evidencia para el mes de diciembre del 2020 hubo 444.742 teletrabajadores registrados[2]. Resumiendo, las empresas se van adaptando al entorno provocado por la pandemia.

En el caso de La Corporación de Asociaciones de Cotopaxi y Tungurahua (CACTU) no fue la excepción. Por lo que comenzaron a retomar sus actividades como el de impartir contenidos educativos sobre derechos de forma virtual, no obstante, se comenzó a notar que el nivel de participación disminuyó en jóvenes y adolescentes afiliados de la asociación CACTU. En la asociación se difunde contenidos educativos con métodos tradicionales al no utilizar herramientas dinámicas para llamar la atención, por lo tanto, entregan contenido sencillos y aburridos, además de provocar la perdida de interés y bajo rendimiento académico en los jóvenes y adolescentes. Por ello, la asociación busca otras alternativas al impartir contenidos educativos mediante la tecnología.

#### <span id="page-18-0"></span>**1.2 Antecedentes investigativos**

Según Luis Marcalla[3] en sus tesis "Aplicación móvil de gestión administrativa y académica en la escuela de Formación y Capacitación de Conductores Profesionales Ambato utilizando la plataforma Android", trabajo de investigación en la Universidad Técnica de Ambato en el año 2017, concluye que la aplicación móvil ayuda a realizar tareas del proceso académico/administrativo en forma ágil e independiente del lugar donde se encuentren, optimizando tiempo y recursos.

Según Luis Vayas[4] en su tesis "Desarrollo de una aplicación móvil en la enseñanza de la matemática en EGB del Centro Escolar Ecuador", trabajo de investigación en la Universidad Tecnológica Indoamérica en el año 2018, concluye que las aplicaciones móviles son consideradas herramientas tecnológicas que dinamizan la enseñanza de cualquier área del conocimiento, estás propenden el desarrollo del M-learning como metodologías de aprendizaje abierto o enseñanza flexible y las metodologías de aprendizaje colaborativo.

Josué Alexander Correa Pacheco[5] en su tesis "Desarrollo una aplicación de estructuras gramaticales por acciones para la enseñanza en el instituto fiscal de discapacidad motriz mediante experiencia de usuario", trabajo llevado a cabo como tesis de la Escuela Politécnica Nacional, se pudo concluir que el uso de la tecnología y aplicaciones web o móviles para la enseñanza de los niños es importante no solo por la facilidad de distribución de la misma, sino que al permitir al niño interactuar con la tecnología se crea un interés y disposición para aprender. De igual forma la metodología de experiencia de usuario y prototipado permitió crear una aplicación exitosa, usable y sencilla para los usuarios, que satisfagan sus necesidades y puedan utilizarla para la educación de los niños.

Según Ximena Izquierdo[6] en su tesis "Aplicación móvil educativa para fortalecer el aprendizaje en los estudiantes del Séptimo año de Educación Básica", trabajo de investigación en la Universidad Técnica de Machala en el año 2021, manifiesta que ante el uso masivo de los dispositivos móviles, las aplicaciones educativas se presentan como un salto significativo entre la educación tradicional y las nuevas estrategias de enseñanza; permitiendo impartir un nuevo conocimiento en unos casos y reforzar los mismos en otros.

Según Iván Balmaceda, Carlos Salgado, Mario Peralta, Alberto Sánchez, Mariela Fernández, Juan Magaquian y Nelson Fuentes[7] en el evento XXI Workshop de Investigadores en Ciencias de la Computación con el tema "Experiencia de usuario en plataforma virtual de aprendizaje" llevada a cabo en la Universidad Nacional de San Juan en el año 2019 se determinó que el diseño de una interfaz intuitiva, fácil de usar, rápida y de diseño atractivo, aumenta la probabilidad de que los usuarios la utilicen y, además, de lograr una fidelización con la aplicación software. La calidad de la interfaz de usuario puede ser uno de los motivos que conduzca a un sistema al éxito o al fracaso.

Según Olga Ceballos, Luz Mejía y Juan Botero[8] en su artículos de investigación científica y tecnológica "Importancia de la medición y evaluación de la usabilidad de un objeto virtual de aprendizaje" publicada en la revista Panorama en el año 2019 concluye que la función de la usabilidad es lograr una interacción efectiva de los usuarios, que sea fácil de usar, flexible, rápida, simple sin ser aburrida, que incentive a la investigación, que proporcione información actualizada; entre más sencilla y completa sea la herramienta, mayor será la posibilidad de lograr los objetivos propuestos en la formación académica del estudiante.

#### <span id="page-19-0"></span>**1.3 Fundamentación teórica**

#### <span id="page-19-1"></span>**1.3.1 Tecnologías de la información y la comunicación**

Es un término que contempla toda forma de tecnología usada para: crear, almacenar, intercambiar y procesar información en sus varias formas, como: datos, conversaciones de voz, imágenes fijas o en movimiento, presentaciones multimedia y otras formas, incluyendo aquéllas aún no concebidas. El objetivo principal de las TIC es la mejora y el soporte a los procesos de operación y negocios para incrementar la competitividad y productividad de las personas y organizaciones en el tratamiento de cualquier tipo de información[9].

Las Tecnologías de la información y la comunicación son todas aquellas que permiten acceder, guardar, producir, presentar y transferir información, ellas están en todos los ámbitos de la vida social, laboral y familiar y al estar inmersa en todo el entorno personal. Las Tecnologías de la información y comunicación son esenciales para mejorar la productividad, calidad y competitividad de las empresas. Entre las múltiples ventajas que ofrecen las TICS al mundo empresarial podemos mencionar:

- Remplazar procesos manuales que consumen tiempo y energía.
- Permitir ingresos adicionales a través de la web para comercializar los productos y/o servicios de la organización para alcanzar nuevos mercados y clientes[10].

#### <span id="page-20-0"></span>**1.3.2 Ingeniería de software**

La Ingeniería de software es una disciplina de ingeniería que se interesa por todos los aspectos de la producción de software, desde las primeras etapas de la especificación del sistema hasta el mantenimiento del sistema después de que se pone en operación. En esta definición se presentan dos frases clave:

- Disciplina de ingeniería: Los ingenieros hacen que las cosas funcionen. Aplican teorías, métodos y herramientas donde es adecuado. Sin embargo, los usan de manera selectiva y siempre tratan de encontrar soluciones a problemas, incluso cuando no hay teorías ni métodos aplicables.
- Todos los aspectos de la producción del software: La ingeniería de software no sólo se interesa por los procesos técnicos del desarrollo de software, sino también incluye actividades como la administración del proyecto de software y el desarrollo de herramientas, así como métodos y teorías para apoyar la producción de software[11].

La Ingeniería de software es una tecnología con varias capas (Herramientas, Métodos, Procesos, Compromiso con la calidad), cualquier enfoque de ingeniería (incluso la de software) debe basarse en un compromiso organizacional con la calidad. El proceso de ingeniería de software es el aglutinante que une las capas de la tecnología y permite el desarrollo racional y oportuno del software de cómputo[12].

#### <span id="page-20-1"></span>**1.3.3 Aplicaciones móviles**

Una Aplicación móvil es un pequeño paquete de software que sirve para resol ver una o varias tareas en específico. Son similares a los conocidos procesadores de texto, las hojas de cálculo, los programas de diseño y edición de video de los ordenadores de

escritorio, pero con una complejidad menor y optimizadas para el contexto móvil. En la actualidad, las capacidades de los ordenadores personales y ha migrado a los teléfonos inteligentes gracias a las tiendas de aplicaciones de los sistemas operativos móviles que ofrecen un gran número de opciones para los usuarios, quienes pueden descargar e instalar videojuegos, administradores de finanzas, lectores de noticias, aplicaciones para video, redes sociales, chat, correo electrónico, calculadoras y un largo etcétera[13].

Las Aplicaciones Móviles son el motor del mercado de los smartphones ya que amplían sus funcionalidades. Cada día aparecen cerca de 3.000 aplicaciones nuevas. Las Aplicaciones Móviles constituyen un mercado que genera empleo y origina nuevos tipos de negocio: desarrolladores de aplicaciones, agencias de marketing de aplicaciones, consultores, analistas, etc[14].

#### <span id="page-21-0"></span>**1.3.4 Sistemas operativos móviles**

La tecnología se ha convertido en un elemento transcendente que dirige muchas de las actividades diarias que ocurren en el mundo. Una de estas se encuentra relacionada con el uso de dispositivos móviles inteligentes. Estos dispositivos son herramientas que corren bajo un Sistema Operativo (SO) determinado, cuya competencia y niveles complejidad cada día son mayores haciendo posible administrar diferentes tipos de aplicaciones con avanzadas capacidades[15].

Según Figueredo[16] un sistema operativo para dispositivos móviles es considerado la parte principal encargada de administrar los recursos que tiene a disposición para trabajar de la manera más eficiente, cómoda y sin interrupciones, permitiéndole al usuario tener una comunicación fluida a través de un dispositivo haciendo uso de los recursos que el hardware le suministra.

#### <span id="page-21-1"></span>**1.3.5 Sistemas operativos móviles más utilizados**

**Android:** Es un sistema operativo de código abierto para dispositivos móviles dirigido por Google. Android, adaptar dispositivos y accesorios a la plataforma Android, y garantizar que los dispositivos cumplan con los requisitos de compatibilidad que

mantienen el ecosistema Android entorno saludable y estable para millones de usuarios[17].

**IOS:** es un sistema de operativo de código cerrado. Desarrollado por Apple.inc orientado a equipos de escritorio que ha sido reinventado para dispositivos móviles. Ya que está basado en el sistema operativo informático más avanzado del mundo, OS X, iOS presenta un rápido desempeño y una estabilidad muy sólida[18].

#### <span id="page-22-0"></span>**1.3.6 Desarrollo de aplicaciones móviles**

Con la aparición de la telefonía celular surgió el desarrollo de aplicaciones móviles encargadas de la producción de programas relativamente cortos que desempeñaban funciones importantes para la intercomunicación entre los usuarios en la red. La producción de aplicaciones móviles necesita de un marco de trabajo que sirva de guía para el desarrollo de las aplicaciones que abarque la mayor cantidad de elementos relacionados con la calidad<sup>[19]</sup>.

En muchos aspectos, el desarrollo de aplicaciones móviles es similar a la ingeniería de software para otras aplicaciones integradas. Los problemas comunes incluyen la integración con el hardware del dispositivo, así como los problemas tradicionales de seguridad, rendimiento, confiabilidad y limitaciones de almacenamiento. Sin embargo, las aplicaciones móviles presentan algunos requisitos adicionales que se encuentran con menos frecuencia con las aplicaciones de software tradicionales, que incluyen:

- Interacción potencial con otras aplicaciones.
- Manejo de sensores.
- Familias de plataformas de hardware y software.
- Aplicaciones nativas e híbridas (web móvil).
- Seguridad.
- $\blacksquare$  Interfaces de usuario[20].

Para los dispositivos móviles y sus aplicaciones, el proceso de ingeniería de software no solo debe tener en cuenta las propiedades del dispositivo de hardware, sino que también debe abordar los problemas de gestión de proyectos y los aspectos únicos del desarrollo de aplicaciones móviles mencionados anteriormente[20].

#### <span id="page-23-0"></span>**1.3.7 Metodologías para el de desarrollo móvil**

Una metodología es una colección de procedimientos, técnicas, herramientas y documentos auxiliares que ayudan a los desarrolladores de software en sus esfuerzos por implementar nuevos sistemas de información. Una metodología está formada por fases, cada una de las cuales se puede dividir en sub fases, que guiarán a los desarrolladores de sistemas a elegir las técnicas más apropiadas en cada momento del proyecto y también a planificarlo, gestionarlo, controlarlo y evaluarlo[21].

En el desarrollo de software móvil, al igual que en el desarrollo web o de escritorio, emplea metodologías para el seguimiento de procesos y procedimientos de acuerdo con políticas o directrices que son establecidas con el objetivo de optimizar recursos y garantizar que los procesos se hayan cumplido eficientemente para la obtención de un software o aplicación con calidad[22].

Por lo general, para el desarrollo de aplicaciones móviles, se opta por elegir metodologías ágiles en virtud de las características que ofrecen para adaptarse a nuevos contextos que emergen a lo largo del proyecto. Aquellas metodologías enfocadas al desarrollo de aplicaciones móviles parten de la orientación del desarrollo ágil, que, a diferencia del tradicional, presenta una mayor flexibilidad al cambio y el tiempo de entrega o producción es más corto[22].

#### <span id="page-23-1"></span>**1.3.8 Extreme programming**

La programación extrema (XP) es una disciplina del desarrollo de software. Enfatiza la productividad, la flexibilidad, la informalidad, el trabajo en equipo y el uso limitado de la tecnología fuera de la programación. Una idea importante detrás de la programación extrema (XP) es trabajar en ciclos cortos. En XP la unidad básica de tiempo es el ciclo. Cada ciclo comienza eligiendo un subconjunto de requisitos (historias) de un conjunto más grande y completo. El cliente debe participar en este proceso de selección. Una vez que se ha seleccionado dicho subconjunto, se deben escribir los conjuntos de pruebas funcionales para cada requisito. Luego, los miembros del equipo escriben el código, trabajando en parejas. Cada pieza del código se prueba de acuerdo con las pruebas funcionales definidas. El cliente debe dedicarse a esta actividad, además cada ciclo tarda entre una y cuatro semanas en completarse. La primera iteración pone la metáfora de la arquitectura en su lugar. No hay arquitectura, sino una o varias metáforas[23].

#### <span id="page-24-0"></span>**1.3.9 Scrum**

Es un marco iterativo e incremental comúnmente utilizado con metodologías ágiles. Utiliza iteraciones de duración fija (de una a cuatro semanas) llamadas Sprints. Hay tres papeles principales. El Product Owner es responsable de lograr el valor comercial y está a cargo de la visión del producto representada por una lista priorizada de requisitos, tareas, restricciones y errores en evolución organizados en un Product Backlog. Los requisitos generalmente se describen en Historias de usuarios. El equipo Scrum/Delivery (de tres a quince personas) desarrolla el software. El Scrum Master guía al equipo a través del proceso y ayuda al equipo a resolver problemas. Al comienzo de cada Sprint, durante la Planificación del Sprint, el equipo se compromete a completar una determinada cantidad de tareas establecidas a partir del Product Backlog y las documenta en un Sprint Backlog. Las tareas son comprometidas por los miembros del equipo y estimadas. Al final de cada Sprint hay un Sprint Demo Review y una Retrospectiva. Durante la Retrospectiva Sprint se evalúa la velocidad y la moral de los equipos y la calidad del trabajo. El equipo se reúne en una reunión diaria de Scrum donde cada miembro del equipo responde a tres preguntas: qué ha hecho desde la última reunión, qué espera hacer hasta la próxima reunión y cuáles son los impedimentos para lograr la meta[24].

## <span id="page-24-1"></span>**1.3.10 Mobile-D**

Mobile-D se basa en prácticas ágiles, extrayendo elementos de métodos ágiles bien establecidos, como Extreme Programming y Crystal Methodologies. Por su parte, el mobile-D es adoptado de las diferentes metodologías como prácticas XP, fases scrum y RUP. Mobile-D tiene mayor visibilidad del progreso, descubrimiento y reparación más tempranos de problemas técnicos, baja densidad de defectos en el producto final y un progreso constante en el desarrollo. La adaptabilidad del desarrollo móvil y cada una de las fases de Mobile-D se han identificado claramente en detalle para simplificar todos los procesos durante el desarrollo. Además, Mobile-D proporciona la documentación del software por completo. Luego, las iteraciones cortas admiten cambios en los requisitos de los usuarios con frecuencia, lo que hace que sea más ágil

en lugar de estar fijo con los requisitos. Tener más eficiencia debido a la programación de pares que permite el mantenimiento y desarrollo fácilmente. La estabilidad es una de las ventajas vitales entre los requisitos de las partes interesadas y los desarrolladores. Por otro lado, Mobile-D no es perfecto para el sistema complejo o grande. Luego, tiene otros puntos débiles a la hora de probar una aplicación. Por esa razón, mobile-D debe ajustarse con TDD para probar diferentes secciones dentro del proyecto[25].

#### <span id="page-25-0"></span>**1.3.11 Android Studio**

Android Studio es el entorno de desarrollo integrado (IDE) oficial para el desarrollo de apps para Android y está basado en IntelliJ IDEA. Además del potente editor de códigos y las herramientas para desarrolladores de IntelliJ, Android Studio ofrece incluso más funciones que aumentan tu productividad cuando desarrollas apps para Android[26].

#### <span id="page-25-1"></span>**1.3.12 Sistema operativo Android**

Android es un sistema operativo móvil que fue desarrollado por la empresa Google, para ello se basó en el kernel de Linux y también en otro software de código abierto. Este sistema operativo fue diseñado para funcionar en dispositivos móviles con pantalla táctil, por ejemplo, teléfonos inteligentes, tablets, relojes inteligentes, automóviles y también Smart TV. Si tomamos en cuenta que alrededor del 80% de los smartphones de todo el mundo son Android, la cantidad de usuarios de este sistema operativo resulta completamente desmesurada. Estos lo prefieren porque es moderno y ofrece muy buenas prestaciones. Hoy, Android se considera un sistema operativo móvil único. Desde hace más de una década, se ha ido desarrollado a tal punto que ha evolucionado notablemente y, por ello, se puede catalogar como una potente herramienta[27].

Android es un proyecto Open Source, de hecho, la forma correcta de referirse a este sistema operativo es Android Open Source Project. Esto se traduce en que es un código libre en el que cada uno lo puede usar como quiera. En Android se programa de forma nativa en C/C+, pero un alto porcentaje de aplicaciones están en Java, también se pueden utilizar otros lenguajes como C#, visual, etcétera[28].

Android es una pila de software de código abierto basado en Linux creada para una variedad amplia de dispositivos y factores de forma. En el siguiente diagrama, se muestran los componentes principales de la plataforma Android[29].

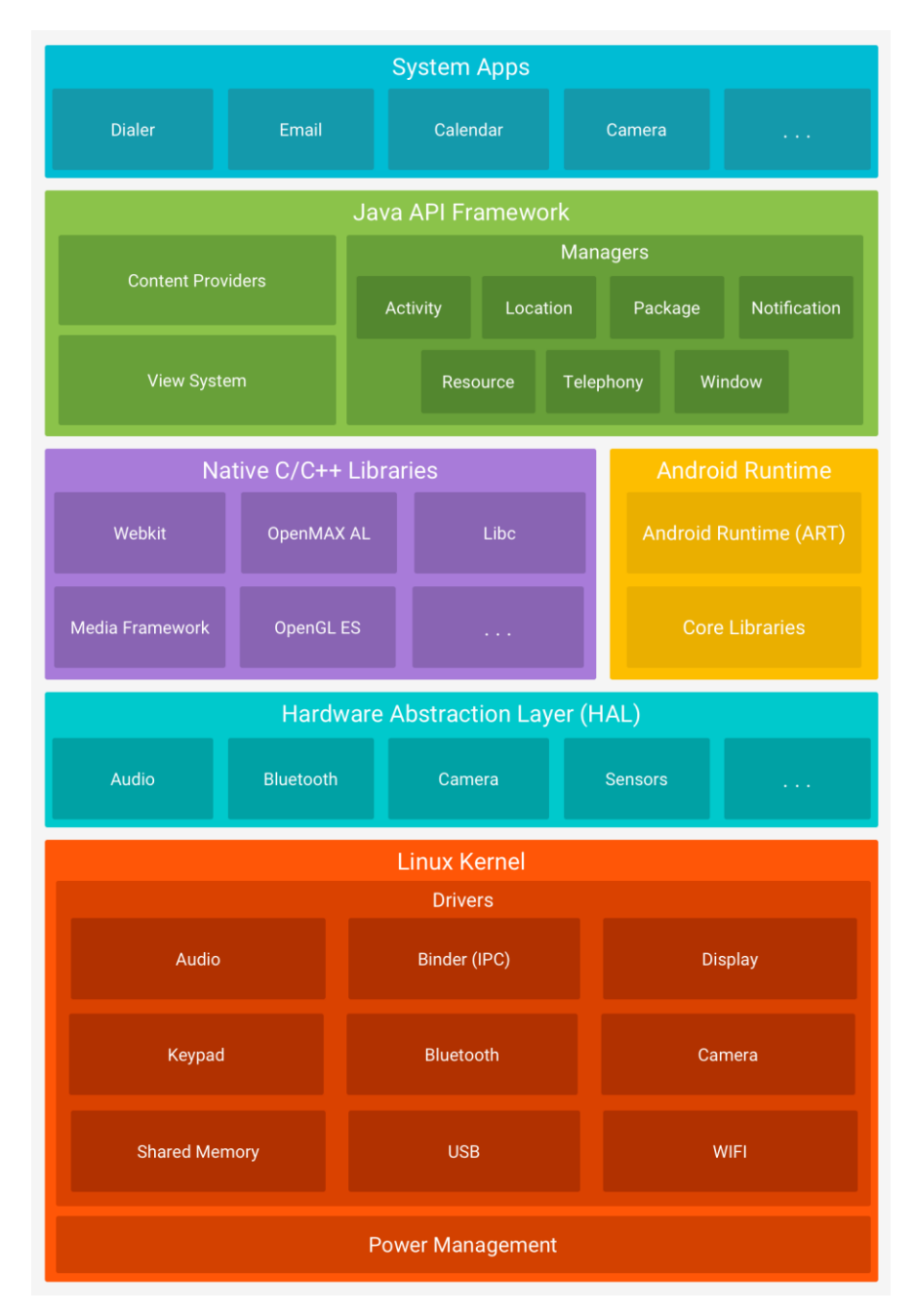

Gráfico 1: Pila de software de Android

<span id="page-26-0"></span>Extraído del sitio oficial de desarrollo de Android Studio[29]

#### <span id="page-27-0"></span>**1.3.13 Firebase**

Firebase es una plataforma de desarrollo de apps que ayuda a compilar y desarrollar apps, fue adquirida por Google en 2014. Es una plataforma de aplicaciones unificada para Android, iOS y desarrollo web móvil. Entre las principales características están:

- La experiencia del desarrollador: La facilidad de uso, la buena documentación y las API intuitivas hacen felices a los desarrolladores.
- **Trabaja a través de plataformas:** Da soporte ya sea que esté creando para iOS, Web o Android.
- **Integrar donde sea posible:** Firebase tiene un SDK, una consola y un lugar para obtener documentación y soporte. Puede mezclar y combinar cualquiera de nuestras funciones y, cuando tenga sentido, los datos fluirán entre ellas para ayudarlo a crear[30].

Entre algunos de los servicios de Firebase están:

#### **Firebase Authentication**

Servicio que proporciona herramientas de backend, SDK fáciles de usar y bibliotecas de interfaz de usuario listas para usar para autenticar a los usuarios en su aplicación. Admite la autenticación mediante contraseñas, números de teléfono, proveedores de identidad federados populares como Google, Facebook y Twitter, y más. La mayoría de las aplicaciones necesitan conocer la identidad de un usuario. Conocer la identidad de un usuario permite que una aplicación guarde de forma segura los datos del usuario en la nube y brinde la misma experiencia personalizada en todos los dispositivos del usuario[31].

### **Cloud Firestore**

Es una base de datos NoSQL alojada en la nube, cuenta con la flexibilidad y escalabilidad para almacenar y sincronizar datos de servidor de Firebase y Google Cloud para el lado del cliente y del servidor, a la que sus aplicaciones Apple, Android y web pueden acceder directamente a través de SDK nativos. Además, mantiene sus datos sincronizados entre las aplicaciones de los clientes a través de escuchas en tiempo real y ofrece soporte sin conexión para dispositivos móviles y web para que pueda crear aplicaciones receptivas que funcionen independientemente de la latencia de la red o la conectividad a Internet[32].

#### **Cloud Storage para Firebase**

Es un servicio de almacenamiento de objetos potente, simple y rentable creado para la escala de Google. Los SDK de Firebase para Cloud Storage agregan la seguridad de Google a las cargas y descargas de archivos para sus aplicaciones de Firebase, independientemente de la calidad de la red. Permite usar los SDK para almacenar y entregar contenido como imágenes, audio, video u otro contenido generado por el usuario. Cloud Storage se integran con Firebase Authentication para proporcionar una autenticación simple e intuitiva para los desarrolladores[33].

#### **Firebase Security Rules**

Las reglas de seguridad aprovechan lenguajes de configuración extensibles y flexibles para definir a qué datos pueden acceder sus usuarios de tal forma proteger los datos en Cloud Firestore, Firebase Realtime Database y Cloud Storage.

Las reglas de seguridad de Firebase se interponen entre sus datos y los usuarios maliciosos. Se puede escribir reglas simples o complejas que protejan los datos de la aplicación al nivel de granularidad que requiere la aplicación específica[34].

#### <span id="page-28-0"></span>**1.3.14 Interfaz de usuario**

La Interfaz de usuario es la parte del software que las personas pueden ver, oír, tocar, hablar; es decir, donde se pueden entender. La Interfaz de Usuario tiene esencialmente dos componentes: la entrada y la salida. La entrada es cómo una persona le comunica sus necesidades o deseos a la computadora. Algunos componentes de entrada comunes son el teclado, el ratón, un dedo (para pantallas sensibles al tacto: touch screen), y la voz de uno (para las instrucciones habladas). La salida es la forma en que la computadora transmite los resultados a lo solicitado por el usuario. Hoy en día el mecanismo de salida de la computadora más común es la pantalla, seguido de mecanismos que aprovechan las capacidades auditivas de una persona: de voz y sonido[35].

#### <span id="page-29-0"></span>**1.3.15 Sistemas de diseño**

Un sistema de diseño es una colección de elementos funcionales reutilizables (componentes y patrones) guiados por estándares claros que los equipos de productos utilizan para crear una experiencia coherente en una gama de productos. Los sistemas de diseño actúan como una única fuente de verdad para toda una organización mediante el uso de un lenguaje de diseño único para guiar el desarrollo de productos. Para crear una excelente experiencia de usuario, los equipos de productos deben comprender no solo lo que necesitan construir, sino también por qué necesitan hacerlo. Es por eso que la visión del diseño (en forma de una estrategia de empresa o producto) y los principios de diseño (ideas fundamentales sobre la práctica del diseño de interfaz de usuario) siempre deben usarse como base para los sistemas de diseño[36].

**Skeuomorph:** El skeuomorph es una filosofía de diseño que fue promovida desde la primera versión del sistema por Steve Jobs, CEO de la Apple en aquel momento. Dicha filosofía de diseño se basaba en definir objetos con elementos de decoración que provienen del original para que el objeto resulte familiar. Durante las primeras 6 versiones del sistema operativo iOS la estética de las aplicaciones fue la misma y venía marcada por el skeuomorph[37].

**HIG (Human Interface Guidelines):** El HIG contiene orientación y mejores prácticas que pueden ayudarlo a diseñar una excelente experiencia para plataformas de Apple. Estas pautas sobre todas las tecnologías de Apple, principalmente iOS, macIOS, tvOS, watchOS, y también tecnologías adicionales de Apple, como Apple Pay, SiriKit y Wallet[38].

**Fluent Design System:** Fluent es un sistema de diseño multiplataforma de código abierto desarrollada por Microsoft que brinda a los diseñadores y desarrolladores los marcos que necesitan para crear experiencias de productos atractivas, incluidas la accesibilidad, la internacionalización y el rendimiento. Disponible para plataformas Web, Windows, IOS, Android, macOS[39].

**Material Design:** Material es un sistema de diseño creado por Google para ayudar a los equipos a crear experiencias digitales de alta calidad para Android, iOS, Flutter y la web. Material es un sistema adaptable de pautas, componentes y herramientas que

respaldan las mejores prácticas de diseño de interfaz de usuario. Respaldado por un código de fuente abierta, Material agiliza la colaboración entre diseñadores y desarrolladores, y ayuda a los equipos a crear rápidamente productos atractivos[40].

## <span id="page-30-0"></span>**1.3.16 Figma**

Es una herramienta de interfaz de usuario basado en la nube para crear, colaborar, crear prototipos. Entre sus características están:

- Figma vive en el navegador por lo que es liviano, rápido y no necesita ser instalado para usar o compartir archivos y además funciona en Windows, Chrome, Mac y Linux.
- Permite compartir fácilmente el estado actual de los diseños para críticas, colaboración, comentarios o aceptación.
- Todo el trabajo se guarda automáticamente, al que puede acceder con el historial de versiones de Figma.
- Es posible crear sistemas de diseño con componentes y estilos de interfaz de usuario vinculados que todo su equipo pueda usar en todos sus proyectos.
- En Figma los archivos son un enlace y siempre están sincronizados[41].

Entre los veneficios que el plan libre ofrece están:

- 1 proyecto.
- 3 archivos Figma.
- Archivos personales ilimitados.
- Historial de versiones de los últimos 30 días.
- Permite exportar archivos en formato PDF, PNG, JPG, SVG.
- Permisos para compartir prototipos.
- Componente de sistemas de diseño.
- Centro de ayuda de Figma.

#### <span id="page-31-0"></span>**1.3.17 Enseñanza educativa**

Se pude decir que alrededor del proceso enseñanza – aprendizaje gira el propósito mismo de ser de la escuela, en el confluyen objetivos de aprendizaje, contenidos, estrategias de aprendizaje y de enseñanza, formas de evaluación, procesos de tutoría, se precisa del conocimiento de los estilos de aprendizaje, de enseñanza y motivación, se concreta la innovación didáctica y la creatividad, en fin es un proceso multifactorial complejo, por lo mismo son también múltiples la definiciones que sobredicho proceso se han construido[42].

Como proceso de enseñanza - aprendizaje se define "el movimiento de la actividad cognoscitiva de los alumnos bajo la dirección del maestro, hacia el dominio de los conocimientos, las habilidades, los hábitos y la formación de una concepción científica del mundo". Se considera que en este proceso existe una relación dialéctica entre profesor y estudiante, los cuales se diferencian por sus funciones; el profesor debe estimular, dirigir y controlar el aprendizaje de manera tal que el alumno sea participante activo, consciente en dicho proceso, o sea, "enseñar" y la actividad del alumno es "aprender"[43].

#### <span id="page-31-1"></span>**1.3.18 Educación virtual**

La Educación virtual es una estrategia de alto impacto en la mejora de la cobertura, pertinencia y calidad educativa en todos los niveles y tipos de formación, debido a sus características multimediales, hipertextuales e interactivas. El aprendizaje mediado por tecnologías ha sido objeto de diferentes análisis. Puede reconocerse como una evolución de la educación a distancia y una transformación para la educación presencial y semipresencial, por cuanto permite adquirir conocimientos, mediante la incorporación de medios tecnológicos, facilitando así el aprendizaje a lo largo de la vida[44].

La Educación virtual es un tipo de modalidad que representa una alternativa ideal para un importante grupo de estudiantes, ya que, por ejemplo, este tipo de educación les permite compatibilizar su actividad laboral y familiar con su formación, al desarrollarla en su propio domicilio. Algunas causas que originan la selección de la educación virtual como opción de aprendizaje son: el alejamiento de los centros de

estudio superiores, la limitada disponibilidad de tiempo del estudiante y que el alumno presenta algún tipo de discapacidad que le impide acceder a las ofertas académicas presenciales[45].

#### <span id="page-32-0"></span>**1.3.19 Entornos virtuales educativos**

Con la integración de las tecnologías en los procesos de enseñanza aprendizaje, la educación tiende a desarrollarse como un sistema abierto y permanente que exige la innovación de enfoques pedagógicos modernos para favorecer el estudio autónomo e independiente, el trabajo en equipo, el desenvolvimiento de procesos interactivos de comunicación y apropiación del conocimiento, mediados por la acción dialógica entre profesores y estudiantes, así como por el uso de modernas tecnologías de la información y las comunicaciones[46].

La formación virtual utiliza un software específico denominadas genéricamente plataformas de formación virtual. Existen diferentes grupos de entornos de formación según la finalidad de estos[47]. Son los siguientes:

- Portales de distribución de contenidos.
- Entornos de trabajo en grupo o de colaboración.
- Sistemas de Gestión de Contenidos (Content Management System, CMS).
- Sistemas de Gestión del Conocimiento (Learning Management System, LMS), también llamados Virtual Learning Enviroment (VLE) o Entornos Virtuales de Aprendizaje (EVA).
- Sistemas de Gestión de Contenidos para el conocimiento o aprendizaje. (Learning Content Management System, LCMS)[47].

#### <span id="page-32-1"></span>**1.3.20 Contenidos educativos digitales**

Para cualquier tarea o acción educativa es necesario unos contenidos, referenciando a los aprendizajes que se realizará. Entendemos entonces, que los contenidos digitales son los contenidos y materiales multimedia convertidos en digitales, que permiten a los participantes del proceso de aprendizaje buscar, manipular y contrastar, la información, apoyados en la colaboración, la participación, la cooperación y la creatividad que proporciona el aprendizaje en los entornos digitales o en la red. De

manera que la selección y estructuración que se haga de ellos debe responder a criterios de pertinencia, organización lógica y coherencia con la estrategia pedagógica. La naturaleza de una actividad formativa a partir de las Tecnologías de la Información y las Comunicaciones (TICs) y las Tecnologías del Aprendizaje y del Conocimiento (TAC) permite estructurar y presentar los contenidos de una manera dinámica y flexible, de tal forma que respondan a la diversidad de estilos de aprendizaje que presentan los participantes que forman parte del curso, así como a sus intereses y necesidades formativas[48].

## <span id="page-33-0"></span>**1.3.21 Gamificación**

Son las dinámicas, las mecánicas y los componentes. Las dinámicas son el concepto, la estructura implícita del juego. Las mecánicas son los procesos que provocan el desarrollo del juego y los componentes son las implementaciones específicas de las dinámicas y mecánicas: avatares, insignias, puntos colecciones, rankings, niveles, equipos, entre otros. En el contexto educativo, la gamificación está siendo utilizada tanto como una herramienta de aprendizaje en diferentes áreas y asignaturas, como para el desarrollo de actitudes y comportamientos colaborativos y el estudio autónomo. De hecho, no debe verse tanto como un proceso institucional sino directamente relacionado con un proyecto didáctico contextualizado, con significatividad y transformador del proceso de enseñanza-aprendizaje[49].

La gamificación proporciona motivación al alumnado, al presentar los conocimientos de manera atractiva, logrando el compromiso y desarrollo de habilidades de colaboración, empatía y resolución de problemas[50].

## <span id="page-33-1"></span>**1.4 Objetivos**

#### <span id="page-33-2"></span>**1.4.1 Objetivo general**

Implementar una aplicación móvil para gestionar la entrega de contenidos educativos sobre derechos humanos a los adolescentes y jóvenes afiliados en la Corporación de Asociaciones de Cotopaxi y Tungurahua (CACTU) aplicando Material Design.

## <span id="page-34-0"></span>**1.4.2 Objetivos específicos**

- Analizar los procesos de gestión de contenidos educativos para conocer los diferentes formatos de creación de contenido.
- Indagar metodologías de desarrollo móviles para conocer las fases del desarrollo del proyecto.
- Investigar el desarrollo de aplicaciones móviles con Android Studio aplicando Material Design para identificar el alcance de las herramientas.
- Desarrollar una aplicación móvil para la entrega de contenidos educativos de la asociación CACTU.

## **CAPÍTULO II.- METODOLOGÍA**

#### <span id="page-35-1"></span><span id="page-35-0"></span>**2.1 Materiales**

Para la recolección de datos los materiales que se aplicó fueron una entrevista al departamento de conocimiento y encuestas a los gestores, jóvenes y adolescentes de la asociación CACTU con la finalidad de conocer los procesos de la gestión de contenidos educativos.

#### **Entrevista aplicada al departamento de conocimiento de la asociación CACTU.**

**Pregunta 1:** ¿Cuáles cree que son los problemas por los que el nivel de participación académica disminuyó en los jóvenes y adolescentes?

**Pregunta 2:** ¿Qué métodos o técnicas se utilizan para la creación de contenidos educativos sobre derechos humanos?

**Pregunta 3:** ¿Conoce lo que involucra la educación virtual?

**Pregunta 4:** ¿Cree usted que los métodos o técnicas para la creación de contenidos educativos mencionadas son adecuadas para la educación virtual?

**Pregunta 5:** ¿Qué actividades de interacción se utilizan para reforzar la participación de los jóvenes y adolescentes?

**Pregunta 6:** ¿Con qué frecuencia se difunden los contenidos educativos virtuales?

**Pregunta 7:** ¿Cuáles son los medios tecnológicos o herramientas que utiliza para difundir los contenidos educativos virtuales?

**Pregunta 8:** ¿Cuál es el nivel de conocimiento que tiene usted para usar las herramientas de envío de los contenidos educativos?

**Pregunta 9:** ¿Cree usted que las herramientas utilizadas para difundir contenido son adecuadas para la educación virtual?

**Pregunta 10:** ¿Las herramientas utilizadas para difundir contenido cuentan con la privacidad y confidencialidad de la información?
**Pregunta 11:** ¿Cree usted que los jóvenes y adolescentes se sienten satisfechos con el proceso actual de difusión de contenidos educativos virtuales?

**Pregunta 12:** ¿Considera necesario implementar una aplicación móvil para la difusión de los contenidos educativos?

**Pregunta 13:** Si considera necesario implementar una aplicación móvil ¿Qué módulos de contenido considera que debería tener la aplicación móvil?

## **Encuesta aplicada a los gestores de la asociación CACTU.**

**Pregunta 1:** ¿Cree usted que el nivel de participación de los jóvenes y adolescentes fue afectado por llevar a cabo la educación de forma virtual?

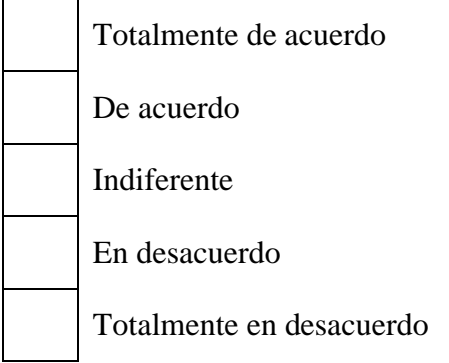

**Pregunta 2:** ¿Cree que los métodos que utiliza la asociación para impartir contenidos educativos a los jóvenes y adolescentes son adecuados para la educación virtual?

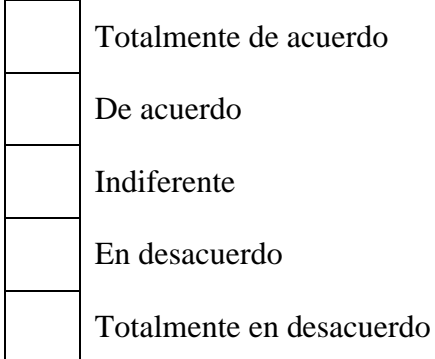

**Pregunta 3:** ¿Con qué frecuencia los jóvenes y adolescentes suelen participar en las diferentes actividades académicas de la asociación?

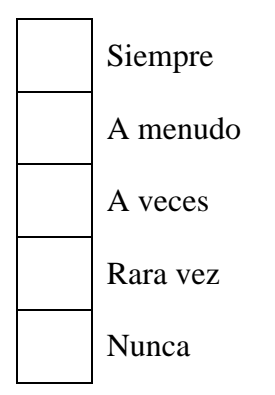

**Pregunta 4:** ¿Cree usted que los jóvenes y adolescentes se sienten satisfechos con el proceso actual de difusión de contenidos educativos virtuales?

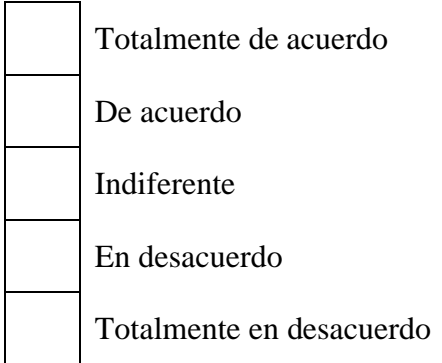

**Pregunta 5:** ¿Cómo evaluaría los medios virtuales por los que envía los contenidos educativos como WhatsApp, Google forms, Teams, Aula virtual?

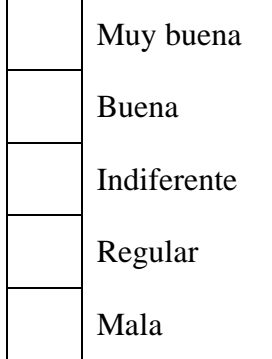

Pregunta 6: ¿Cuál es su nivel de conocimiento que tiene usted para utilizar las diferentes herramientas para la difusión de contenidos educativos?

# Muy buena

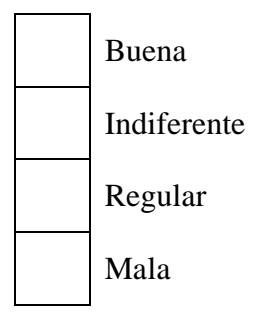

**Pregunta 7:** Cuando algún adolescente o joven presenta algún problema para realizar una actividad de interacción con alguna herramienta tecnológica ¿Con qué frecuencia puede solucionarlo?

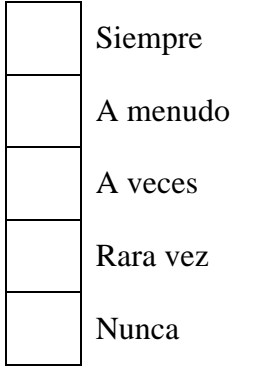

**Pregunta 8:** ¿Considera necesario implementar una aplicación móvil que sería útil para la difusión de los contenidos educativos?

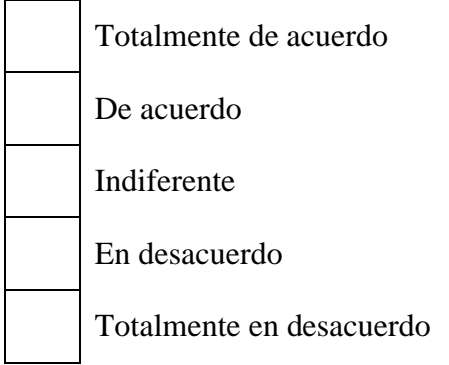

**Pregunta 9:** Al considerar necesaria la implementación de una aplicación móvil ¿Cree que dicha aplicación debe contar con la privacidad y confidencialidad de la información?

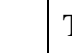

Totalmente de acuerdo

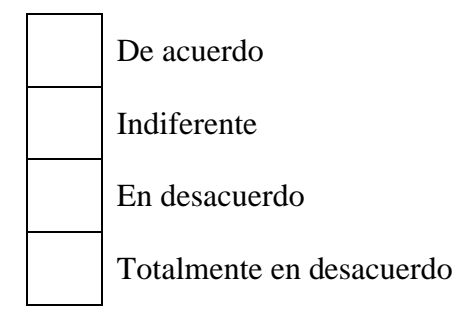

## **Encuesta aplicada a los jóvenes y adolescentes de la asociación CACTU.**

**Pregunta 1:** ¿Cree que los métodos o técnicas que utiliza la asociación CACTU para impartir contenidos educativos son adecuados para la educación virtual?

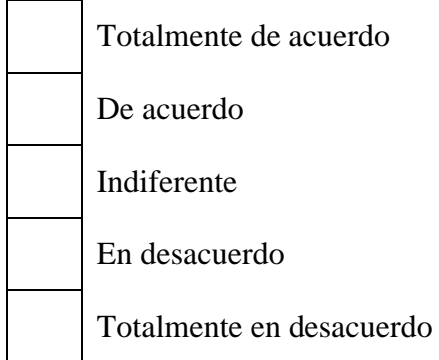

Pregunta 2: ¿Con qué frecuencia suele participar en las diferentes actividades académicas de la asociación CACTU?

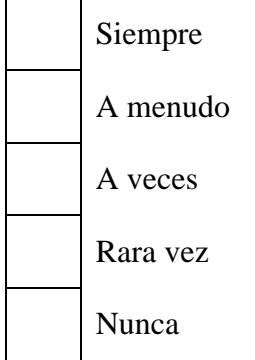

**Pregunta 3:** ¿Cómo evaluaría los contenidos educativos recibidos por la asociación CACTU como talleres, infografías, videos, audios?

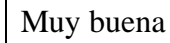

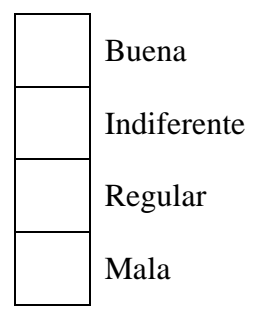

**Pregunta 4:** ¿Cómo evaluaría los medios virtuales por los que recibe los contenidos educativos de la asociación CACTU como WhatsApp, Google forms, Teams, Aula virtual?

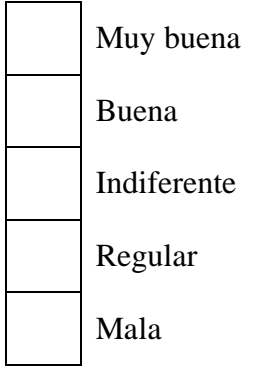

**Pregunta 5:** ¿Le gustaría recibir los diferentes contenidos educativos por un solo medio virtual?

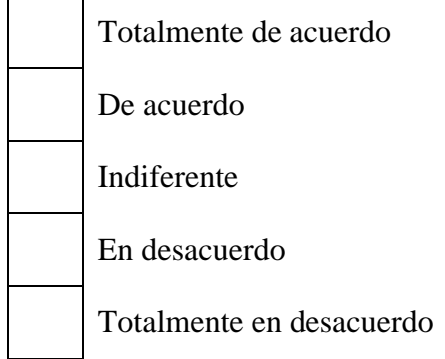

**Pregunta 6:** ¿Con qué frecuencia pide ayuda al personal de la asociación CACTU para realizar las actividades de interacción?

Siempre

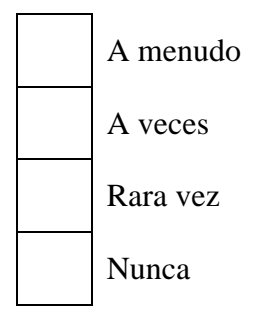

**Pregunta 7:** ¿Usaría una aplicación móvil para recibir contenido educativo que imparte la asociación CACTU?

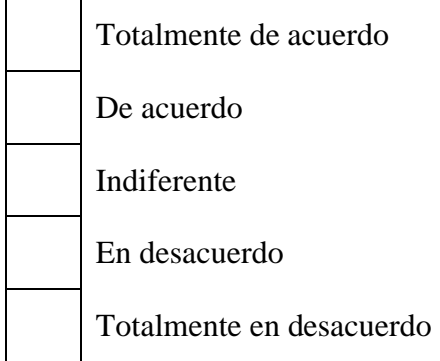

**Pregunta 8:** Si le gusta la idea de usar una aplicación móvil para recibir contenido educativo ¿Estaría de acuerdo que dicha aplicación tenga una interfaz de usuario agradable y fácil de usar?

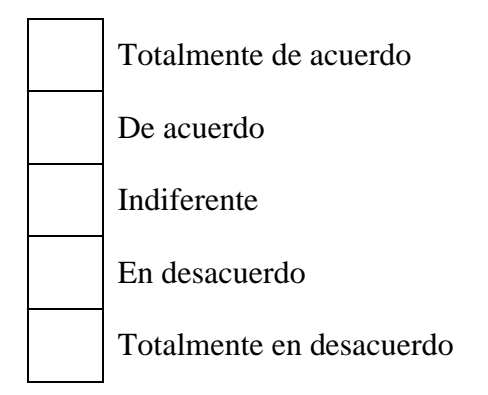

**Pregunta 9:** ¿Cómo consideraría necesario las siguientes funcionalidades que tendría la aplicación móvil para la difusión de contenido educativo?

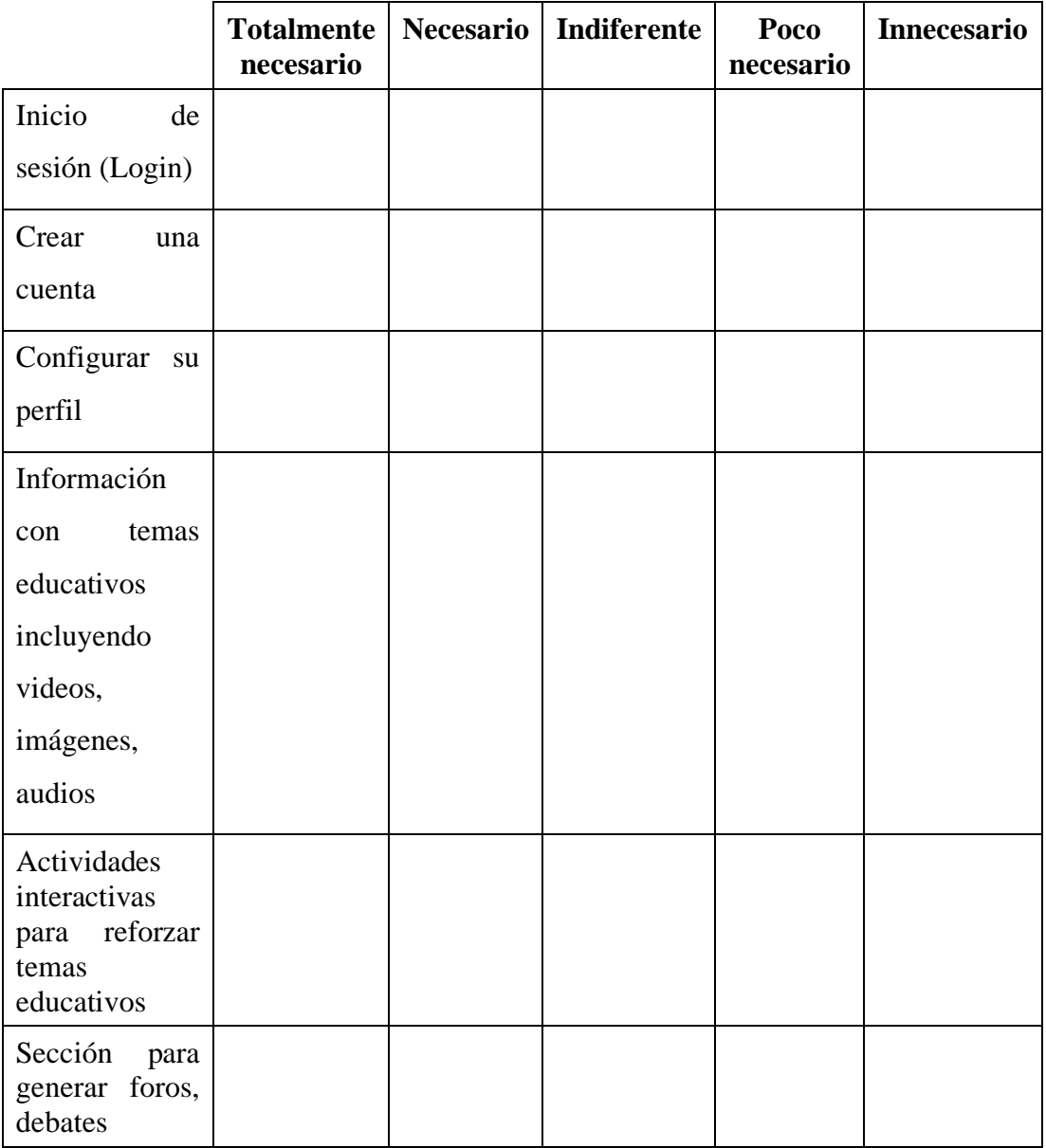

## **2.2 Métodos**

La presente investigación tuvo un enfoque cuali-cuantitativo debido que se aplica la entrevista como técnica de recolección de datos cualitativos al personal de la asociación, además se recolecta y analiza los datos cuantitativos resultantes de las encuestas hechas a los gestores, adolescentes y jóvenes de la asociación.

## **2.2.1 Modalidad de la investigación**

#### **Investigación de campo**

Se obtendrá información desde la asociación, manteniendo contacto con el departamento de conocimiento de la asociación mediante la entrevista.

## **Investigación bibliográfica - documental**

Porque se obtendrá información relevante de fuentes como: artículos científicos, libros virtuales, tesis universitarias para obtener información relevante de investigaciones similares sobre la enseñanza virtual y el desarrollo de aplicaciones móviles, de modo que ayude a reforzar el conocimiento de la investigación.

## **Modalidades especiales**

Al crear el prototipo de la aplicación móvil se empleó la creatividad del investigador para diseñar la interfaz aplicando técnicas de Material Design con el objetivo de obtener un producto novedoso y agradable para el usuario.

## **2.2.2 Población y muestra**

La población para la presente investigación está conformada por jóvenes y adolescentes afiliados a la asociación, gestores y el departamento de gestión de conocimiento de la asociación CACTU.

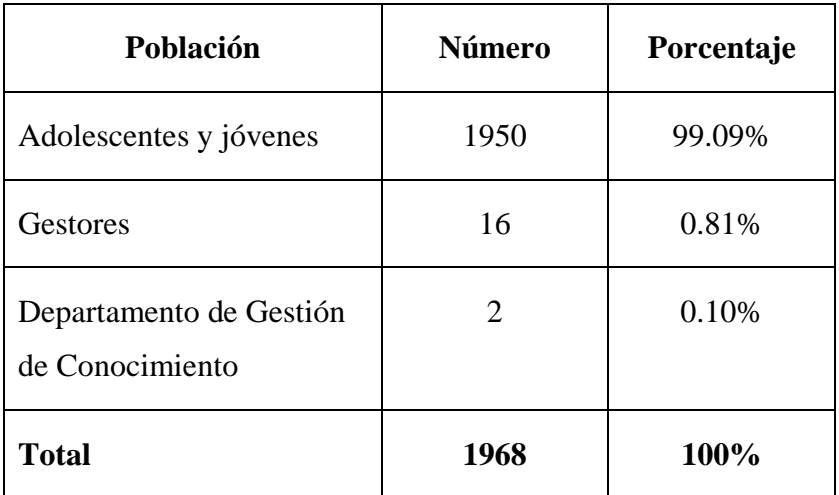

Tabla 1: Población de estudio

Elaborado por: El investigador

**Muestra de los adolescentes y jóvenes:** Debido a la cantidad de población de los jóvenes y adolescentes que es de 1950, se obtendrá una muestra representativa.

Para el cálculo del tamaño de la muestra se utilizó la siguiente formula:

$$
n = \frac{N \sigma^2 Z^2}{(N-1) e^2 + \sigma^2 Z^2}
$$

Donde:

N = tamaño de población = 1950

 $\sigma$  = desviación estándar muestral = 0,5

- Z = nivel de confianza =  $95\% \rightarrow 1,96$
- $e =$  error muestral =  $5\% \rightarrow 0.05$

n = 
$$
\frac{(1950) (0,5)^2 (1,96)^2}{(1950 - 1) (0,05)^2 + (0,5)^2 (1,96)^2} = 321,07
$$

Como resultado se obtuvo una muestra significativa de 321 adolescentes y jóvenes.

## **2.2.3 Recolección de información**

# **2.2.3.1 Resultado de la entrevista al departamento de gestión de conocimiento**

La entrevista fue aplicada a dos personas del departamento de conocimiento.

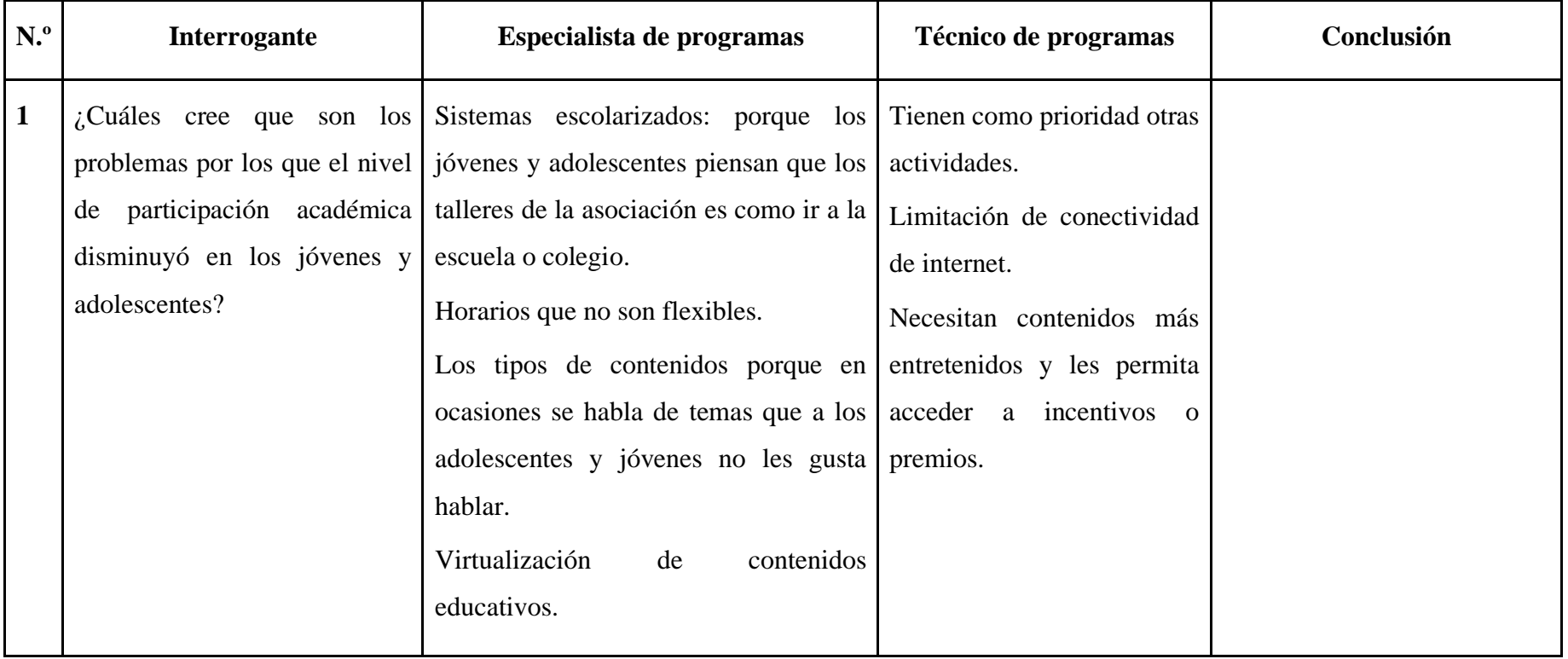

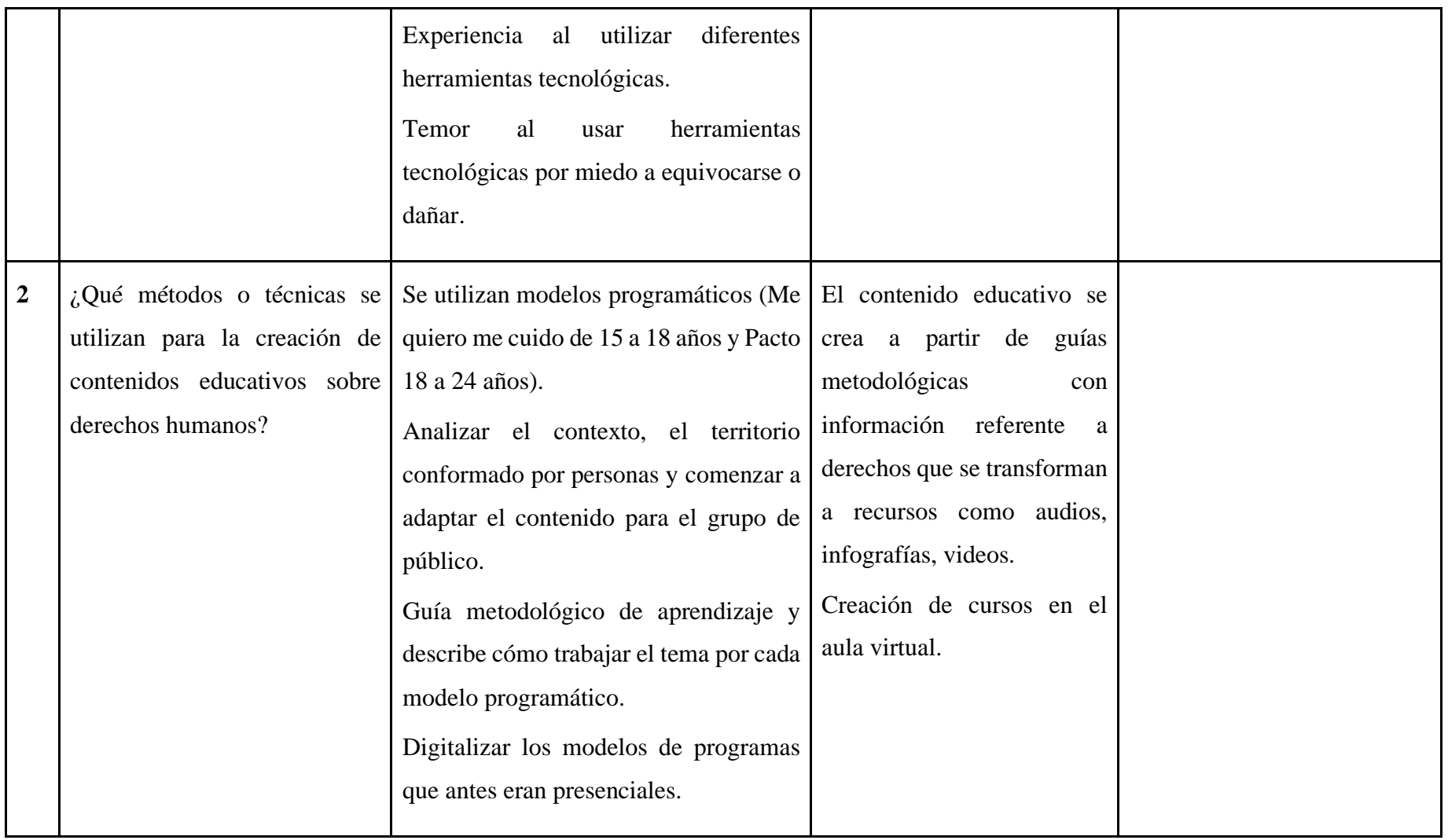

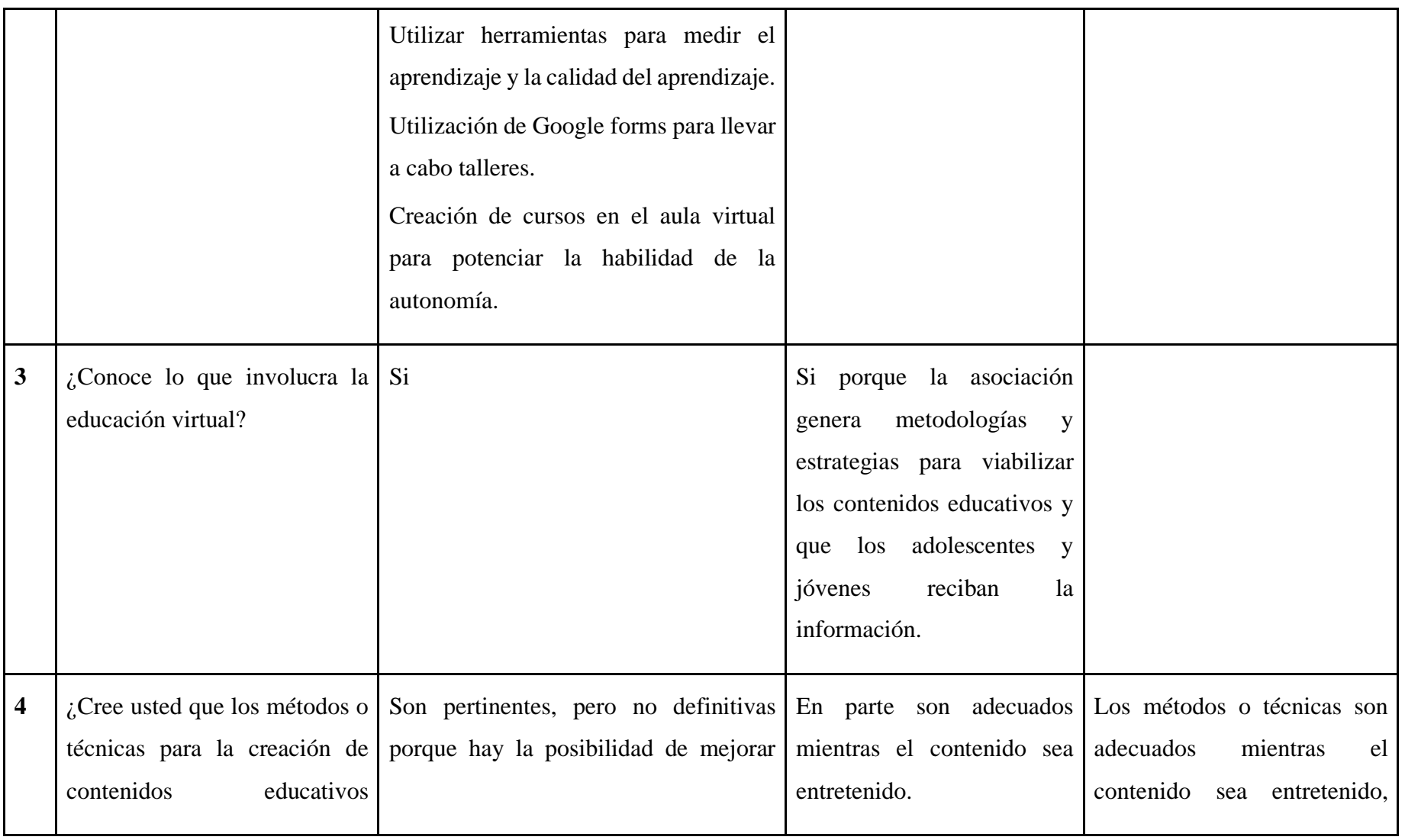

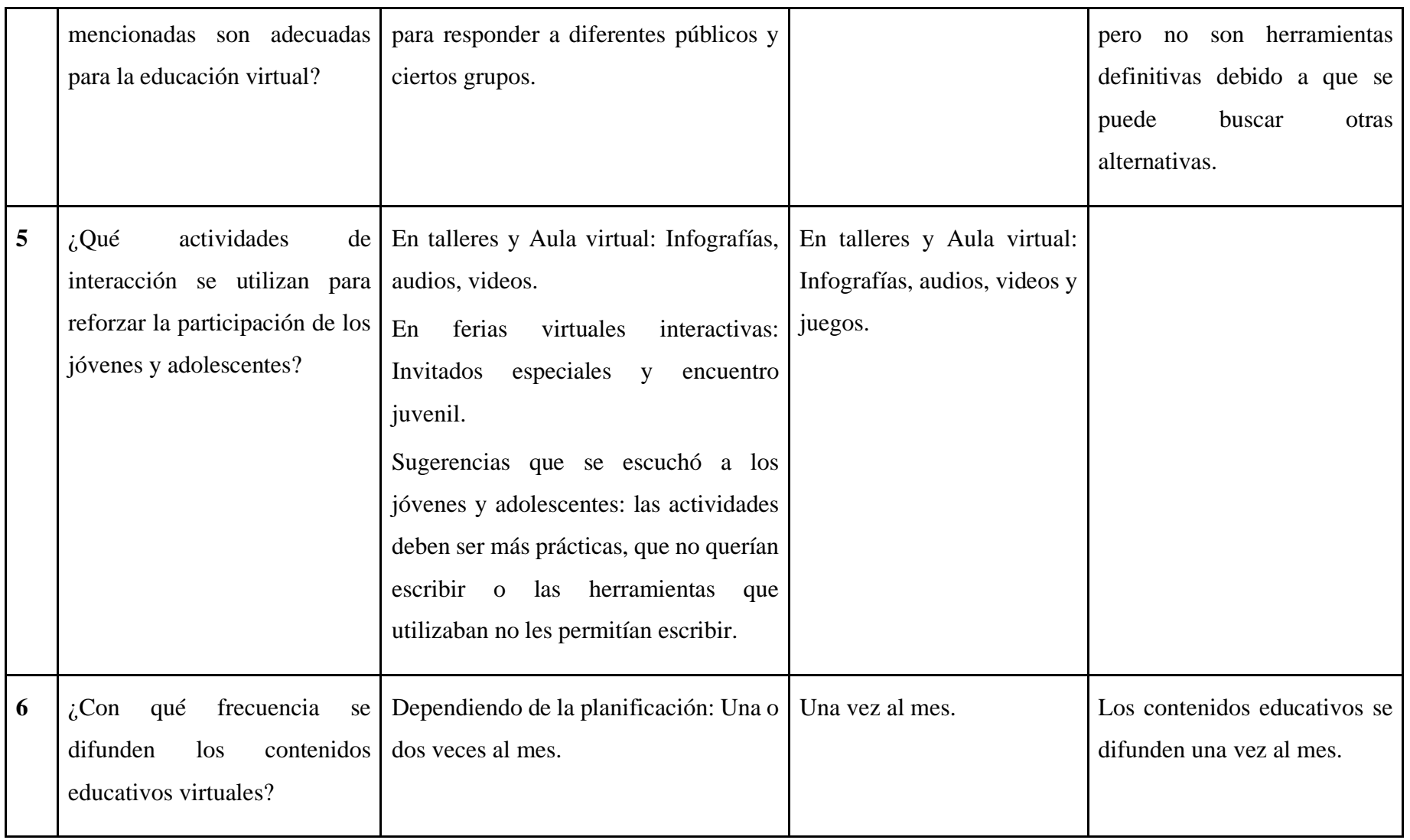

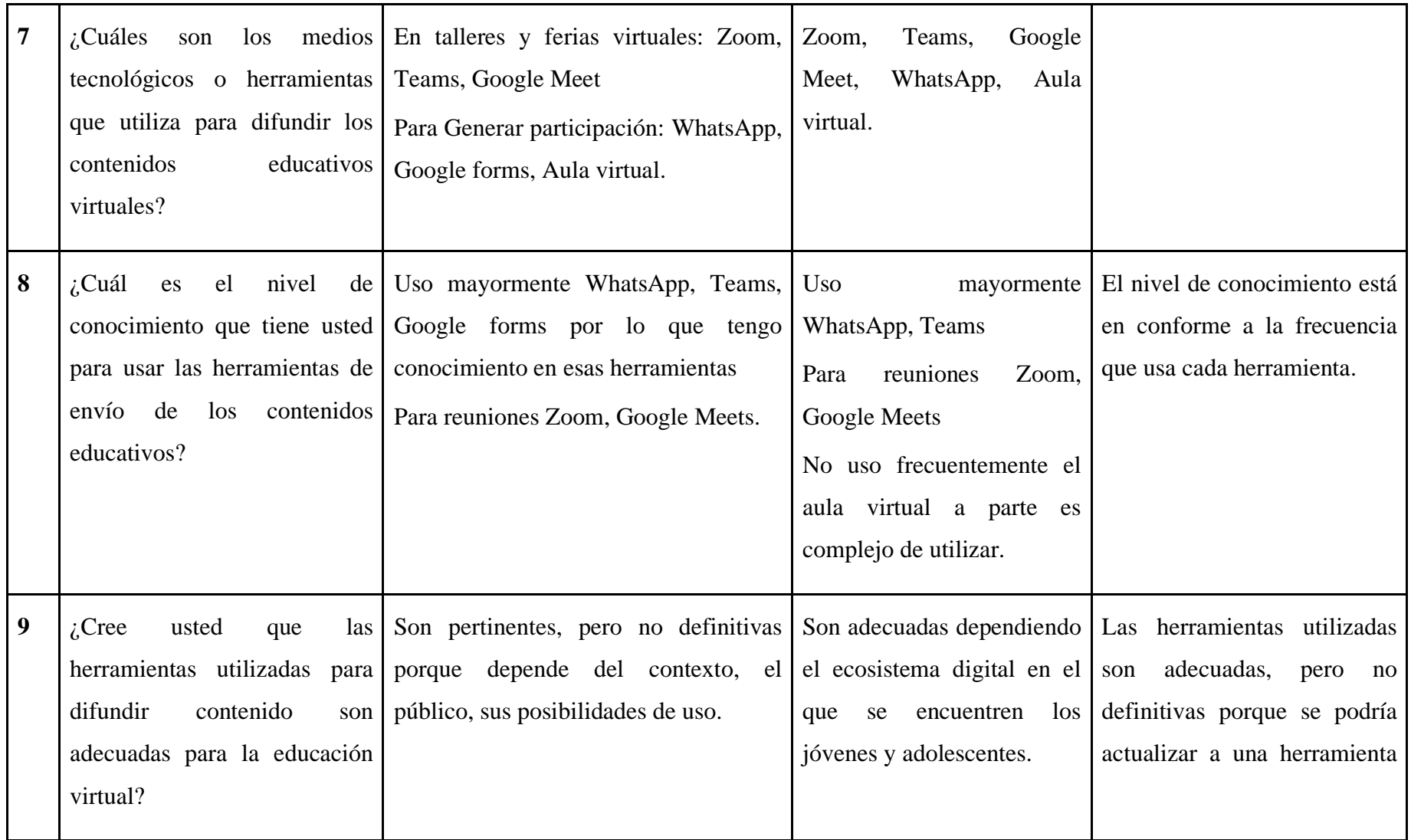

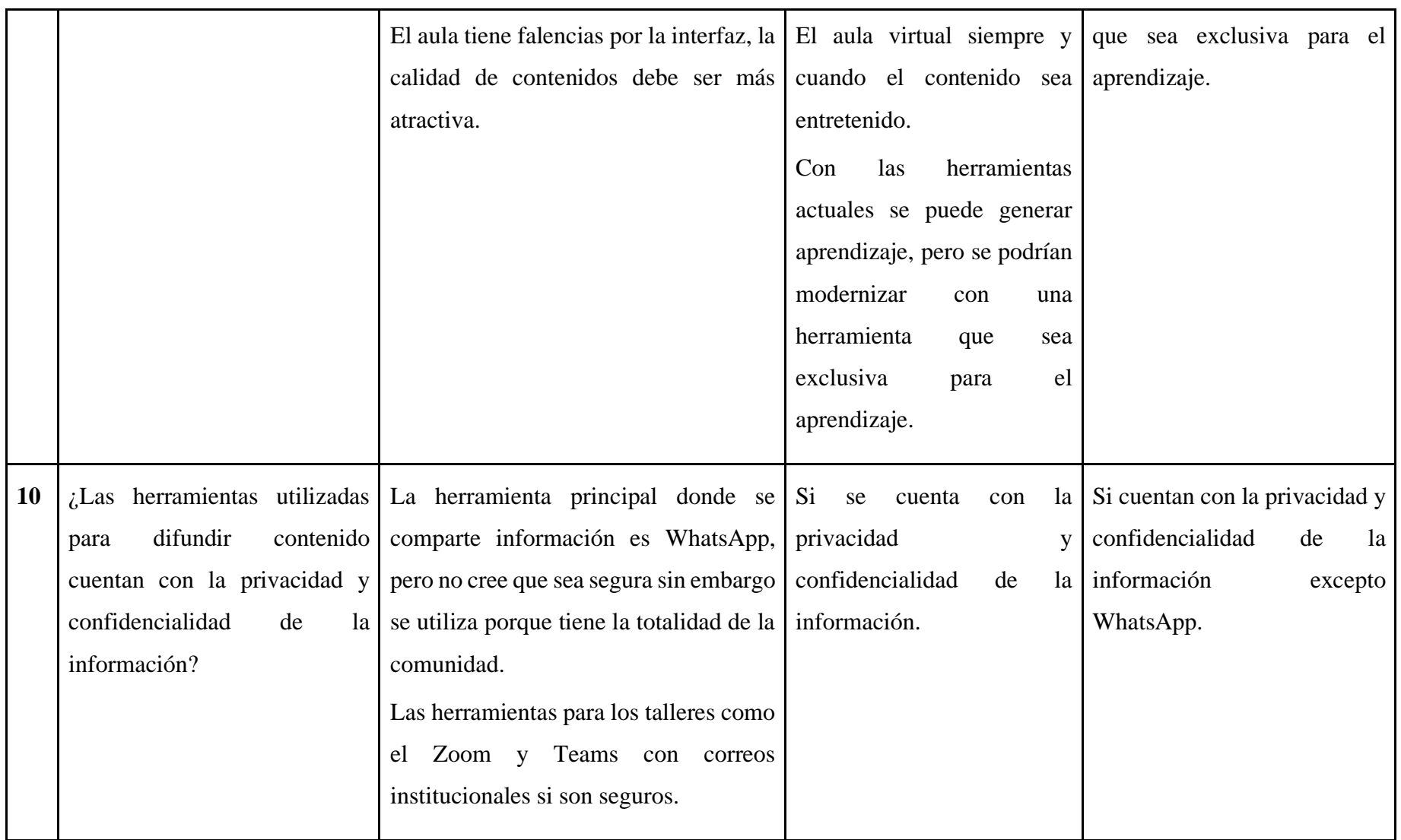

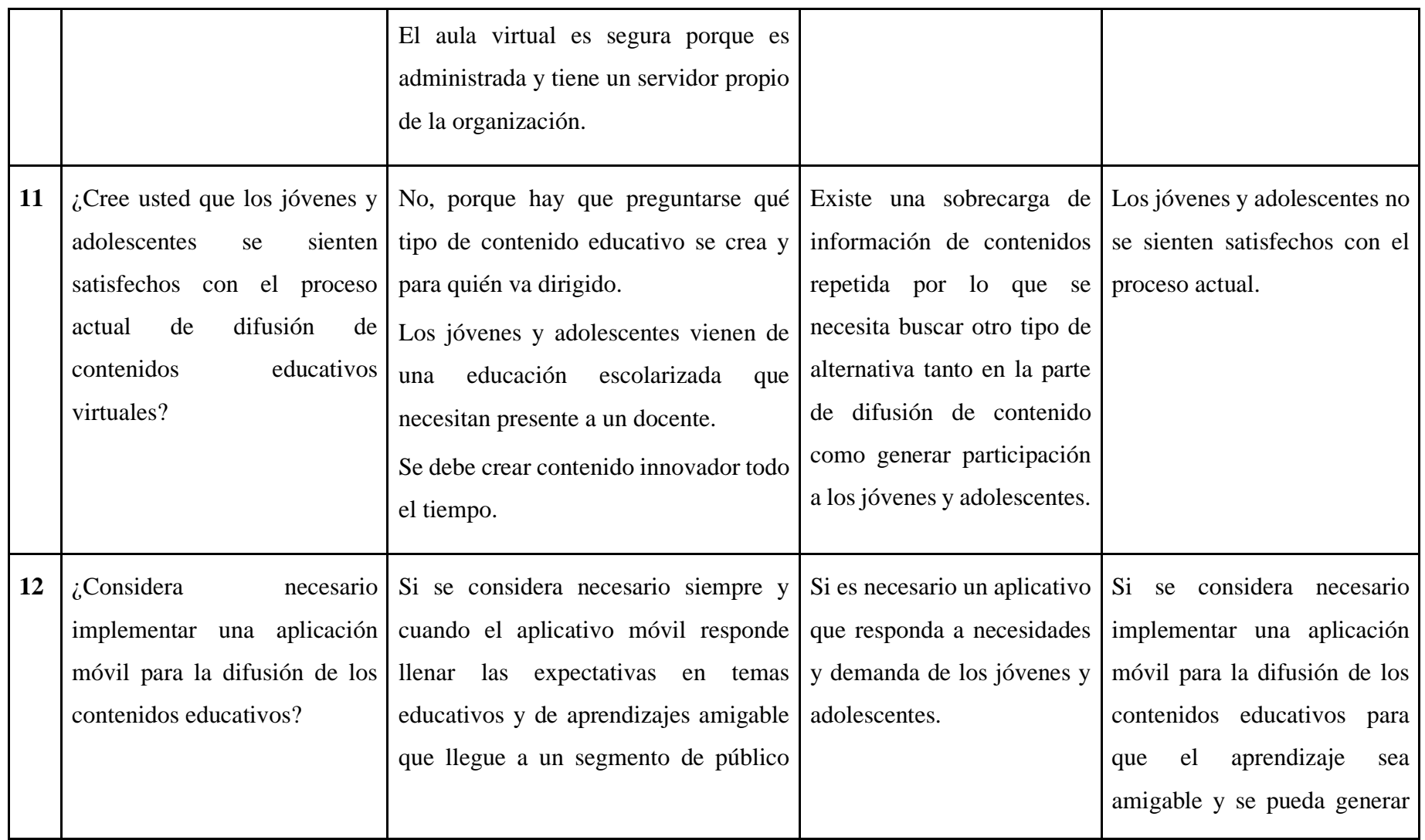

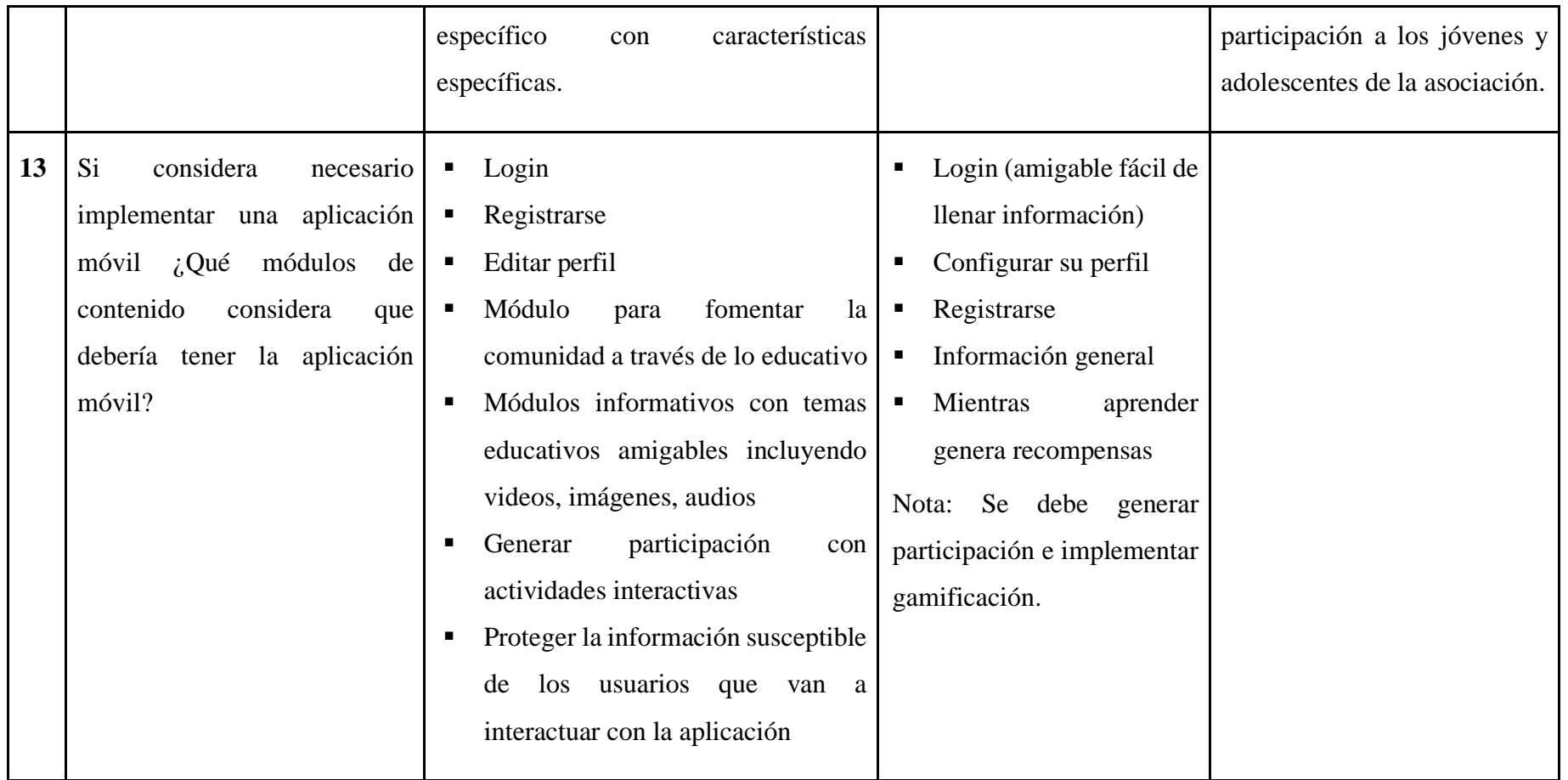

**CONCLUSIÓN:** Los métodos y técnicas que se utilizan para crear los contenidos educativos son adecuados sin embargo se cree que los adolescentes y jóvenes de la asociación no se sienten totalmente satisfechos con el proceso actual de difusión virtual de los contenidos por lo tanto se considera necesario una aplicación móvil que sea exclusiva para el aprendizaje.

Tabla 2: Resultados de la entrevista

Elaborado por: El investigador

#### **2.2.3.2 Resultado de la encuesta a los gestores**

La entrevista fue aplicada a 12 gestores que tienen contacto directo con los jóvenes y adolescentes. Para la recolección e interpretación de los datos obtenidos de la encuesta se empleó Google Forms.

**Pregunta 1:** ¿Cree usted que el nivel de participación de los jóvenes y adolescentes fue afectado por llevar a cabo la educación de forma virtual?

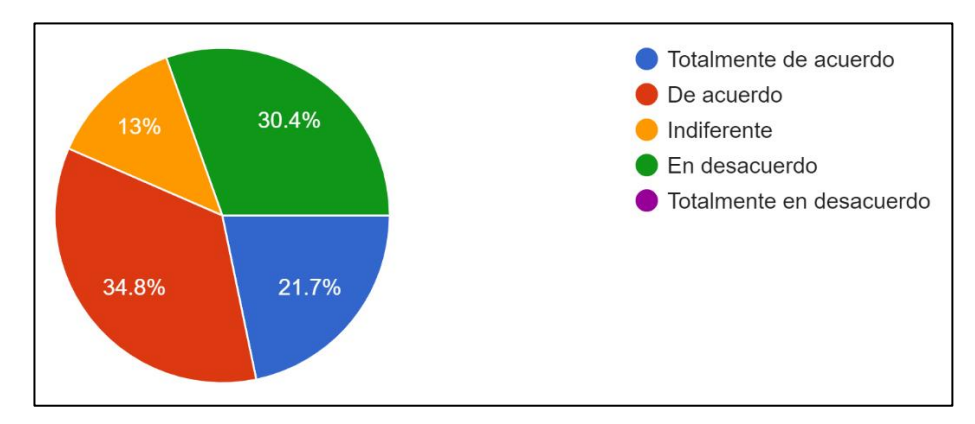

Gráfico 2: Encuesta pregunta 1 gestores Elaborado por: El investigador

## **Análisis e interpretación de resultados**

Según la encuesta aplicada el 34,8% de gestores afirmaron estar de acuerdo en que el nivel de participación de los jóvenes y adolescentes fue afectado por llevar a cabo la educación de forma virtual, mientras que el 30,4% dijeron estar en desacuerdo, el 21,7% aseguraron estar totalmente de acuerdo y el 13% mencionaron indiferente. Se puede considerar que la mayor parte de gestores cree que la participación de los jóvenes y adolescentes fue afectada por llevar a cabo la educación de forma virtual.

**Pregunta 2:** ¿Cree que los métodos que utiliza la asociación para impartir contenidos educativos a los jóvenes y adolescentes son adecuados para la educación virtual?

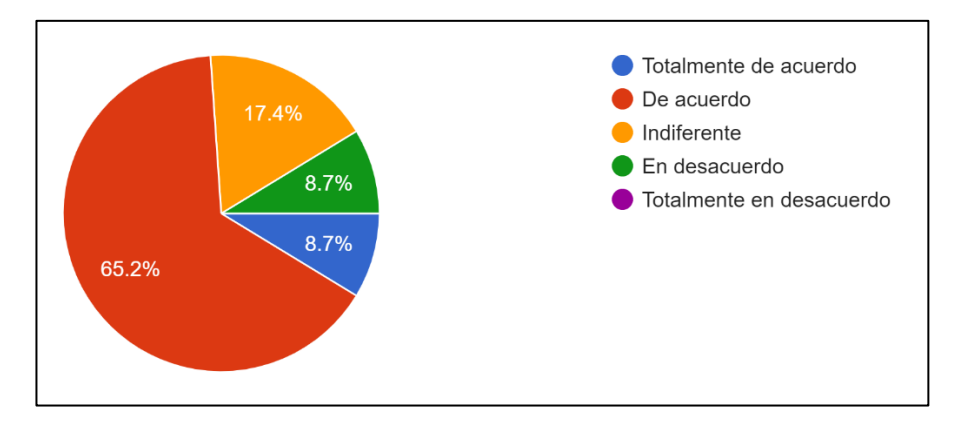

Gráfico 3: Encuesta pregunta 2 gestores Elaborado por: El investigador

Según la encuesta aplicada el 65,2% de gestores aseguraron estar de acuerdo que los métodos que utiliza la asociación para impartir contenidos educativos a los jóvenes y adolescentes son adecuados para la educación virtual, el 17,4% afirmaron indiferente, el 8,7% dijeron totalmente de acuerdo y el 8,7% estuvieron en desacuerdo. Por lo tanto, se consideró que los métodos que utiliza la asociación para impartir contenidos educativos a los jóvenes y adolescentes son adecuados para la educación virtual.

**Pregunta 3:** ¿Con qué frecuencia los jóvenes y adolescentes suelen participar en las diferentes actividades académicas de la asociación?

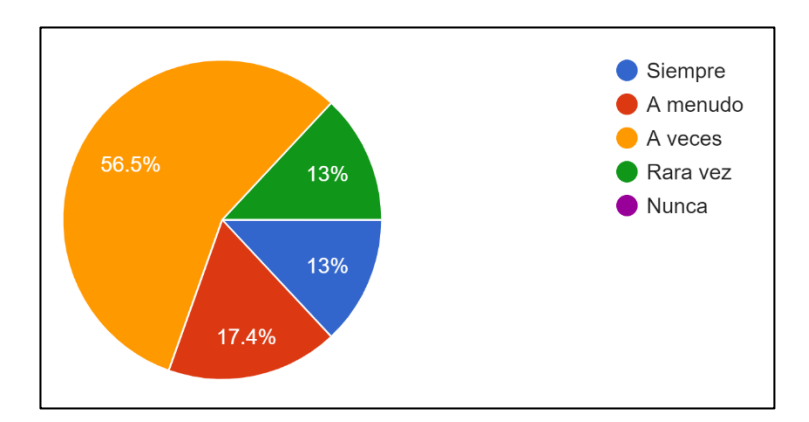

Gráfico 4: Encuesta pregunta 3 gestores Elaborado por: El investigador

Según la encuesta el 56,5% de gestores afirmaron que los jóvenes y adolescentes a veces suelen participar en las diferentes actividades académicas de la asociación, el 17,4% consideraron a menudo, el 13% manifestaron siempre y el 13% dijeron rara vez. Con los datos, se interpretó que la gran parte de los jóvenes y adolescentes suelen participar a veces en las diferentes actividades académicas de la asociación.

**Pregunta 4:** ¿Cree usted que los jóvenes y adolescentes se sienten satisfechos con el proceso actual de difusión de contenidos educativos virtuales?

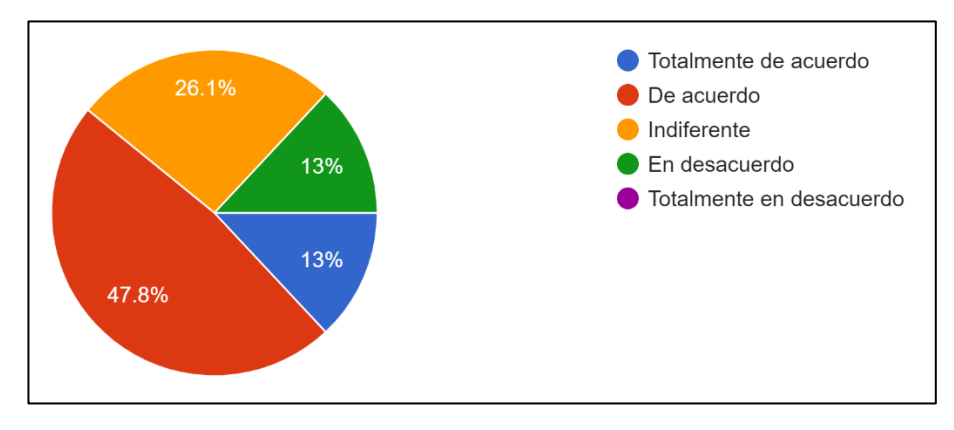

Gráfico 5: Encuesta pregunta 4 gestores Elaborado por: El investigador

#### **Análisis e interpretación de resultados**

Según la encuesta el 47,8% de los gestores estaban de acuerdo en que los jóvenes y adolescentes se sienten satisfechos con el proceso actual de difusión de contenidos educativos virtuales, el 26,1% afirmaron indiferente, el 13% dijeron estar totalmente de acuerdo y el 13% mencionaron estar en desacuerdo. Según los gestores se asume que menos de la mitad de los jóvenes y adolescentes se sienten satisfechos con el proceso actual de difusión de contenidos educativos virtuales.

**Pregunta 5:** ¿Cómo evaluaría los medios virtuales por los que envía los contenidos educativos como WhatsApp, Google forms, Teams, Aula virtual?

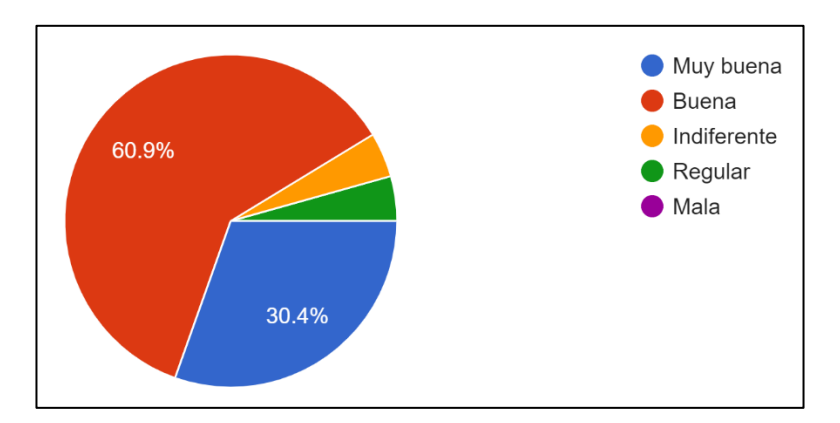

Gráfico 6: Encuesta pregunta 5 gestores Elaborado por: El investigador

Según la encuesta el 60,9% de los gestores aseguran que los medios virtuales por los que envía los contenidos educativos son buenos, el 30,4% afirmaron muy buena, el 4,3 dijeron indiferente y el 4,3 manifestaron regular. Según los datos se puede identificar que los gestores creen que los medios virtuales son buenos para él envía los contenidos educativos.

**Pregunta 6:** ¿Cuál es su nivel de conocimiento que tiene usted para utilizar las diferentes herramientas para la difusión de contenidos educativos?

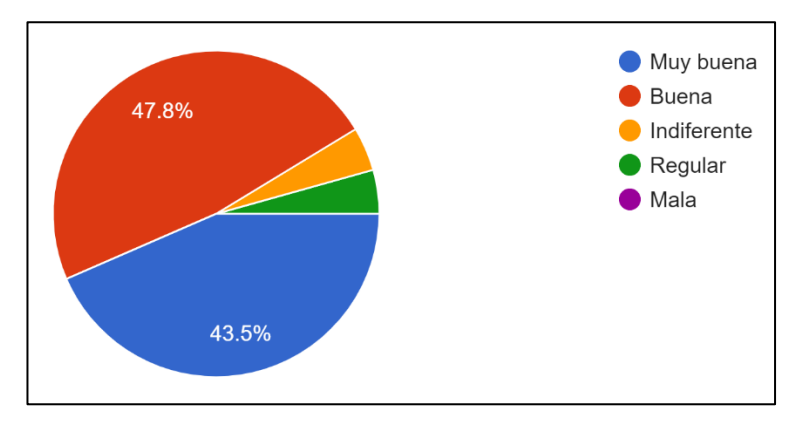

Gráfico 7: Encuesta pregunta 6 gestores Elaborado por: El investigador

## **Análisis e interpretación de resultados**

Según la encuesta el 47,8% de los gestores asumieron que el nivel de conocimiento que tienen para utilizar las diferentes herramientas para la difusión de contenidos

educativos era bueno, el 43,5% manifestó muy buena, el 4,3% dijo indiferente y el 4,3% asume que regular. Por lo cual, se puede considerar que el nivel de conocimiento que tienen los gestores para utilizar las diferentes herramientas para la difusión de contenidos educativos es bueno.

**Pregunta 7:** Cuando algún adolescente o joven presenta algún problema para realizar una actividad de interacción con alguna herramienta tecnológica ¿Con qué frecuencia puede solucionarlo?

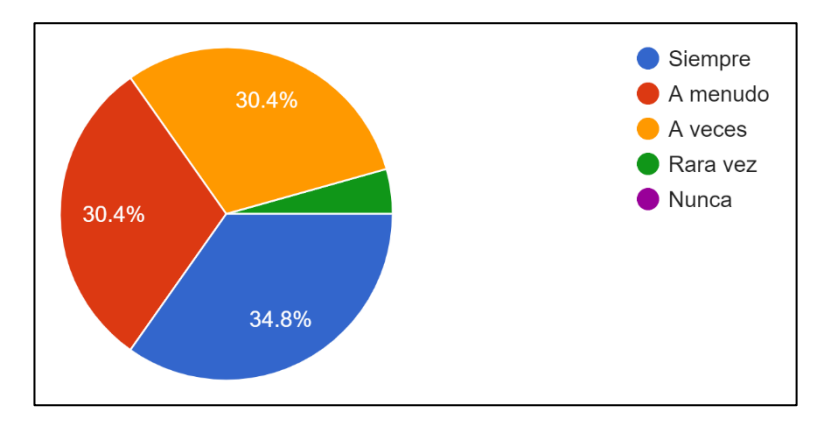

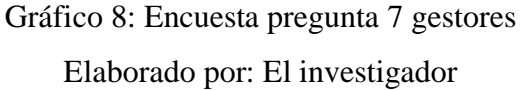

#### **Análisis e interpretación de resultados**

Según la encuesta el 34,8% de los gestores afirmaron que cuando algún adolescente o joven presenta algún problema para realizar una actividad de interacción con alguna herramienta tecnológica siempre pueden solucionarlo, el 30,4% manifestó a menudo, el 30,4 mencionaron a veces y el 4,3 aseguraron rara vez. Se puede considerar que la mayoría de los gestores pueden solucionar problemas que los jóvenes y adolescentes presentan para realizar las actividades de interacción con alguna herramienta tecnológica.

**Pregunta 8:** ¿Considera necesario implementar una aplicación móvil que sería útil para la difusión de los contenidos educativos?

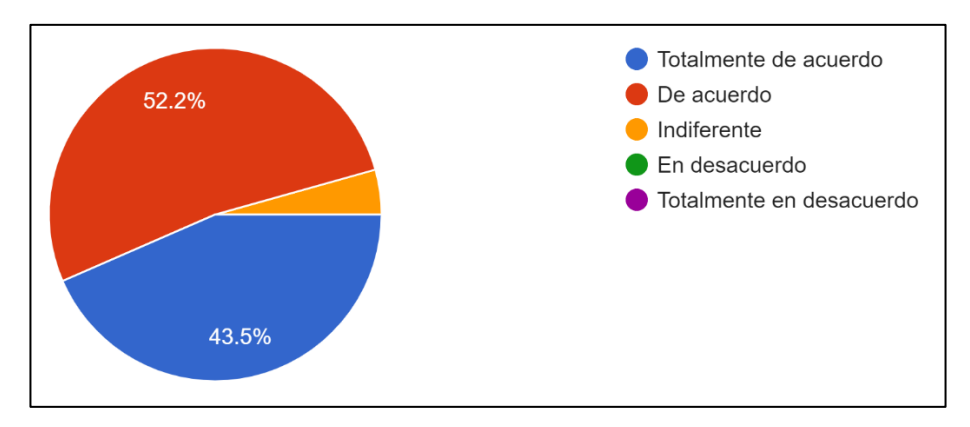

Gráfico 9: Encuesta pregunta 8 gestores Elaborado por: El investigador

Según la encuesta el 52,2 de los gestores manifestaron estar de acuerdo que es necesario implementar una aplicación móvil que sería útil para la difusión de los contenidos educativos, el 43,5% afirmaron estar totalmente de acuerdo y el 4,3% dijeron indiferente. Por lo tanto, se deduce que la mayoría de los gestores consideraron necesario implementar una aplicación móvil que sería útil para la difusión de los contenidos educativos.

**Pregunta 9:** Al considerar necesaria la implementación de una aplicación móvil ¿Cree que dicha aplicación debe contar con la privacidad y confidencialidad de la información?

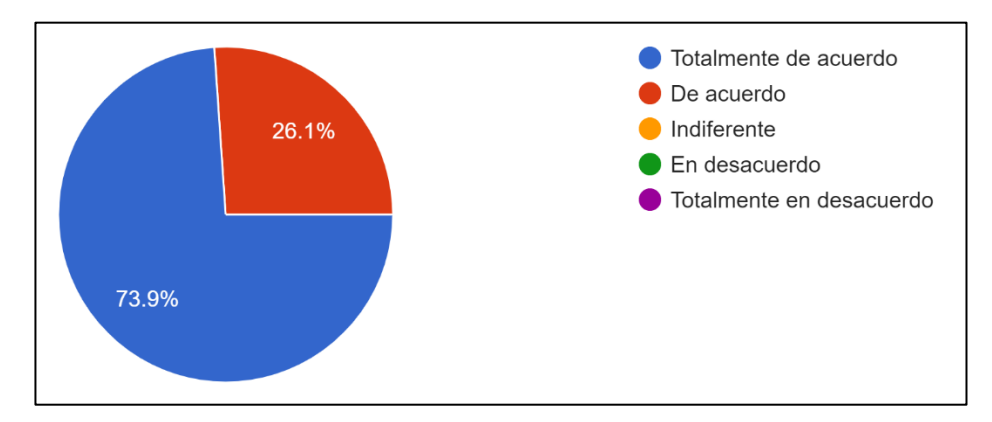

Gráfico 10: Encuesta pregunta 9 gestores Elaborado por: El investigador

Según la encuesta el 73,9% de los gestores afirmaron que están totalmente de acuerdo que la aplicación móvil debe contar con la privacidad y confidencialidad de la información y el 26,1% manifestaron estar de acuerdo. Se puede evidenciar que los gestores están de acuerdo que la aplicación móvil debe contar con la privacidad y confidencialidad de la información.

## **2.2.3.3. Resultado de la encuesta a los jóvenes y adolescentes**

La entrevista fue aplicada a 321 jóvenes y adolescentes. Para la recolección e interpretación de los datos obtenidos de la encuesta se empleó Google Forms.

**Pregunta 1:** ¿Cree que los métodos o técnicas que utiliza la asociación CACTU para impartir contenidos educativos son adecuados para la educación virtual?

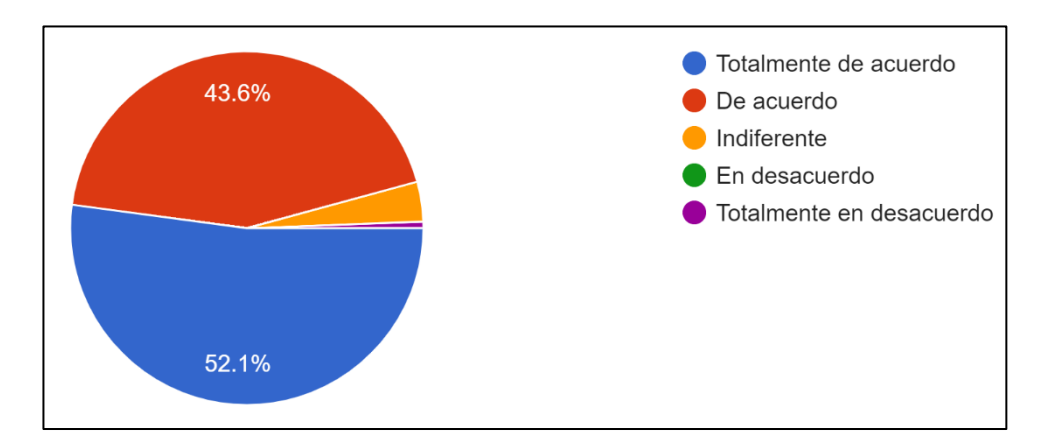

Gráfico 11: Encuesta pregunta 1 jóvenes y adolescentes Elaborado por: El investigador

## **Análisis e interpretación de resultados**

Según la encuesta aplicada el 52,1% de los jóvenes y adolescentes afirmaron estar totalmente de acuerdo en que los métodos o técnicas que utiliza la asociación para impartir contenidos educativos son adecuados para la educación virtual, mientras que el 43,6% aseguraron estar de acuerdo, el 3,6% mencionaron indiferente y el 0,6% dijeron totalmente en desacuerdo. Se puede evidenciar que los jóvenes y adolescentes están de acuerdo con los métodos o técnicas que utiliza la asociación CACTU para impartir contenidos educativos para la educación virtual.

**Pregunta 2:** *i*Con qué frecuencia suele participar en las diferentes actividades académicas de la asociación CACTU?

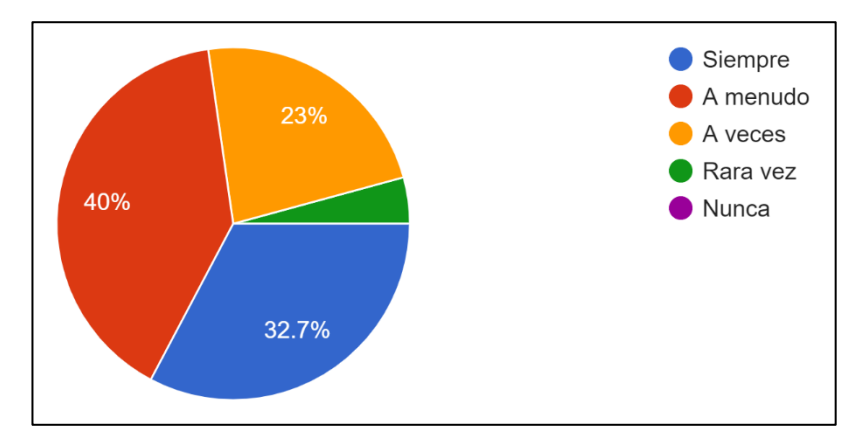

Gráfico 12: Encuesta pregunta 2 jóvenes y adolescentes Elaborado por: El investigador

#### **Análisis e interpretación de resultados**

Según la encuesta el 40% de los jóvenes y adolescentes afirmaron que a menudo participan en las diferentes actividades académicas de la asociación CACTU, el 32,7% manifestó siempre, el 23% mencionaron a veces y el 4,2% aseguraron rara vez. Se puede considerar que menos de la mitad de los jóvenes y adolescentes a menudo suele participar en las diferentes actividades académicas de la asociación.

**Pregunta 3:** ¿Cómo evaluaría los contenidos educativos recibidos por la asociación CACTU como talleres, infografías, videos, audios?

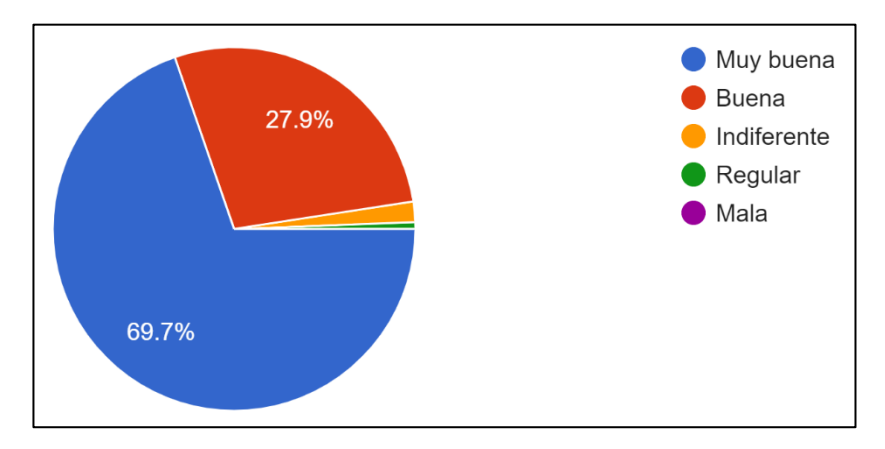

Gráfico 13: Encuesta pregunta 3 jóvenes y adolescentes Elaborado por: El investigador

Según la encuesta el 69,7% de los jóvenes y adolescentes afirmaron que los contenidos educativos recibidos por la asociación CACTU como talleres, infografías, videos, audios son muy buenos, el 27,9% manifestó que son buenos, el 1,8 mencionaron a indiferente y el 0,6% aseguraron regular. Por lo tanto, se deduce que los contenidos educativos recibidos por la asociación CACTU como talleres, infografías, videos, audios son muy buenos sin embargo los medios por los que se difunden los contenidos no son los más adecuados.

**Pregunta 4:** ¿Cómo evaluaría los medios virtuales por los que recibe los contenidos educativos de la asociación CACTU como WhatsApp, Google forms, Teams, Aula virtual?

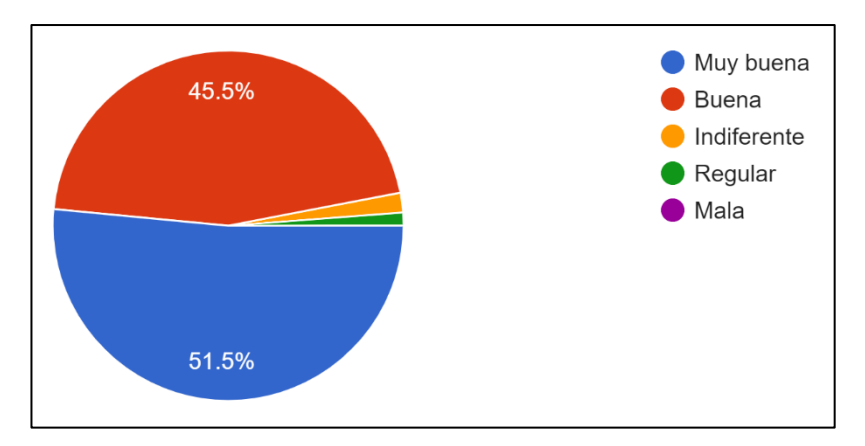

Gráfico 14: Encuesta pregunta 4 jóvenes y adolescentes Elaborado por: El investigador

#### **Análisis e interpretación de resultados**

Según la encuesta el 51,5% de jóvenes y adolescentes afirmaron que los medios virtuales por los que recibe los contenidos educativos de la asociación CACTU como WhatsApp, Google forms, Teams, Aula virtual son muy buenos, el 45,5% consideraron que son buenos, el 1,8% manifestaron indiferente y el 1,2% dijeron regular. Con los datos, se interpretó que más de la mitad de los jóvenes y adolescentes asumen que son muy buenos los medios virtuales por los que recibe los contenidos educativos de la asociación CACTU como WhatsApp, Google forms, Teams, Aula virtual.

**Pregunta 5:** *i*. Le gustaría recibir los diferentes contenidos educativos por un solo medio virtual?

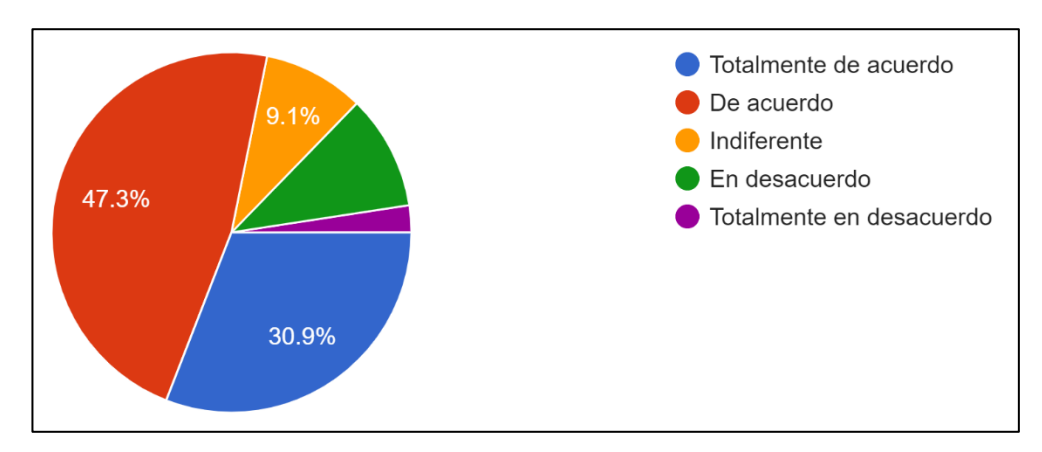

Gráfico 15: Encuesta pregunta 5 jóvenes y adolescentes Elaborado por: El investigador

## **Análisis e interpretación de resultados**

Según la encuesta el 47,3% de los jóvenes y adolescentes estaban de acuerdo en que le gustaría recibir los diferentes contenidos educativos por un solo medio virtual, el 30,9% afirmaron estar totalmente de acuerdo, el 10,3% dijeron estar en desacuerdo, el 9,1% manifestaron indiferente y el 4% mencionaron estar totalmente en desacuerdo. Según los jóvenes y adolescentes se asume que les gustaría recibir los diferentes contenidos educativos por un solo medio virtual.

**Pregunta 6:** ¿Con qué frecuencia pide ayuda al personal de la asociación CACTU para realizar las actividades de interacción?

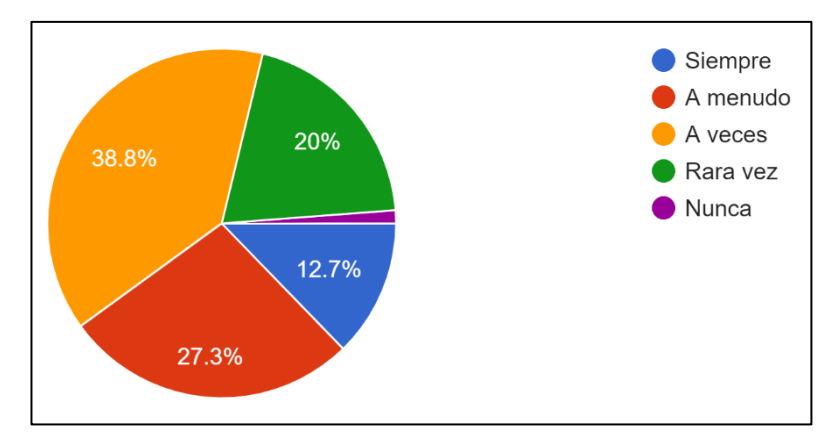

Gráfico 16: Encuesta pregunta 6 jóvenes y adolescentes Elaborado por: El investigador

Según la encuesta el 38,8% de los jóvenes y adolescentes a veces pide ayuda al personal de la asociación CACTU para realizar las actividades de interacción, el 27,3% dijeron a menudo, el 20% manifestaron rara vez, el 12,7% afirmaron siempre y el 1,2% mencionaron nunca. Por lo tanto, se deduce que menos de la mitad de los jóvenes y adolescentes a menudo piden ayuda al personal de la asociación CACTU para realizar las actividades de interacción.

**Pregunta 7:** ¿Usaría una aplicación móvil para recibir contenido educativo que imparte la asociación CACTU?

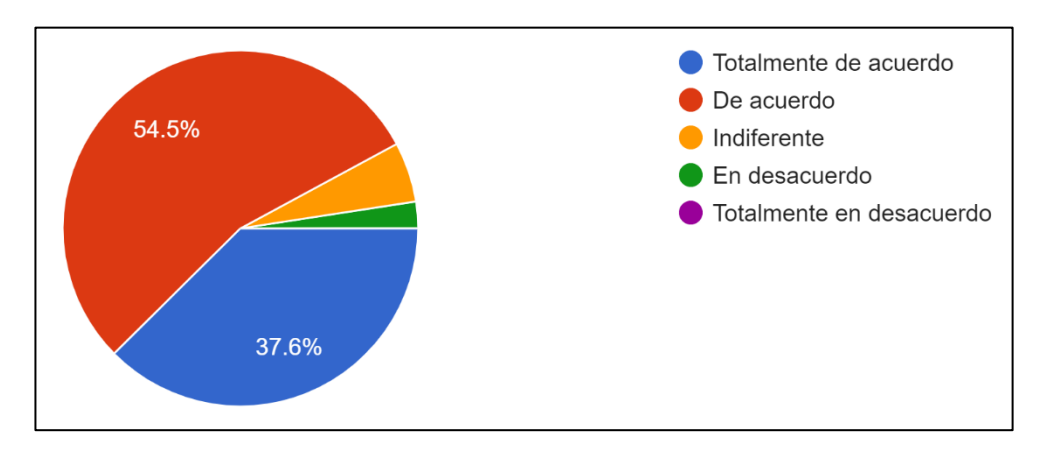

Gráfico 17: Encuesta pregunta 7 jóvenes y adolescentes Elaborado por: El investigador

#### **Análisis e interpretación de resultados**

Según la encuesta aplicada el 54,5% de los jóvenes y adolescentes afirmaron estar de acuerdo en que usaría una aplicación móvil para recibir contenido educativo que imparte la asociación CACTU, mientras que el 37,6% aseguraron estar totalmente de acuerdo, el 5,5% mencionaron indiferente y el 2,4% dijeron en desacuerdo. Se puede evidenciar que los jóvenes y adolescentes están de acuerdo que usarían una aplicación móvil para recibir contenido educativo que imparte la asociación CACTU.

**Pregunta 8:** Si le gusta la idea de usar una aplicación móvil para recibir contenido educativo ¿Estaría de acuerdo que dicha aplicación tenga una interfaz de usuario agradable y fácil de usar?

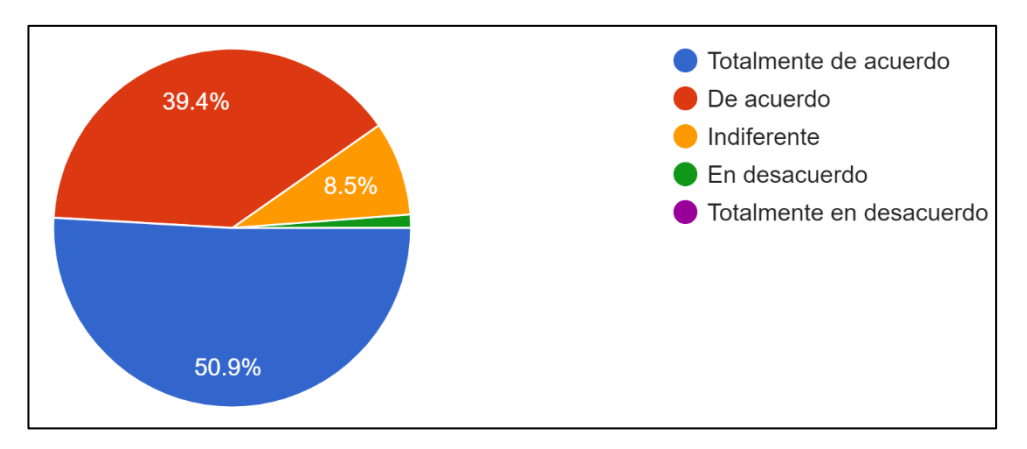

Gráfico 18: Encuesta pregunta 8 jóvenes y adolescentes Elaborado por: El investigador

Según la encuesta el 50,9% de los jóvenes y adolescentes afirmaron estar totalmente de acuerdo que la aplicación tenga una interfaz de usuario agradable y fácil de usar, el 39,4% manifestó estar de acuerdo, el 8,5% mencionaron indiferente y el 1,2% aseguraron estar en desacuerdo. Se puede considerar la más de la mitad de los jóvenes y adolescentes estuvieron totalmente de acuerdo que la aplicación tenga una interfaz de usuario agradable y fácil de usar.

**Pregunta 9:** ¿Cómo consideraría necesario las siguientes funcionalidades que tendría la aplicación móvil para la difusión de contenido educativo?

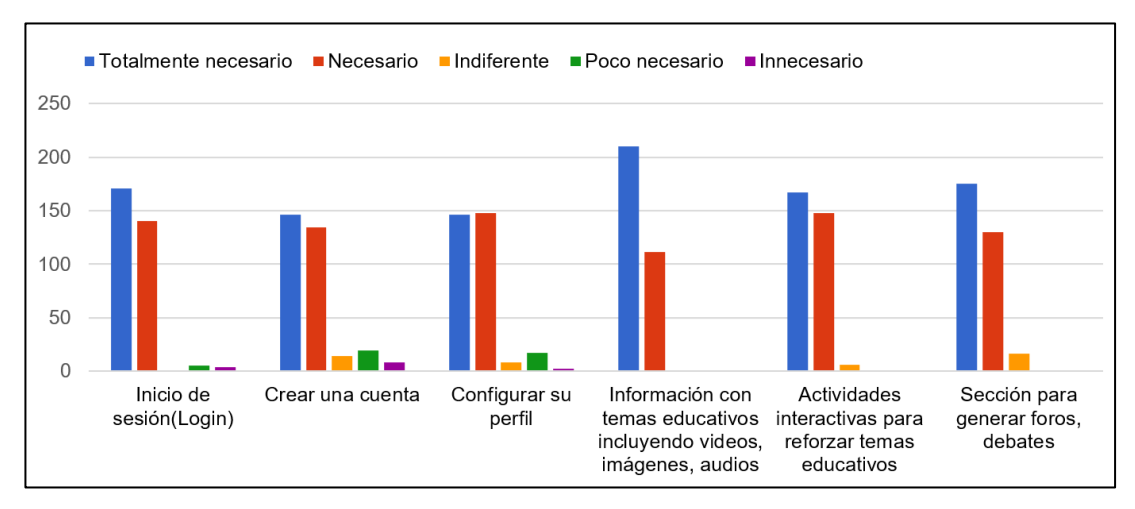

Gráfico 19: Encuesta pregunta 9 jóvenes y adolescentes Elaborado por: El investigador

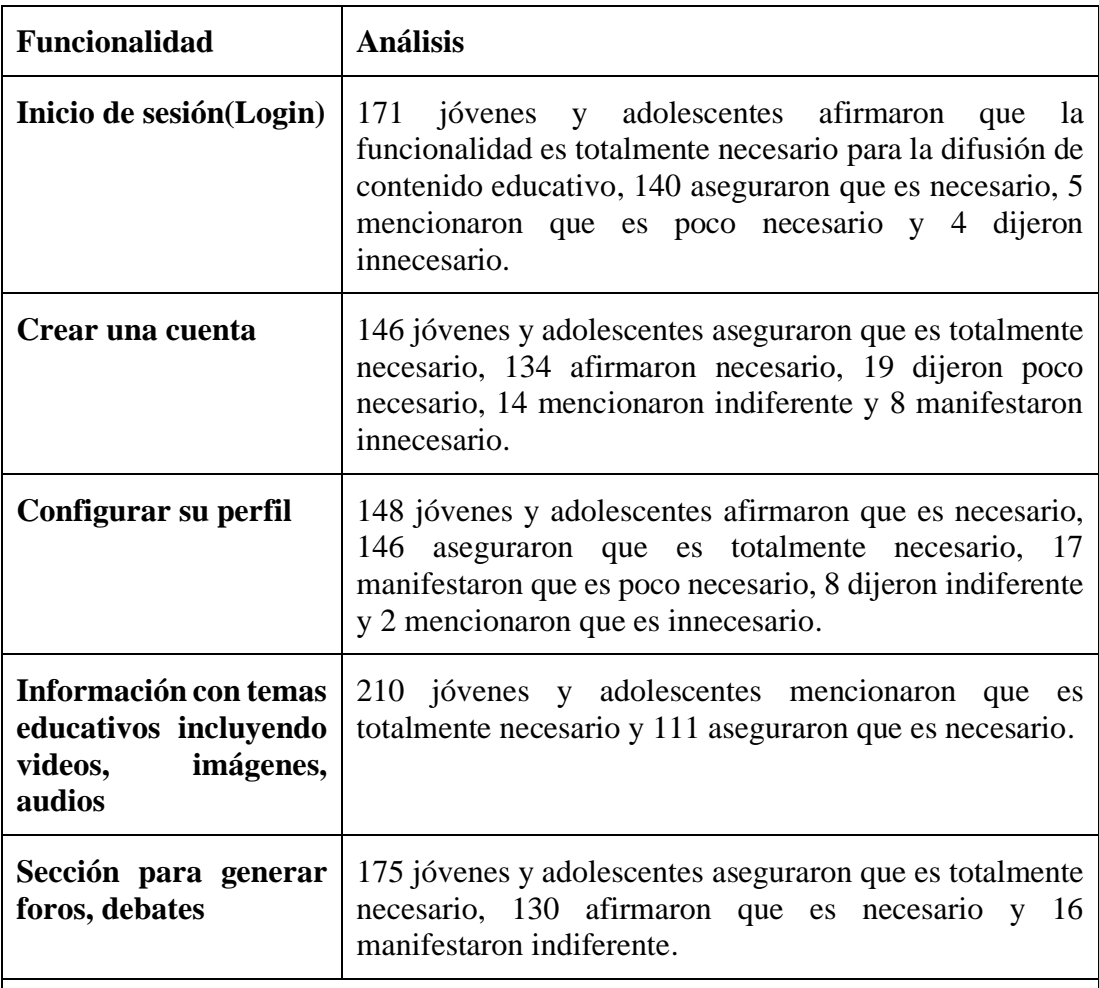

**Resultados:** Se puede evidenciar que la mayor parte de los jóvenes y adolescentes consideran que es necesario las siguientes funcionalidades que tendría la aplicación móvil para la difusión de contenido educativo

- Inicio de sesión(Login)
- Crear una cuenta
- Configurar su perfil
- Información con temas educativos incluyendo videos, imágenes, audios
- Actividades interactivas para reforzar temas educativos

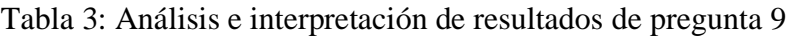

Elaborado por: El investigador

#### **2.2.3.4 Validación de la información**

Para medir la fiabilidad de la información de los resultados de las encuestas se aplicó el coeficiente de alfa de Cronbach.

Alfa de Cronbach aplica la siguiente formula:

$$
\alpha = \frac{K}{K-1} \left[ 1 - \frac{\sum S_i^2}{S_T^2} \right]
$$

Donde:

 $K =$  El número de ítems

 $S_i^2$  = Sumatoria de varianzas de los ítems

 $S_T^2$  = Varianza de la sumatoria de los ítems

∝ = Coeficiente de alfa de Cronbach

Se aplicó la formula del coeficiente de alfa de Cronbach con los datos obtenidos de la recopilación de la información. Para obtener el resultado del coeficiente se utilizó el software R y RStudio.

#### **Fiabilidad en la encuesta aplicada a los gestores**

$$
\alpha = \frac{9}{9-1} \left[ 1 - \frac{5,19}{19,33} \right]
$$

```
R R 4.2.1 · ~/RStudio/
call: psych::alpha(x = data)
  raw_alpha std.alpha G6(smc) average_r S/N ase mean sd median_r
                              0.37 5.3 0.077 1.4 0.51
     0.820.840.970.4795% confidence boundaries
        lower alpha upper
Feldt
         0.62 \quad 0.820.940.820.97Duhachek 0.67
```
Gráfico 20: Resultados de fiabilidad encuesta a gestores

Elaborado por: El investigador

Como resultado se obtuvo el 82% de fiabilidad de la información en la encuesta aplicada a los gestores.

## **Fiabilidad en la encuesta aplicada a los jóvenes y adolescentes**

$$
\alpha = \frac{14}{14 - 1} \left[ 1 - \frac{5,52}{30,58} \right]
$$

| $R$ R4.2.1 $\sim$ /R5tudio/ $\approx$                           |      |      |                        |      |
|-----------------------------------------------------------------|------|------|------------------------|------|
| raw_alpha std. alpha 66(smc) average_r S/N ase mean sd median_r |      |      |                        |      |
| $0.8$                                                           | 0.83 | 0.86 | 0.25 4.8 0.02 0.71 0.4 | 0.23 |
| 95% confidence boundaries                                       |      |      |                        |      |
| Peldt                                                           | 0.76 | 0.8  | 0.84                   |      |
| Duhachek                                                        | 0.76 | 0.8  | 0.84                   |      |

Gráfico 21: Resultados de fiabilidad encuesta a los jóvenes y adolescentes

#### Elaborado por: El investigador

Como resultado se obtuvo el 80% de fiabilidad de la información en la encuesta aplicada a los jóvenes y adolescentes.

## **2.2.4 Procesamiento y análisis de datos**

Con los datos obtenidos de las entrevistas y las encuestas se determinó que:

- El departamento de conocimiento y los gestores afirmaron que al virtualizar los contenidos educativos que imparten en la asociación provocó la disminución de participación en los jóvenes y adolescentes.
- Las infografías, audios, videos y juegos son utilizadas como actividades de interacción, además de considerar que son adecuadas para reforzar la participación de los jóvenes y adolescentes.
- Se identificó que tanto los métodos y técnicas para la creación de contenido como las herramientas que se utilizan para la difusión son adecuados sin embargo según los gestores la participación de los adolescentes y jóvenes no es tan recurrente.
- Según el departamento de conocimiento existe una sobrecarga de información de los contenidos por lo tanto se requiere adaptar los contenidos educativos para que sean más entretenidos y les permita acceder a incentivos o premios.
- El departamento de conocimiento afirma que es necesario la implementación de una herramienta tecnológica alternativa para la difusión de contenidos educativos tomando en cuenta que las actuales no son definitivas.
- Se considera necesario la implementación de una aplicación móvil que será útil para la difusión de los contenidos educativos tomando en cuenta que el aprendizaje debe ser amigable y se debe proteger la información susceptible de los usuarios que van a interactuar con la aplicación.

## **CAPÍTULO III.- RESULTADOS Y DISCUSIÓN**

#### **3.1. Análisis y discusión de resultados**

#### **3.1.1 Procesos de gestión de contenidos educativos**

Mediante un diagrama de procesos se pudo identificar cuáles son las actividades y las personas implicadas para llevar a cabo la gestión de los contenidos educativos.

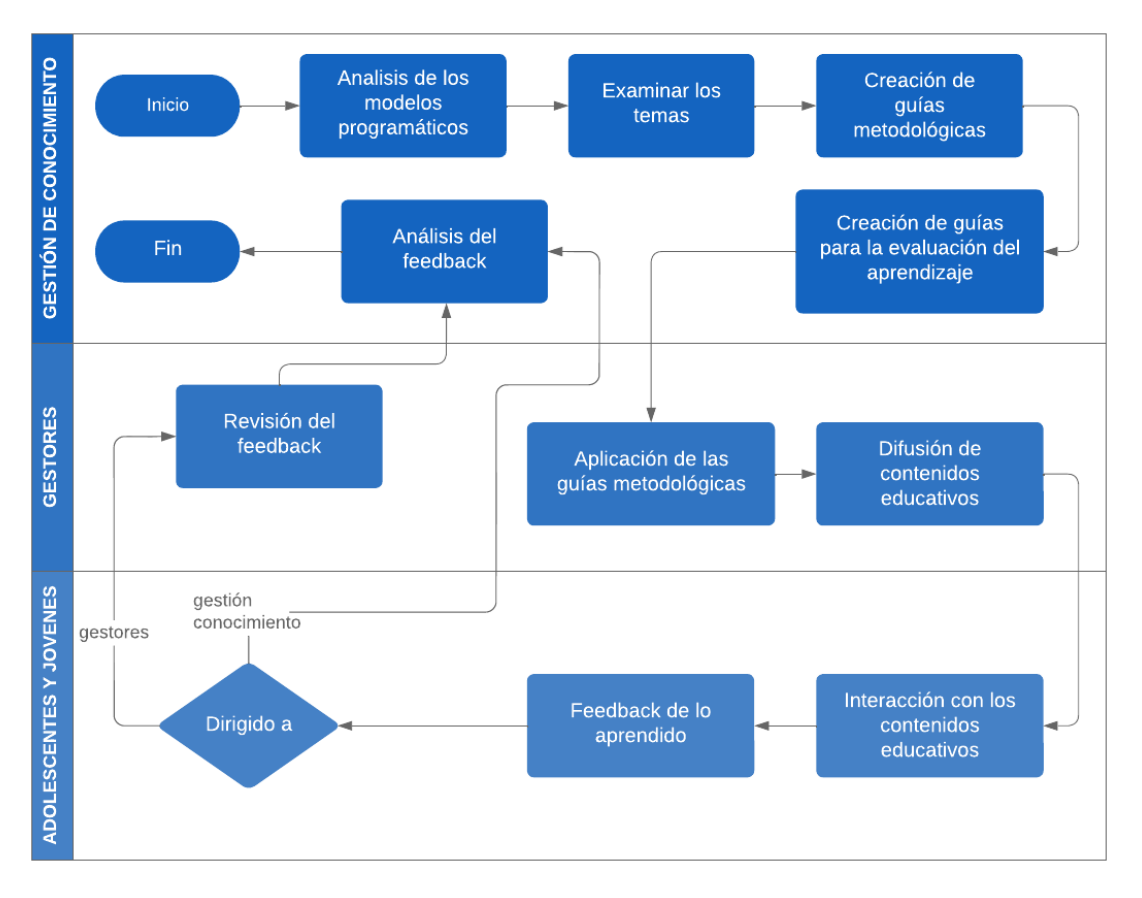

<span id="page-70-0"></span>Gráfico 22: Diagrama de procesos para la gestión de contenidos educativos Elaborado por: El investigador

**Descripción de las actividades:** En el **[Gráfico 22](#page-70-0)** se muestra como el proceso comienza por el análisis de los modelos programáticos (Me quiero Me cuido y Pacto), examinando los temas que sean más pertinentes a otros, seguido de la creación de guías metodológicas donde se establecen contenidos para ecosistemas pedagógicos virtuales, también se crean guías con técnicas para evaluar el aprendizaje. En la siguiente actividad se aplica las guías metodológicas para poder enviar e interactuar con los contenidos educativos. Al momento de la interacción de contenidos se va generando información para obtener un feedback de lo aprendido, dicho feedback es enviado al departamento de conocimiento para su respectivo análisis, en varios casos la respuesta del feedback debe pasar por una previa revisión por los gestores antes de llegar a su análisis.

**Personas implicadas:** El departamento de gestión de conocimiento, los gestores, adolescentes y jóvenes.

#### **3.1.2 Formatos para la creación de contenidos educativos**

Tomando en cuenta el **[Gráfico 22](#page-70-0)** del diagrama de procesos y la entrevista al departamento de conocimiento se comprendió que en las actividades de creación como las guías metodológicas y los métodos para la evaluación del aprendizaje se trabajan los diferentes formatos de contenidos educativos. Se conoció que los formatos de contenido están definidos mediante infografías con actividades lúdicas, audios y videos, que son difundidos por medio de las herramientas tecnológicas como WhatsApp, Google forms y Aula virtual (Moodle).

Para la aplicación móvil se tomará en cuenta los formatos de infografías, audios y videos para la difusión de contenidos e incluir juegos para la interacción de los jóvenes y adolescentes.

#### **3.1.3 Determinación de metodología de desarrollo móvil**

En el desarrollo de software específicamente en el área de aplicaciones móviles, es esencial escoger una metodología de desarrollo ágil debido a las características que tiene para ajustarse al proyecto, ofreciendo una mayor adaptabilidad al cambio y tiempo de entrega. Para seleccionar la metodología óptima para el desarrollo del presente proyecto, se realizó un cuadro comparativo entre las metodologías que se consideran más populares y relevantes, las cuales son: Mobile-D, Extreme Programming y Scrum.
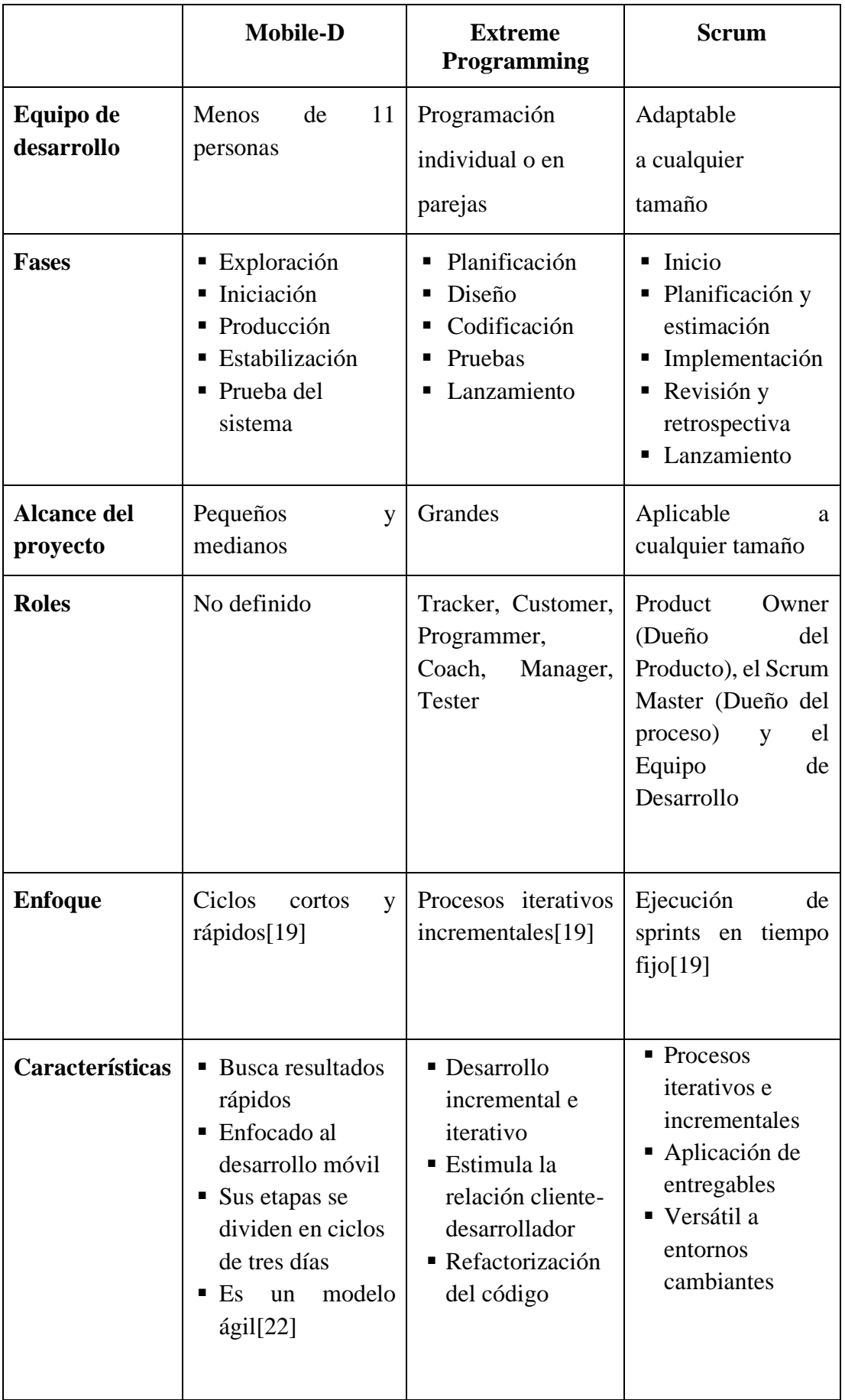

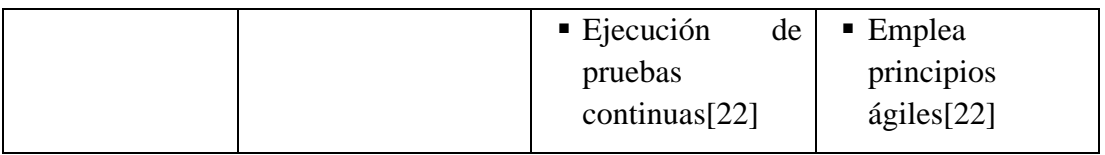

<span id="page-73-0"></span>Tabla 4: Cuadro comparativo entre las metodologías de desarrollo Elaborado por: El investigador

En base al estudio obtenido en la **[Tabla 4](#page-73-0)**, se optó por seleccionar la metodología Mobile-D para el desarrollo del proyecto, debido a que se ajusta a proyectos pequeños y mediados. Además, está conformado por cinco fases que se enfocan a ciclos cortos para buscar resultados rápidos y cumplir con los requerimientos necesarios para el desarrollo de la aplicación.

## **3.1.4 Fases de la Metodología Mobile-D**

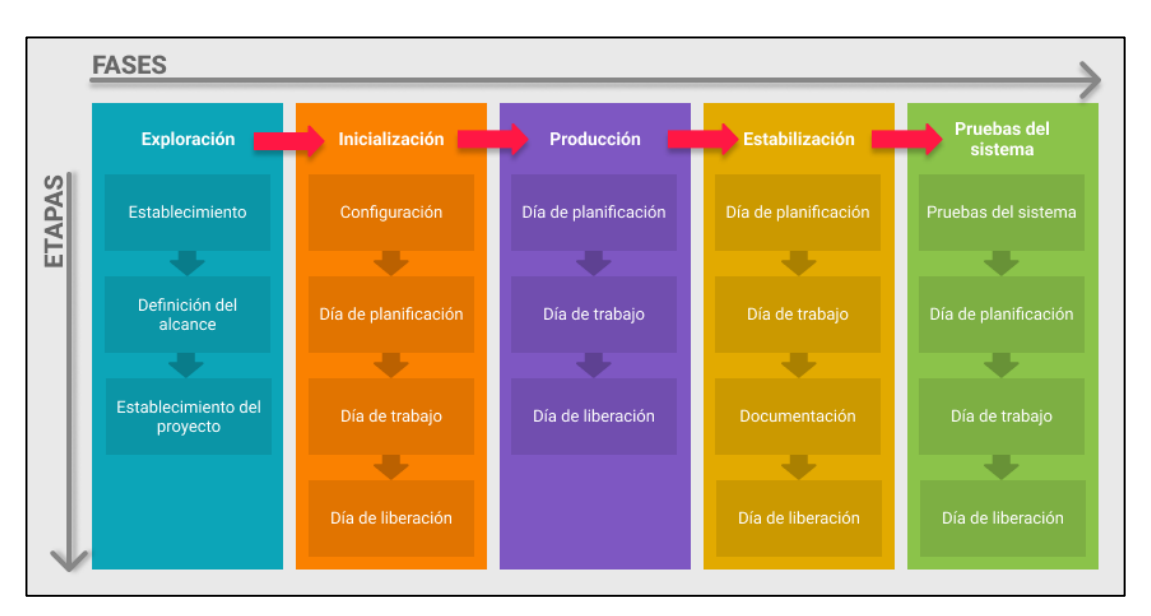

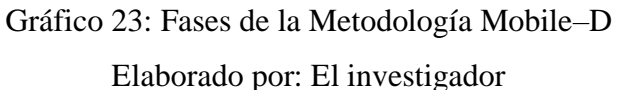

## **Fase de exploración:**

- Establecimiento de las partes interesadas.
- Definición del alcance.
- Establecimiento del proyecto.

## **Fase de inicialización:**

- Proyecto Set-Up.
- Planificación Inicial.
- Día de Trabajo en 0 iteración.

### **Fase de producción:**

- Días de planificación: es día para definir el contenido (es decir, historias y tareas) para la iteración.
- Días de trabajo: es día para implementar la funcionalidad decidida de una manera controlada y gestionada.
- Días de lanzamiento: es día para verificar y validar la funcionalidad implementada.

### **Fase de estabilización:**

- Días de planificación: definir el contenido (es decir, historias y tareas) para la ejecución de las funciones del producto que quedan y para la mejora de la calidad externa e interna del producto.
- Día de trabajo: finalizar la implementación del producto, así como mejorar y garantizar la calidad del producto.
- Documentación: documentación es para ultimar los documentos de la arquitectura de software, el diseño y la interfaz de usuario.
- Días de lanzamiento: verificar y validar la funcionalidad implementada y la calidad de todo el software y su documentación.

## **Fase de prueba del sistema:**

- Prueba de sistema.
- Día de planificación: definir el contenido (es decir, historias y tareas) para la iteración Fix en el caso de que sea necesario.
- Día de trabajo: arreglar los defectos encontrados en la etapa de prueba del sistema y para finalizar la implementación del producto.
- Día de lanzamiento: verificar y validar la funcionalidad implementada y la calidad de todo el software y su documentación[51].

### **3.1.5 Análisis del desarrollo de aplicaciones móviles con Android Studio**

Android Studio al ser el IDE oficial para el desarrollo de aplicaciones para Android cuenta con herramientas robustas y potentes que facilitan el proceso de codificación, compilación, emulación, test, debug, para crear apps[26].

### **Características**

- Basado en IntelliJ IDEA, proporciona un procesamiento rápido en tu flujo de trabajo de codificación y ejecución.
- **Es posible usar los lenguajes Kotlin, Java y C++ para crear aplicaciones.**
- Editor de código inteligente.
- Migración de proyectos a Android Studio.
- Amplia variedad de plugins para el IDE.
- Un sistema de compilación flexible basado en Gradle.
- Un emulador rápido y cargado de funciones.
- Un entorno unificado donde puedes desarrollar para todos los dispositivos Android.
- Aplicación de cambios para insertar cambios de código y recursos a la app en ejecución sin reiniciarla.
- Integración con GitHub y plantillas de código para ayudarte a compilar funciones de apps comunes y también importar código de muestra.
- Variedad de marcos de trabajo y herramientas de prueba.
- Herramientas de Lint para identificar problemas de rendimiento, usabilidad y compatibilidad de versiones, entre otros.
- Compatibilidad con  $C++y$  NDK.
- Compatibilidad integrada con Google Cloud Platform, que facilita la integración con Google Cloud Messaging y App Engine.
- Herramientas de depuración[26].

### **Ventajas al usar Android Studio**

■ Entorno oficial para el desarrollo de aplicaciones de Android ya que es el IDE oficial de Google y colabora con JetBrains.

- Administra las siguientes tareas en tiempo de compilación para que la app sea lo más pequeña posible:
	- Reducción de código (o eliminación de código obsoleto): Detecta y quita de forma segura de tu app las clases, los campos, los métodos y los atributos que no se usan, y sus dependencias de biblioteca.
	- Reducción de recursos: Quita los recursos que no se usan de tu aplicación empaquetada, incluidos los que no se usan en las dependencias de la biblioteca de tu app. Funciona junto con la reducción de código, de modo que cuando se quite el código que no se usa, también se puedan quitar de forma segura los recursos a los que ya no se haga referencia.
	- Ofuscación: Acorta el nombre de las clases y los miembros, lo que genera archivos DEX de menor tamaño.
	- Optimización: Inspecciona y vuelve a escribir el código para reducir aún más el tamaño de los archivos DEX de tu app.
- **•** Desarrollo multidispositivo.
- Ofrece una guía completa para el diseño visual, interactivo y de movimiento en plataformas y dispositivos.
- Cuenta con una herramienta de asistente para facilitar la conexión y uso de Firebase.
- Gran cantidad de documentación.
- Amplia comunidad de desarrolladores de Android.
- Renderiza en tiempo real los layouts (estructura de una interfaz de usuario).

## **Desventajas al usar Android Studio**

- La curva de aprendizaje es lenta.
- Los requisitos del Hardware son elevados para que el IDE funcione correctamente.
- El sistema de compilación de proyectos basado en Gradle suele producir confusión a los nuevos desarrolladores.

## **Requerimientos del sistema**

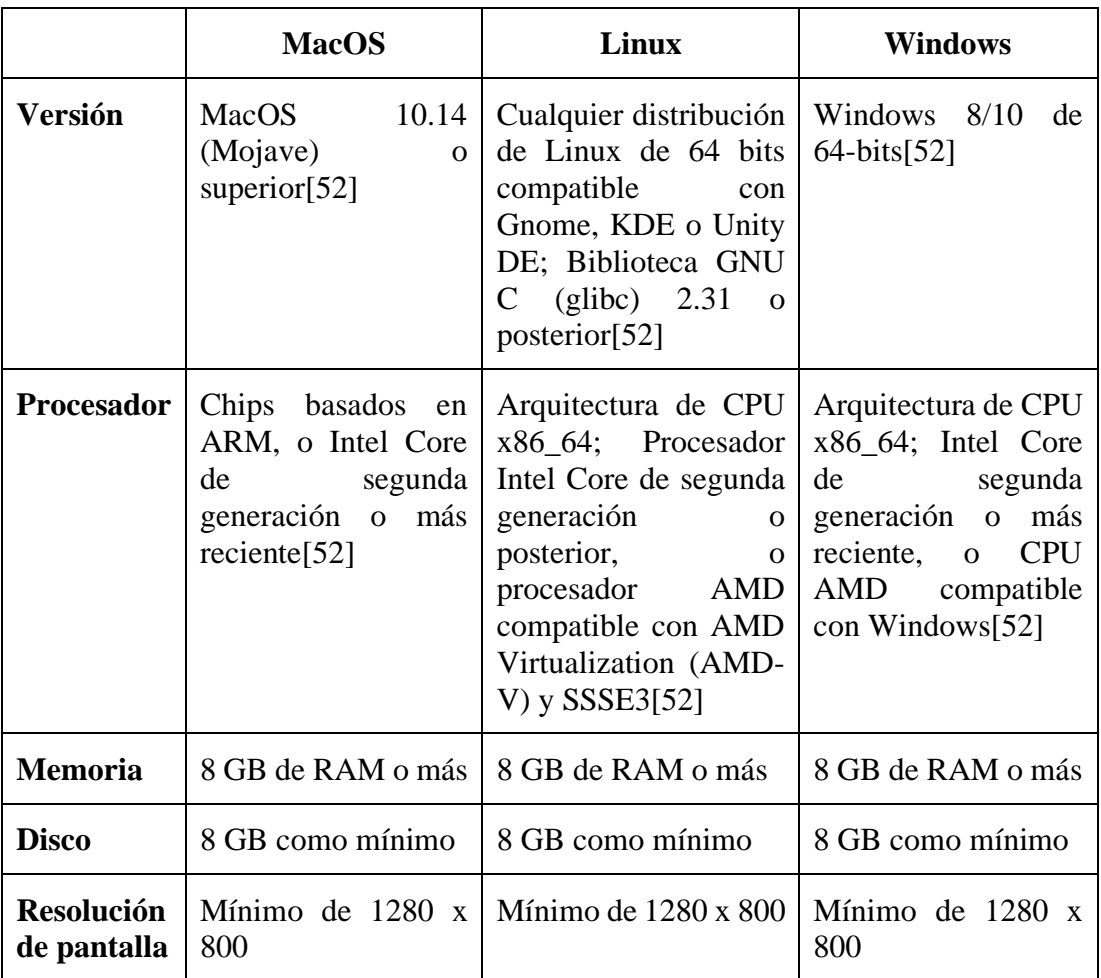

Tabla 5: Requerimientos del sistema de Android Studio

Elaborado por: El investigador

# **1.3.5 Estudio del diseño de interfaz de usuario con Material Design**

El diseño de la interfaz de usuario prioriza la experiencia visual del usuario. Una buena interfaz de usuario es funcional, confiable y agradable de usar. El diseño de la interfaz de usuario debe minimizar el esfuerzo que el usuario tiene que invertir al interactuar con un producto y ayudar a los usuarios a lograr sus objetivos con facilidad[53].

## **Versiones de Material Design**

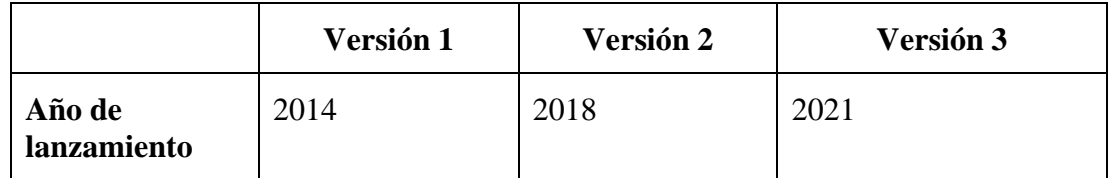

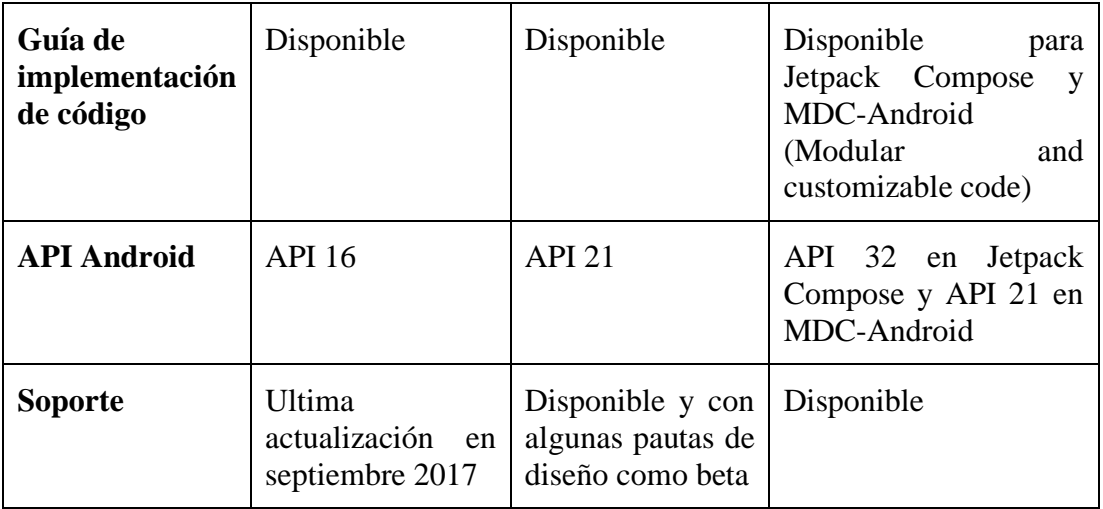

Tabla 6: Comparación de las versiones de Material Design

Elaborado por: El investigador

### **Características:**

- Tiene cualidades tridimensionales que se reflejan en el uso de superficies, profundidad y sombras.
- El sistema de diseño está organizado en tres partes principales: cimientos, estilos y componentes.
- Agiliza la colaboración entre diseñadores y desarrolladores, y ayuda a los equipos a crear rápidamente productos atractivos.
- Cuenta con Material Components que son bloques de construcción interactivos para crear fácilmente una interfaz de usuario como: Barra de navegación, botones, radio buttons, cards, checkboxes, dialogs, menus, snackbars, switches, text fields, chips, entre otros.
- Sistema de diseño para Android (MDC 'Modular and customizable code' y Jetpack Compose), iOS, Flutter y la web.
- Guía con fundamentos de experiencia de usuario para el diseño y la interacción.
- Ayuda a aplicar color a su interfaz de usuario de manera significativa. En este sistema, selecciona un color primario y secundario para representar su marca[54].

### **Ventajas al usar Material Design:**

- Tiene cualidades tridimensionales que se reflejan en el uso de superficies, profundidad y sombras
- El sistema de diseño está organizado en tres partes principales: Cimientos, estilos y componentes
- Agiliza la colaboración entre diseñadores y desarrolladores, y ayuda a los equipos a crear rápidamente productos atractivos
- Sistema de diseño para Android, iOS, Flutter y la web.
- Guía con fundamentos de experiencia de usuario para el diseño y la interacción.
- Ayuda a aplicar color a su interfaz de usuario de manera significativa. En este sistema, selecciona un color primario y secundario para representar su marca.

### **Desventajas al usar Material Design**

- Al aplicar Material Components es probable que la app termine pareciéndose a las aplicaciones de Google debido a que aplica las mismas guías de diseño.
- Debido a que Material Design es más complejo en tratamientos visuales como son las animaciones, colores, texturas, sombreados, el nivel de consumo de batería es mayor en el dispositivo.
- Es necesario tener un buen conocimiento con los archivos relacionados a los temas de la aplicación para modificar los Material Components.

## **1.3.6 Análisis del desarrollo de aplicaciones Android aplicando Material Design**

A fin de usar Material Design en las apps para Android, se sigue las pautas definidas en su especificación y usa los nuevos componentes y estilos disponibles en la biblioteca de compatibilidad de Material Design. Android ofrece las siguientes funciones para ayudarte a crear apps de Material Design:

### **Tema de material y widgets**

Para aprovechar las características de los materiales, como el estilo de los widgets de IU estándar, y a fin de optimizar la definición de estilo de tu app, aplica un tema basado en material a tu app. Para ofrecer a los usuarios una experiencia familiar, usa los patrones de UX más comunes del material:

- Promueve la acción principal de tu IU con un botón de acción flotante (FAB).
- Muestra tu marca, navegación, búsqueda y otras acciones con la barra de la app.
- Muestra y oculta la navegación de tu app con el panel lateral de navegación.
- Usa uno de los muchos otros componentes materiales para el diseño y la navegación de tu app, como barras de herramientas que se contraen, pestañas, una barra de navegación inferior y mucho más.

### **Sombras y tarjetas de elevación**

Además de las propiedades X e Y, las vistas en Android tienen una propiedad Z. Esta nueva propiedad representa la elevación de una vista, que determina lo siguiente:

- El tamaño de la sombra. Las vistas con valores Z más altos proyectan sombras más grandes.
- El orden de dibujo. Las vistas con valores Z más altos aparecen encima de otras vistas.

### **Animaciones**

Las API de animación te permiten crear animaciones personalizadas para respuestas táctiles en controles de IU, cambios en el estado de las vistas y transiciones de actividades.

Estas API te permiten:

- Responder a los eventos táctiles en tus vistas con animaciones de respuestas táctiles.
- Ocultar y mostrar vistas con animaciones con efecto revelar circular.
- Alternar entre las actividades con animaciones personalizadas de transición de actividades.
- Crear animaciones más naturales con movimiento curvo.
- Animar los cambios en una o más propiedades de vista con animaciones de cambio de estado de las vistas.
- Mostrar animaciones en los elementos de diseño de listas de estado entre los cambios de estado de las vistas.

## **Elementos de diseño**

Estas funciones de los elementos de diseño ayudan a implementar apps de Material Design:

- Las interfaces dibujables en vector son escalables sin perder definición y perfectas para los íconos de apps de un solo color. Obtén más información sobre la interfaz dibujable en vector.
- El ajuste de tono de los elementos de diseño te permite definir mapas de bits como una máscara alfa y puedes ajustar el tono del color en el tiempo de ejecución.
- La extracción de color te permite extraer automáticamente colores destacados de una imagen de mapa de bits[55].

## **3.2 Desarrollo de la propuesta**

## **3.2.1 Fase 1: Exploración**

## **3.2.1.1 Definición de los stakeholders**

- **Empresa:** Asociación CACTU.
- **Usuarios de la aplicación:** Departamento de gestión de conocimiento, jóvenes y adolescentes de la asociación.
- **Desarrollador:** Autor del presente proyecto.

## **3.2.1.2 Definición del alcance**

- Las funcionalidades que toma la aplicación son definidos acordes a los requerimientos que se obtuvo en la recolección de la información a través de las entrevistas y encuestas aplicadas al departamento de gestión de conocimientos, gestores, jóvenes y adolescentes.
- Para la interfaz de usuario se usará el sistema de diseño Material Design aplicando sus pautas, componentes y herramientas que respaldan las mejores prácticas de diseño de interfaz de usuario.
- Los datos serán almacenados en Cloud Firestore y los archivos multimedia en Cloud Storage, para reforzar la seguridad y la integridad de los datos se usará los servicios de Firebase Authentication y Security Rules.
- La aplicación tendrá funcionalidades dependiendo de los roles que desempeñan cada usuario
	- **Funciones para usuarios normales (jóvenes y adolescentes)**: Registro, Iniciar sesión, Ver e interactuar con publicaciones, Participar de actividades educativas, Ver ranking de participación, Canjear recompensas, Ver el historial de recompensas obtenidas, Gestión del perfil, Cerrar sesión, Recuperar contraseña.
	- **Funciones para el administrador**: Iniciar sesión, Gestionar publicaciones, Gestionar actividades educativas, Gestionar recompensas, Gestionar recompensas canjeadas, Ver ranking de participación, Gestionar comunidades, Editar información de los usuarios, Gestionar afiliados, Cerrar sesión.

### Limitaciones:

La aplicación móvil tiene las siguientes limitaciones:

- Los usuarios deben tener una conexión a internet para usar aplicación.
- Los usuarios de la aplicación móvil necesitan tener dispositivos con versiones de Android iguales o superiores a 5.1.

## **3.2.1.3 Establecimiento del proyecto**

Para el desarrollo de la aplicación móvil se usaron las siguientes herramientas:

**Android Studio** 

Entorno de desarrollo integrado o IDE.

▪ **Java**

Lenguaje de programación para el desarrollo de apps en Android Studio.

▪ **Material Design**

Sistema de diseño para Android.

# ▪ **Figma**

Software para crear y generar prototipos.

## ▪ **Firebase Authentication**

Servicio de autenticación seguro.

# ▪ **Cloud Firestore**

Base de datos NoSQL alojada en la nube.

# ▪ **Cloud Storage**

Servicio de almacenamiento para alojar archivos.

# **3.2.2 Fase 2: Inicialización**

# **3.2.2.1 Configuración del ambiente de desarrollo**

Mediante la configuración e instalación de las herramientas necesarias se logró crear el ambiente de desarrollo para la aplicación móvil.

- Tipo de aplicación: Nativa
- Entorno de desarrollo: Android Studio
- Sistema de diseño de interfaz de usuario: Material Design
- Herramienta de generación de prototipos: Figma
- Servicio de autenticación: Firebase Authentication
- Base de Datos: Cloud Firestore
- Almacenamiento de archivos: Cloud Storage

# **Preparación del Ambiente**

- **Android Studio** 
	- Versión JDK: 8
	- Versión mínimo SDK: 22
- **Material Design** 
	- Dependencia: android.material:1.7.0
- **Figma** 
	- Aplicación de escritorio para Windows versión 116.5.18
- **Firebase Authentication**
- Java Android
- Firebase Console
- Cloud Firestore
	- Java Android
	- Firebase Console
- Cloud Storage
	- Java Android
	- Firebase Console

# **3.2.2.2 Planificación de fases**

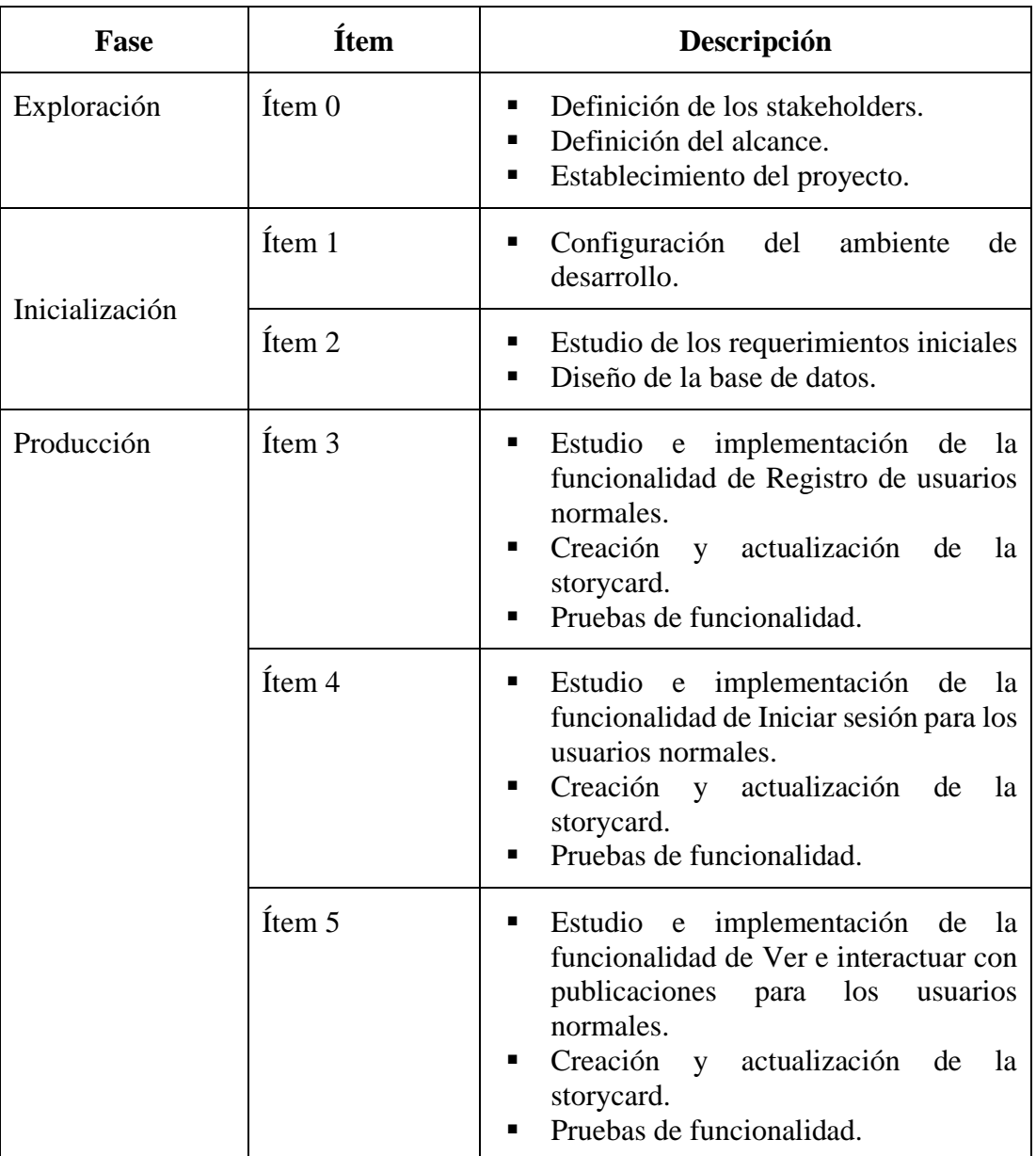

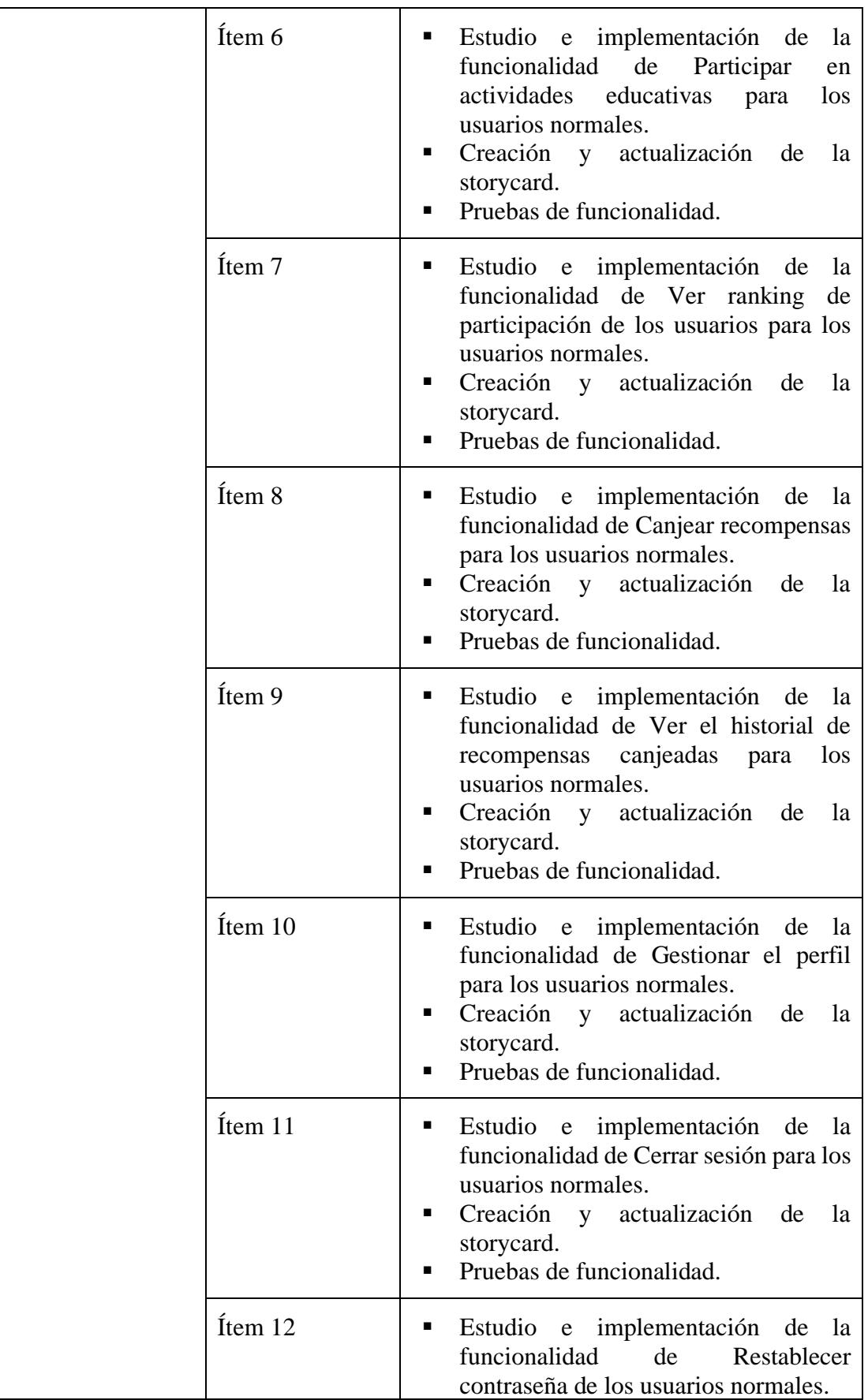

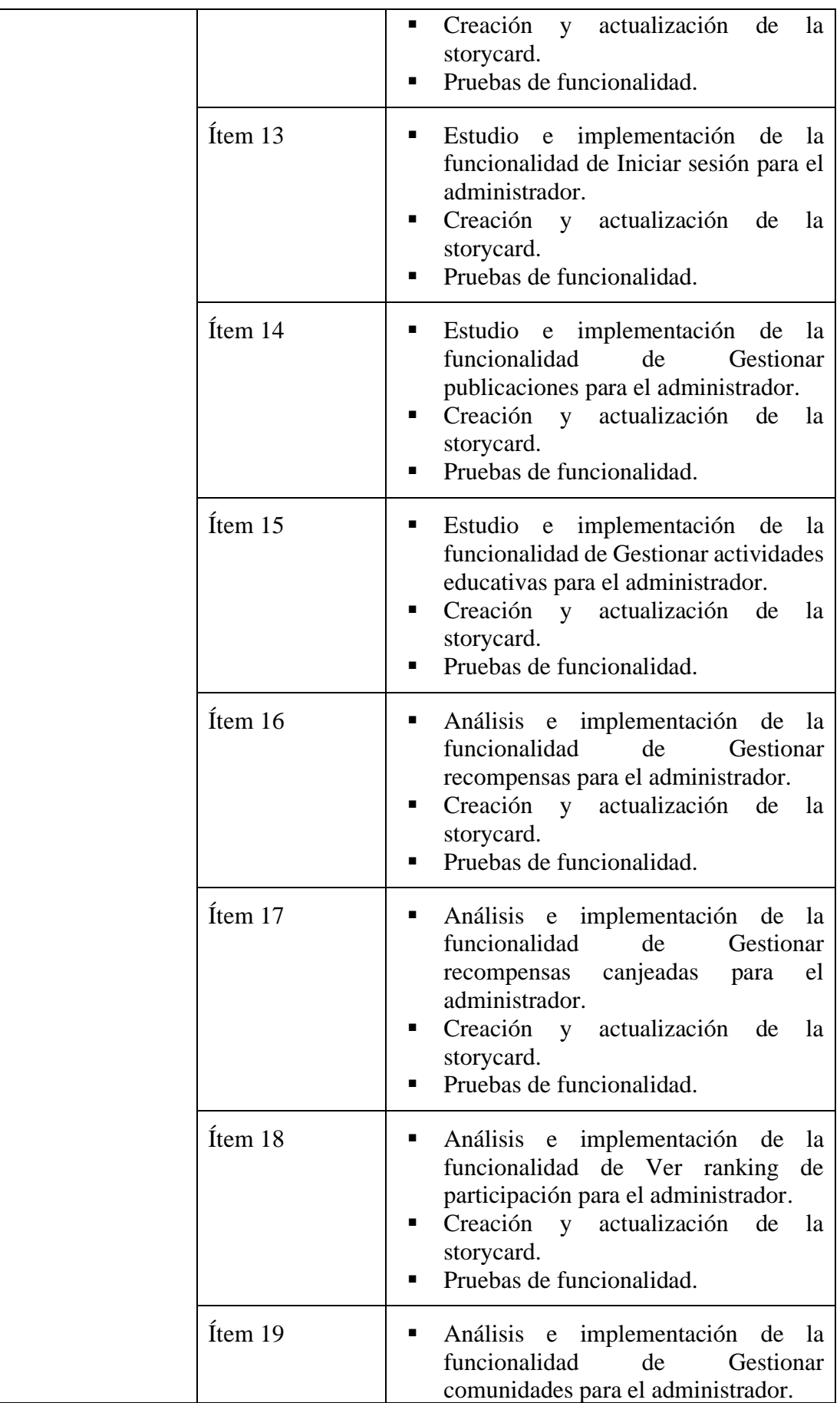

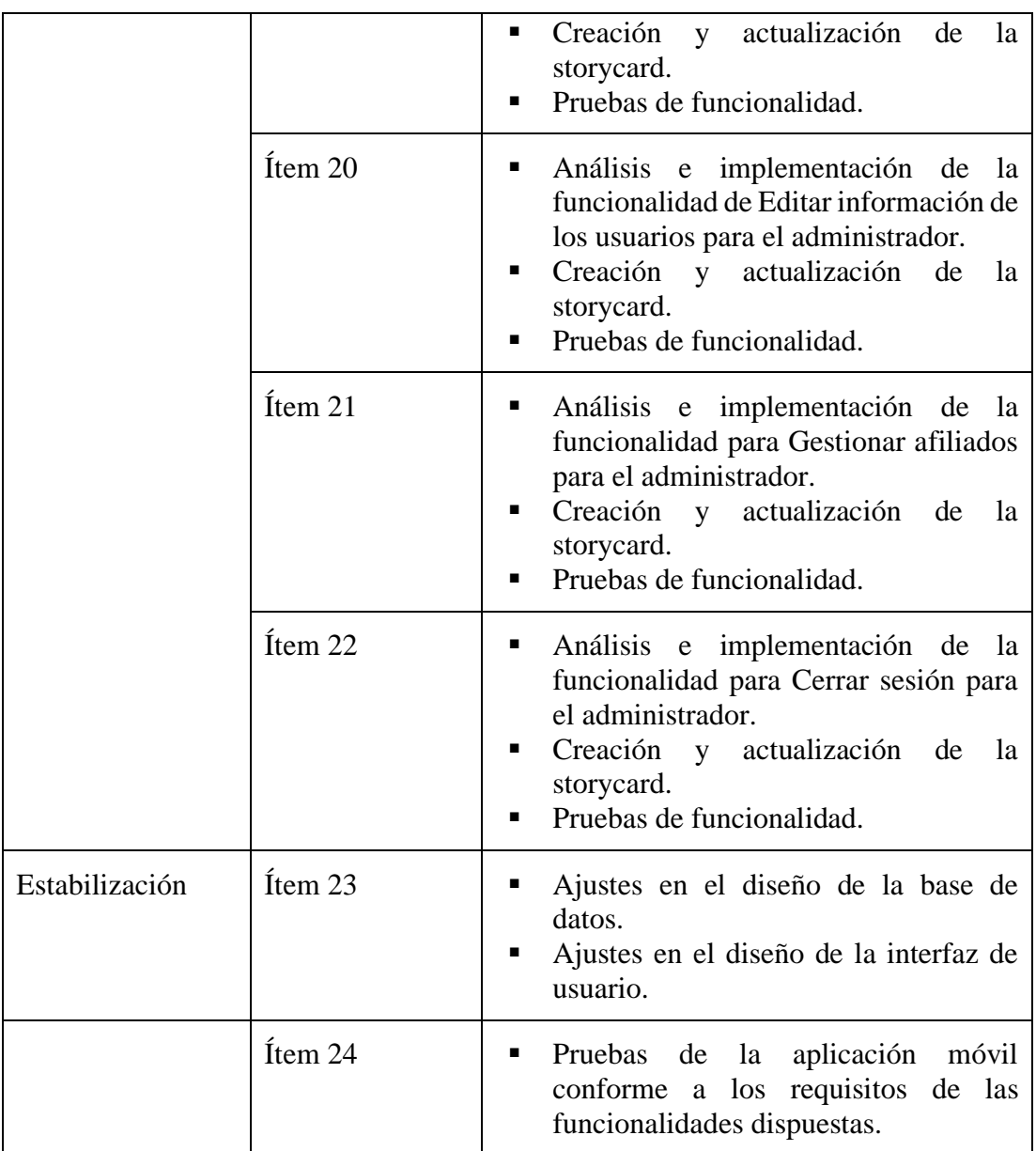

Tabla 7: Planificación de las fases

Elaborado por: El investigador

### **3.2.2.3 Diseño de la base de datos**

# **Modelo conceptual**

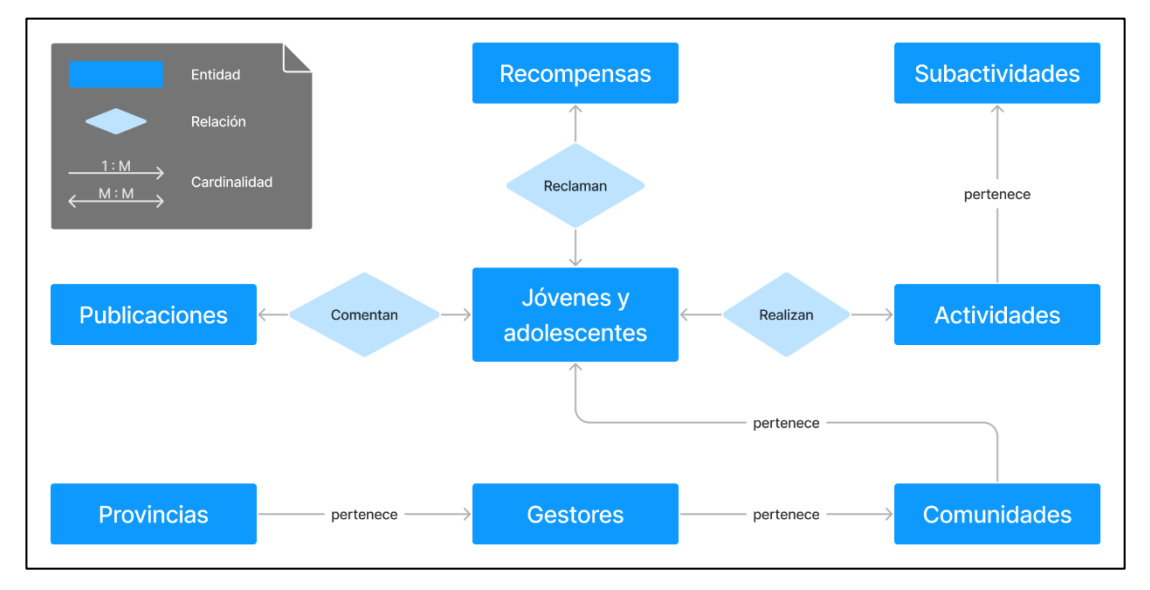

Gráfico 24: Diagrama del modelo conceptual de la base de datos Elaborado por: El investigador

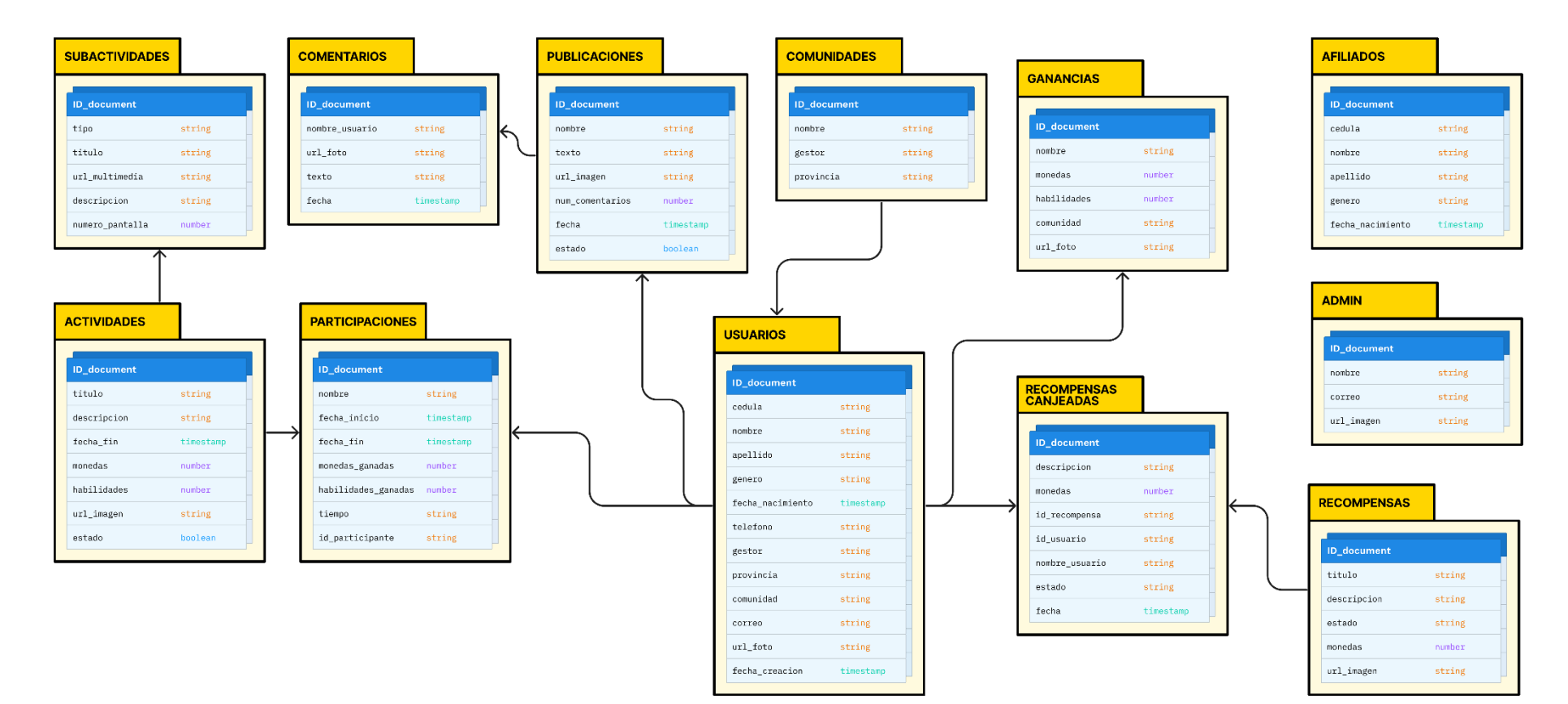

**Esquemas de bases de datos NoSQL basadas en documentos**

Gráfico 25: Base de datos NoSQL basado en documentos

Elaborado por: El investigador

### **3.2.2.4 Arquitectura de la aplicación móvil**

La arquitectura planteada, permite al administrador subir los contenidos educativos desde la aplicación hacia la base de Firebase alojada en la nube. Permite a los usuarios normales (adolescentes y jóvenes) acceder a todas las funcionalidades para la interacción de contenidos educativos desde un dispositivo móvil, siendo necesario una conexión a Internet.

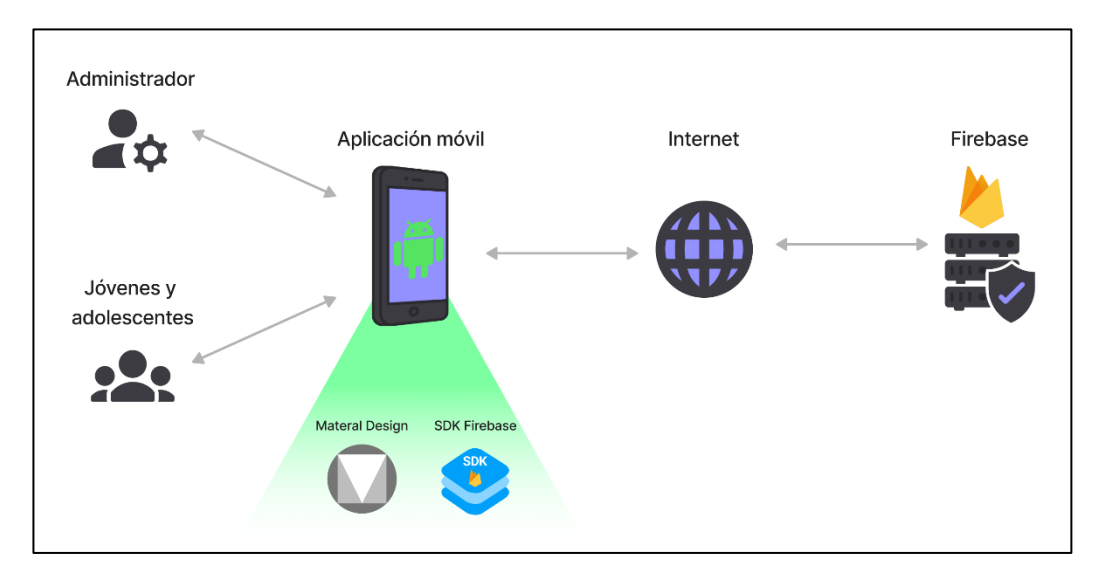

Gráfico 26: Arquitectura de la aplicación móvil Elaborado por: El investigador

### **3.2.2.5 Análisis de los requisitos iniciales**

Requerimientos según el rol de los usuarios establecido para las funcionalidades de la aplicación móvil.

### **Usuario normal (jóvenes o adolescentes)**

- Podrá participar en las actividades de aprendizaje que estén disponibles.
- Al iniciar una actividad deberá completar todas las subactividades para ganar monedas y habilidades virtuales.
- Podrá ver el ranking de usuarios con más cantidad de habilidades virtuales.
- Podrá canjear recompensas a cambio de monedas virtuales.
- Podrá ver el historiar con las recompensas que ha canjeado.
- Podrá ver y comentar las publicaciones educativas que el administrador difunda.

▪ Podrá editar únicamente su foto de perfil y su número telefónico, y en el caso que se haya registrado con un correo y contraseña podrá cambiar su contraseña.

## **Administrador**

- El administrador podrá gestionar actividades educativas, estas serán conformados por subactividades que incluirán imágenes, videos, audios y juegos.
- El administrador podrá obtener un reporte de los participantes de cada actividad.
- El administrador podrá gestionar recompensas.
- El administrador podrá ver y asignar un estado a los usuarios que hayan canjeado recompensas.
- El administrador podrá crear publicaciones educativas.
- El administrador podrá editar información de los jóvenes y adolescentes.
- El administrador podrá gestionar afiliados.

# **3.2.2.6 Funcionalidades establecidas**

En base a la información recolectada de las entrevistas y encuestas, además de los requerimientos iniciales, se pudo disponer las funcionalidades que tendrá la aplicación móvil.

**Funcionalidades para que el usuario normal (joven o adolescente) pueda interactuar con la aplicación.**

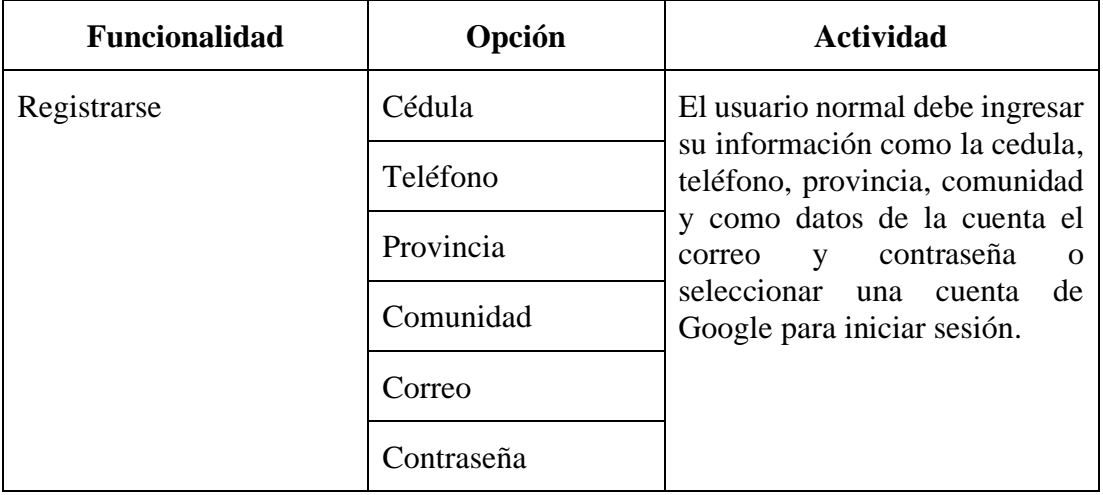

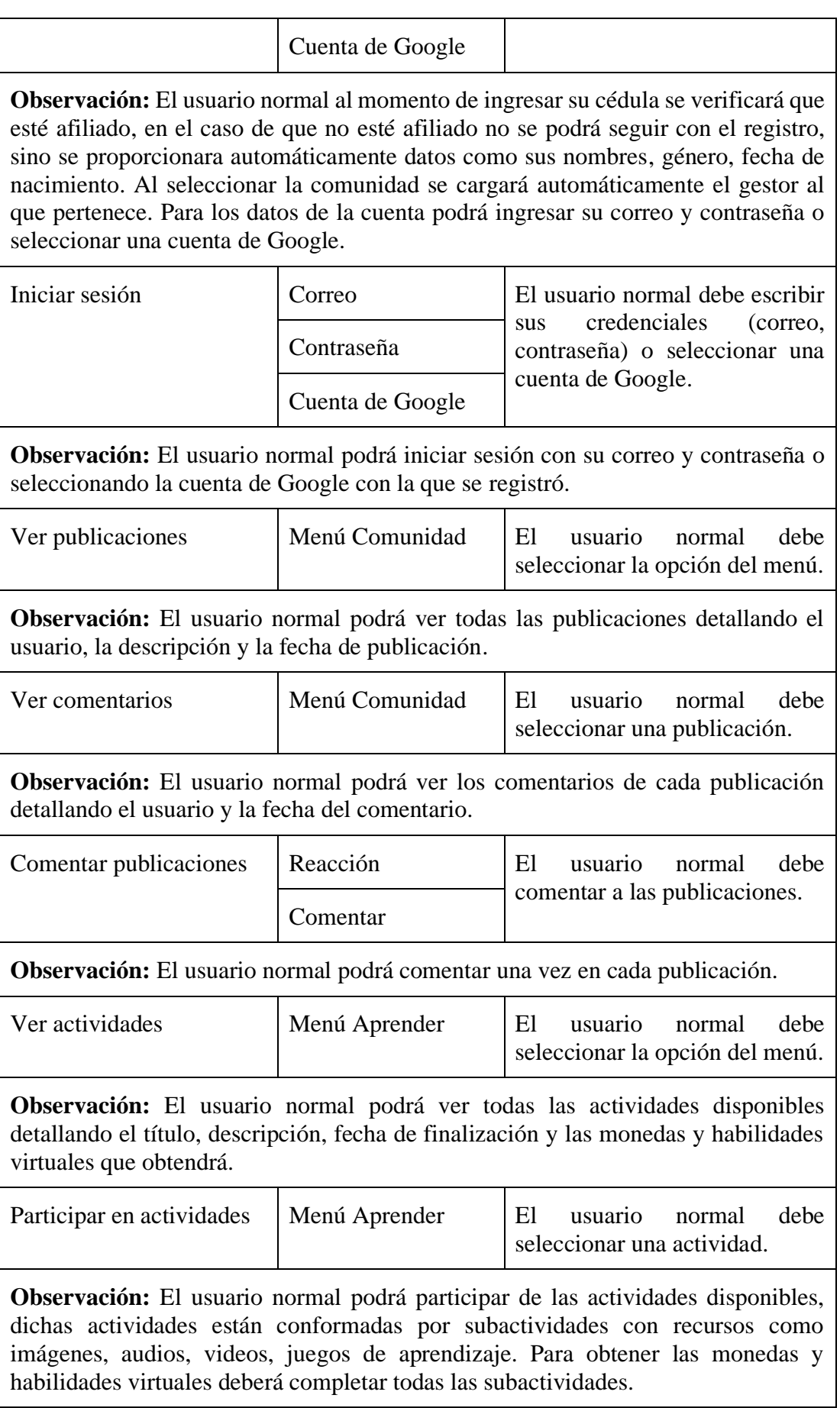

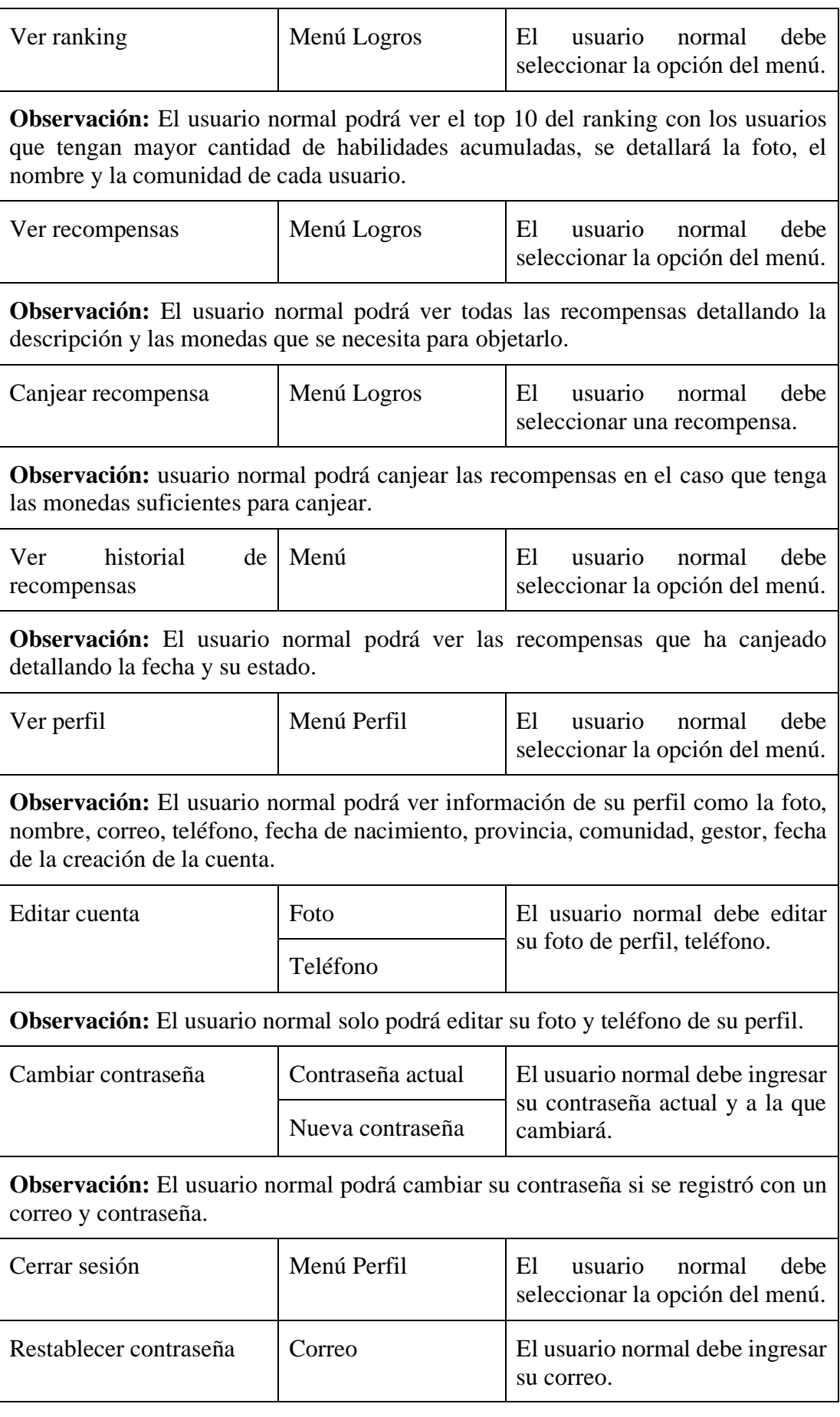

**Observación:** El usuario normal podrá restablecer su contraseña únicamente si al momento de registrar lo hizo con un correo y contraseña.

Tabla 8: Funcionalidades para el joven o adolescente

Elaborado por: El investigador

# **Funcionalidades para que el administrador pueda interactuar con la aplicación.**

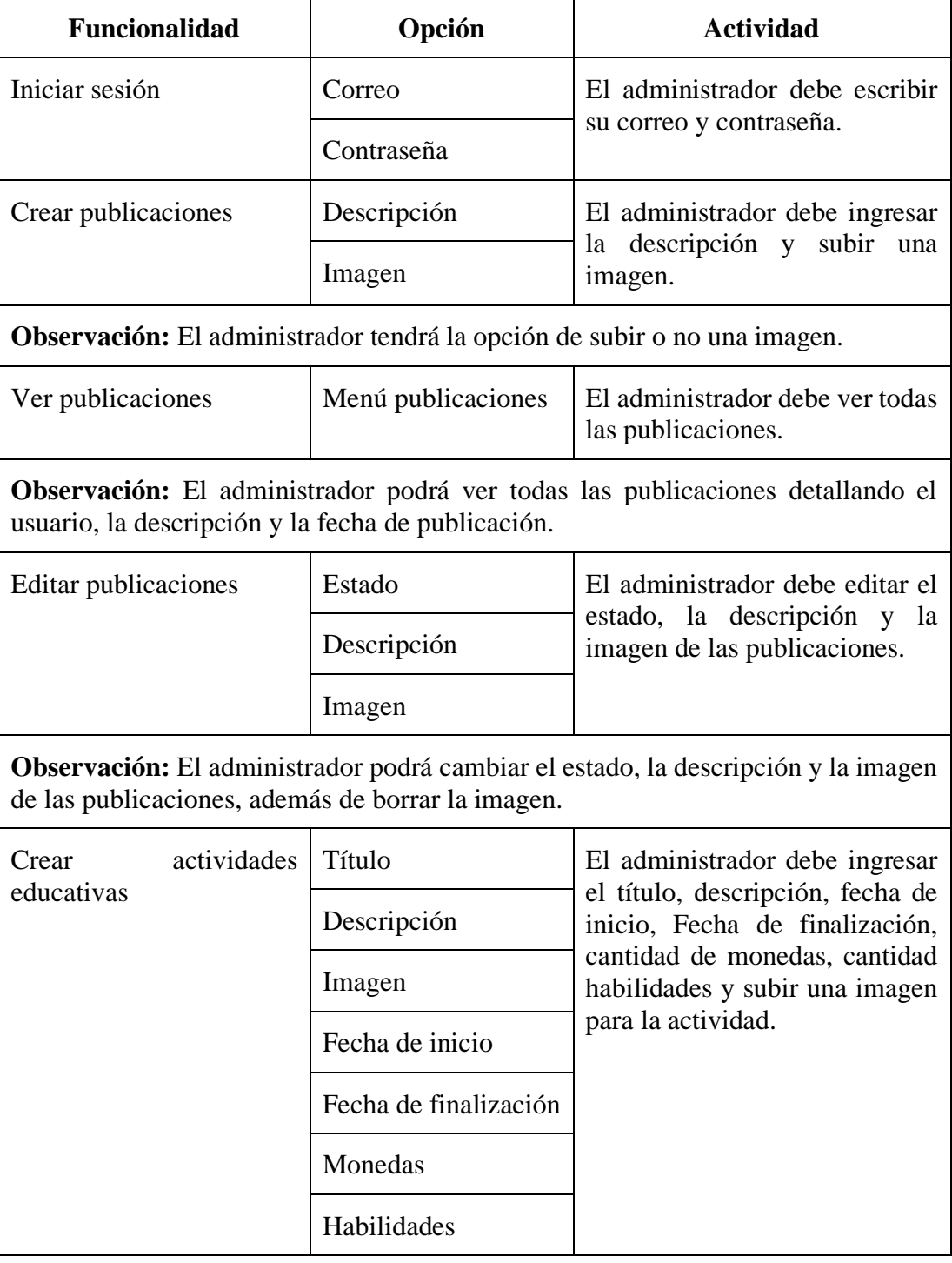

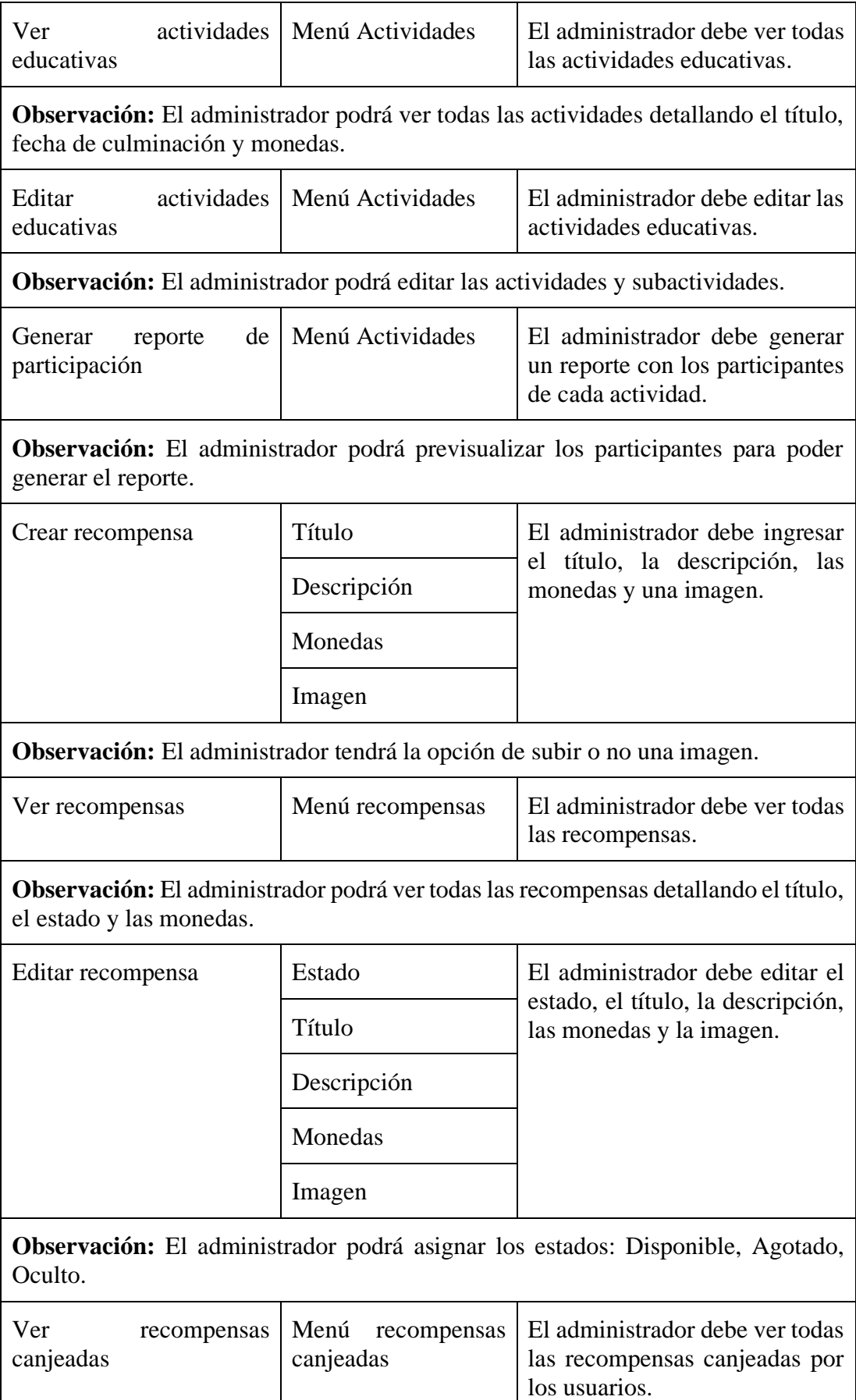

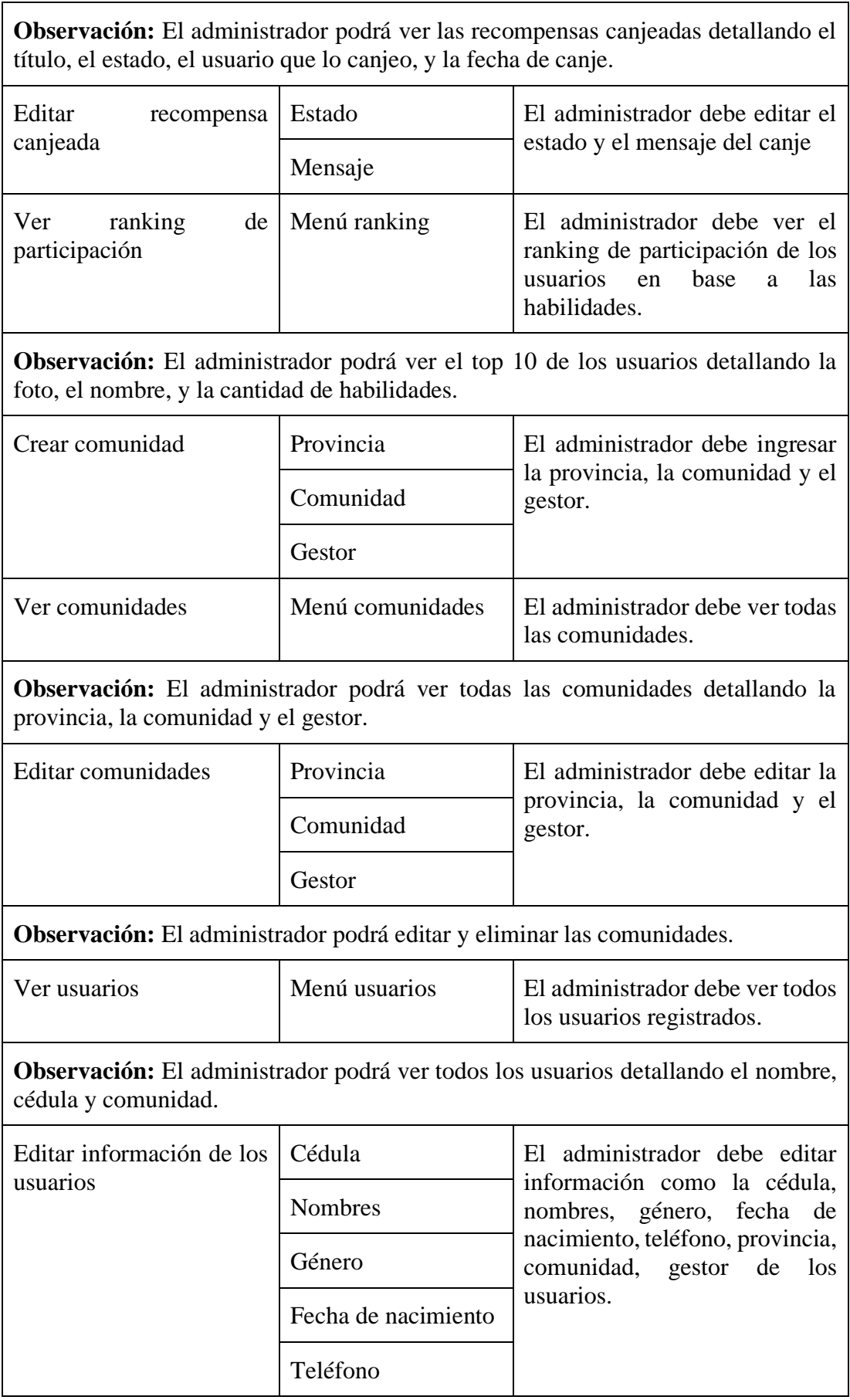

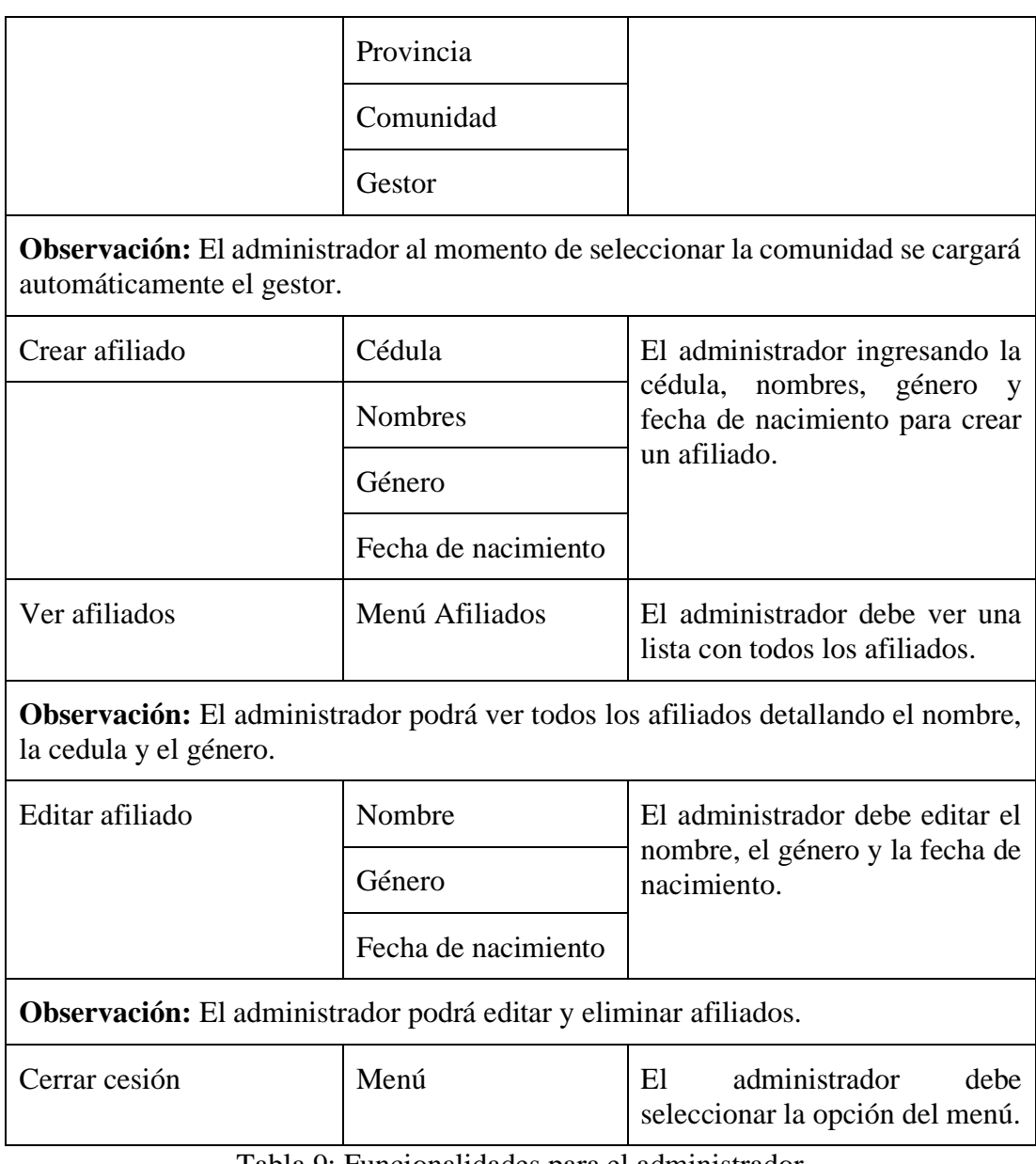

Tabla 9: Funcionalidades para el administrador

Elaborado por: El investigador

### **3.2.2.7 Diagramas de caso de uso**

#### **Diagrama de caso de uso para los jóvenes y adolescentes**

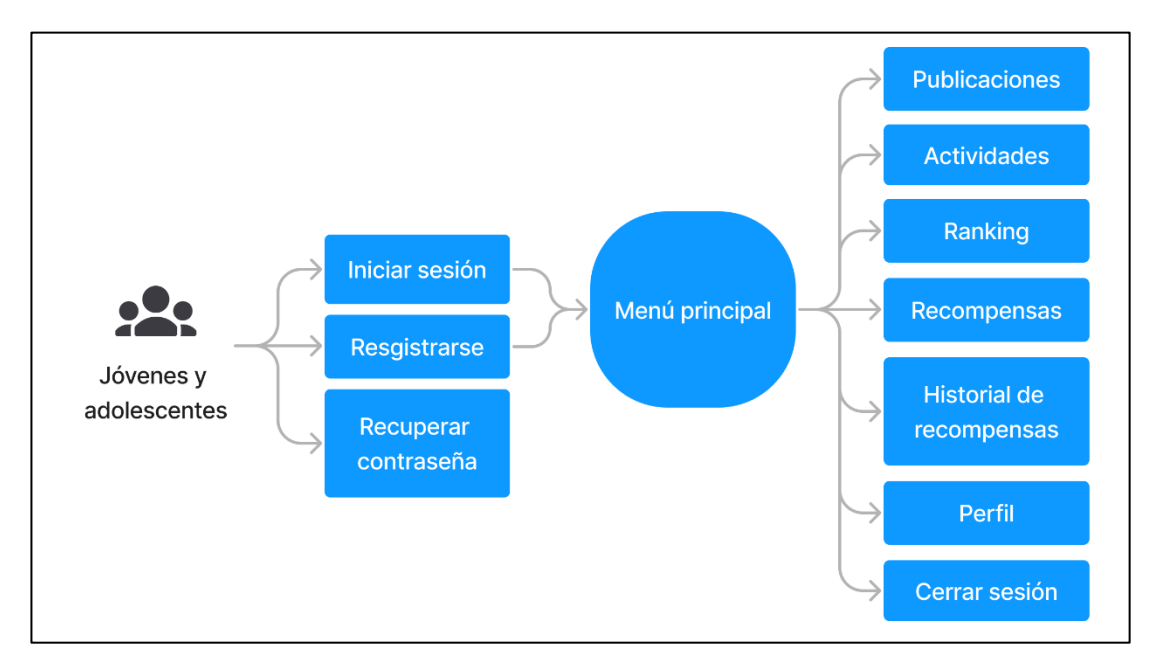

Gráfico 27: Diagrama de caso de uso para los jóvenes y adolescentes Elaborado por: El investigador

### **Diagrama de caso de uso para el administrador**

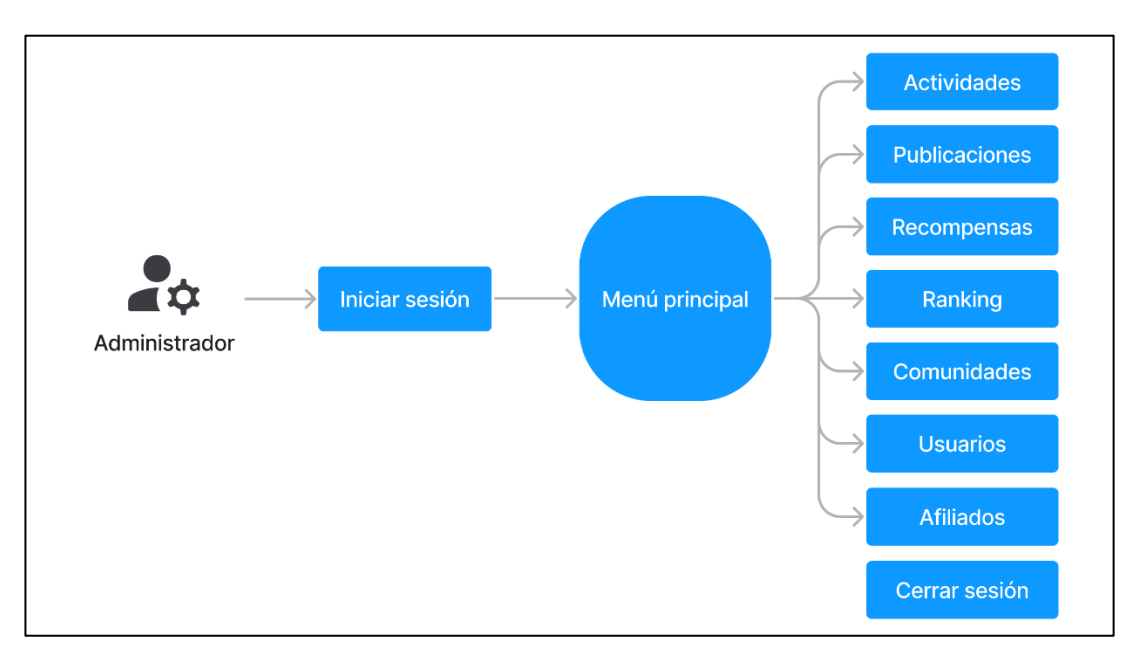

Gráfico 28: Diagrama de caso de uso para el administrador Elaborado por: El investigador

### **3.2.2.8 Prototipo de la aplicación móvil**

Para la creación del prototipo de la aplicación se utilizó Figma como herramienta de diseño, Material 3 Design Kit y Material Design 2 y 3 como introducción completa al sistema de diseño, guía de pautas y componentes para crear una interfaz de usuario con las mejores prácticas.

### **Definir el sistema de colores**

El sistema de color ayuda a crear un tema que refleje la marca o estilo. Según Material Design es necesario partir desde los colores clave que se usaran en la aplicación para crear una paleta con trece tonalidades de color. Los colores base fueron definidos a conde a requerimientos de la asociación.

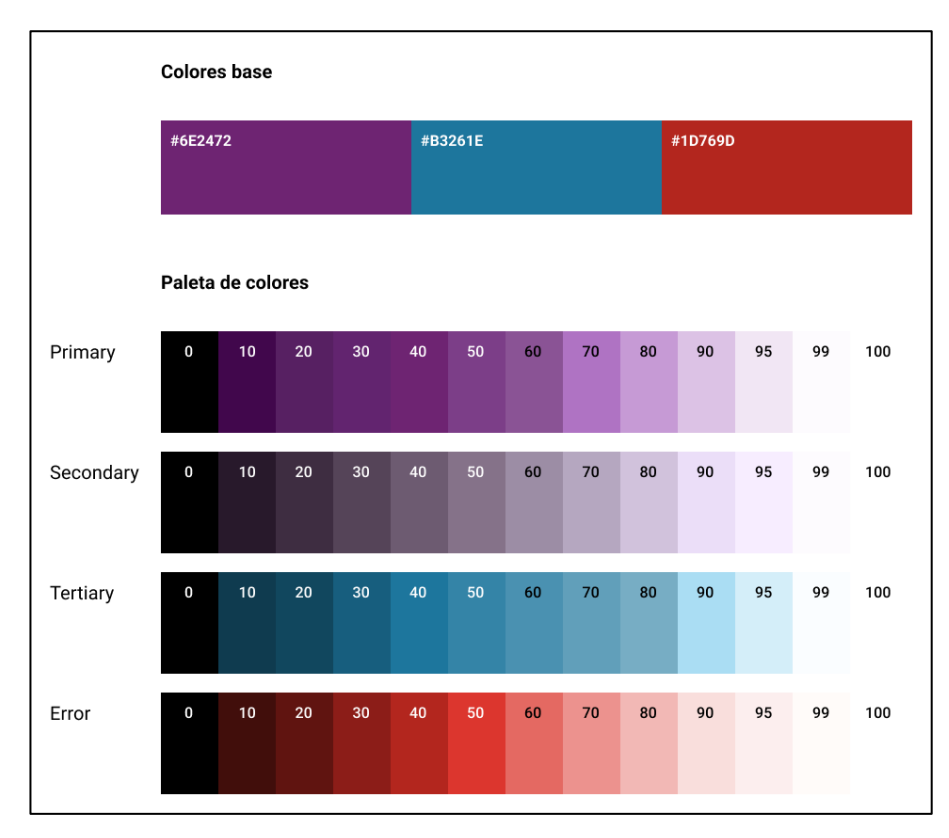

Gráfico 29: Paleta de colores Elaborado por: El investigador

Para generar un tema de color cada acento (primary, secondary, y tertiary) es asignado a un grupo de cuatro colores de diferentes tonos para emparejar, definir el énfasis y la expresión visual.

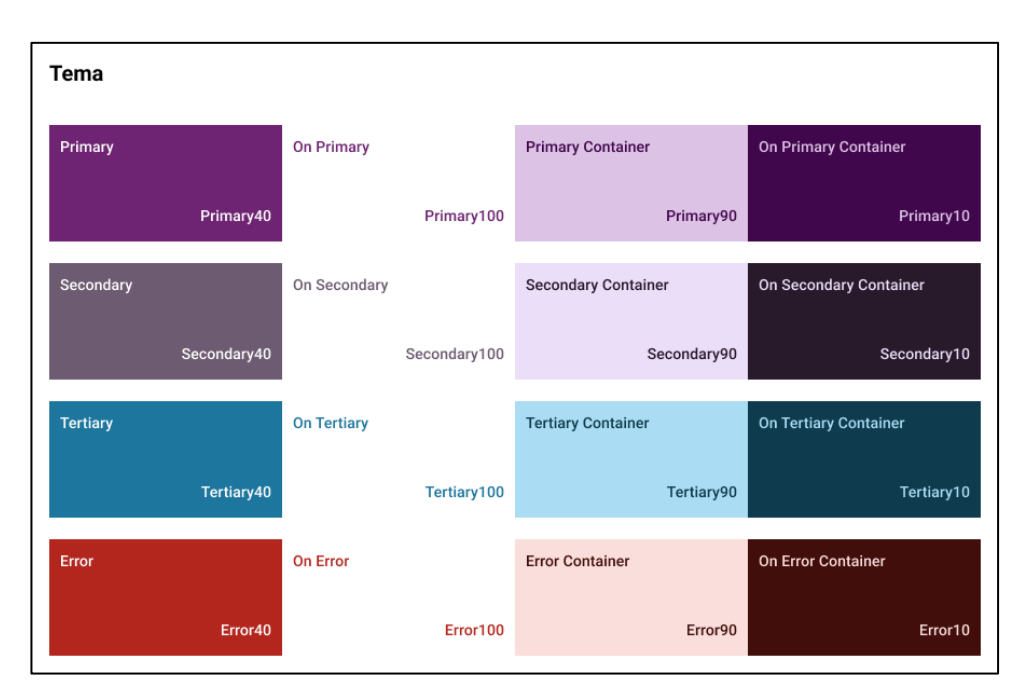

Gráfico 30: Tema de colores Elaborado por: El investigador

### **Definir las medidas de diseño**

Material Design recomienda usar medidas estandarizadas para que los diseños estén visualmente equilibrados, la mayoría de las medidas se alinean a 8dp, que corresponde tanto al espaciado como al diseño general. Los componentes de diseño son asignados un tamaño en incrementos de 8 dp, lo que asegura un flujo visual constante en cada pantalla. Hay que tomar en cuenta que un dp (Píxeles independientes de densidad) es una unidad de medida para Android.

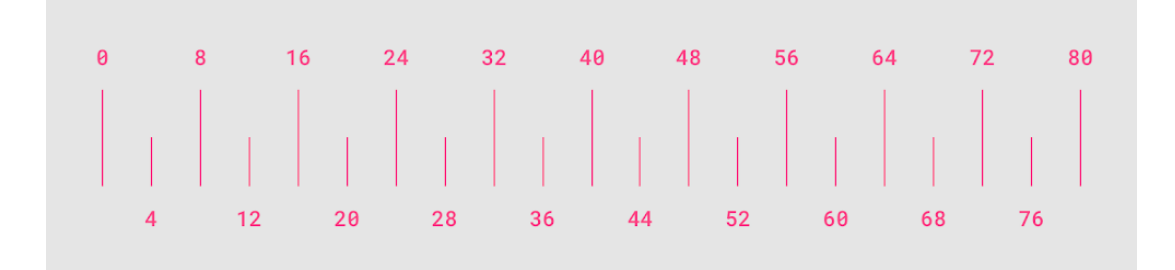

Gráfico 31: Medidas de diseño Extraído de la página oficial de Material 2 [56]

## **Generar el sistema de tipografía**

Al generar un sistema de tipografía se presenta un diseño y contenido de la manera más legible y eficiente posible. Se usó Google fonts para obtener familias de fuentes tipográficas que se aplicarán en el diseño de la aplicación.

Para generar una escala de fuente como se ve en el **[Gráfico 32](#page-101-0)** se definió Roboto como tipografía principal debido a que es la fuente del sistema predeterminada para Android y cuenta con una amplia gama de pesos, anchos y glifos.

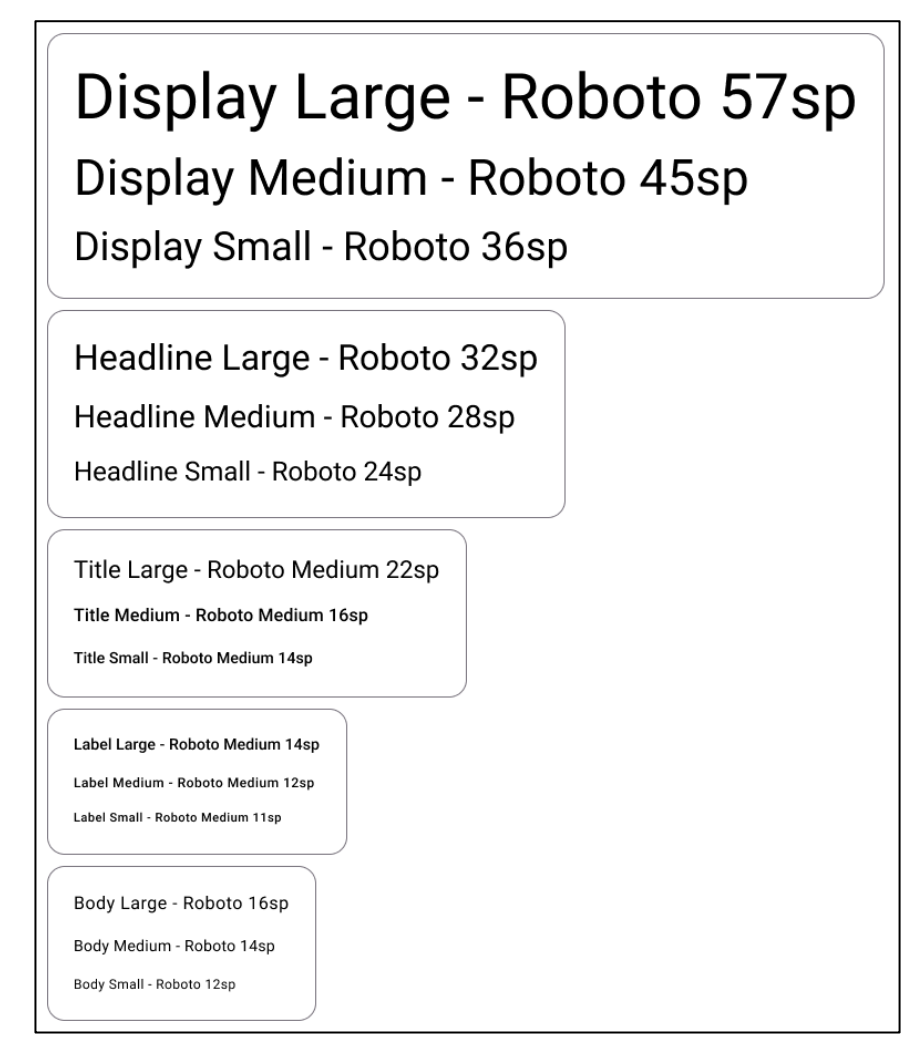

<span id="page-101-0"></span>Gráfico 32: Escala de fuente Roboto Elaborado por: El investigador

#### **Definir los sistemas de navegación**

Según Material Design para administrar el aspecto que tendrá la aplicación es necesario aplicar un sistema de navegación debido a que permite a los usuarios moverse a través de una aplicación.

**Navegation Drawer:** para Material Design son apropiados para cinco o más destinos de nivel superior y se pueden usar en todos los tamaños de dispositivos para una experiencia de navegación uniforme.

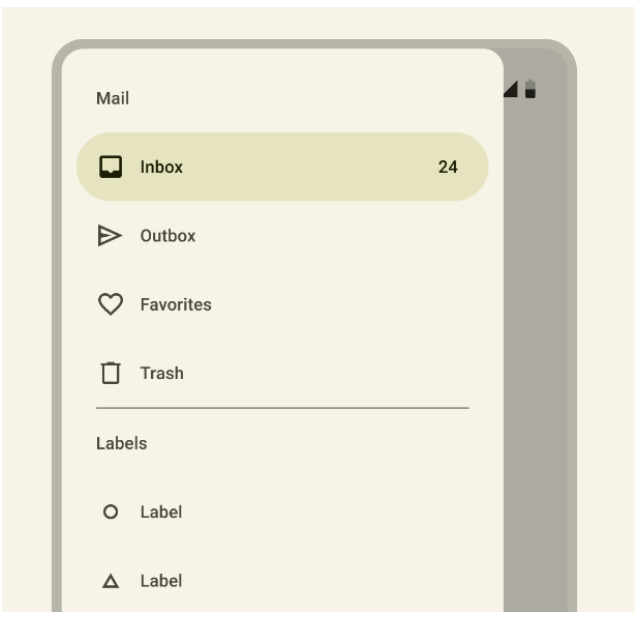

Gráfico 33: Navegation Drawer Extraído de la página oficial de Material 3 [57]

**Navegation bar:** según Material Design las barras de navegación inferiores brindan acceso de 3 a 5 destinos de nivel superior en dispositivos móviles. Su ubicación, visibilidad y persistencia en las pantallas permiten cambiar rápidamente entre destinos.

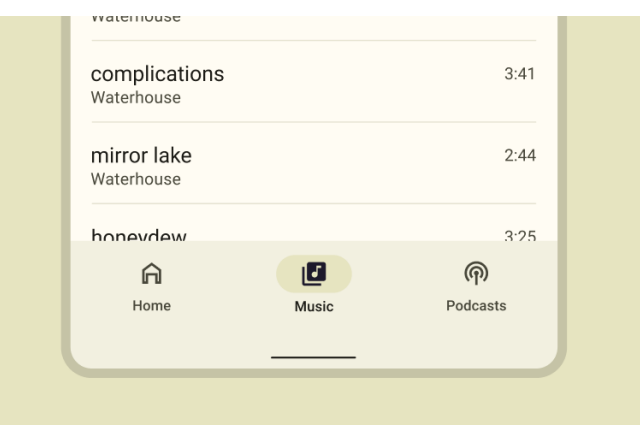

Gráfico 34: Navegation bar Extraído de la página oficial de Material 3 [58]

**Tabs:** para Material Design se pueden usar en cualquier nivel de la jerarquía de una aplicación para presentar dos o más conjuntos de datos del mismo nivel en diferentes tamaños de pantalla.

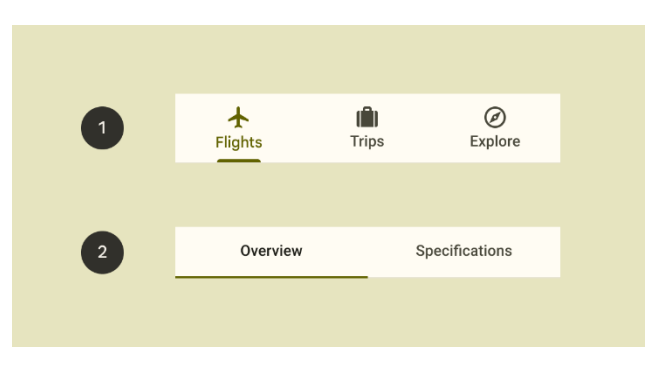

Gráfico 35: Tabs de navegación Extraído de la página oficial de Material 3 [59]

### **Definir los material components**

Los componentes son bloques de construcción interactivos para crear una interfaz de usuario. Se pueden organizar en cinco categorías según su propósito: acción, contención, navegación, selección y entrada de texto.

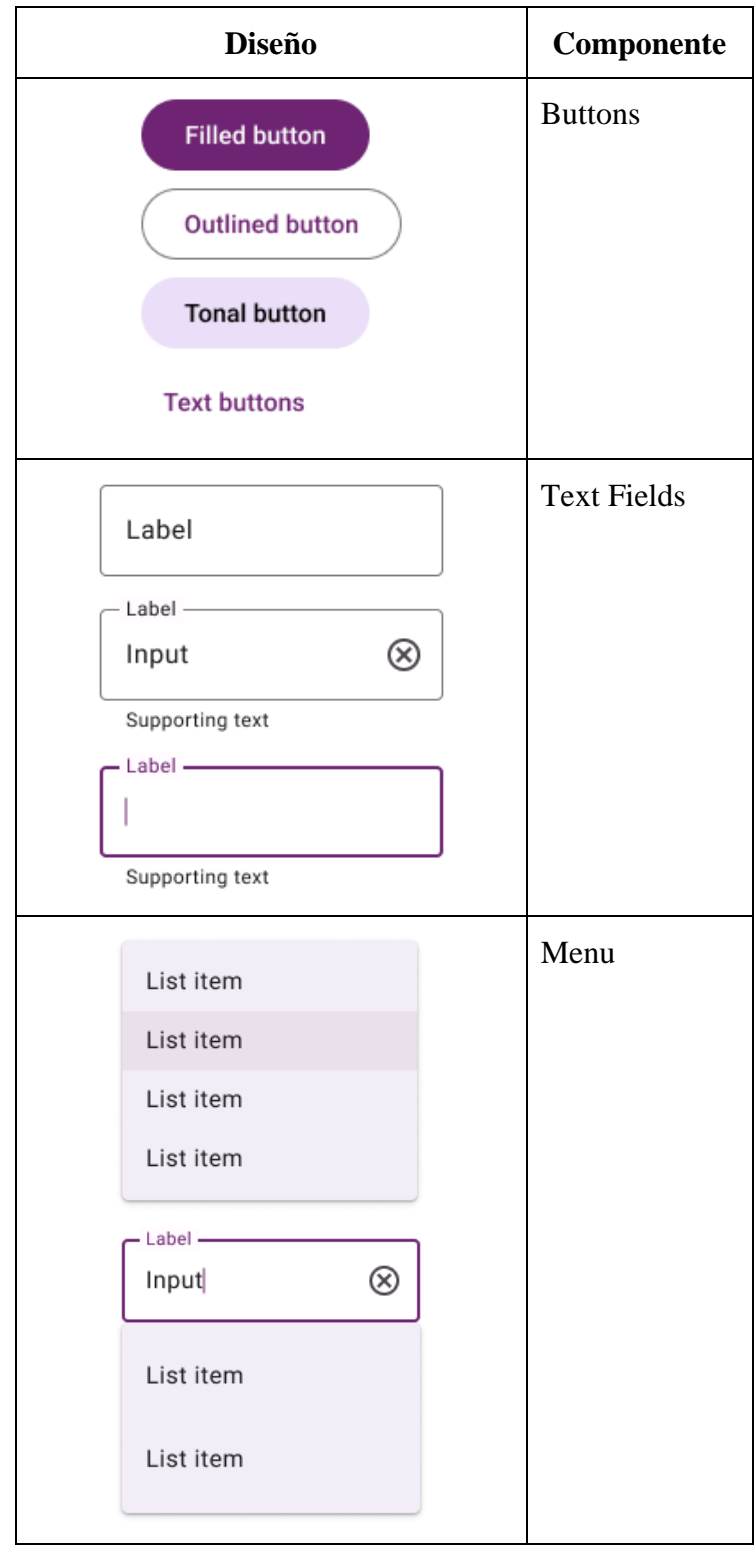

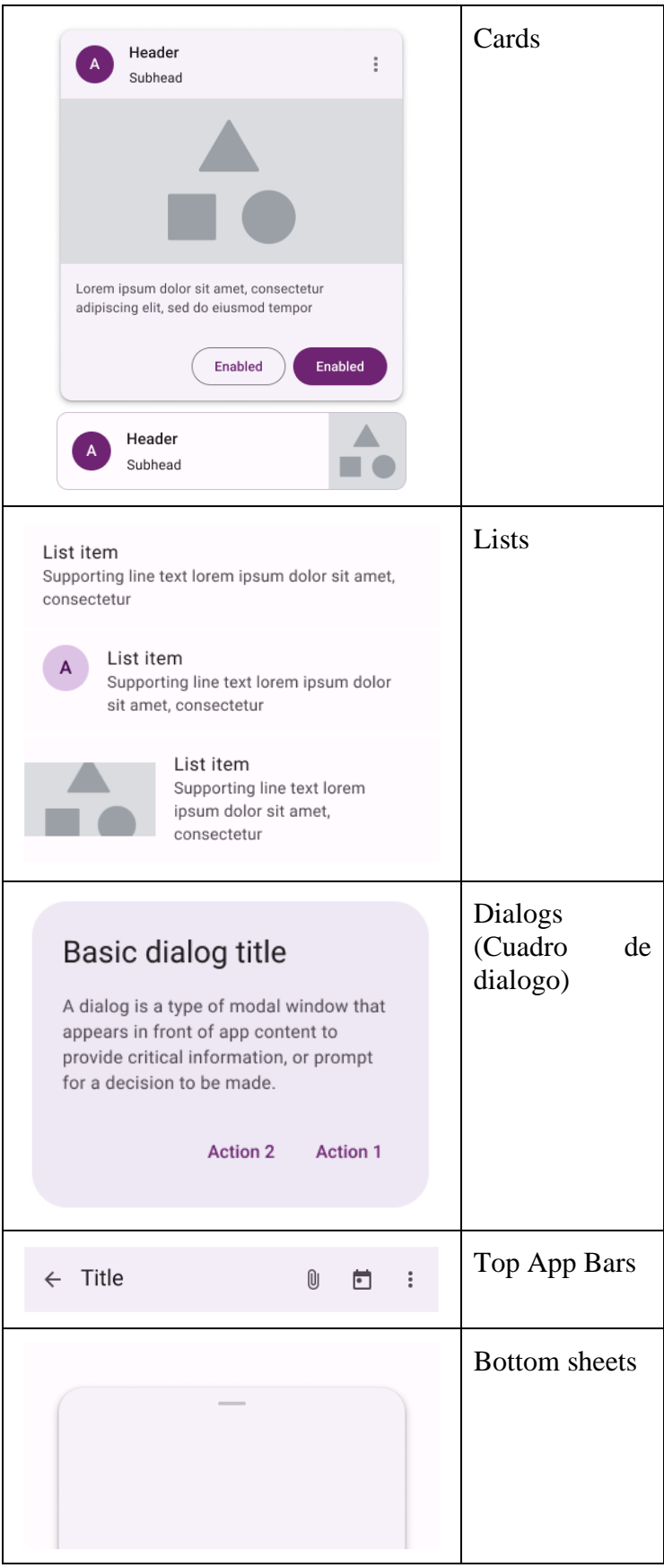

| O                   | FABs (Botón<br>flotante) |
|---------------------|--------------------------|
| <b>Enabled</b><br>I |                          |
| Enabled             | Chips                    |
| Enabled             |                          |
| Enabled X           |                          |

Tabla 10: Lista de los Material components Elaborado por: El investigador

# **Prototipo de la app para el rol del usuario normal (joven o adolescente)**

**Inicio:** muestra opciones para ingresar a iniciar sesión, registrarse por un email o con una cuenta de Google.

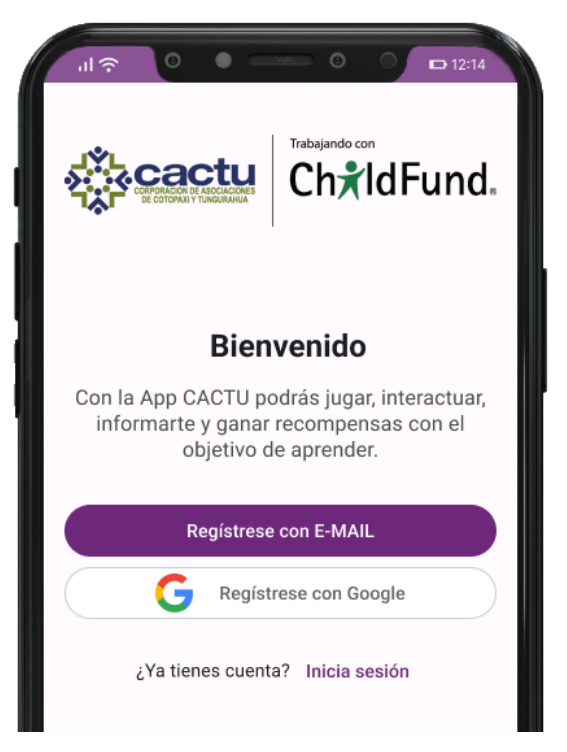

Gráfico 36: Pantalla de inicio Elaborado por: El investigador

**Iniciar sesión:** pantalla que muestra campos de texto para iniciar sesión, además de presentar un botón para iniciar desde una cuenta de Google.

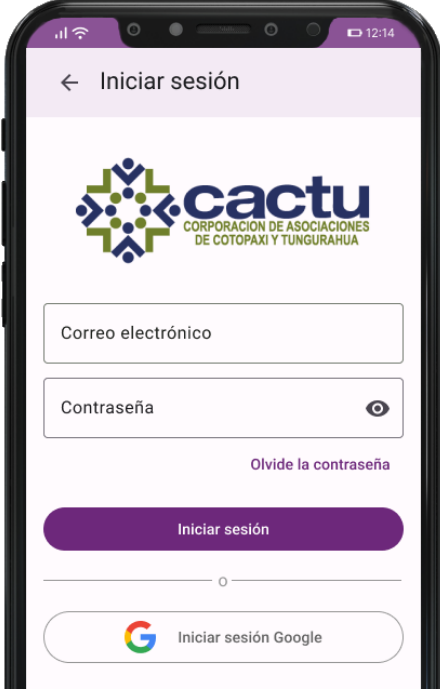

Gráfico 37: Pantalla para iniciar sesión Elaborado por: El investigador

**Registrarse:** esta sección permite crear una cuenta ingresando datos personales, datos de la comunidad, datos de la cuenta. En la barra superior se muestran el progreso por medio de una secuencia de pasos numerados.
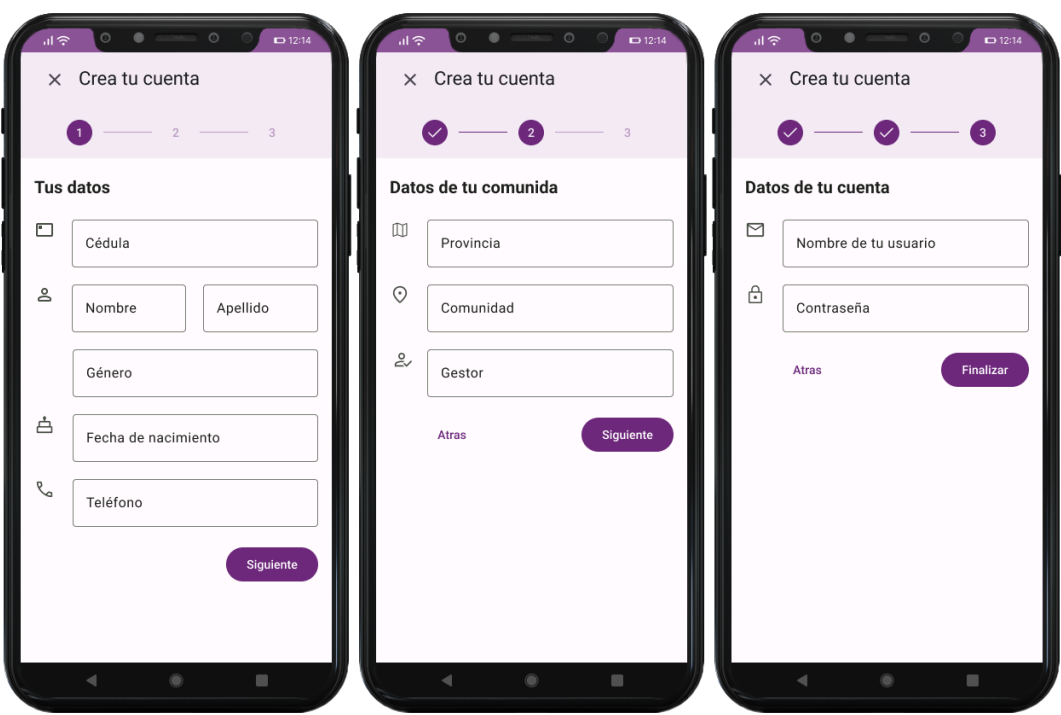

Gráfico 38: Pantallas para registrarse Elaborado por: El investigador

**Menú principal:** muestra la navegabilidad para moverse entre las secciones Comunidad, Juega, Logros y Perfil.

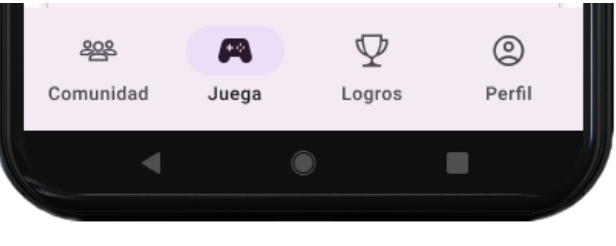

Gráfico 39: Menú principal de la app Elaborado por: El investigador

**Barra de aplicación superior:** muestra el nombre de la pantalla actual y la cantidad de monedas virtuales del usuario.

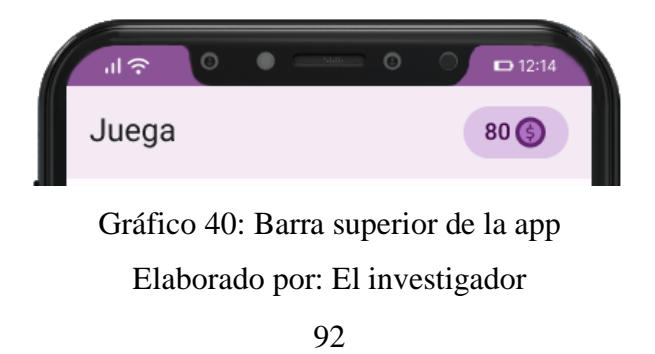

**Ver actividades:** se encuentra disponible en el menú Juega y permite ver todas las actividades disponibles mostrando el título, la descripción, el tiempo que permanece activo y las monedas.

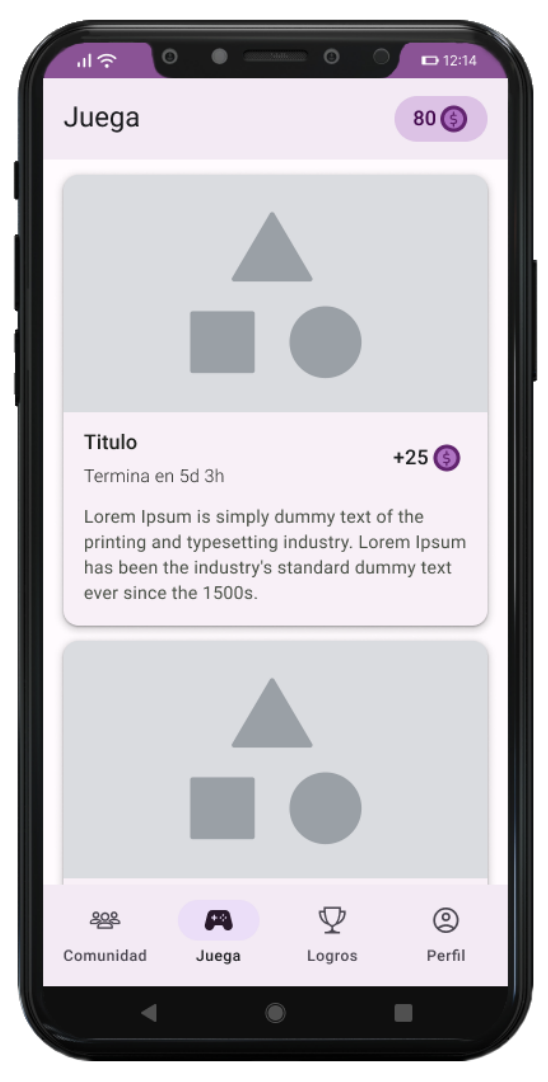

Gráfico 41: Pantalla de ver actividades (menú juega) Elaborado por: El investigador

**Participar en subactividades:** esta sección muestra pantallas con contenidos como imágenes, audios, videos y juegos lúdicos.

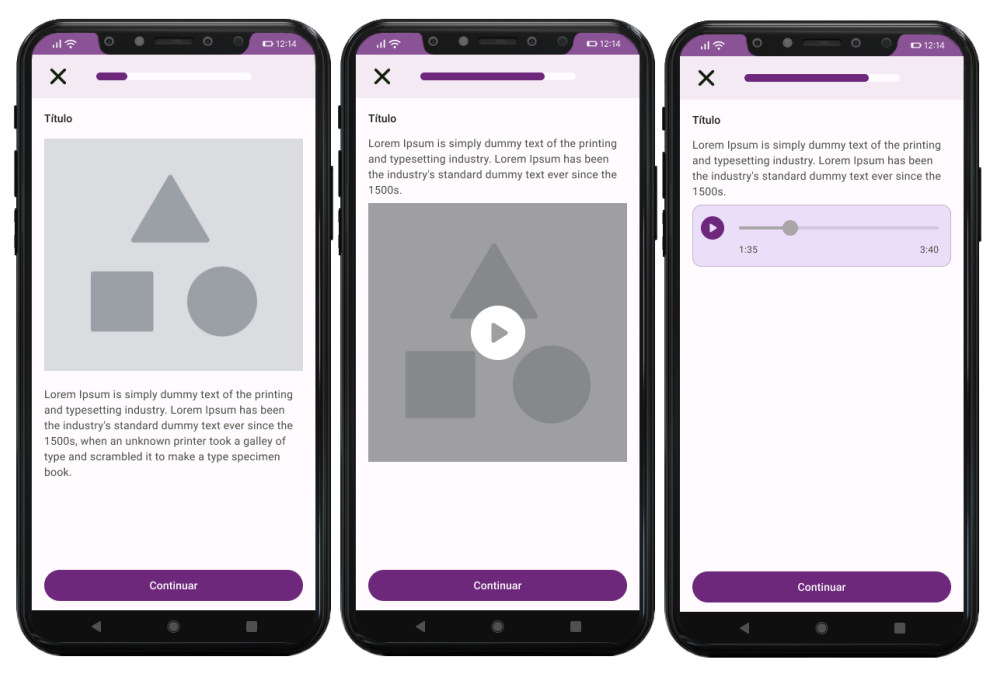

Gráfico 42: Pantallas de multimedia

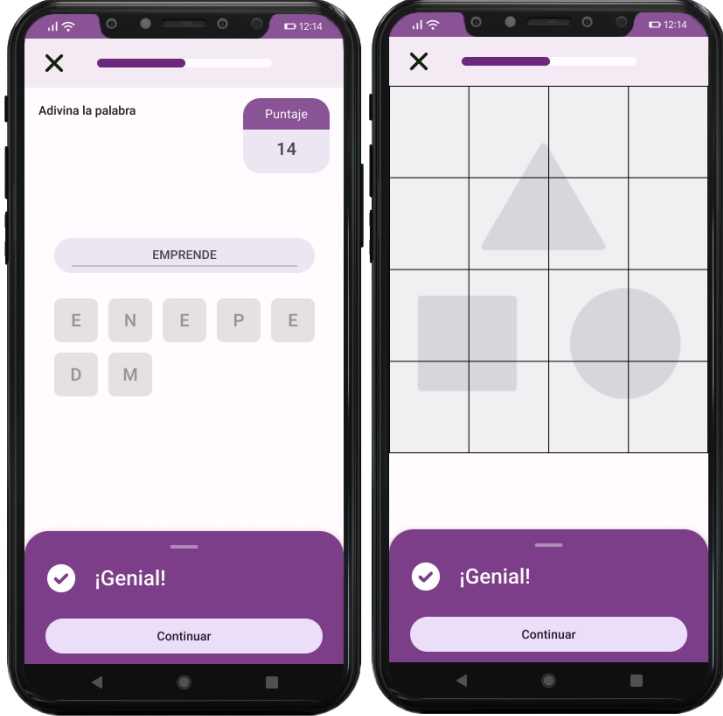

Gráfico 43: Pantallas de juegos Elaborado por: El investigador

**Ver publicaciones:** se encuentra disponible en el menú Comunidad y permite ver todas las publicaciones que el administrados ha difundido, indicando el texto, una imagen, número de reacciones, número de comentarios y fecha de la publicación.

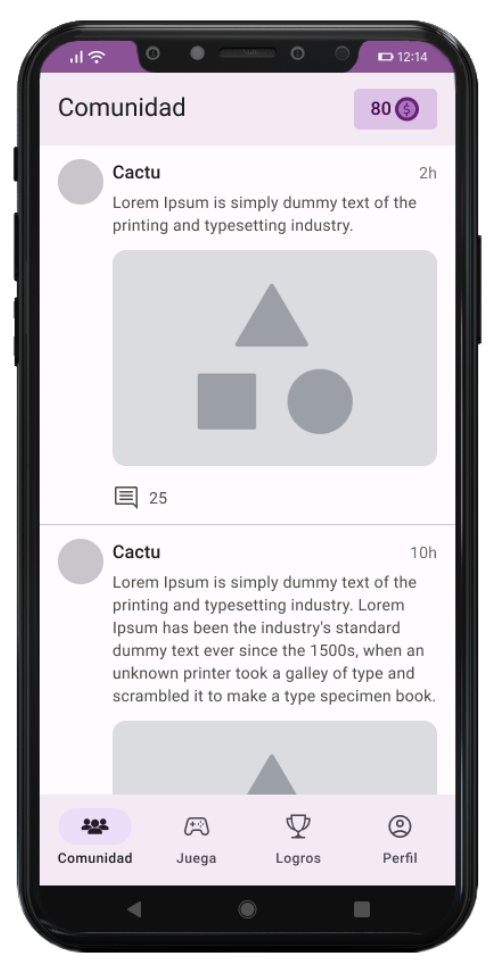

Gráfico 44: Pantalla para ver las publicaciones (menú comunidad) Elaborado por: El investigador

**Comentarios:** pantalla que muestra todos los comentarios de la publicación detallando la fecha, el nombre de usuario y la fecha, además permite crear un comentario.

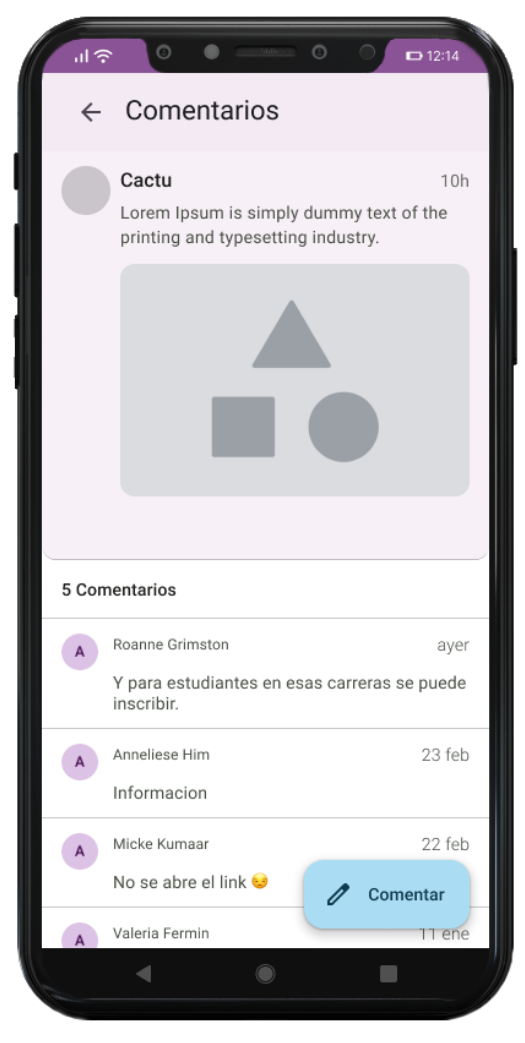

Gráfico 45: Pantalla para ver comentarios y comentar una publicación Elaborado por: El investigador

**Ver ranking:** se encuentra disponible en el menú Logros, en la pestaña Puntajes, esta pantalla permite ver el top de los usuarios con más cantidad de habilidades virtuales detallando el nombre la foto y la comunidad del usuario. También se resalta al usuario actual de la cuenta.

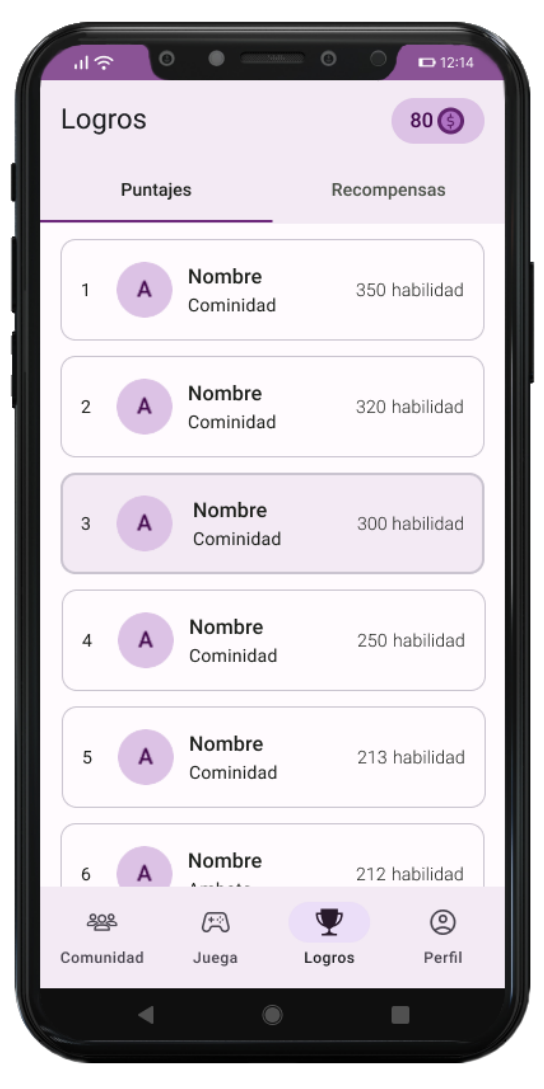

Gráfico 46: Pantalla para ver ranking de habilidades Elaborado por: El investigador

**Recompensas:** se encuentra disponible en el menú Logros, en la pestaña Recompensas, esta pantalla muestra las recompensas disponibles detallando la descripción, una imagen y las monedas, además permite canjear las recompensas.

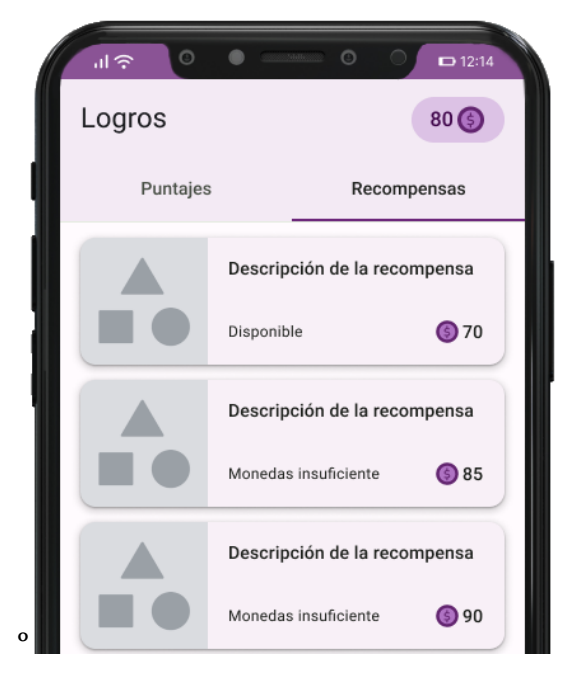

Gráfico 47: Pantalla para ver y canjear recompensas Elaborado por: El investigador

**Ver historial de recompensas:** esta pantalla permite ver el historial de las recompensas ya canjeadas detallando el estado y la descripción.

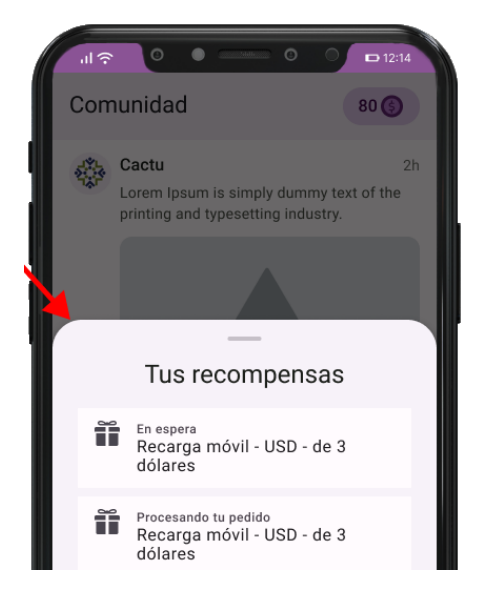

Gráfico 48: Pantalla para ver el historial de recompensas Elaborado por: El investigador

**Perfil:** se encuentra disponible en el menú Perfil, esta pantalla muestra los datos personales, de la comunidad y de la cuenta del usuario.

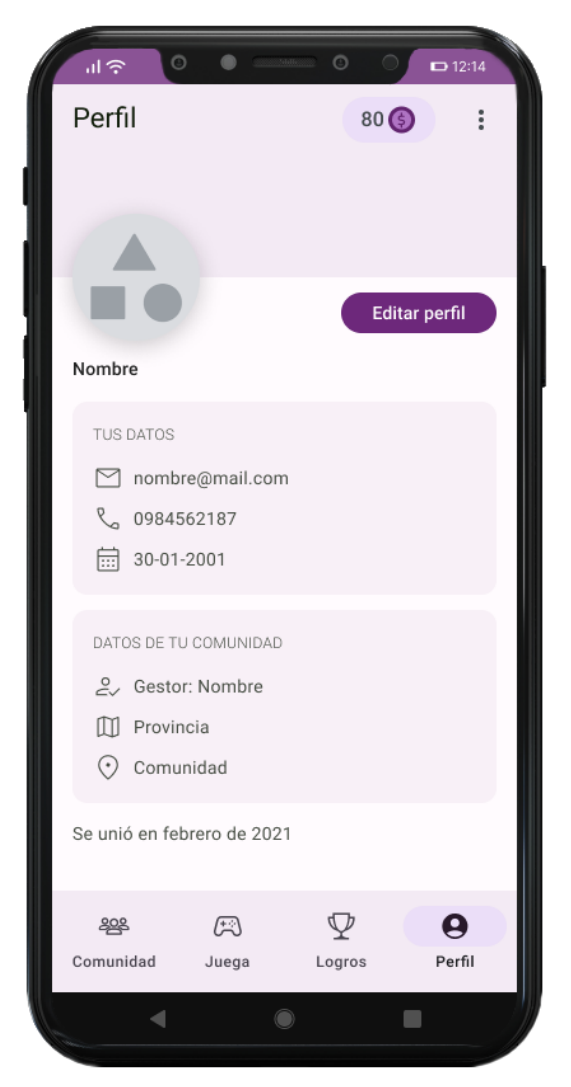

Gráfico 49: Pantalla para ver la información del usuario Elaborado por: El investigador

**Editar perfil:** esta pantalla permite editar la foto de perfil y el teléfono, además de cambiar la contraseña en el caso de que haya registrado con un correo y contraseña.

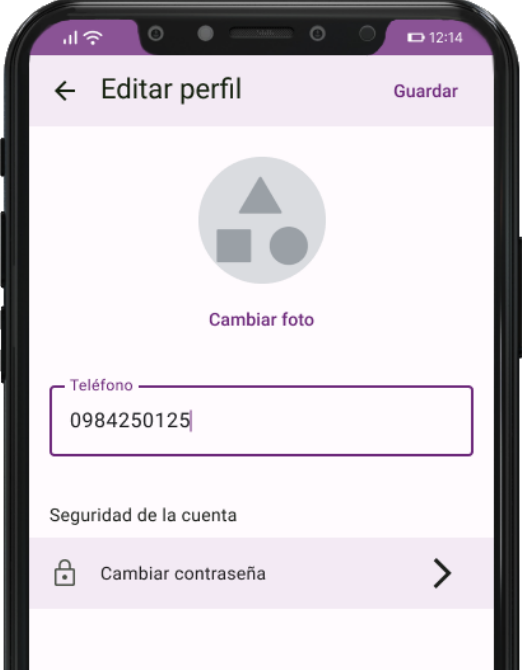

Gráfico 50: Pantalla para editar información del usuario Elaborado por: El investigador

**Cerrar sesión:** esta opción se encuentra disponible en el menú del perfil, permitiendo al usuario cerrar sesión.

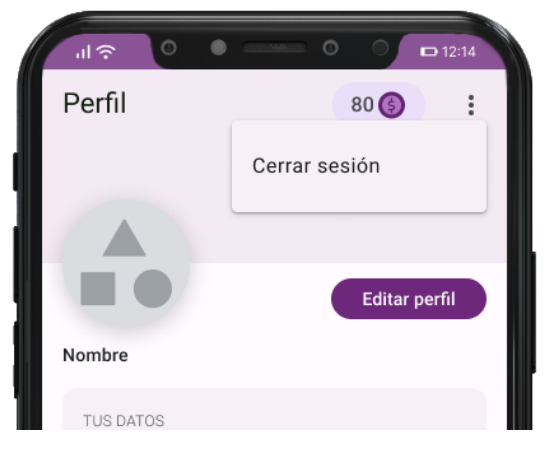

Gráfico 51: Menú para cerrar sesión Elaborado por: El investigador

**Restablecer contraseña:** esta pantalla permite ingresar un correo electrónico al que le llegara un correo para restablecer la contraseña.

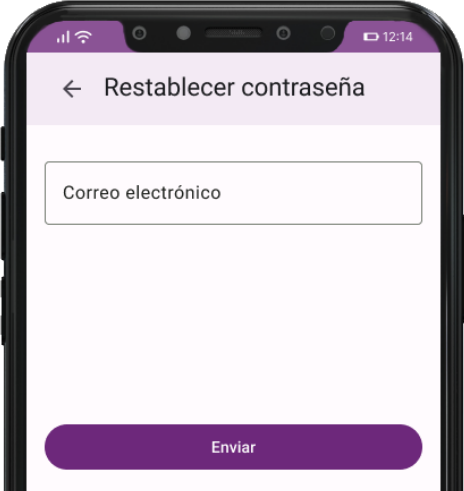

Gráfico 52: Pantalla para restablecer la contraseña Elaborado por: El investigador

# **Prototipo de la app para el rol del administrador**

**Iniciar sesión:** pantalla que permite al administrador iniciar sesión.

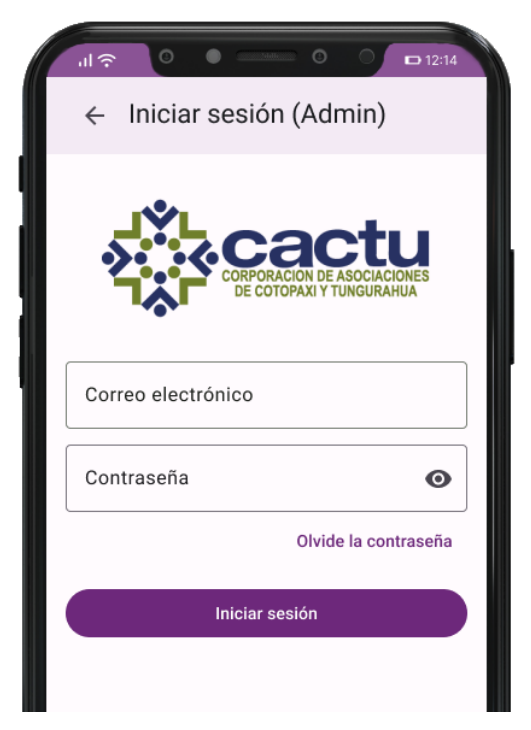

Gráfico 53: Pantalla del inicio de sesión del administrador Elaborado por: El investigador

**Gestionar publicaciones:** pantallas para gestionar publicaciones.

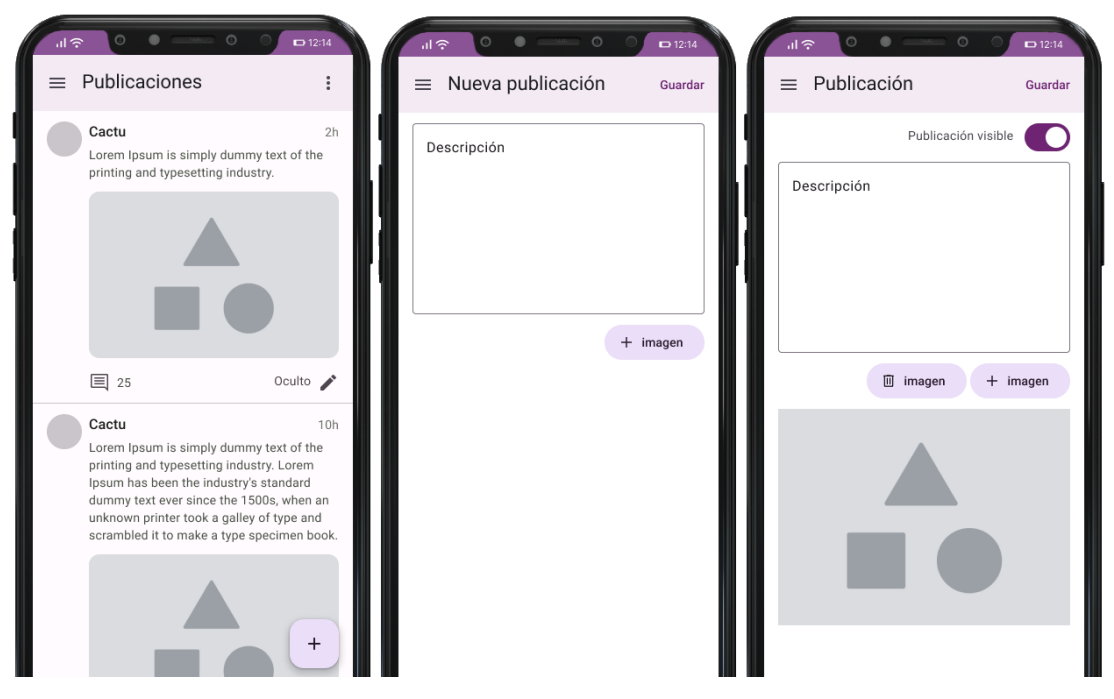

Gráfico 54: Pantallas para administrar publicaciones Elaborado por: El investigador

**Gestionar actividades educativas:** pantallas para que el administrador gestione las actividades educativas.

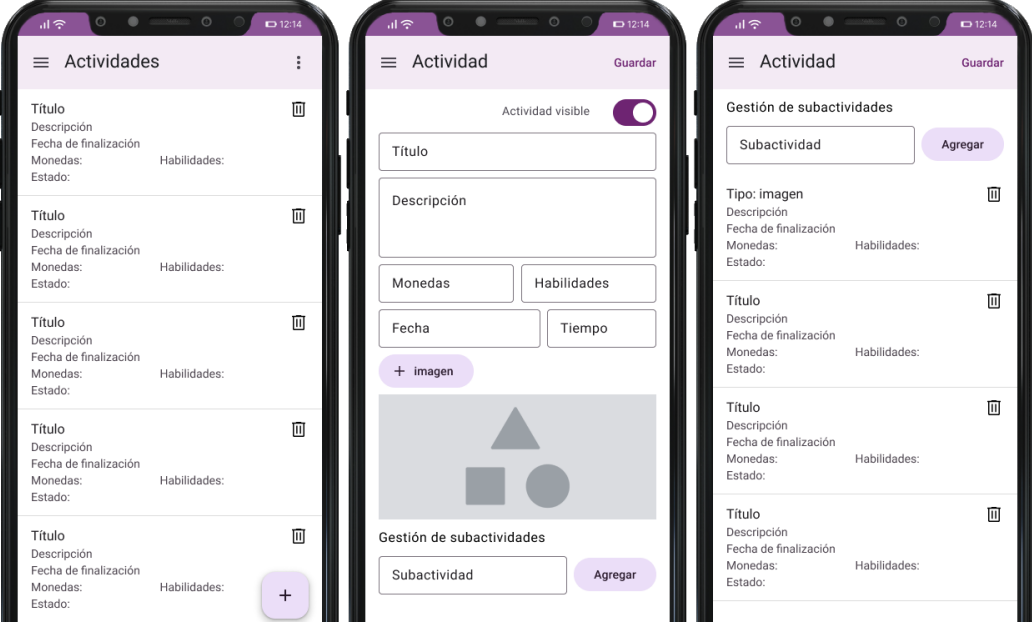

Gráfico 55: Pantallas para gestionar actividades educativas Elaborado por: El investigador

**Gestionar recompensas:** permite que administrador gestione las recompensas.

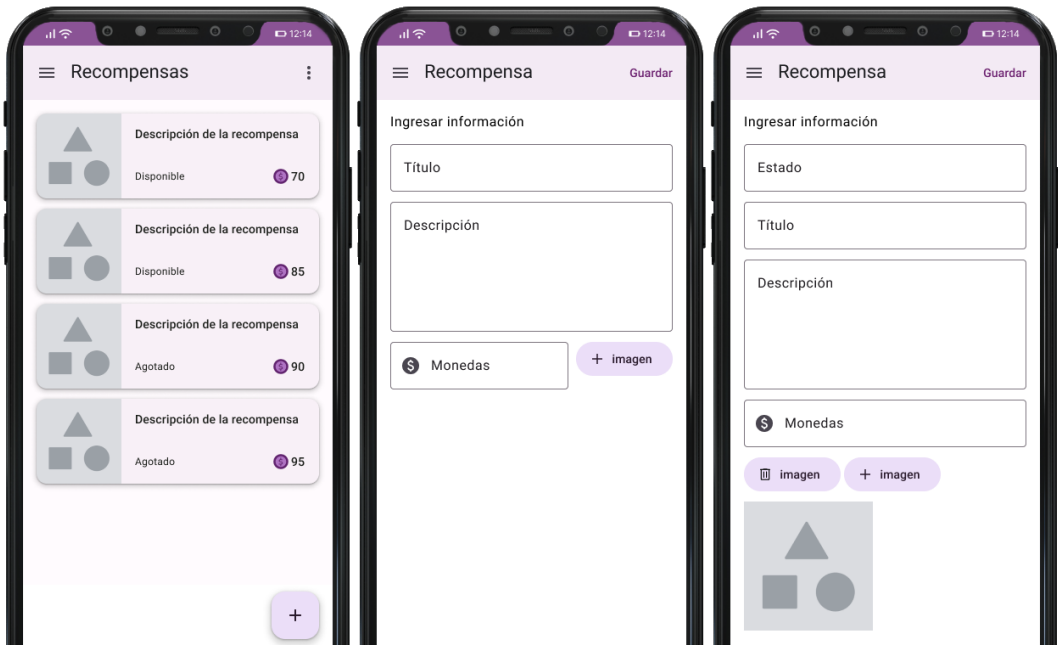

Gráfico 56: Pantallas para gestionar recompensas

Elaborado por: El investigador

**Gestionar recompensas canjeadas:** pantallas para que el administrador gestione las recompensas canjeadas.

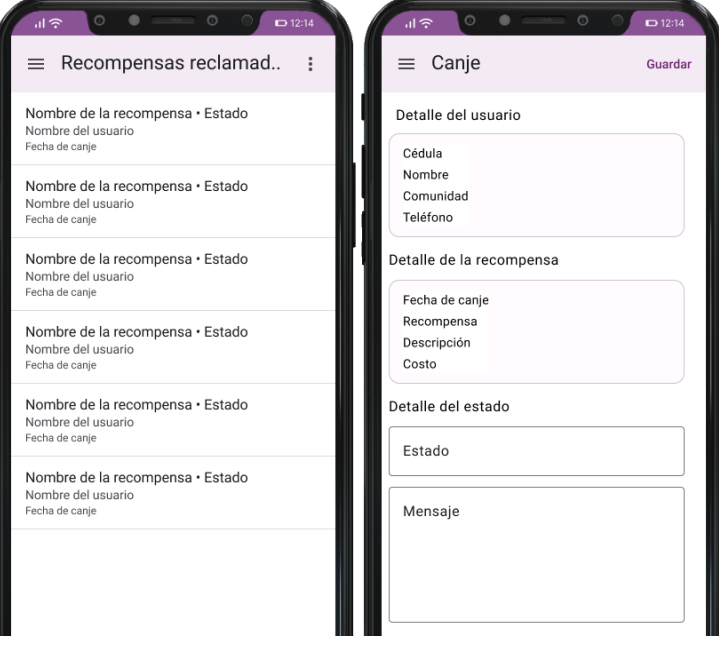

Gráfico 57: Pantallas para gestionar recompensas canjeadas Elaborado por: El investigador

**Ver ranking de participación:** pantalla que permite al administrador ver el ranking de participación.

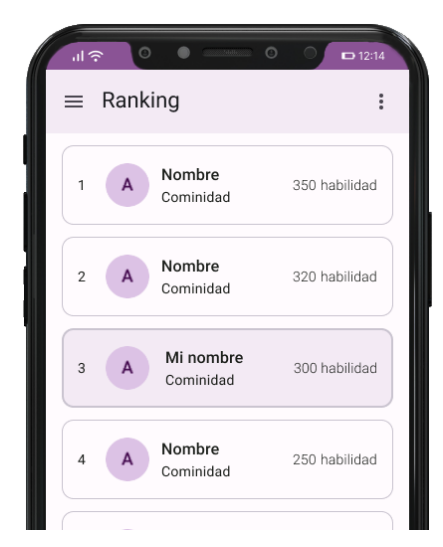

Gráfico 58: Pantalla para ver ranking de participación Elaborado por: El investigador

**Gestionar comunidades:** pantallas para que el administrador gestione las comunidades.

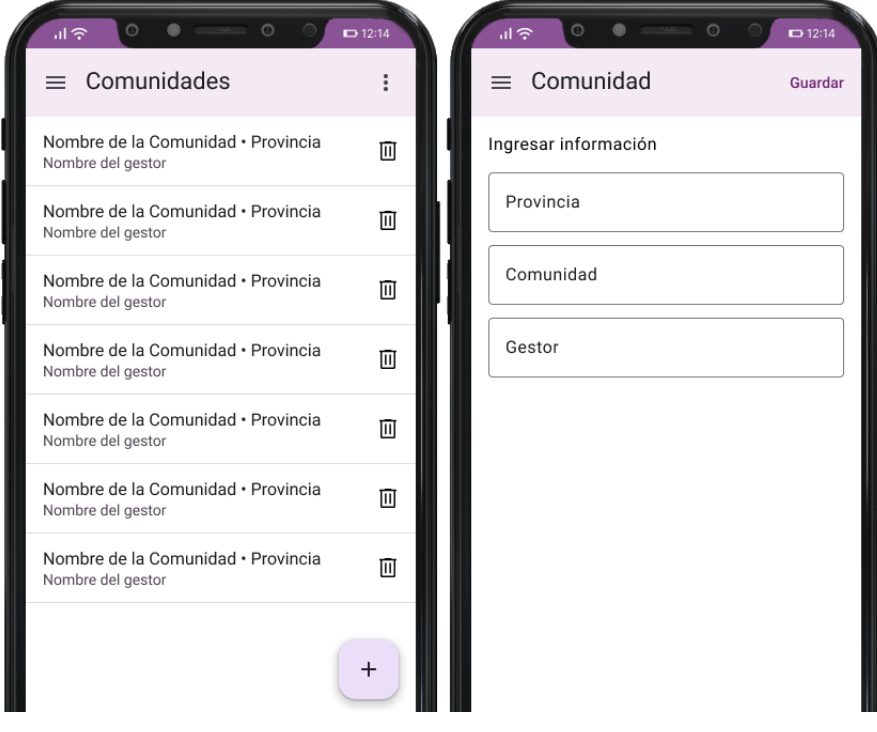

Gráfico 59: Pantallas para gestionar comunidades Elaborado por: El investigador

**Editar información de los usuarios:** pantallas para que el administrador editar información de los usuarios.

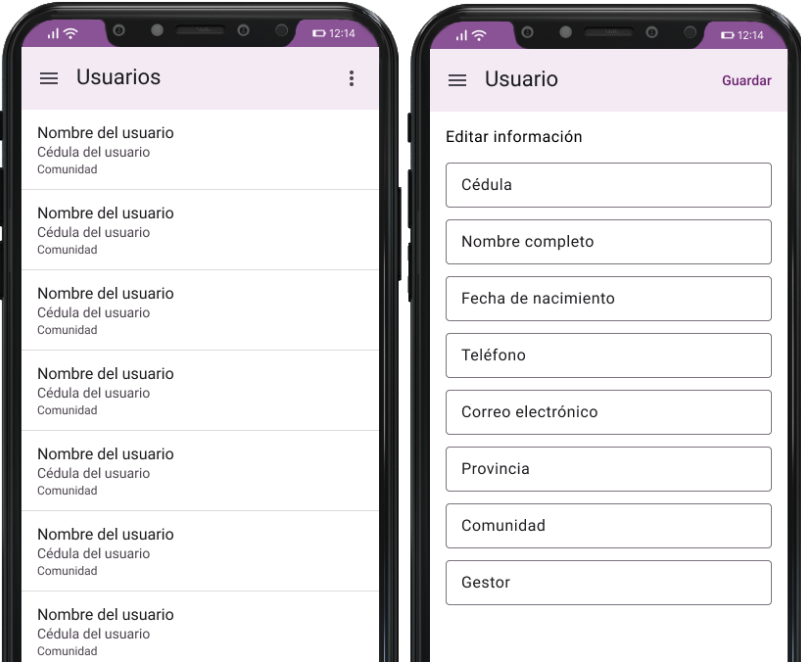

Gráfico 60: Pantallas para editar información de los usuarios

Elaborado por: El investigador

**Gestionar afiliados:** pantallas para que el administrador gestione afiliados.

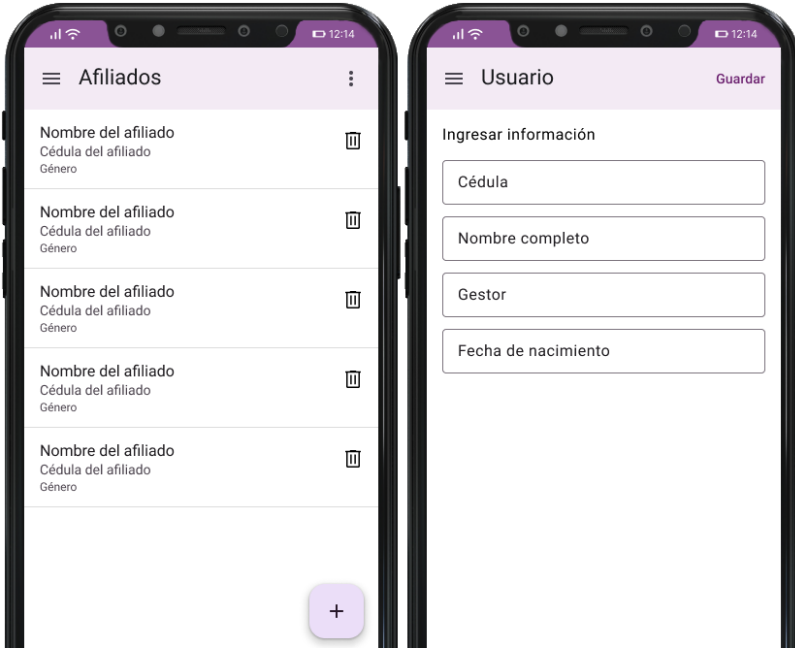

Gráfico 61: Pantallas para gestionar afiliados

**Cerrar sesión:** esta opción se encuentra disponible en la barra de aplicación superior, permitiendo al administrador cerrar sesión.

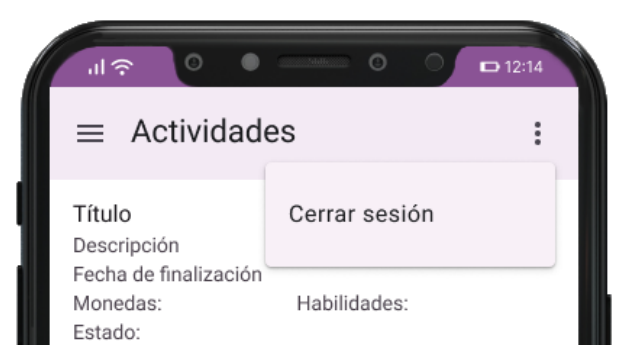

Gráfico 62: Menú para cerrar sesión del administrador Elaborado por: El investigador

# **3.2.3 Fase 3: Producción**

# **3.2.3.1 Backend**

Se utilizó los servicios de SDK nativos de Android que proporciona Firebase para la comunicación entre las peticiones del usuario y el servidor.

Para efectuar las peticiones que se realice en la aplicación se asignó responsabilidades a una estructura conformada por vistas, interfaces, presentadores y modelos.

## **Vistas**

La vista permite interactuar directamente con la interfaz gráfica del usuario, usualmente Activities y Fragments.

- ViewStart
- ViewLogin
- ViewRegisterStep1
- ViewRegisterStep2
- ViewRegisterStep3
- ViewCuenta
- ViewEditarCuenta
- ViewPublicaciones
- ViewComentarios
- ViewActividades
- ViewSubactividades
- ViewVideoPlayer
- ViewImagenDescripcion
- ViewAudioPlayer
- ViewPuzzlePhoto
- ViewAnagram
- ViewLogros
- ViewRecompensas
- ViewRanking
- ViewHistorialRecompensas
- ViewMenuPrincipal
- ViewActividadesAdm
- ViewEditActividadAdm
- ViewNuevaActividad
- ViewAfiliados
- ViewEditarAfiliado
- ViewComunidades
- ViewEditarComunidad
- ViewMenuAdmin
- ViewComentarios
- ViewEditarPublicacion
- ViewNewPublicacion
- ViewPublicaciones
- ViewRankingAdm
- ViewEditRecompensa
- ViewNewRecompensa
- ViewRecompensas
- ViewCanjes
- ViewEditarCanje
- ViewEditarUsuario
- ViewUsuarios

#### **Interfaces**

Se encargan de ejecutar obligatoriamente métodos tanto en la vista como en el presentador.

- InterfaceLogin
- InterfaceRegisterStep1
- InterfaceRegisterStep2
- InterfaceRegisterStep3
- InterfaceCuenta
- InterfaceEditarCuenta
- InterfacePublicaciones
- **InterfaceComentarios**
- InterfaceActividades
- InterfaceSubactividades
- InterfaceLogros
- InterfaceRecompensas
- InterfaceRanking
- InterfaceHistorialRecompensas
- InterfaceMenuPrincipal
- InterfaceActividadesAdm
- InterfaceEditActividadAdm
- InterfaceNuevaActividad
- **InterfaceAfiliados**
- **InterfaceEditarAfiliado**
- **InterfaceComunidades**
- InterfaceEditarComunidad
- InterfaceMenuAdmin
- InterfaceComentarios
- InterfaceEditarPublicacion
- **InterfaceNewPublicacion**
- **InterfacePublicaciones**
- InterfaceRankingAdm
- InterfaceEditRecompensa
- InterfaceNewRecompensa
- InterfaceRecompensas
- InterfaceCanjes
- InterfaceEditarCanje
- InterfaceEditarUsuario
- InterfaceUsuarios

#### **Presentador**

Intermediario entre el backend y las vistas. Ejecuta las peticiones del usuario hacia la base de datos.

- **•** PresenterStart
- **•** PresenterLogin
- PresenterRegisterStep1
- PresenterRegisterStep2
- **PresenterRegisterStep3**
- PresenterCuenta
- PresenterEditarCuenta
- PresenterPublicaciones
- PresenterComentarios
- PresenterActividades
- PresenterSubactividades
- PresenterVideoPlayer
- **•** PresenterImagenDescripcion
- PresenterAudioPlayer
- PresenterPuzzlePhoto
- PresenterAnagram
- **•** PresenterLogros
- PresenterRecompensas
- **•** PresenterRanking
- **•** PresenterHistorialRecompensas
- PresenterMenuPrincipal
- PresenterActividadesAdm
- PresenterEditActividadAdm
- PresenterNuevaActividad
- PresenterAfiliados
- PresenterEditarAfiliado
- PresenterComunidades
- PresenterEditarComunidad
- PresenterMenuAdmin
- PresenterComentarios
- PresenterEditarPublicacion
- PresenterNewPublicacion
- PresenterPublicaciones
- PresenterRankingAdm
- **·** PresenterEditRecompensa
- **•** PresenterNewRecompensa
- PresenterRecompensas
- PresenterCanjes
- PresenterEditarCanje
- PresenterEditarUsuario
- PresenterUsuarios

#### **Modelos**

Representación de un objeto constituido por datos.

- Actividad
- Afiliado
- Comentario
- Comunidad
- Ganancia
- Participante
- Publicacion
- Recompensa
- RecompensaCanjeada
- SubactividadMultimedia
- **■** UserAuth
- **Usuario**

# **Ejemplo de código de los componentes de Material Design 3**

En el **[Gráfico 63](#page-127-0)** muestra el código para crear el botón de inicial sesión con Google.

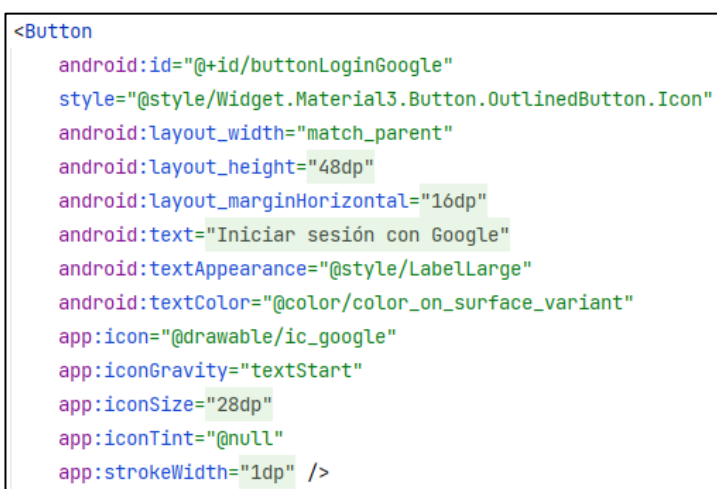

Gráfico 63: Código del botón para inicial sesión con Google

Elaborado por: El investigador

<span id="page-127-0"></span>Text field para seleccionar las provincias como se aprecia en el **[Gráfico 64.](#page-127-1)**

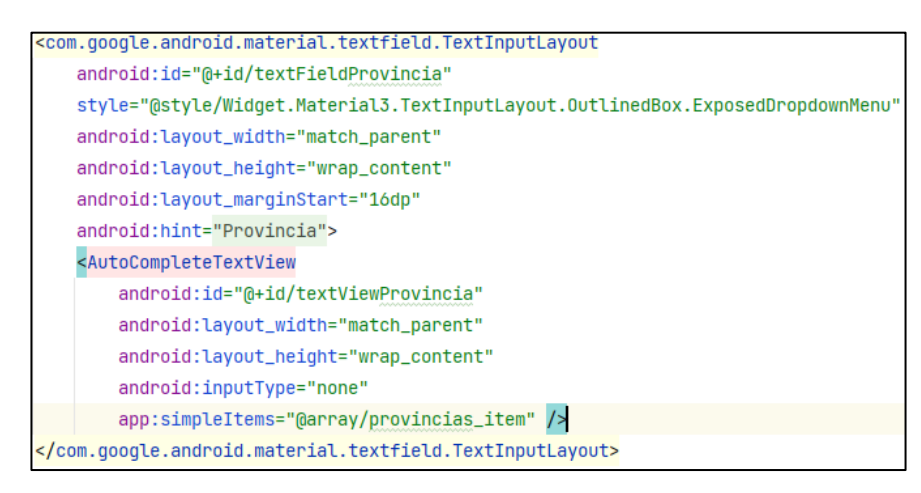

<span id="page-127-1"></span>Gráfico 64: Código del text field para seleccionar las provincias Elaborado por: El investigador

## **3.2.3.2 Storycards**

Las storycards describen las actividades para desarrollar las funcionalidades de la aplicación detallando el tipo, la dificultad, el esfuerzo, la prioridad, y las fechas en las que se definen, implementan, ejecutan y verifican.

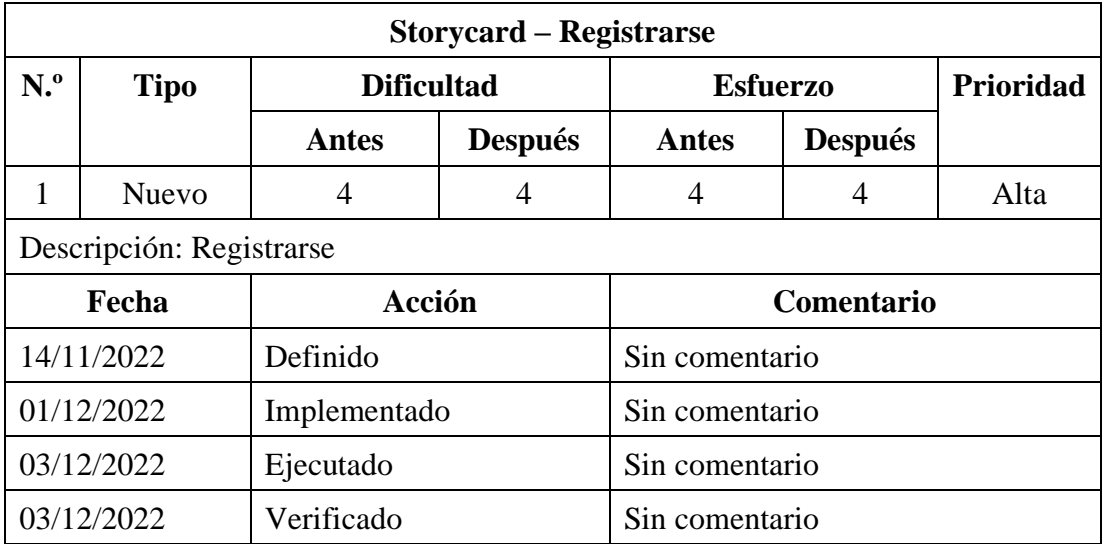

### **Storycard de usuarios normales (jóvenes y adolescentes)**

Tabla 11: Storycard de registrarse

Elaborado por: El investigador

En el **[Gráfico 65](#page-129-0)** muestra la función para registrar a un usuario normal con un usuario y contraseña en Firebase Authentication.

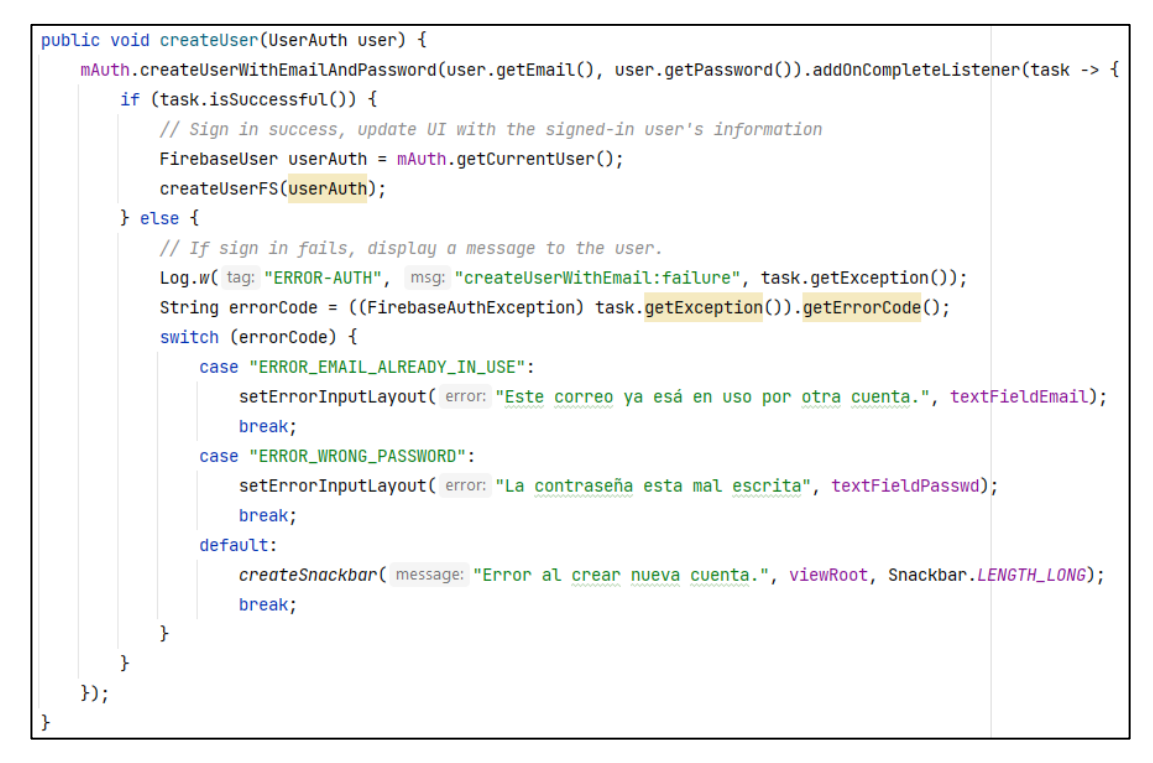

#### Gráfico 65: Código para registrar a un usuario normal

### Elaborado por: El investigador

<span id="page-129-0"></span>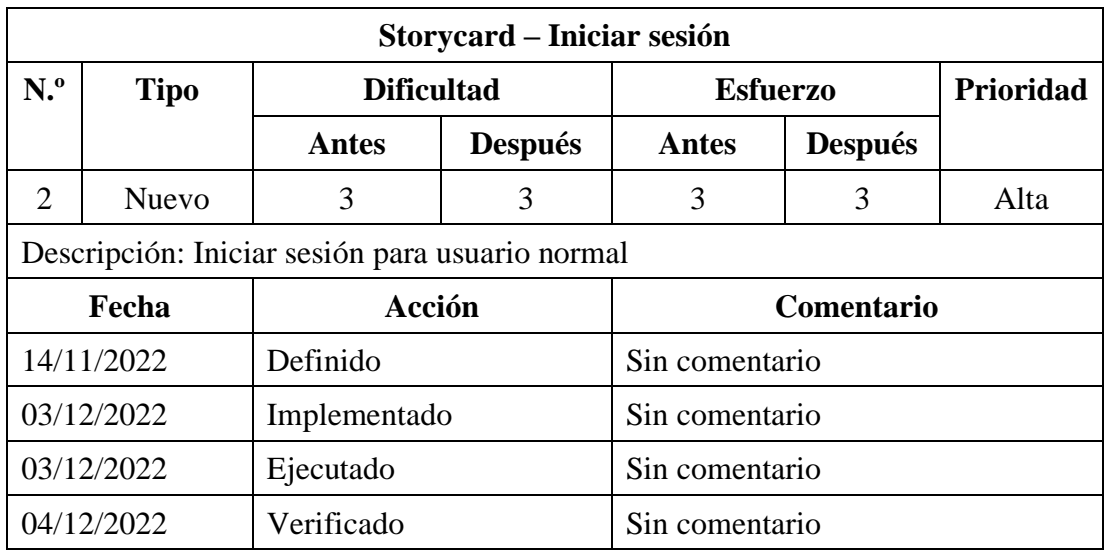

Tabla 12: Storycard de iniciar sesión para usuario normal

Elaborado por: El investigador

Ejecuta la función para pedir al usuario normal la cuenta de Google con la que iniciara sesión como se muestra en el **[Gráfico 66](#page-130-0)**.

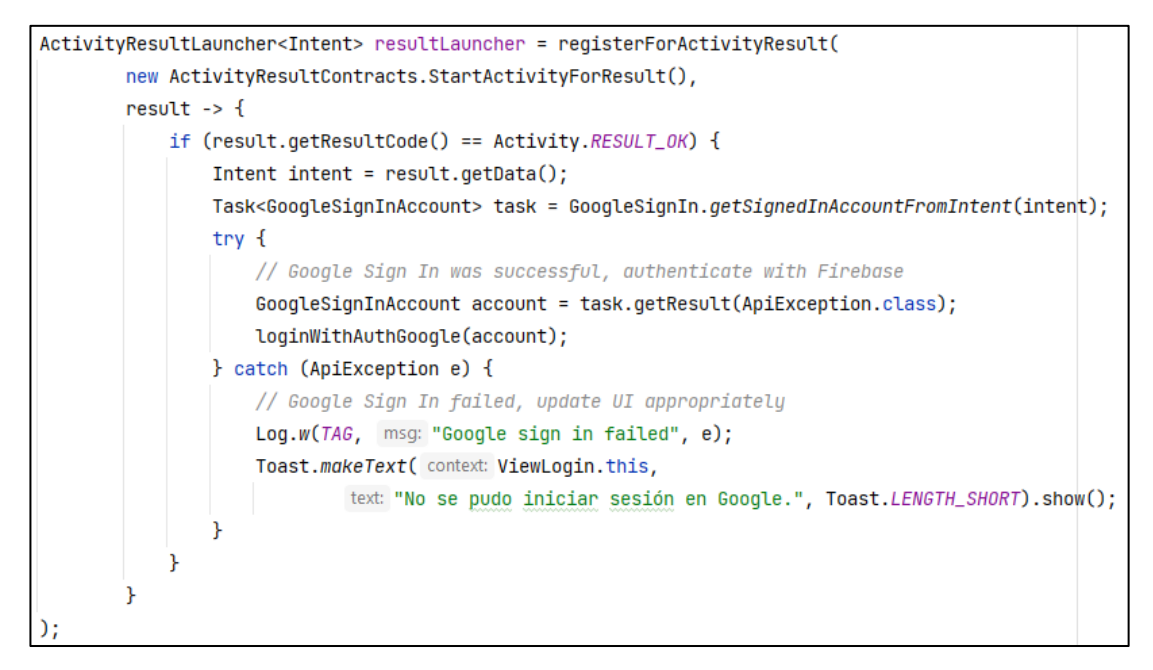

<span id="page-130-0"></span>Gráfico 66: Código para pedir al usuario normal la cuenta de Google

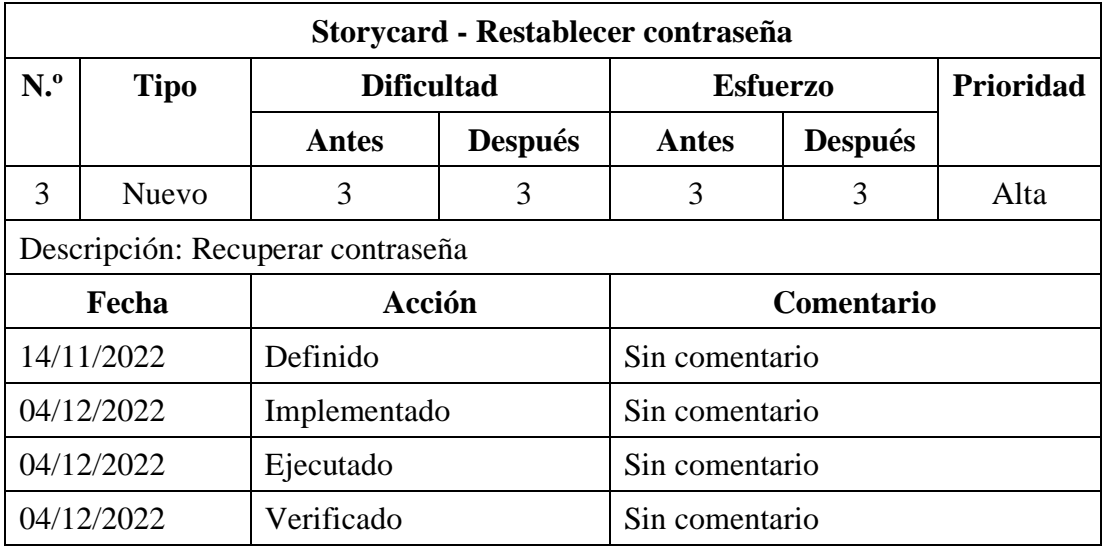

Elaborado por: El investigador

Tabla 13: Storycard de recuperar contraseña

Elaborado por: El investigador

Text field para ingresar el correo electrónico del usuario que va a restablecer la contraseña como se evidencia en el **[Gráfico 67](#page-131-0)**.

| <com.google.android.material.textfield.textinputlayout< th=""></com.google.android.material.textfield.textinputlayout<>     |
|----------------------------------------------------------------------------------------------------|
| android:id="@+id/textFieldEmail"                                                                                            |
| android:layout_width="match_parent"                                                                                         |
| android:layout_height="wrap_content"                                                                                        |
| android:layout_below="@id/appBarLayout"                                                                                     |
| android:layout_marginHorizontal="16dp"                                                                                      |
| android:layout_marqinTop="32dp"                                                                                             |
| android:hint="Correo electrónico">                                                                                          |
| <com.google.android.material.textfield.textinputedittext< th=""></com.google.android.material.textfield.textinputedittext<> |
| android:id="@+id/editTextEmail"                                                                                             |
| android:layout_width="match_parent"                                                                                         |
| android:layout_height="wrap_content"                                                                                        |
| android:inputType="textEmailAddress"                                                                                        |
| tools:ignore="TextContrastCheck" />                                                                                         |
|                                                                                                    |
|                                                                                                    |

<span id="page-131-0"></span>Gráfico 67: Código del text field para ingresar un correo electrónico

Elaborado por: El investigador

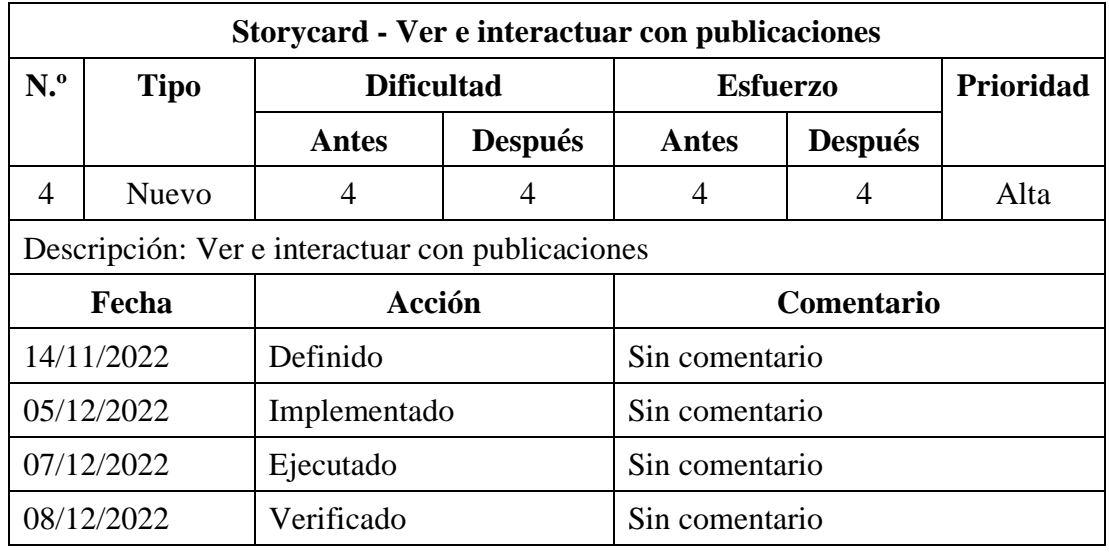

Tabla 14: Storycard de ver publicaciones e interactuar con publicaciones

Elaborado por: El investigador

Para la funcionalidad de ver publicaciones se ejecuta un query de las publicaciones que su estado sea verdadero y ordenadas descendentemente, como se aprecia en el **[Gráfico 68](#page-132-0)**.

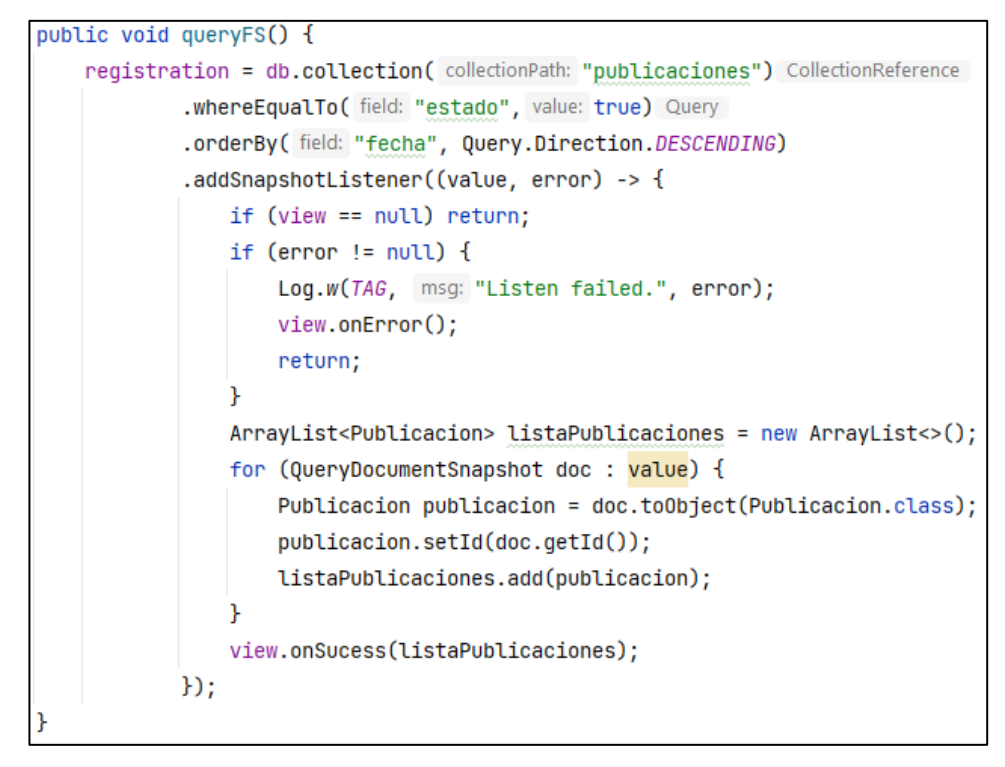

Gráfico 68: Query para ver publicaciones Elaborado por: El investigador

<span id="page-132-0"></span>En el **[Gráfico 69](#page-132-1)**, indica la función del adaptador para cargar la información de cada comentario a la interfaz de usuario.

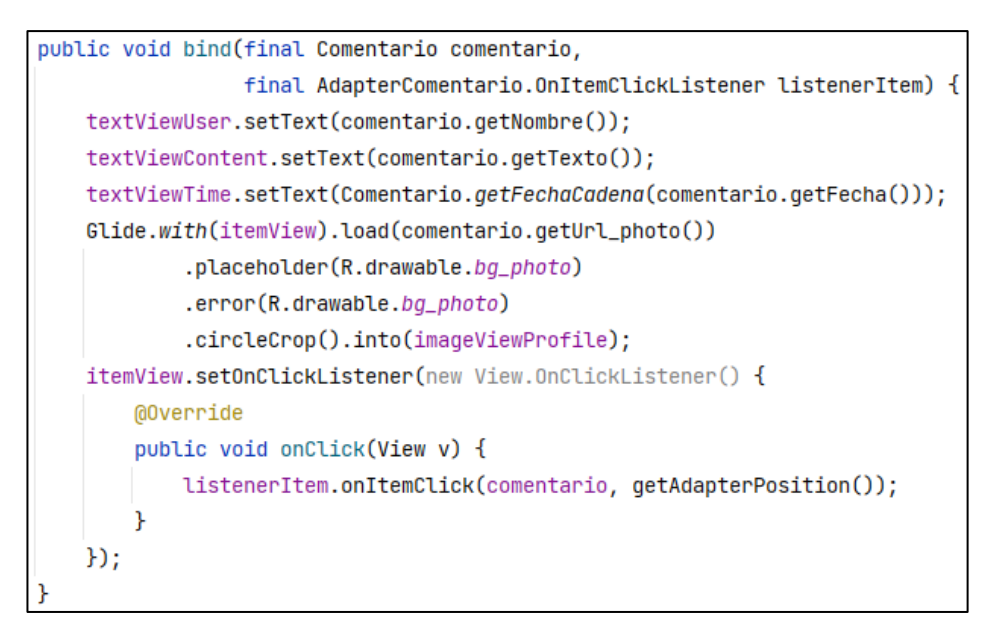

<span id="page-132-1"></span>Gráfico 69: Código para cargar la información de cada comentario Elaborado por: El investigador

Botón flotante para agregar un comentario como se evidencia en el **[Gráfico 70.](#page-133-0)**

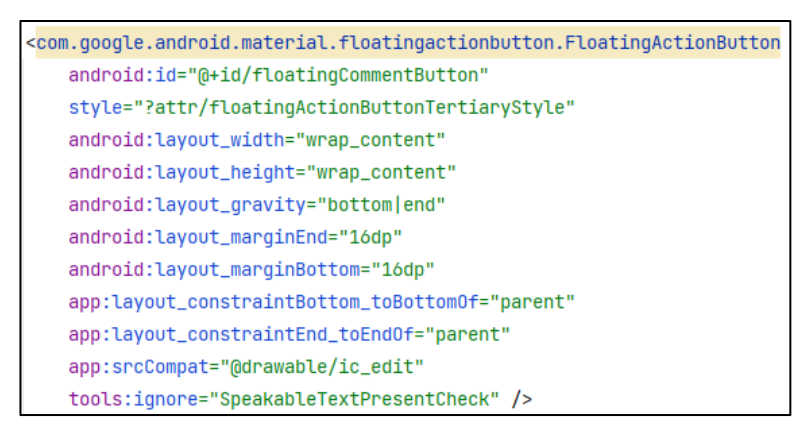

Gráfico 70: Código del botón flotante para agregar un comentario

<span id="page-133-0"></span>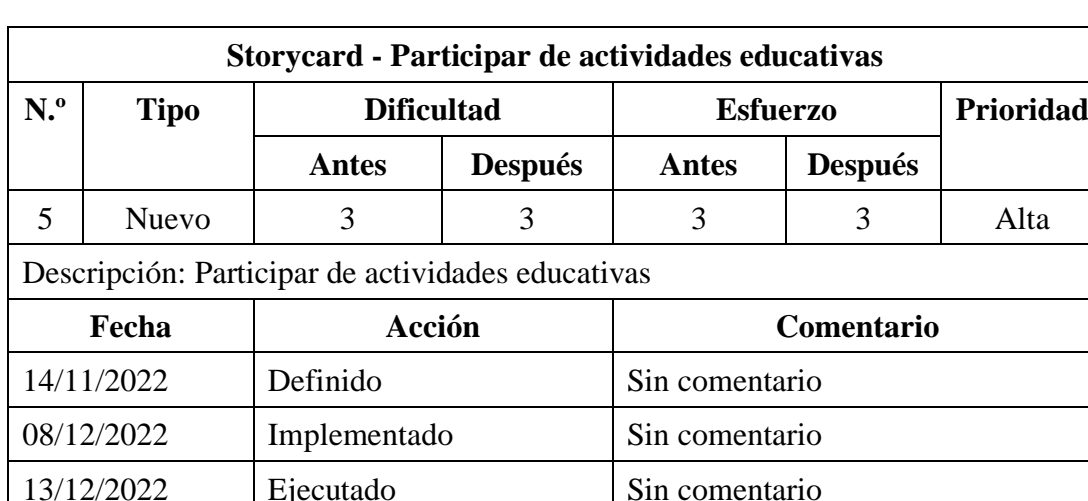

### Elaborado por: El investigador

Tabla 15: Storycard de participar de actividades educativas

15/12/2022 Verificado Sin comentario

Elaborado por: El investigador

Para la funcionalidad de ver actividades se ejecuta un query de las actividades que su estado sea verdadero, la fecha de finalización sea mayor o igual a la fecha actual y ordenadas ascendentemente, como se aprecia en el **[Gráfico 71](#page-134-0)**.

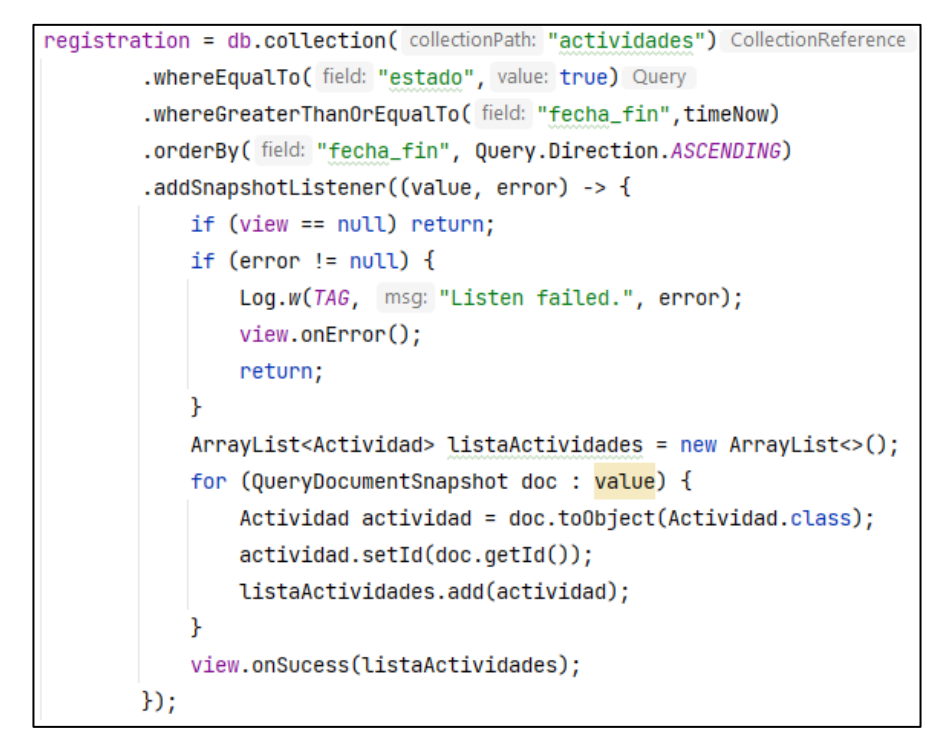

Gráfico 71: Query para ver las actividades

Elaborado por: El investigador

<span id="page-134-0"></span>Método para reproducir un video desde un enlace como se muestra en el **[Gráfico 72](#page-134-1)**.

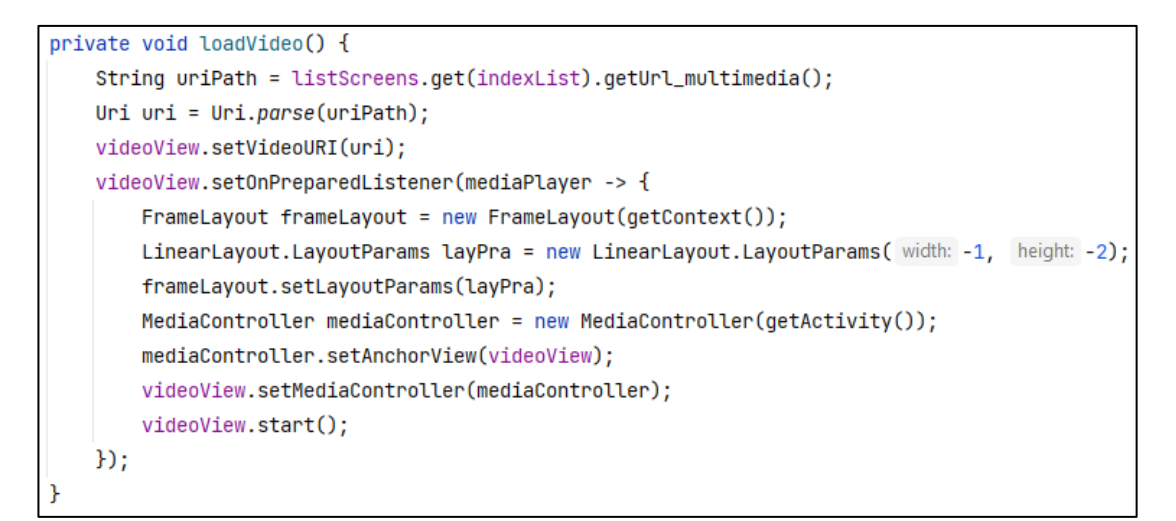

<span id="page-134-1"></span>Gráfico 72: Código para reproducir un video

Para el juego de Anagrama como se aprecia en el **[Gráfico 73](#page-135-0)**, se ejecuta la función para verificar si se acertó o no a la letra seleccionada por el usuario normal.

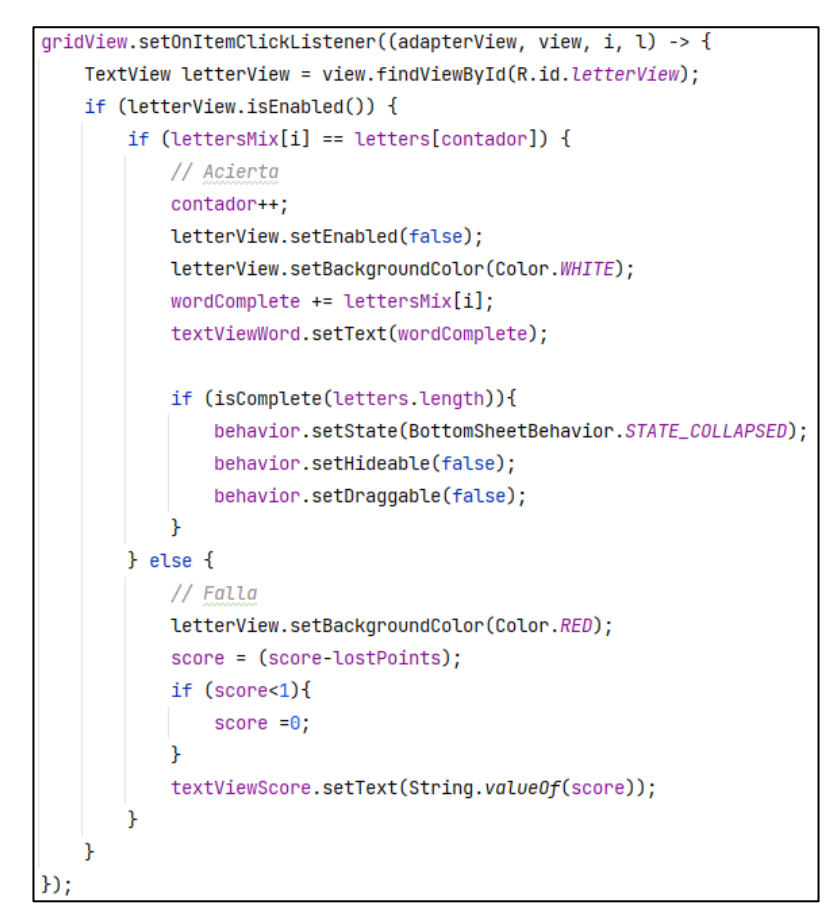

<span id="page-135-0"></span>Gráfico 73: Código para verificar acertó de letra seleccionada por el usuario Elaborado por: El investigador

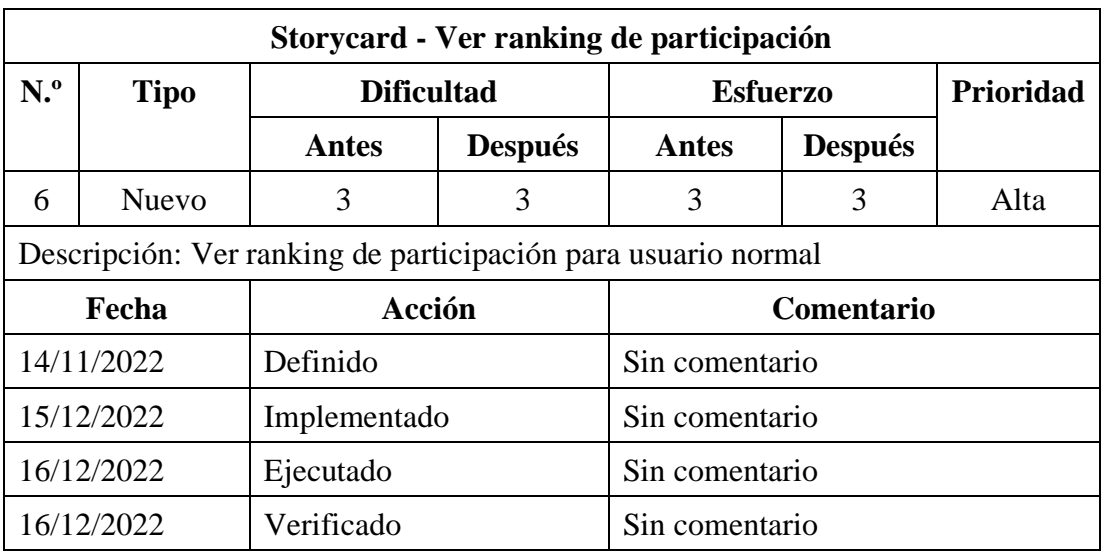

Tabla 16: Storycard de ver ranking para usuario normal

Ejecución del código donde resalta el card del usuario actual en la funcionalidad de ver ranking como se observa en el **[Gráfico 74](#page-136-0)**.

```
if (idUser.equals(ganancia.getId())){
   cardView.setCardBackgroundColor(
           itemView.getResources().getColor(R.color.color_surface_variant));
   cardView.setStrokeWidth(
           (int) itemView.getResources().getDimension(R.dimen.stroke_width_card_fill));
```
### Gráfico 74: Código para resaltar el card del ranking

<span id="page-136-0"></span>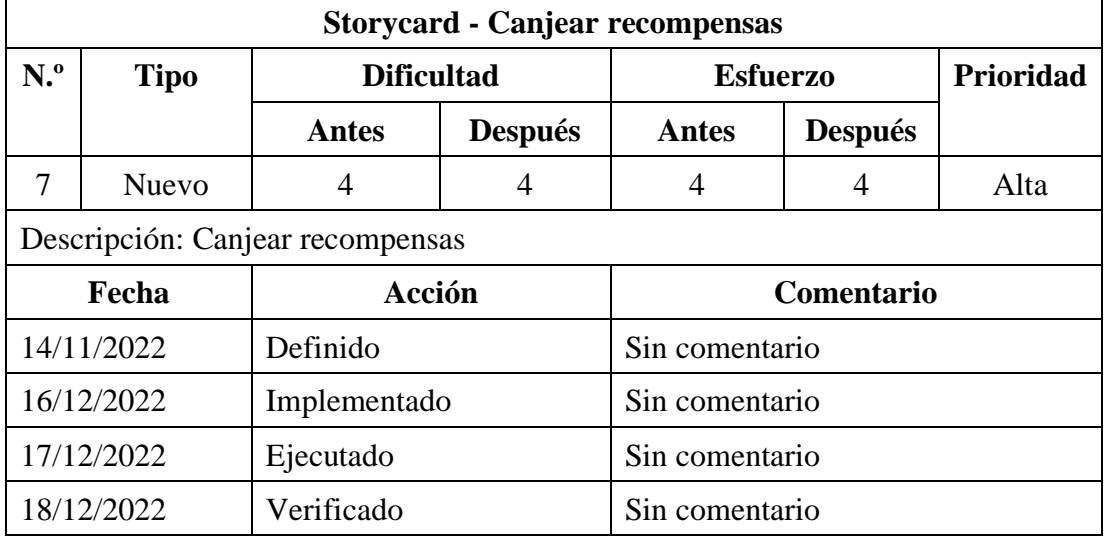

### Elaborado por: El investigador

Tabla 17: Storycard de Canjear recompensas

Elaborado por: El investigador

Para ver el listado de las recompensas se ejecuta el query de el **[Gráfico 75](#page-137-0)**, obteniendo las recompensas donde el estado sea diferente a oculto.

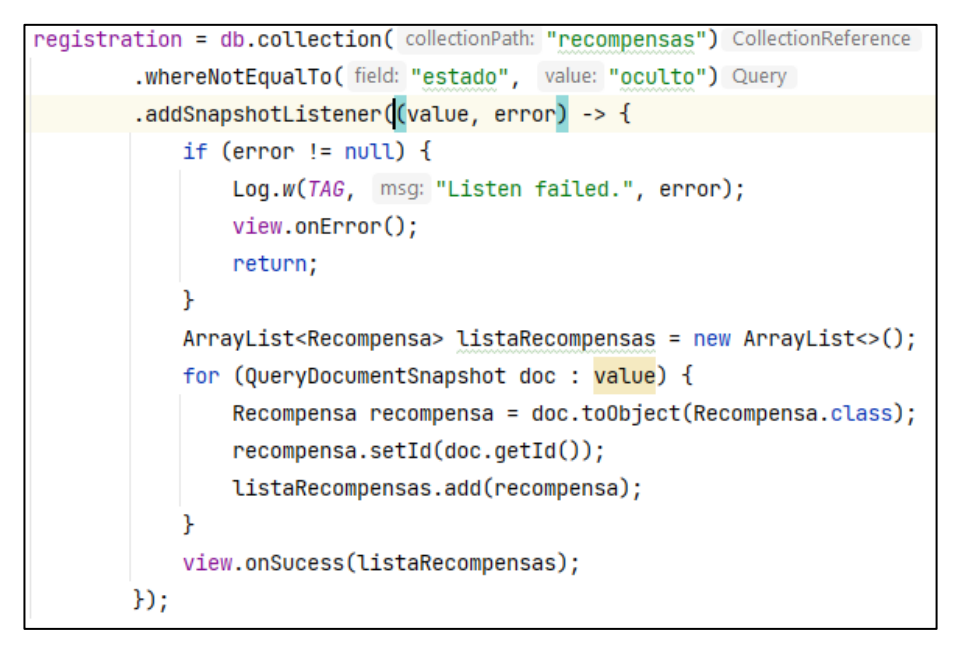

Gráfico 75: Query para ver el listado de las recompensas

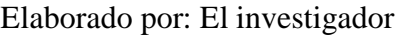

<span id="page-137-0"></span>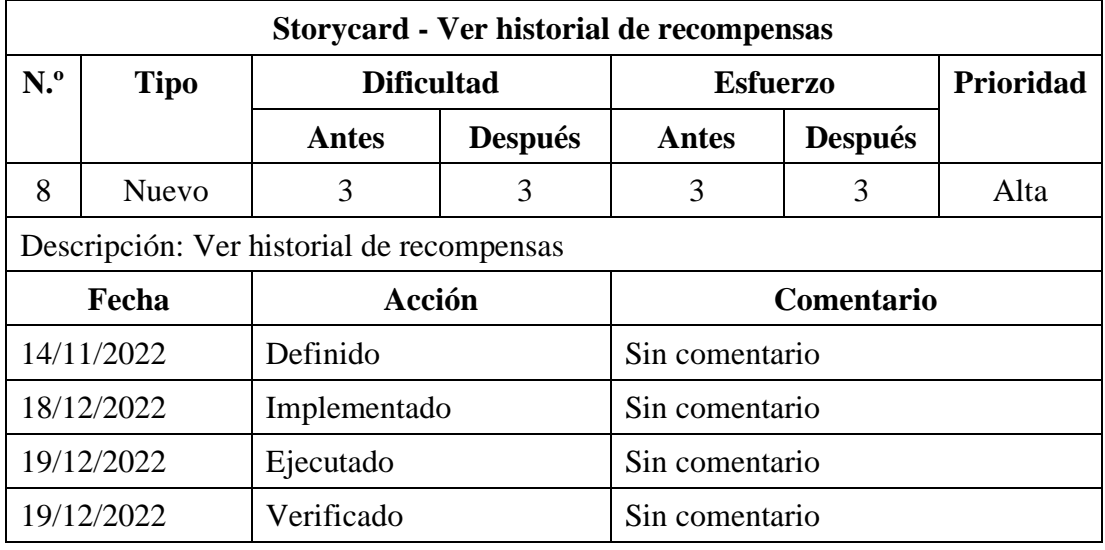

Tabla 18: Storycard de ver historial de recompensas

Método para crear un BottomSheetDialogFragment donde se cargará el historial de recompensas canjeadas como se muestra en el **[Gráfico 76](#page-138-0)**.

```
public Dialog onCreateDialog(@Nullable Bundle savedInstanceState) {
   BottomSheetDialog dialog = (BottomSheetDialog) super.onCreateDialog(savedInstanceState);
   View view = View.inflate(getContext(), R.layout.fragment_history_reward, root: null);
   dialog.setContentView(view);
   behavior = BottomSheetBehavior.from((View) view.getParent());
    return dialog;
```
#### Gráfico 76: Código para crear un BottomSheetDialogFragment

<span id="page-138-0"></span>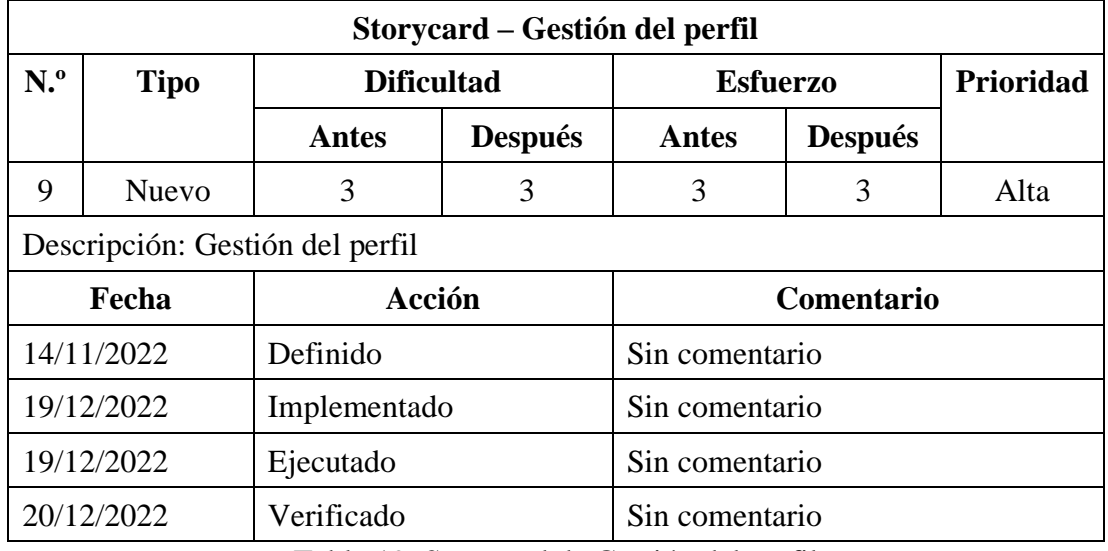

#### Elaborado por: El investigador

Tabla 19: Storycard de Gestión del perfil

Elaborado por: El investigador

Como se aprecia en el **[Gráfico 77](#page-138-1)**, se ejecuta una función para dar formato a la fecha de tipo timestamp de manera que al imprimir los datos del usuario como la fecha de nacimiento y la fecha de la creación de la cuenta sean legibles para el usuario.

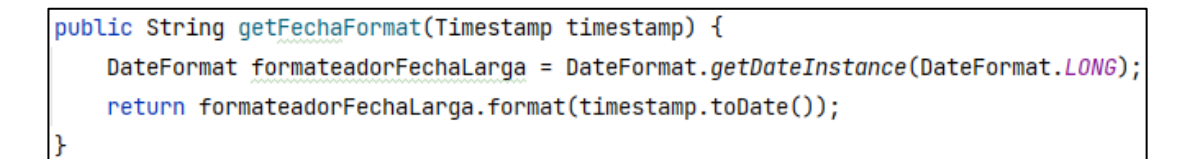

<span id="page-138-1"></span>Gráfico 77: Código para dar formato a una fecha timestamp

Para la función de editar foto de perfil se ejecutó el código de el **[Gráfico 78](#page-139-0)**, para guardar la imagen en Firestore.

```
StorageReference storageReference = FirebaseStorage.getInstance().getReference()
                                     {\tt .child("user\_images").child(firebaseUser.getUid());child("profile\_photo.jpg");}UploadTask uploadTask = storageReference.putBytes(imageBytes);
uploadTask.addOnCompleteListener(task -> {
    if (task.isSuccessful()){
       if (view == null) return;
        storageReference.getDownloadUrl().addOnSuccessListener(uri -> saveFS(uri.toString()));
    }else{
        Log.d(TAG, msg: "Error upload file: ", task.getException());
    <sup>}</sup>
H:
```
Gráfico 78: Código para guardar la imagen en Firestore

Elaborado por: El investigador

<span id="page-139-0"></span>Ejecución de la funcionalidad para cambiar la contraseña de un usuario normal, como se demuestra en el **[Gráfico 79](#page-139-1)**.

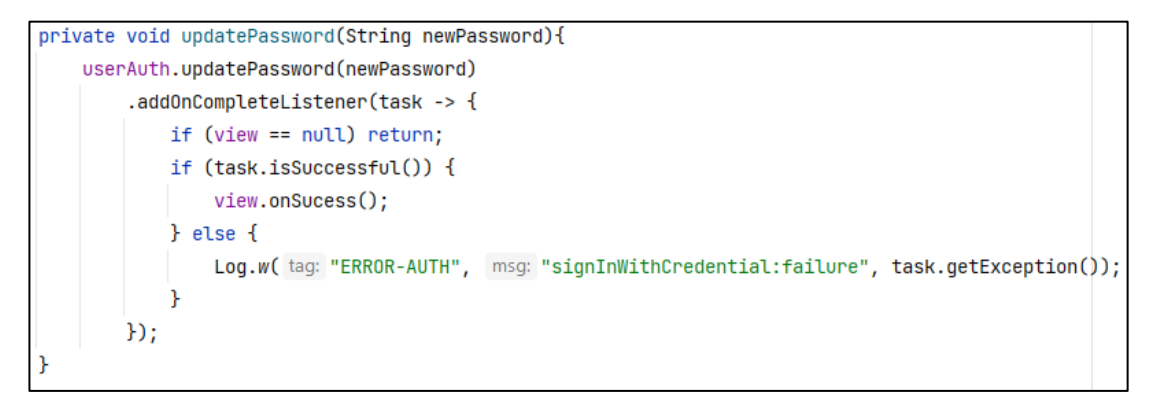

Gráfico 79: Código para cambiar la contraseña de un usuario normal Elaborado por: El investigador

<span id="page-139-1"></span>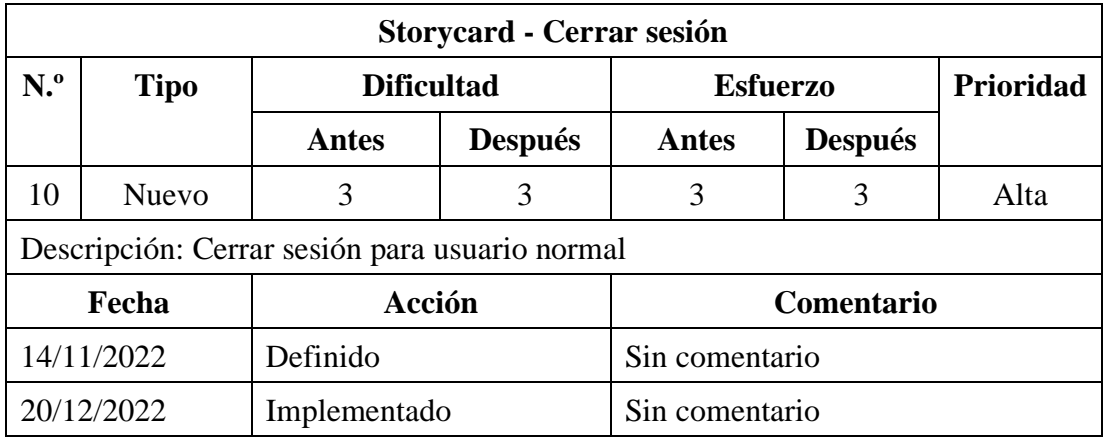

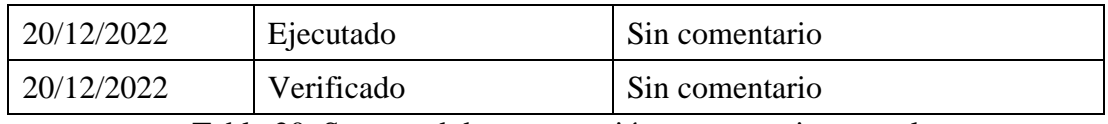

Tabla 20: Storycard de cerrar sesión para usuario normal

Elaborado por: El investigador

Como se muestra en el **[Gráfico 80](#page-140-0)**, se ejecuta la función para cerrar sesión y dirigirse a la pantalla de inicio.

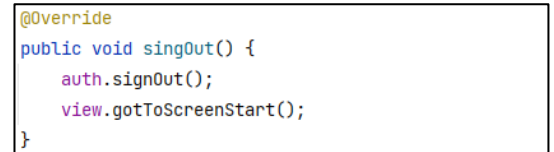

Gráfico 80: Función para cerrar sesión

Elaborado por: El investigador

# <span id="page-140-0"></span>**Storycard de administrador**

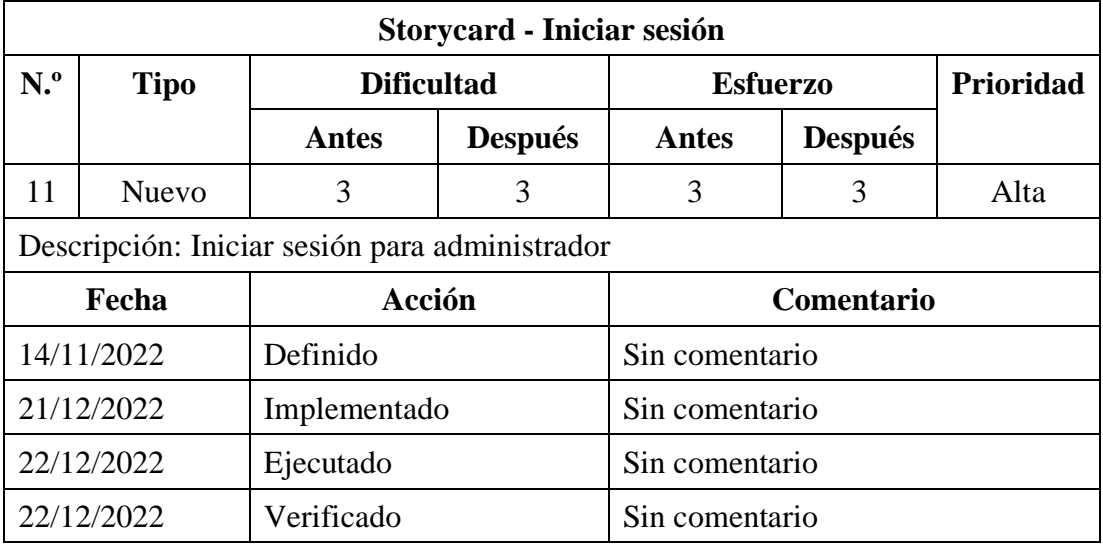

Tabla 21: Storycard de iniciar sesión de administrador

En el **[Gráfico 81](#page-141-0)** se muestra el código del botón de texto para enviar al usuario a la pantalla para restablecer contraseña

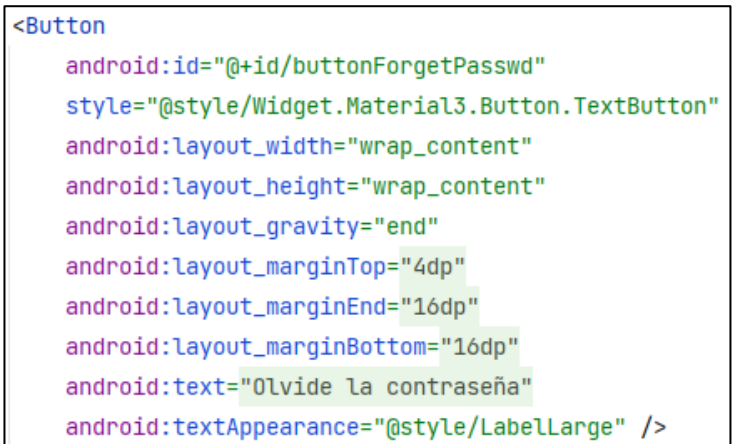

Gráfico 81: Botón de texto para restablecer contraseña

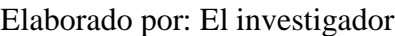

<span id="page-141-0"></span>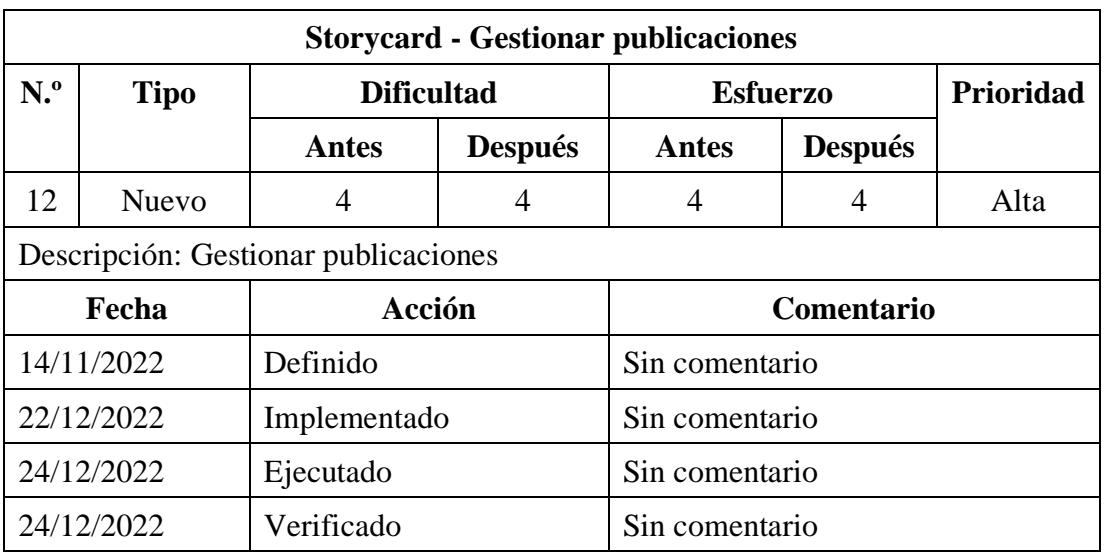

Tabla 22: Storycard de gestionar publicaciones

Método para abrir una actividad con archivos de tipo imagen como se muestra en la **[Gráfico 82](#page-142-0)**.

**@Override** public void openGallery() { // Abrir galeria Intent galleryIntent = new Intent(Intent.ACTION\_GET\_CONTENT); galleryIntent.setType("image/\*"); someActivityResultLauncher.launch(galleryIntent);

<span id="page-142-0"></span>Gráfico 82: Código para abrir una actividad con archivos de tipo imagen

| <b>Storycard - Gestionar actividades educativas</b> |              |                   |                |                   |                |                  |  |  |
|-----------------------------------------------------|--------------|-------------------|----------------|-------------------|----------------|------------------|--|--|
| N. <sup>0</sup>                                     | <b>Tipo</b>  | <b>Dificultad</b> |                | <b>Esfuerzo</b>   |                | <b>Prioridad</b> |  |  |
|                                                     |              | Antes             | <b>Después</b> | Antes             | <b>Después</b> |                  |  |  |
| 13                                                  | <b>Nuevo</b> | 4                 | 4              | 4                 | 4              | Alta             |  |  |
| Descripción: Gestionar actividades educativas       |              |                   |                |                   |                |                  |  |  |
|                                                     | Fecha        | Acción            |                | <b>Comentario</b> |                |                  |  |  |
|                                                     | 14/11/2022   | Definido          |                | Sin comentario    |                |                  |  |  |
|                                                     | 25/12/2022   | Implementado      |                | Sin comentario    |                |                  |  |  |
|                                                     | 31/12/2022   | Ejecutado         |                | Sin comentario    |                |                  |  |  |
|                                                     | 31/12/2022   | Verificado        |                | Sin comentario    |                |                  |  |  |

Elaborado por: El investigador

Tabla 23: Storycard de gestionar actividades educativas

Elaborado por: El investigador

Ejecución del código para que el administrador elimine una subactividad, como se muestra en el [Gráfico 83](#page-142-1)**.**

<span id="page-142-1"></span>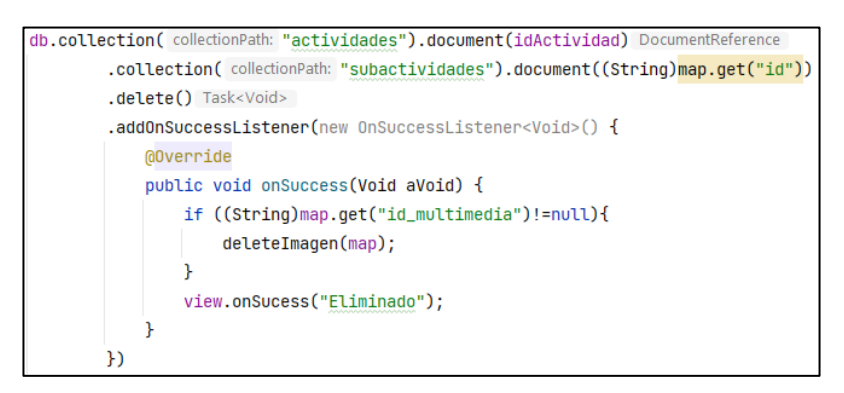

Gráfico 83: Código para eliminar una subactividad

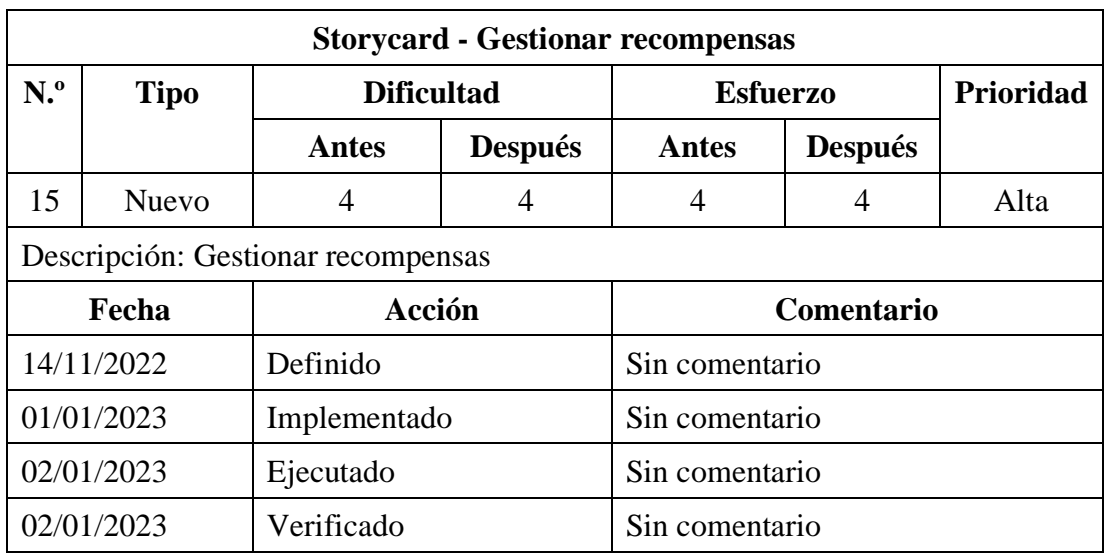

Tabla 24: Storycard de gestionar recompensas

Elaborado por: El investigador

En el **[Gráfico 84](#page-143-0)**, indica el código del botón de con icono para agregar una imagen asignándole el estilo y el icono.

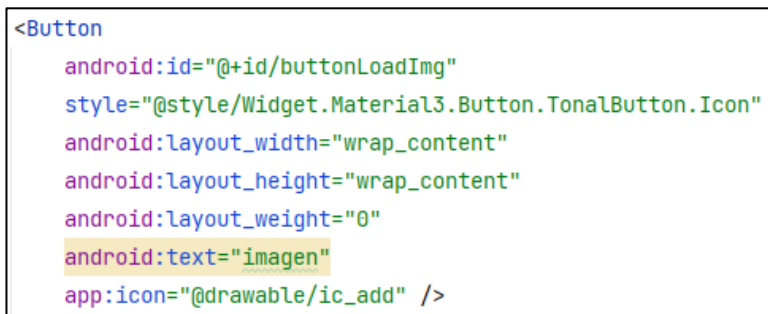

Gráfico 84: Botón de icono para agregar una imagen

<span id="page-143-0"></span>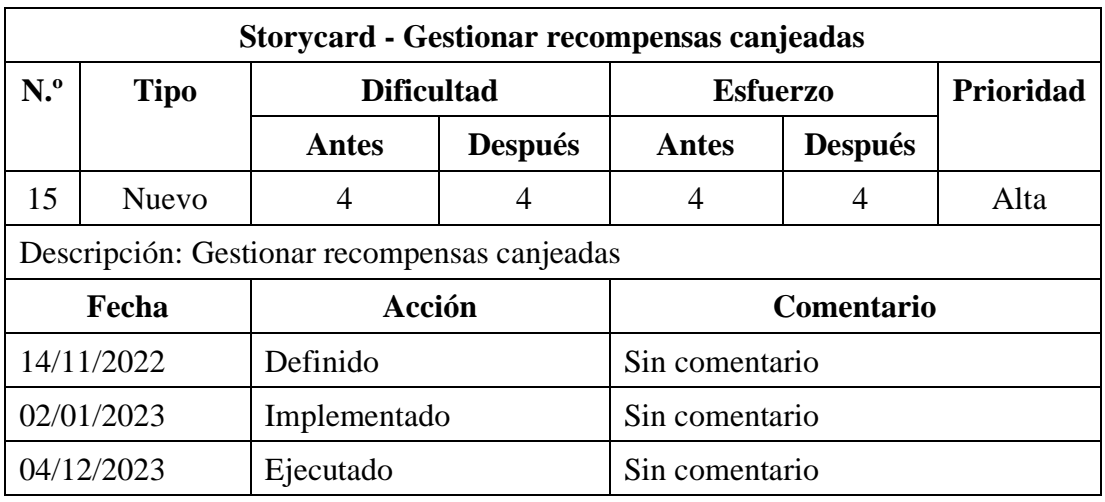
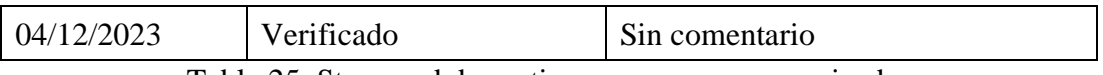

Tabla 25: Storycard de gestionar recompensas canjeadas

Elaborado por: El investigador

Código para actualizar en la base de datos el estado de una recompensa canjeada como se aprecia en el **[Gráfico 85](#page-144-0)**.

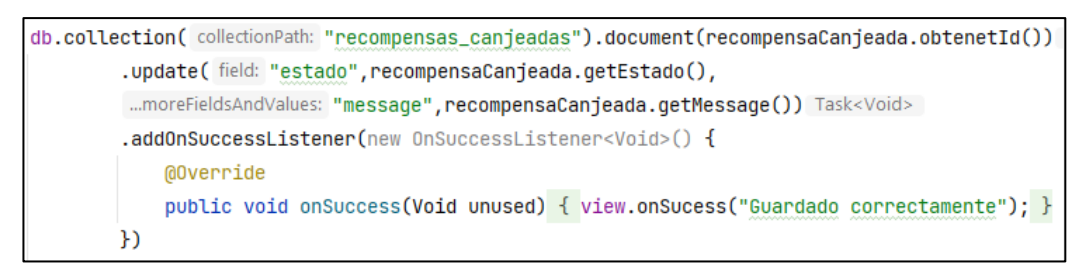

<span id="page-144-0"></span>Gráfico 85: Código para actualizar el estado de una recompensa canjeada

Elaborado por: El investigador

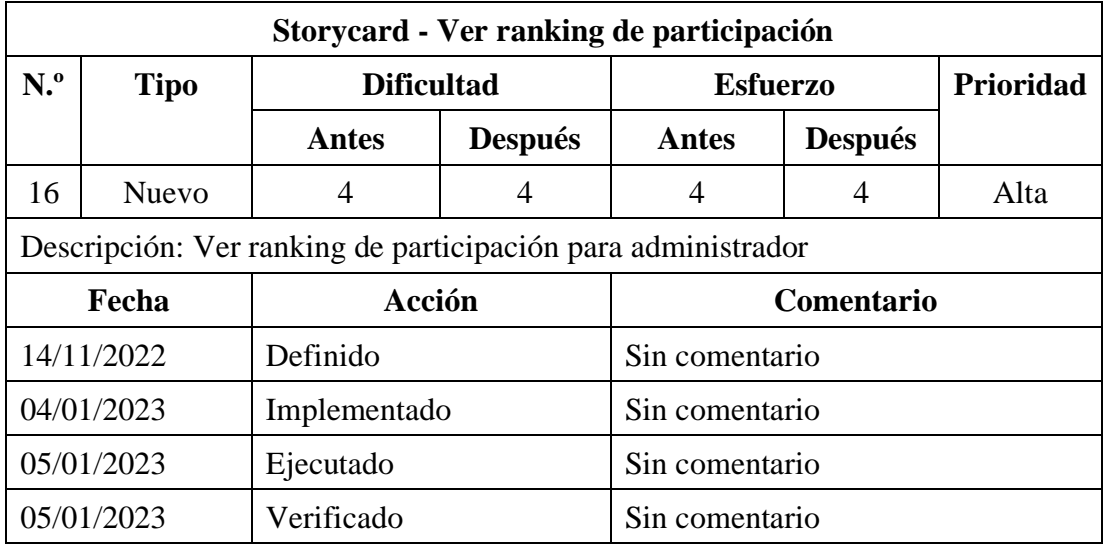

Tabla 26: Storycard de ver ranking de participación de administrador

Como se visualiza en el **[Gráfico 86](#page-145-0)**, la ejecución del código para obtener la lista de participantes en el top con más habilidades.

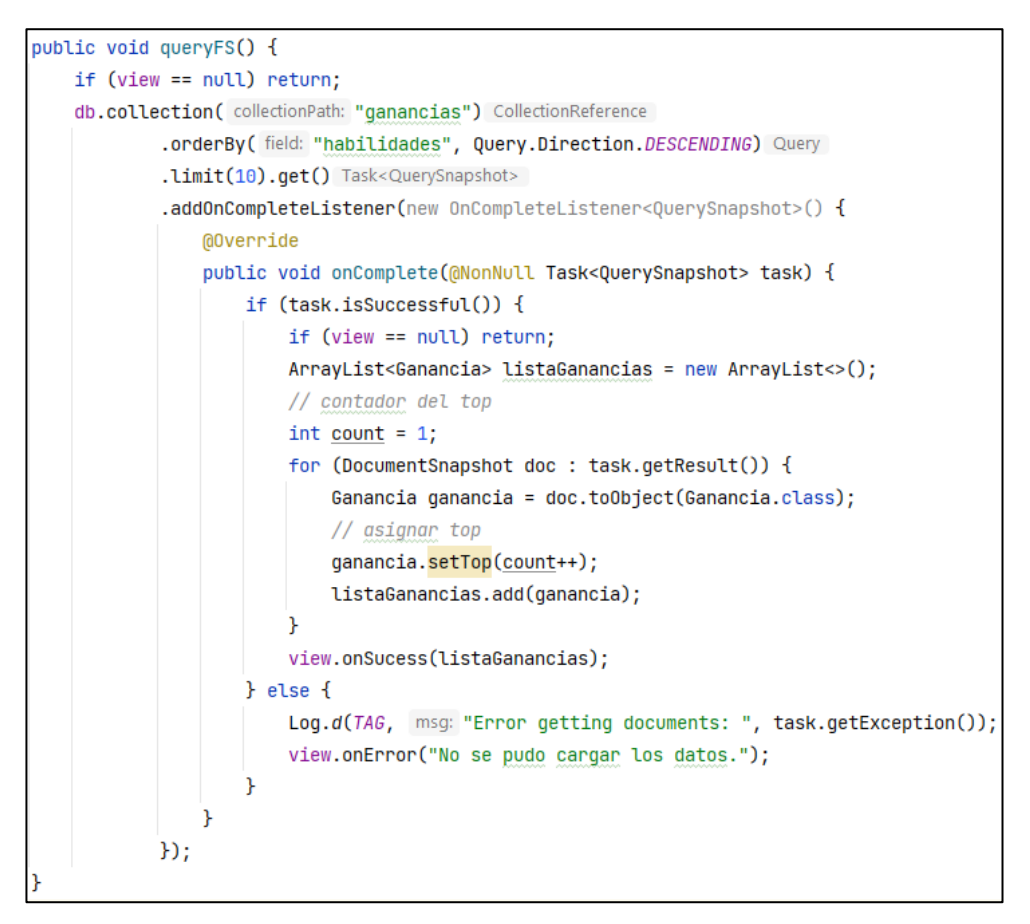

Gráfico 86: Código para obtener el ranking de participación

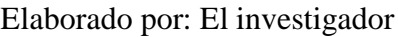

<span id="page-145-0"></span>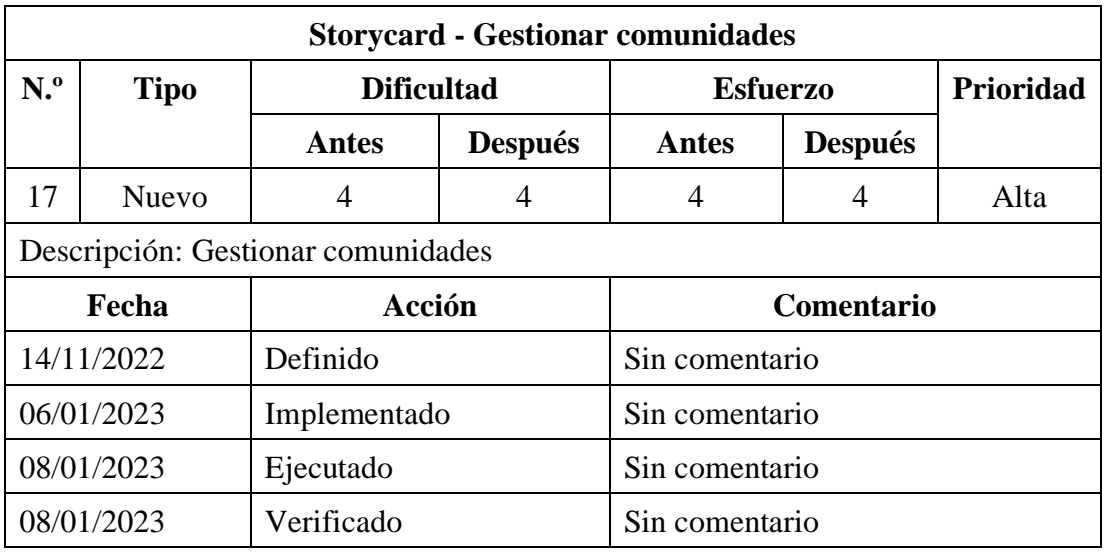

Tabla 27: Storycard de gestionar comunidades

Código que ejecuta la inicialización del adaptador del RecyclerView para listar las comunidades como se visualiza en el **[Gráfico 87.](#page-146-0)**

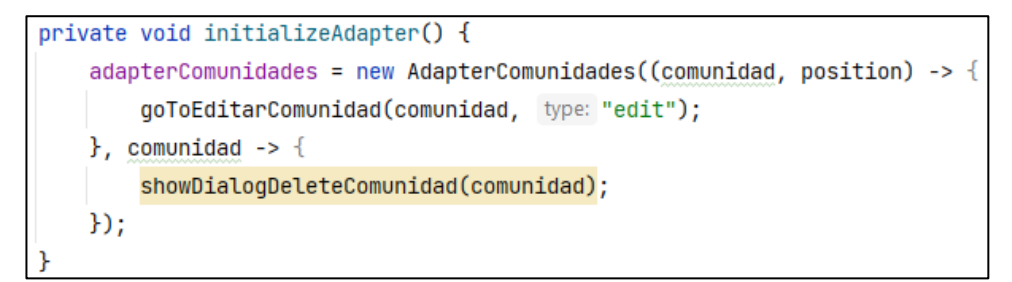

<span id="page-146-0"></span>Gráfico 87: Código para inicializar adaptador del RecyclerView comunidades.

Elaborado por: El investigador

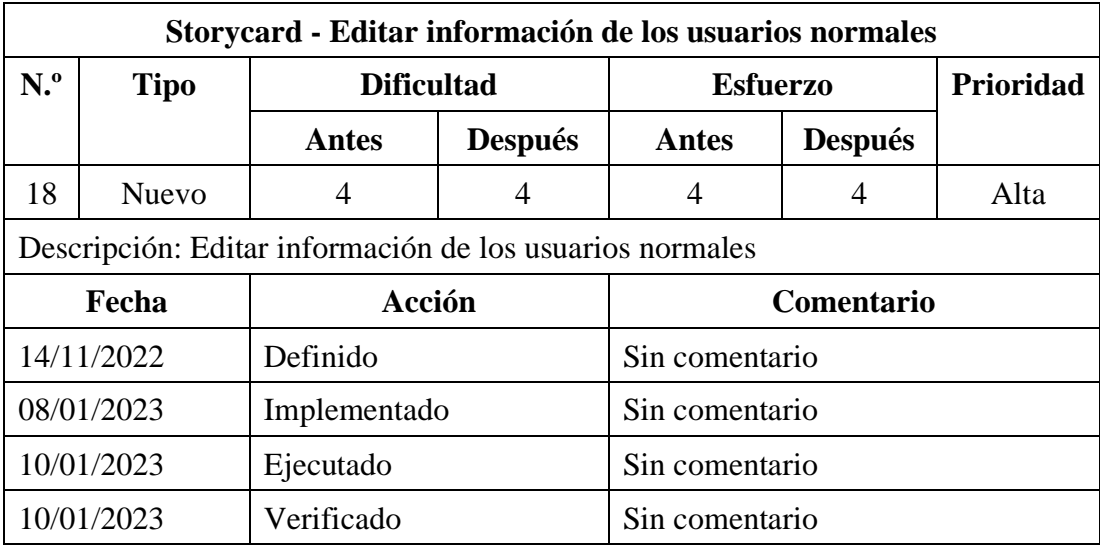

Tabla 28: Storycard de editar información de los usuarios normales

Elaborado por: El investigador

En el **[Gráfico 88](#page-146-1)**, se muestra el código para actualizar la información de los usuarios normales en la base de datos.

<span id="page-146-1"></span>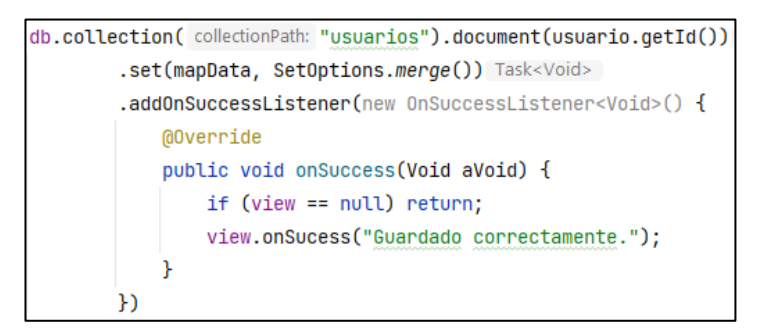

Gráfico 88: código para actualizar la información de los usuarios Elaborado por: El investigador

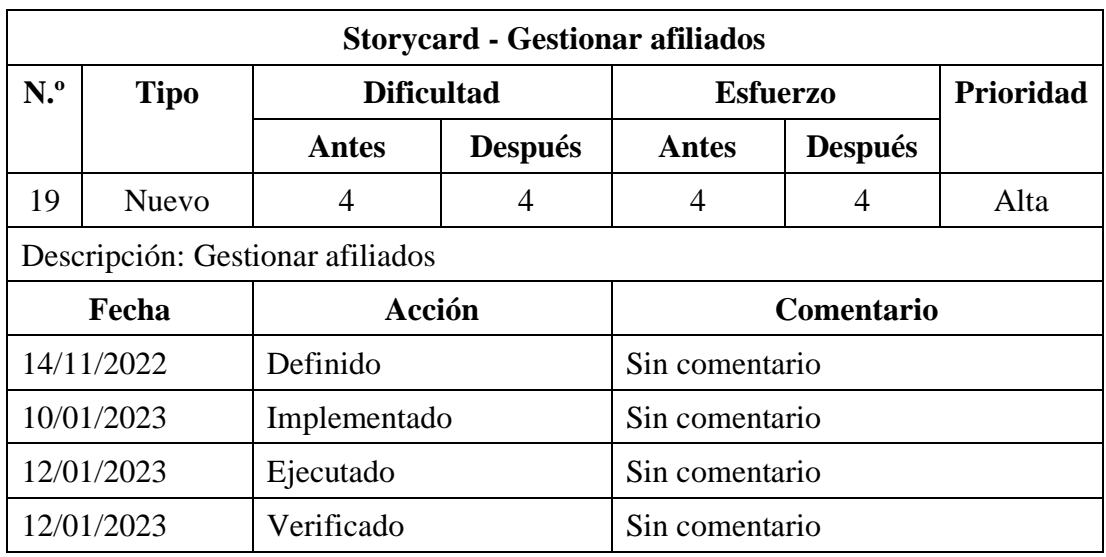

Tabla 29: Storycard de gestionar afiliados

Elaborado por: El investigador

Ejecuta la función para crear un nuevo afiliado como se evidencia en el **[Gráfico 89.](#page-147-0)**

```
@Override
public void createAfiliadoFS(Afiliado afiliado) {
   if (view == null) return;
   db.collection(collectionPath: "afiliados").document(afiliado.getCedula())
            .set(afiliado, SetOptions.merge()) Task<Void>
            .addOnSuccessListener(aVoid -> {
               if (view == null) return;
                view.onSucess("Guardado correctamente.");
            \mathbf{E}.addOnFailureListener(e -> {if (view == null) return;
                Log.w(TAG, msg: "Error writing document", e);
                view.onError("Inténtalo de nuevo, algo salio mal.");
            \mathbf{H}
```
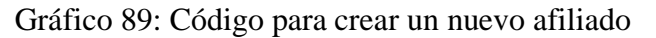

<span id="page-147-0"></span>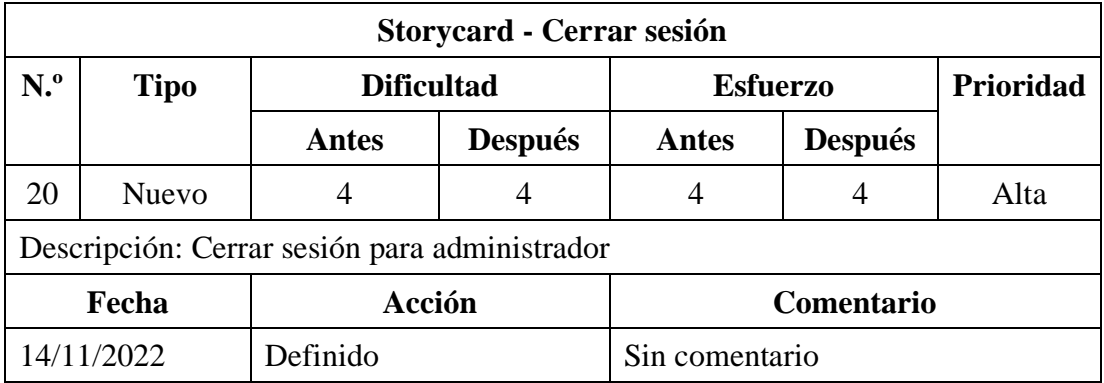

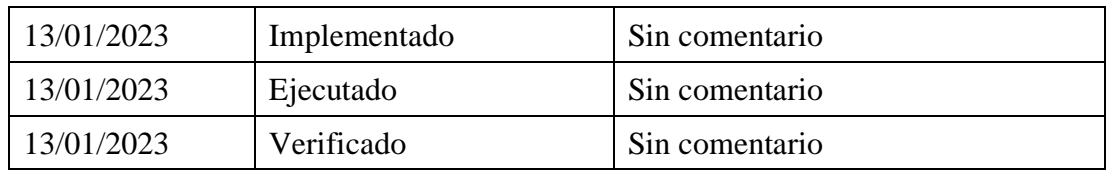

Tabla 30: Storycard de cerrar sesión de administrador

Elaborado por: El investigador

# **3.2.4 Fase 4: Estabilización**

Registro de cambios realizados en el desarrollo de la aplicación

# **Cambios en el diseño**

- En las pantallas de registrarse solo se podrá ver dos pasos si el usuario eligió registrarse con una cuenta de Google.
- Para el rol de adolescente y joven, al momento de seleccionar una actividad se agregó un cuadro de dialogo para continuar.
- Para el rol de adolescente y joven, al momento de canjear una recompensa se agregó un cuadro de dialogo con la información para continuar.
- Se agrego un icono a todas las cantidades de habilidades virtuales.

# **Cambios en la base de datos**

- Se agrego un campo id\_imagen en los documentos de las colecciones Recompensas, Publicaciones, Actividades y Subactividades.
- Se agrego un campo created\_at en los documentos de las colecciones Afiliados, Recompensas y Actividades.
- Se agrego una colección Ganancias.

# **3.2.5 Fase 5: Pruebas**

# **3.2.5.1 Prueba de aceptación**

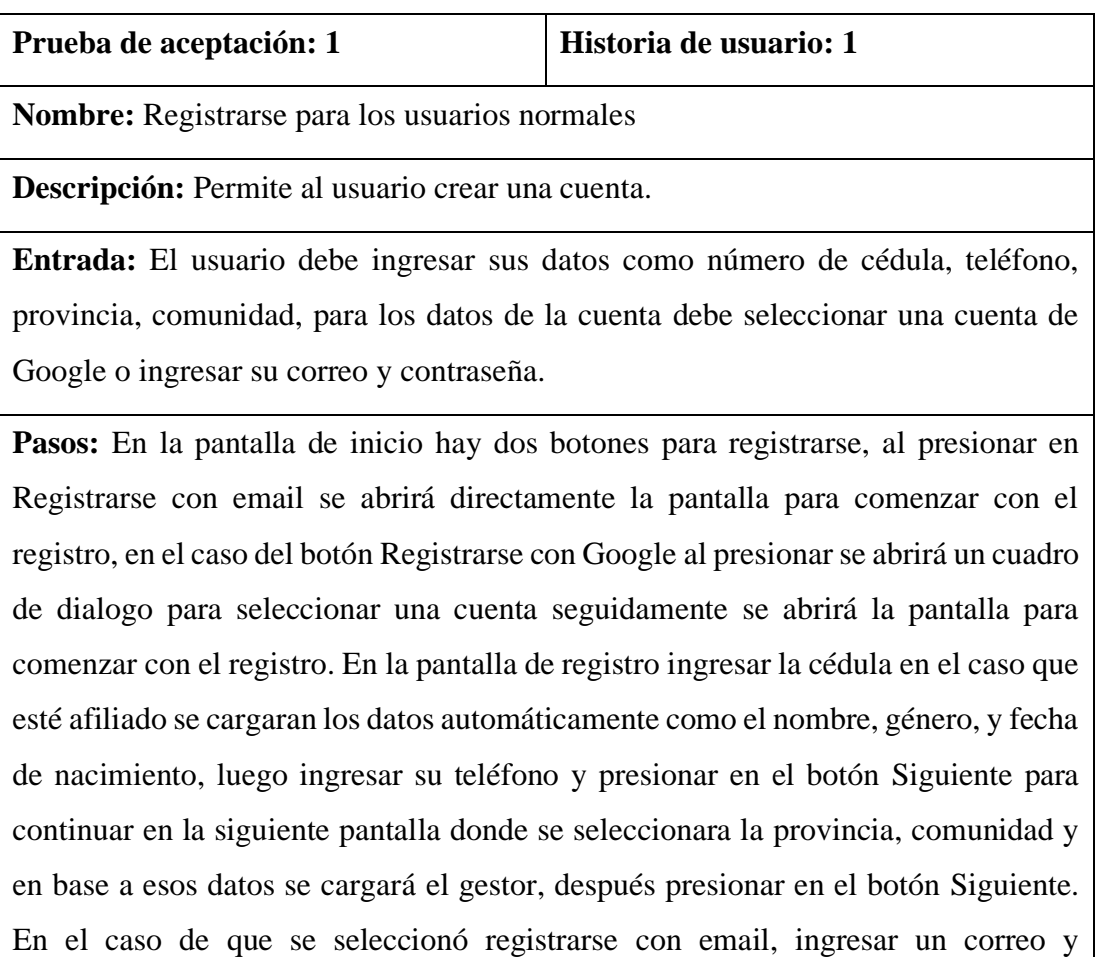

contraseña, seguido de presionar Finalizar para crear una nueva cuenta.

**Resultado esperado:** Presionando el botón Registrarse con Google se abre un cuadro de dialogo para seleccionar una cuenta, al presionar en el botón Registrarse con email se abre la pantalla de registrarse. Si el usuario se encuentra afiliado se cargan sus datos. Al seleccionar la provincia y comunidad el gestor se carga automáticamente. Si la creación de la cuenta fue exitosa se muestra el menú principal del rol de joven o adolescente.

**Evaluación de prueba:** Satisfactoria

Tabla 31: Prueba de aceptación 1 Elaborado por: El investigador

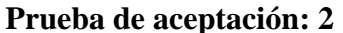

### **Prueba de aceptación: 2 Historia de usuario: 2**

**Nombre:** Iniciar sesión para los usuarios normales

**Descripción:** Permite al usuario autenticarse para ingresar al menú principal.

**Entrada:** El usuario debe ingresar su correo y contraseña. En el caso de que se registró con una cuenta de Google debe seleccionar la cuenta.

**Pasos:** Ingresar el usuario y contraseña, seguido de presionar el botón Iniciar sesión. En el caso de que se registró con una cuenta de Google presionar el botón Iniciar sesión con Google, luego seleccionar la cuenta.

**Resultado esperado:** Si el correo y contraseña coinciden se abre el menú principal del rol de joven o adolescente. Para iniciar sesión con Google, al seleccionar la cuenta si se encuentra registrada dicha cuenta se abre el menú principal del rol de joven o adolescente.

**Evaluación de prueba:** Satisfactoria

Tabla 32: Prueba de aceptación 2

Elaborado por: El investigador

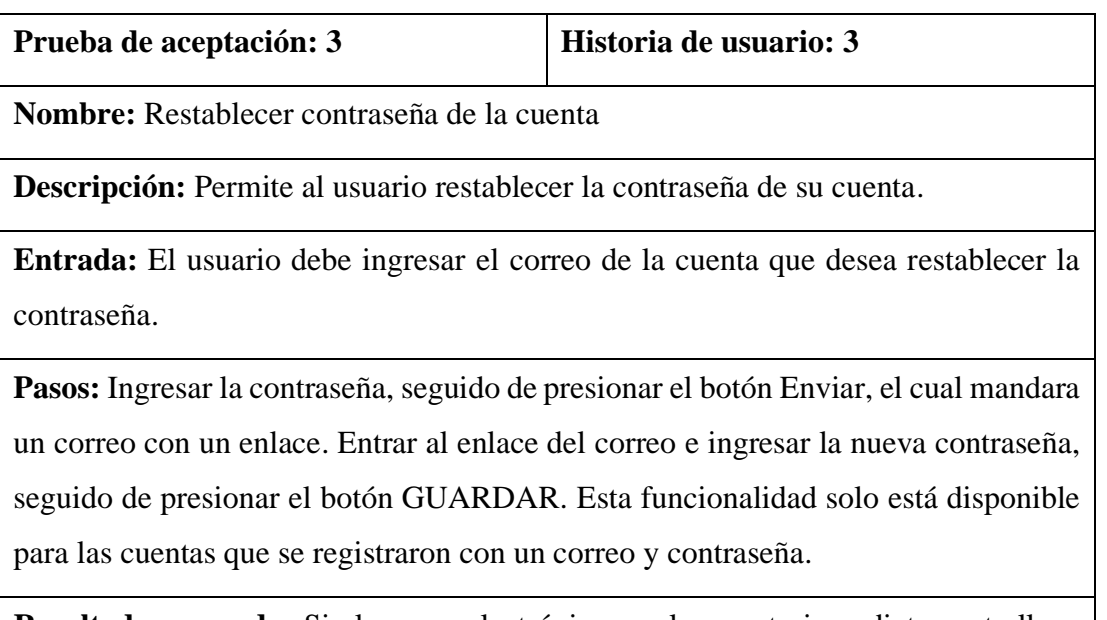

**Resultado esperado:** Si el correo electrónico es el correcto inmediatamente llega un correo con un enlace. Si la contraseña se guarda exitosamente se pudo iniciar sesión con la nueva contraseña.

Tabla 33: Prueba de aceptación 3

Elaborado por: El investigador

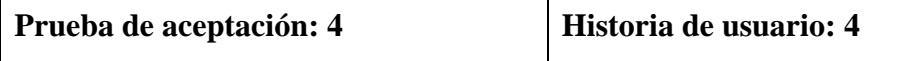

**Nombre:** Ver e interactuar con publicaciones para los usuarios normales

**Descripción:** Permite al usuario ver las publicaciones visibles, ver los comentarios de cada publicación y dejar un comentario en cada publicación.

**Entrada:** El usuario debe visualizar las publicaciones y los comentarios. Al presionar el botón flotante debe ingresar un comentario.

**Pasos:** Seleccionar una publicación para abrir la pantalla con los comentarios. Al presionar el botón flotante se abre un cuadro de dialogo donde debe ingresar un comentario.

**Resultado esperado:** Al presionar una publicación se visualiza todos los comentarios en el caso que tenga comentarios. Se ingresa un comentario y se visualiza inmediatamente en la lista de comentarios.

**Evaluación de prueba:** Satisfactoria

Tabla 34: Prueba de aceptación 4

Elaborado por: El investigador

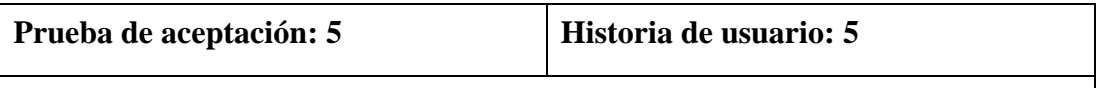

**Nombre:** Participar de actividades educativas para los usuarios normales

**Descripción:** Permite al usuario ver y participar de las actividades educativas disponibles. Al finalizar una actividad el usuario podrá obtener habilidades y monedas virtuales.

**Entrada:** El usuario debe visualizar las actividades educativas. Al comenzar una actividad se cargan simultáneamente diferentes pantallas (subactividades).

Pasos: Seleccionar una actividad educativa, se abrirá un cuadro de dialogo con información y confirmación para iniciar la actividad, luego se irán cargando

simultáneamente pantallas con subactividades que incluyen imágenes, videos, audios y juegos las cuales hay que ir completándolas para finalizar la actividad y obtener una cantidad de habilidades y monedas virtuales.

**Resultado esperado:** Se cargo las diferentes pantallas que incluían imágenes, videos, audios y juegos. Al finalizar se mostró una pantalla con las habilidades y monedas ganadas con esa actividad.

**Evaluación de prueba:** Satisfactoria

Tabla 35: Prueba de aceptación 5

Elaborado por: El investigador

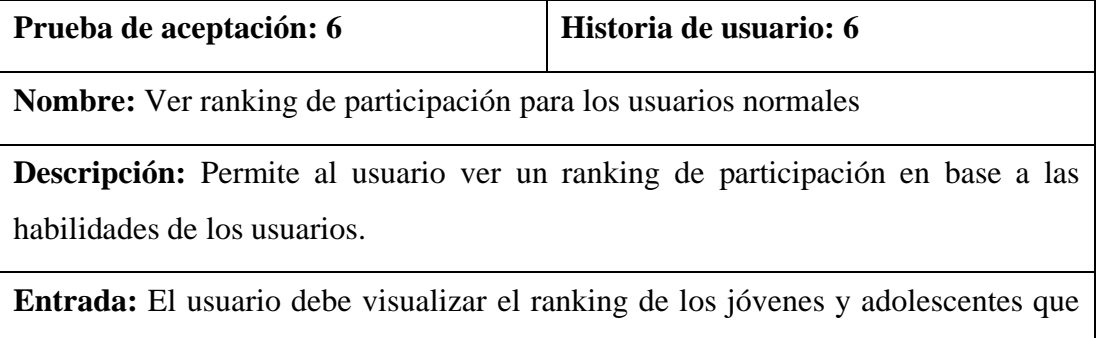

tengan más cantidad de habilidades virtuales. El usuario debe ver la cantidad de sus habilidades.

**Pasos:** En el menú principal seleccionar la opción de logros, el ranking se encuentra en la pestaña de PUNTAJES.

**Resultado esperado:** Se cargo el ranking con los jóvenes y adolescentes que tiene más habilidades virtuales.

**Evaluación de prueba:** Satisfactoria

Tabla 36: Prueba de aceptación 6

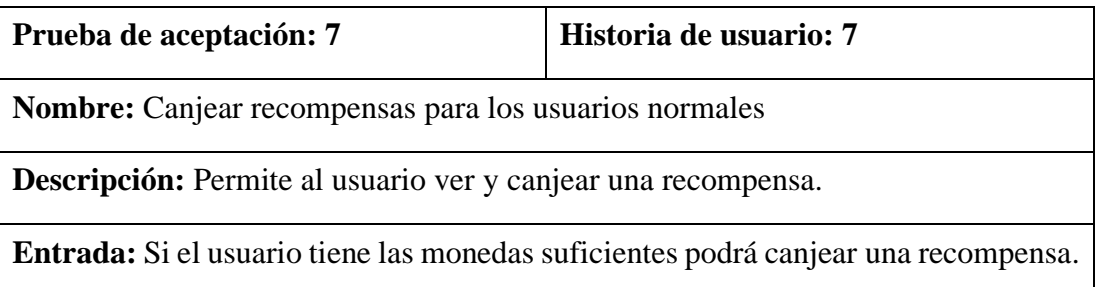

**Pasos:** Seleccionar una recompensa, se abre un cuadro de dialogo, si el usuario tiene las monedas suficientes el botón Obtener estará habilitado, que al presionar se canjeará la recompensa.

**Resultado esperado:** Al seleccionar la recompensa se abrió un cuadro de dialogo con información, como se tenía las monedas suficientes fue posible canjear la recompensa.

**Evaluación de prueba:** Satisfactoria

Tabla 37: Prueba de aceptación 7

Elaborado por: El investigador

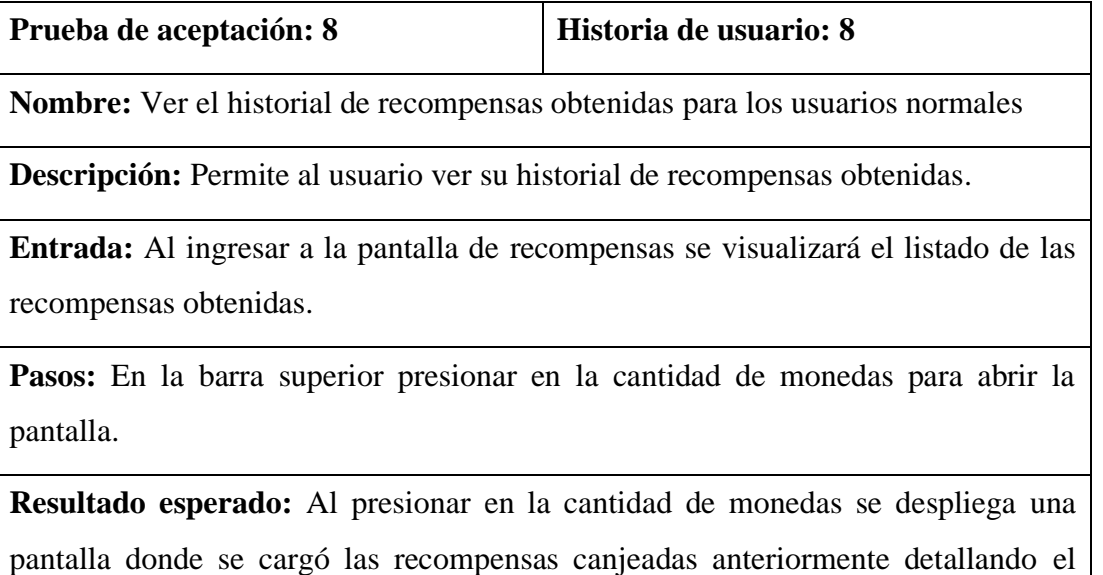

nombre de la recompensa y el estado.

**Evaluación de prueba:** Satisfactoria

Tabla 38: Prueba de aceptación 8

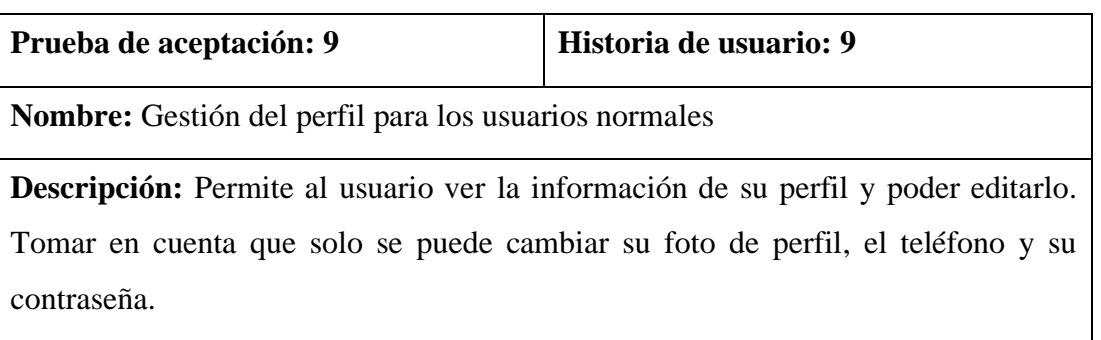

**Entrada:** Se visualiza información de su perfil como la foto del usuario, nombre, correo electrónico, teléfono, fecha de nacimiento, gestor, provincia, comunidad, y la fecha de la creación de la cuenta. Al presionar en Editar perfil se abrirá una pantalla para actualizar la información del usuario.

**Pasos:** Al ingresar en el menú Perfil se cargará su información, presionar el botón Editar que este abrirá una pantalla para actualizar su información como la foto, el teléfono y la contraseña. Para cambiar la contraseña presionamos la barra de seguridad de la cuenta, seguido se cargará una pantalla para ingresar la contraseña actual y la nueva contraseña. Tomar en cuenta que solo se puede cambiar la contraseña si el usuario se registró con un correo y contraseña.

**Resultado esperado:** Se observo toda la información del perfil, al presionar el botón Editar perfil se pudo actualizar la foto y el teléfono. Se actualizo exitosamente la contraseña ingresando la actual y nueva.

**Evaluación de prueba:** Satisfactoria

Tabla 39: Prueba de aceptación 9

Elaborado por: El investigador

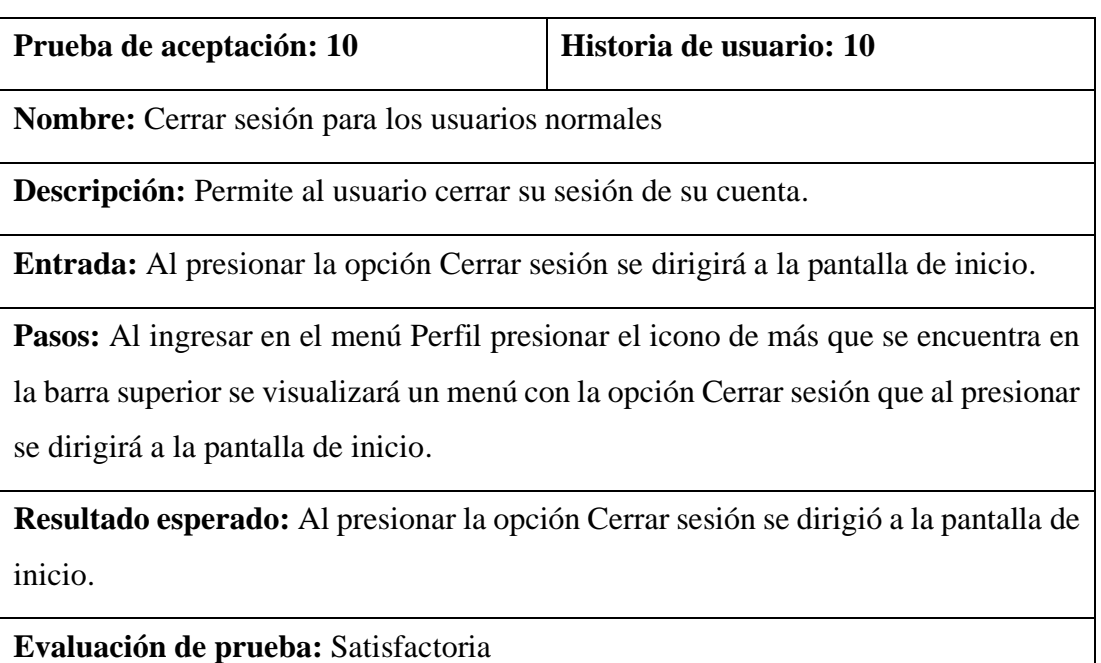

Tabla 40: Prueba de aceptación 10

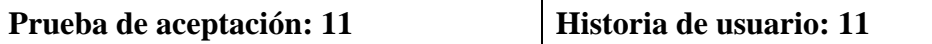

**Nombre:** Iniciar sesión para administrador

**Descripción:** Permite al administrador autenticarse para ingresar al menú principal.

**Entrada:** El usuario debe ingresar su correo y contraseña.

**Pasos:** Ingresar el correo y contraseña, seguido de presionar el botón Iniciar sesión.

**Resultado esperado:** Si el correo y contraseña coinciden se abre el menú principal del rol de administrador.

**Evaluación de prueba:** Satisfactoria

Tabla 41: Prueba de aceptación 11

Elaborado por: El investigador

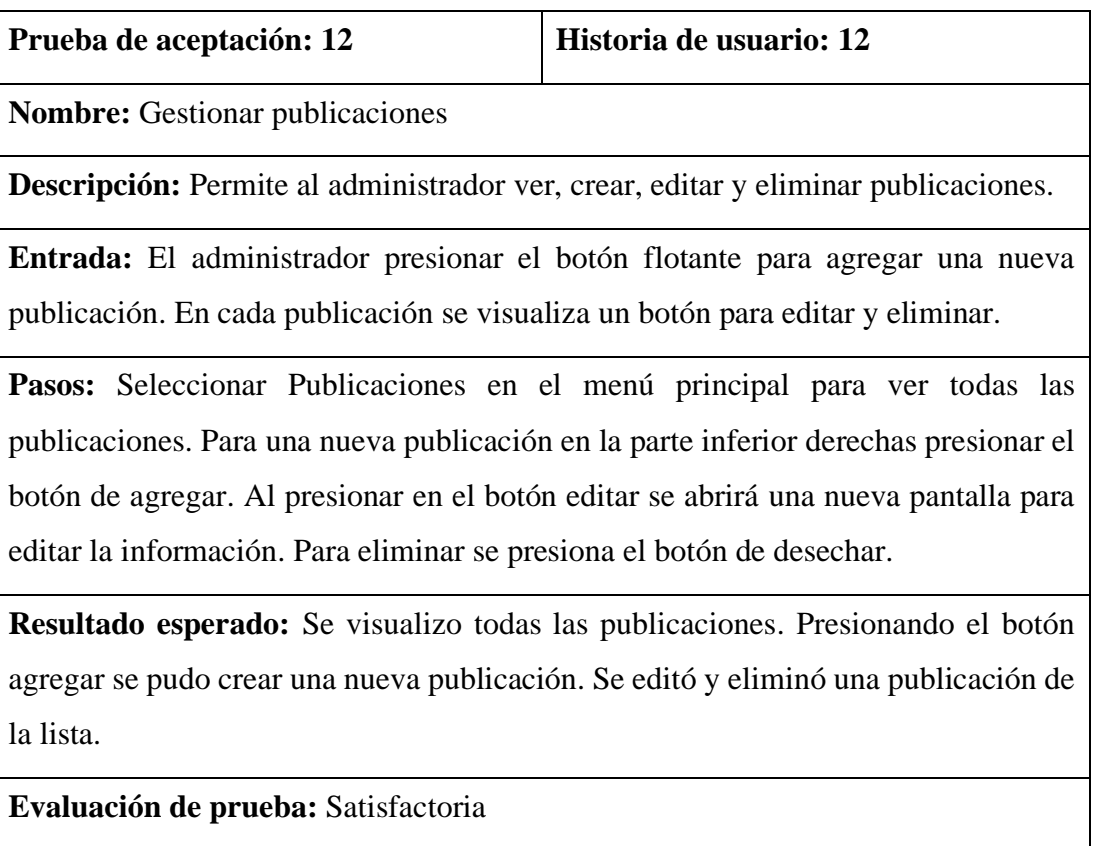

Tabla 42: Prueba de aceptación 12 Elaborado por: El investigador

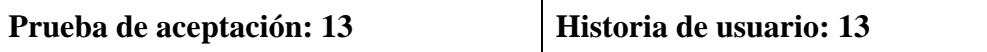

**Nombre:** Gestionar actividades educativas

**Descripción:** Permite al administrador ver, crear, editar, eliminar, generar reporte de participación.

**Entrada:** El administrador debe presionar el botón flotante para agregar una nueva actividad. Presionar en una actividad para editarla. Al entrar a la actividad se podrá eliminar y generar el reporte de participación.

**Pasos:** Seleccionar Actividades en el menú principal para ver todas las actividades. Para una nueva actividad presionar el botón flotante de agregar. Al presionar una actividad de la lista abrirá una nueva pantalla para editar la información. Para eliminar o generar el reporte presionar en el botón de más.

**Resultado esperado:** Se visualizo todas las actividades. Presionando el botón agregar se pudo crear una nueva recompensa. Se editó y eliminó una recompensa de la lista. Al ingresar a los participantes se pudo generar el reporte.

**Evaluación de prueba:** Satisfactoria

Tabla 43: Prueba de aceptación 13

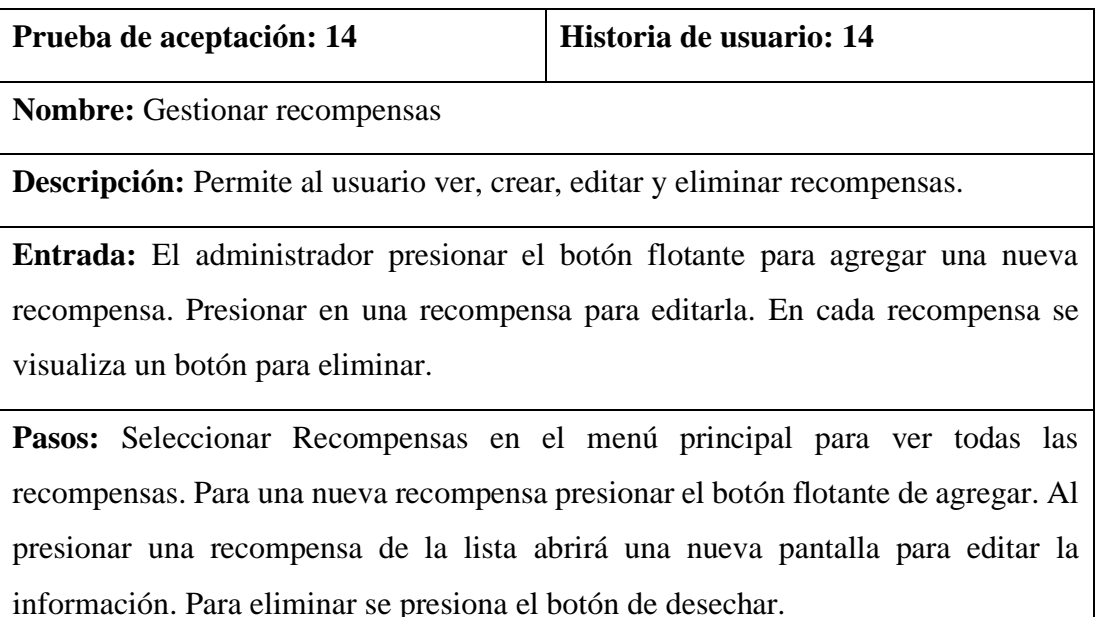

**Resultado esperado:** Se visualizo todas las recompensas. Presionando el botón agregar se pudo crear una nueva recompensa. Se editó y eliminó una recompensa de la lista.

**Evaluación de prueba:** Satisfactoria

Tabla 44: Prueba de aceptación 14

Elaborado por: El investigador

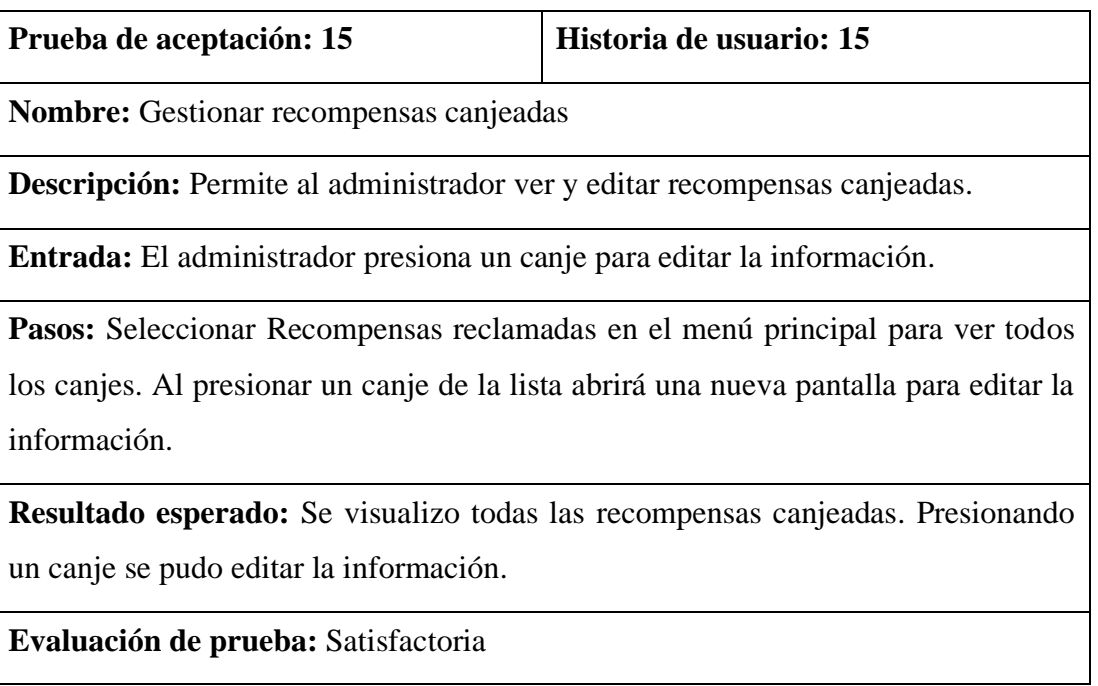

Tabla 45: Prueba de aceptación 15

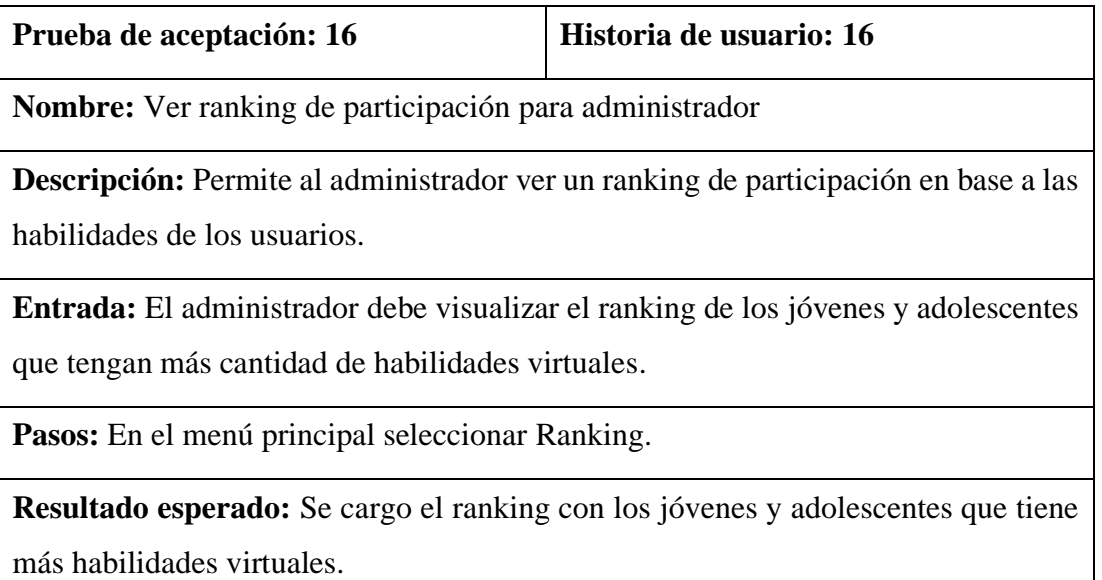

Tabla 46: Prueba de aceptación 16

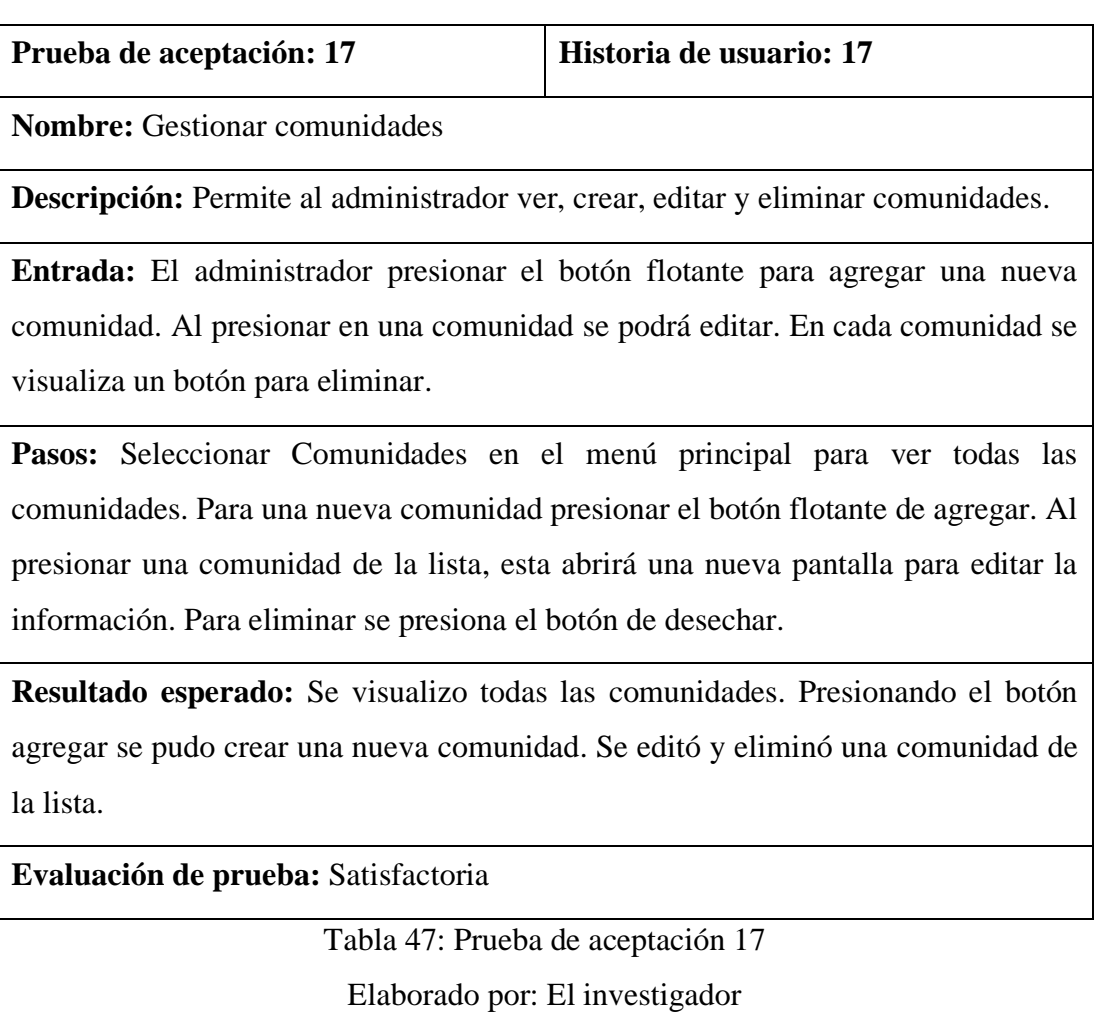

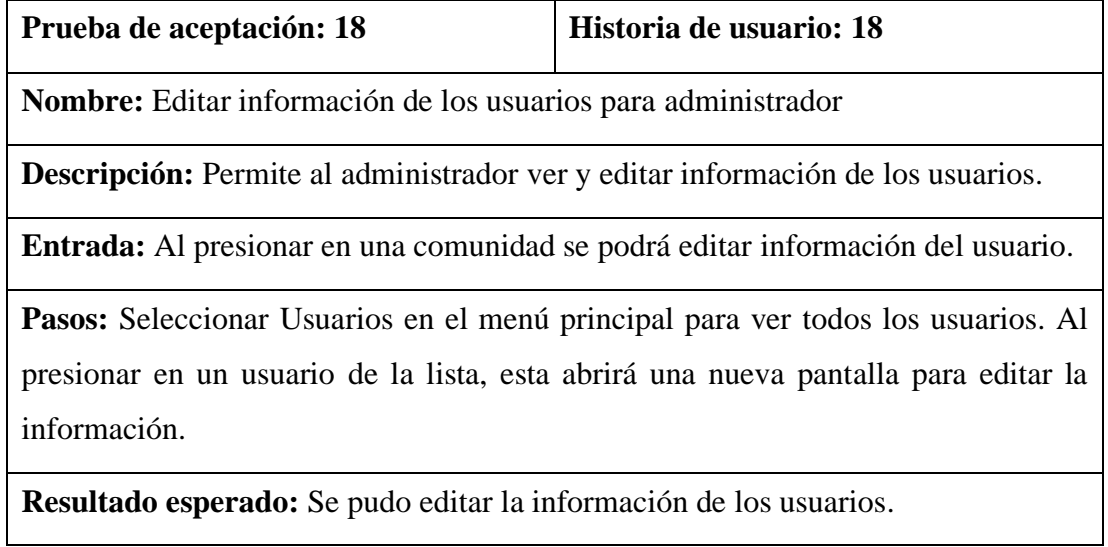

Tabla 48: Prueba de aceptación 18

Elaborado por: El investigador

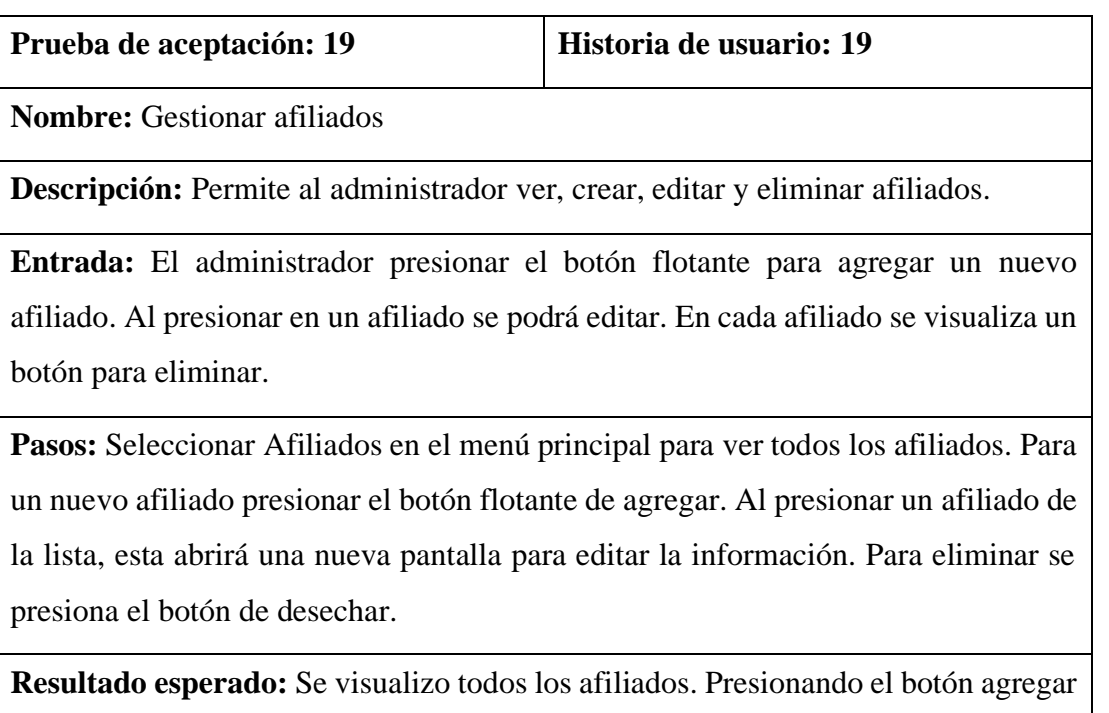

se pudo crear un nuevo afiliado. Se editó y eliminó un afiliado de la lista.

**Evaluación de prueba:** Satisfactoria

Tabla 49: Prueba de aceptación 19

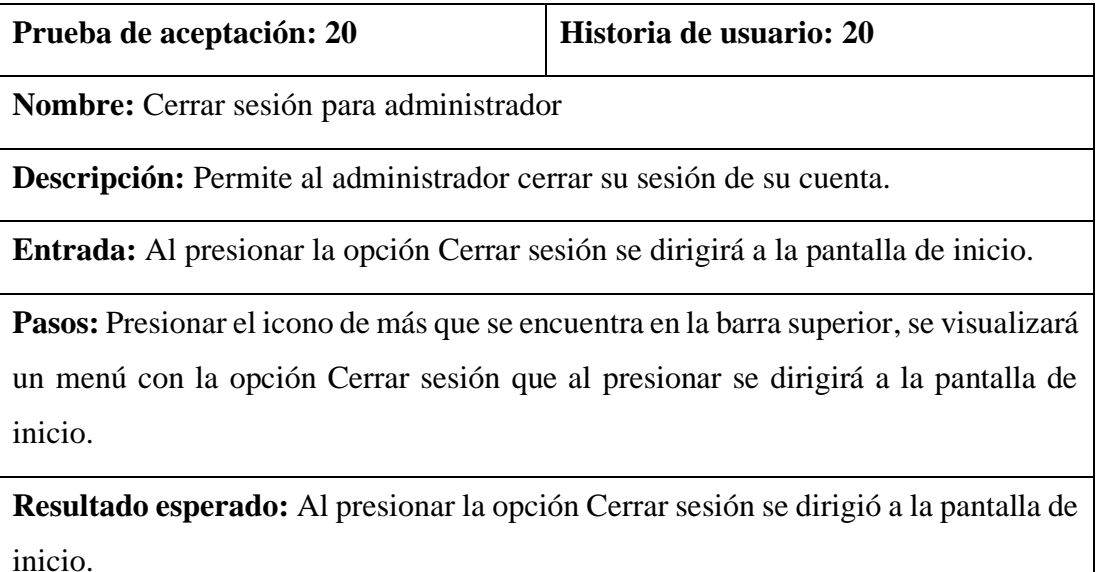

Tabla 50: Prueba de aceptación 20 Elaborado por: El investigador

# **3.2.5.2 Prueba de usabilidad**

Se aplico un test de usabilidad a los usuarios de la asociación que van a utilizar la aplicación, con el objetivo de conocer que la app cumpla con las necesidades y expectativas de los usuarios.

Se formuló 7 preguntas usando la escala de Likert para medir el grado de acuerdo de cada usuario con las siguientes opciones:

- Totalmente de acuerdo
- De acuerdo
- Indiferente
- En desacuerdo
- Totalmente en desacuerdo

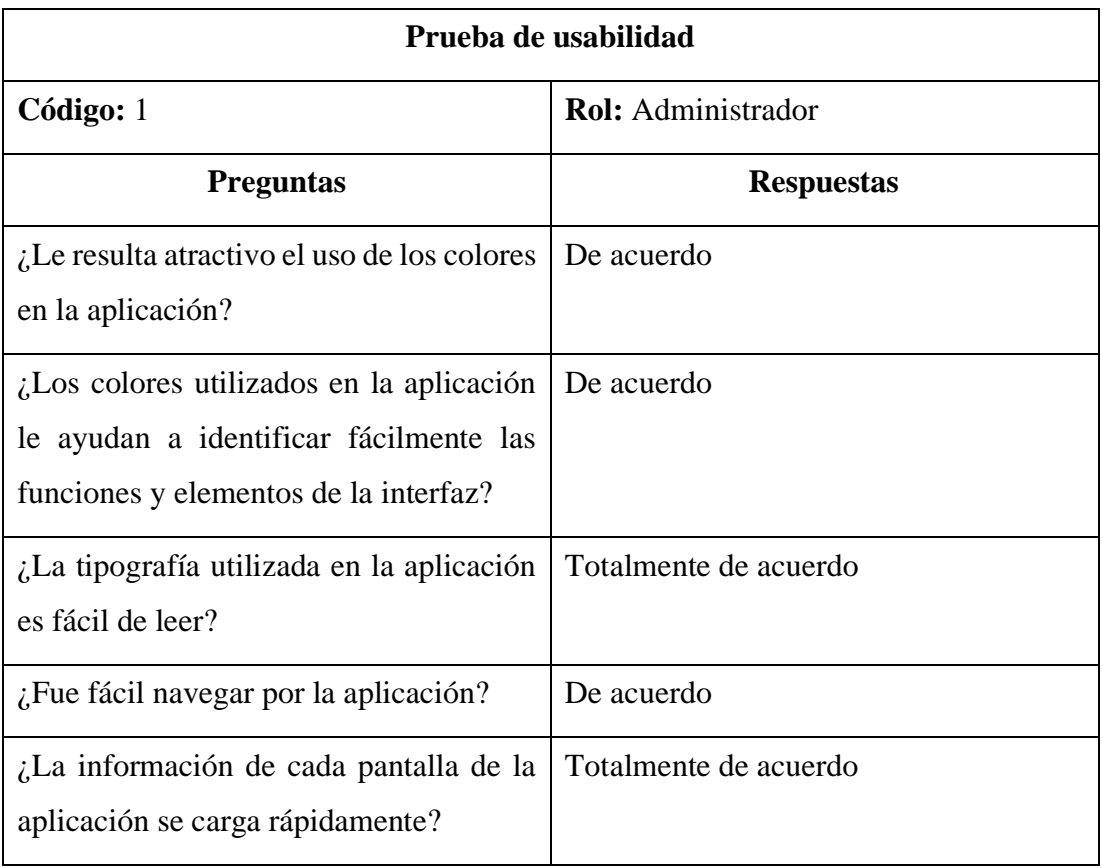

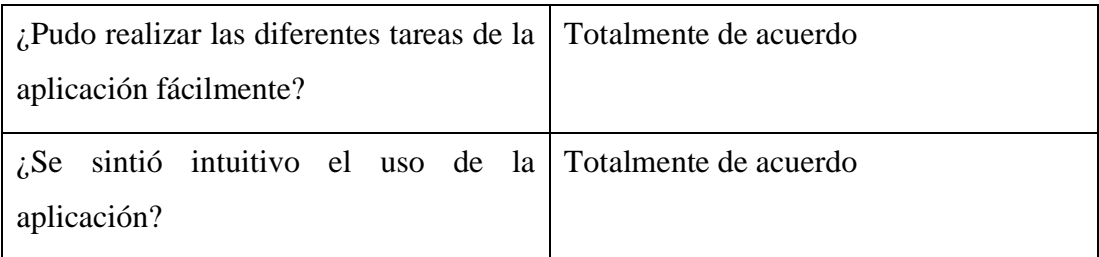

Tabla 51: Resultado del test de usabilidad 1

Elaborado por: El investigador

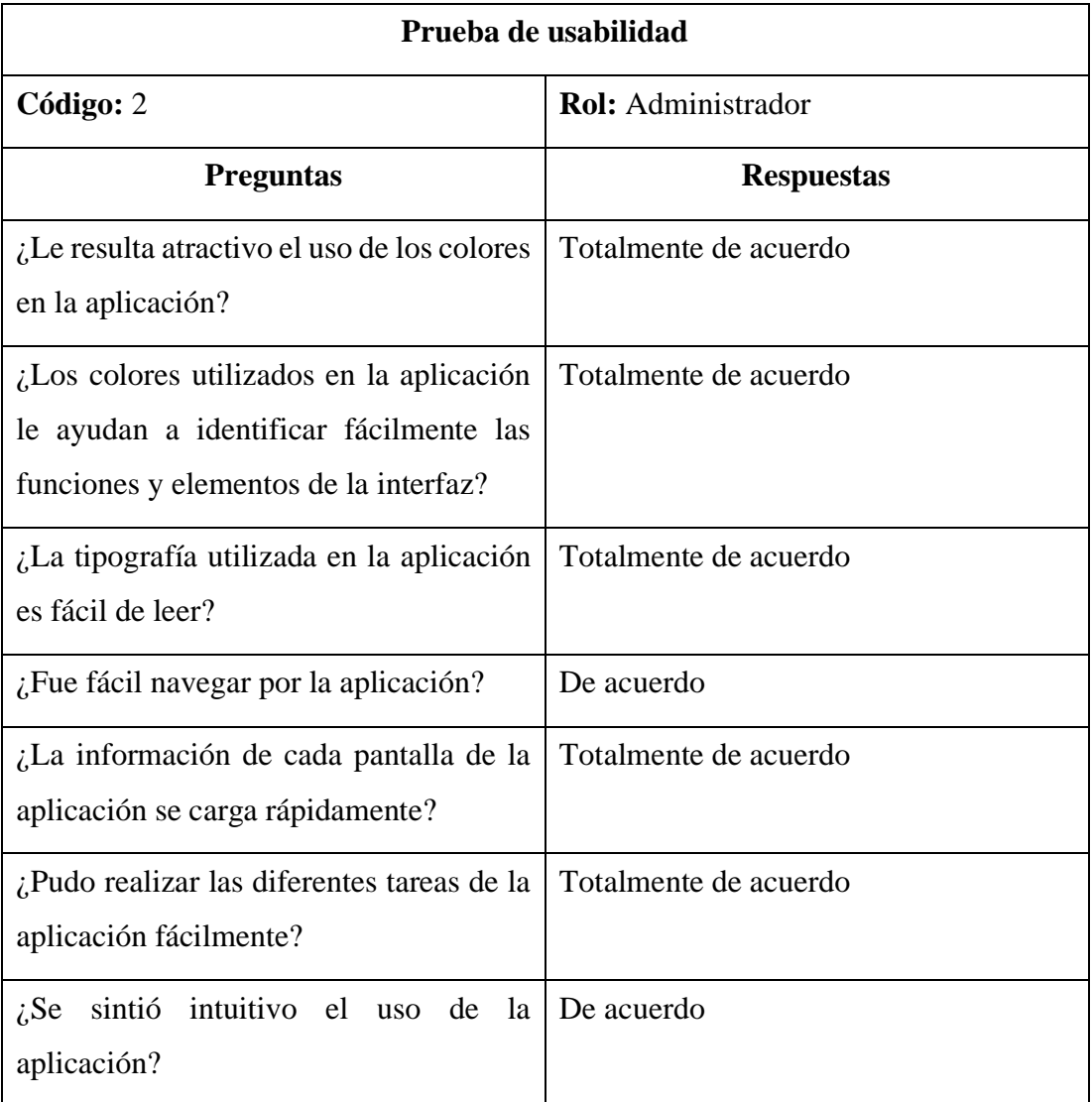

Tabla 52: Resultado del test de usabilidad 2

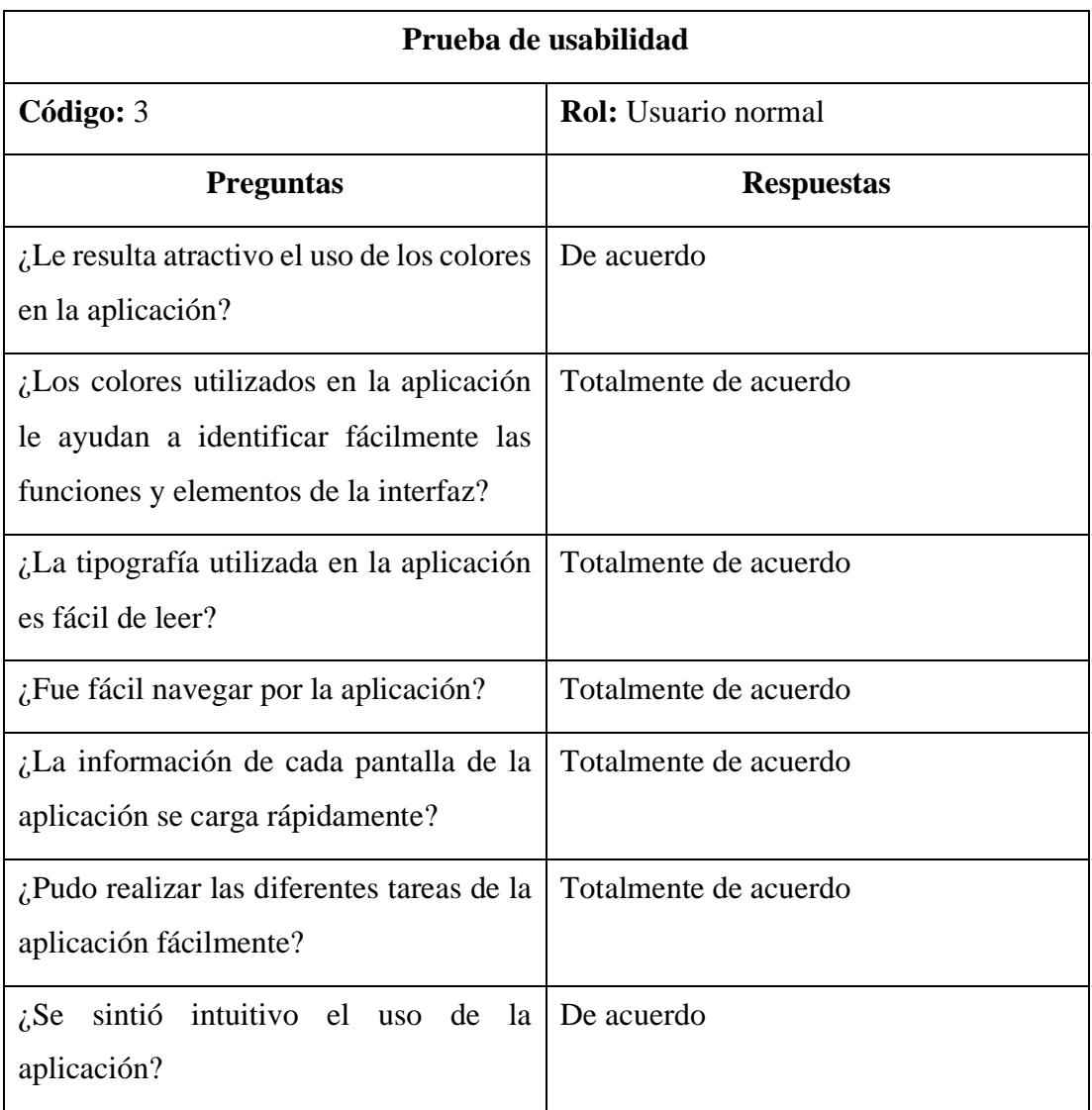

Tabla 53: Resultado del test de usabilidad 3

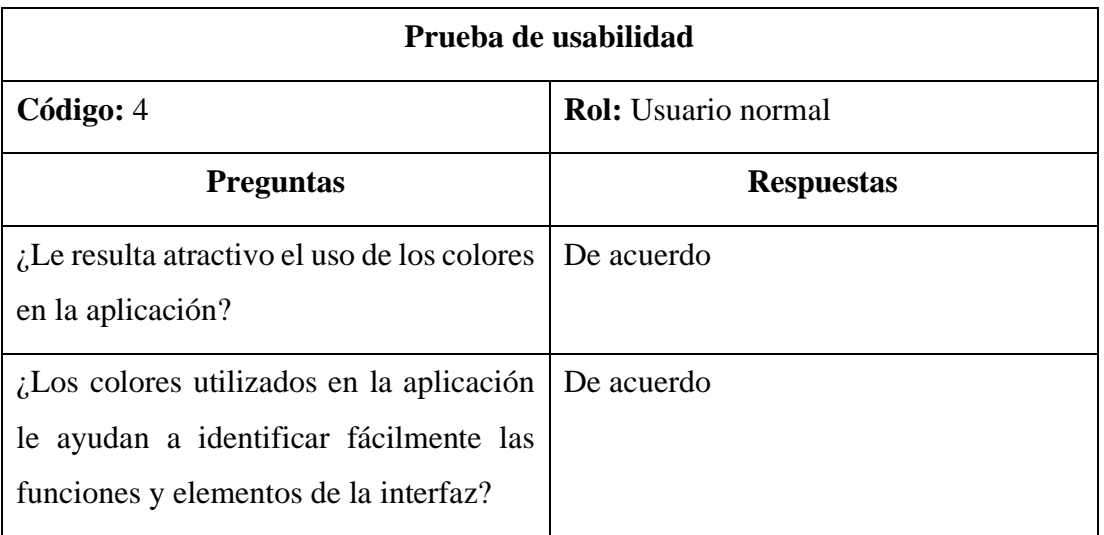

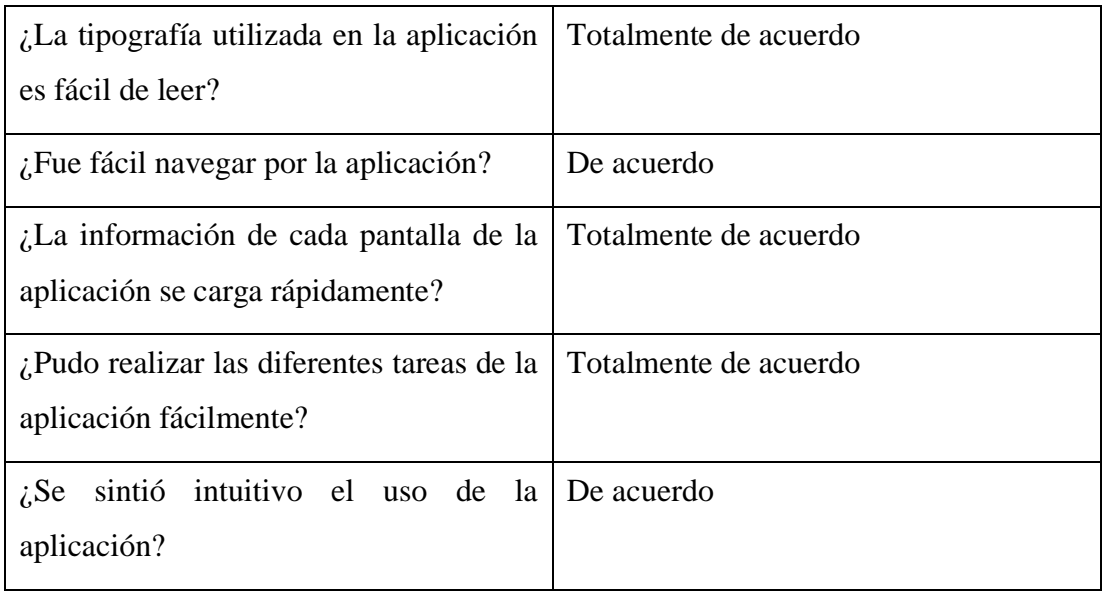

Tabla 54: Resultado del test de usabilidad 4

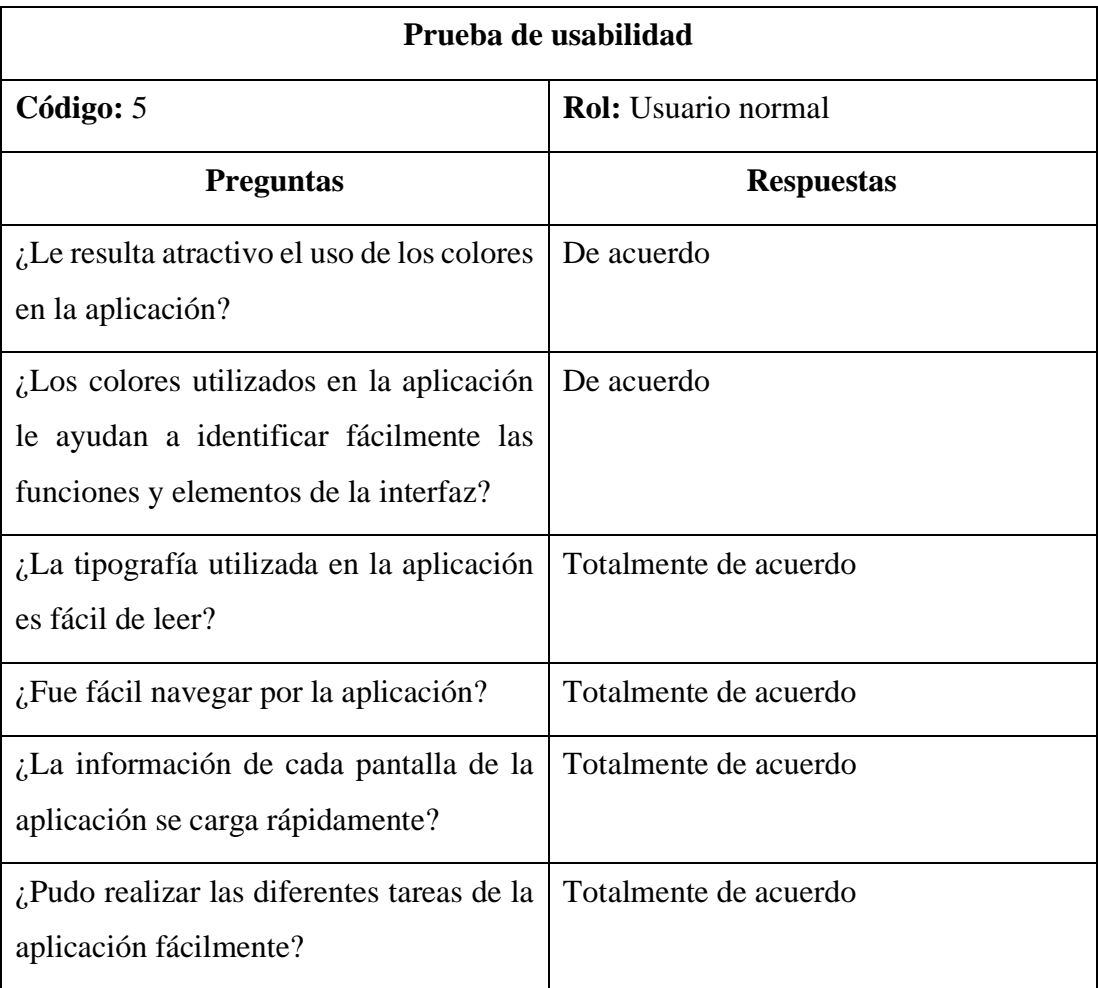

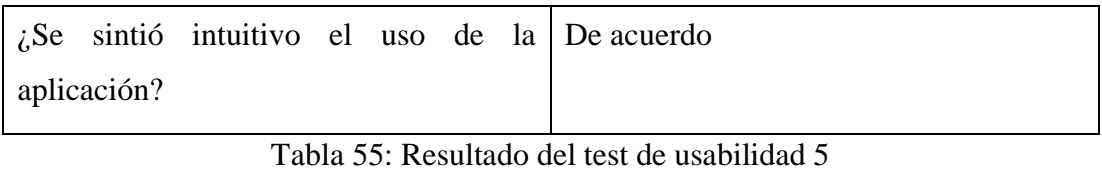

Elaborado por: El investigador

Al evaluar cómo los usuarios interactúan con la aplicación se concluye que el uso de los colores soy adecuados además de identificar fácilmente las funciones y elementos de la interfaz. La tipografía utilizada es fácil de leer. La carga de información de cada pantalla es rápida y se puede realizar las tareas fácilmente. La aplicación es intuitiva y fácil de navegar.

# **CAPITULO IV.- CONCLUSIONES Y RECOMENDACIONES**

### **4.1 Conclusiones**

- Una vez analizado los datos de las encuestas y entrevistas se identificó los métodos y técnicas para la creación y difusión de contenidos educativos más utilizados en la asociación CACTU.
- Al analizar los procesos que conlleva la gestión de contenidos educativos se definió los requerimientos iniciales que tiene la aplicación móvil.
- El uso de la metodología Mobile-D permitió determinar de manera acertada las funcionalidades de la aplicación lo que permitió cumplir a tiempo con los requerimientos de la aplicación móvil.
- Al aplicar Android Studio con Material Design se determinó que son productos de la misma empresa que es Google por lo tanto no existió ningún problema de compatibilidad.
- Material Design al proponer pautas, componentes y herramientas, permitió crear una aplicación fácil de usar debido a que los usuarios pudieron realizar las tareas de la App satisfactoriamente identificando fácilmente las funcionalidades y elementos de la interfaz.
- La implementación de los componentes de Material Design en Android Studio ayudó a mejorar la experiencia de usuario aplicando las diferentes navegabilidades como: Navegation Drawer, Navegation bar y Tabs; además proporcionó animaciones que se producen en los diferentes eventos de cada componente.
- Con la implementación de la aplicación se busca que los contenidos sean más interactivos y puedan difundirse en el menor tiempo posible.

### **4.2 Recomendaciones**

Es recomendable usar Android Studio para el desarrollo de aplicaciones móviles Android para el área educativa debido a que cuenta con herramientas robustas y potentes, además de tener compatibilidad con Material Design.

- Material Design 3 se recomienda usar para la etapa de prototipado y codificación para desarrollar una aplicación móvil con un diseño estéticamente visual y estandarizado.
- Para crear una interfaz de usuario completamente personalizada de la aplicación es posible usar las librerías de Material Design en Android Studio debido a que permite editar los estilos de dichos componentes conservando sus animaciones.
- Es recomendable investigar más sobre las aplicaciones móviles en el uso de plataformas de aprendizaje en línea y aplicaciones educativas para fomentar la educación online.
- Se recomienda investigar más sobre la creación de contenidos educativos a través de la gamificación con el objetivo de ampliar más el uso de la aplicación.

# **REFERENCIAS BIBLIOGRÁFICAS**

- [1] C. Geldes y J. Heredia, "Innovando en pandemia y en la nueva normalidad", abr. 2021, doi: 10.11565/gesten.v5i3.123.
- [2] "INDICADORES LABORALES", dic. 2020. https://www.trabajo.gob.ec/cifras-28-de-diciembre-de-2020/
- [3] L. Marcalla, "Aplicación móvil de gestión administrativa y académica en la Escuela de Formación y Capacitación de Conductores Profesionales Ambato utilizando la plataforma android", 2017. [En línea]. Available: https://repositorio.uta.edu.ec/handle/123456789/26532
- [4] L. Vayas, "Desarrollo de una aplicación móvil en la enseñanza de la matemática en EGB del Centro Escolar Ecuador", 2018. [En línea]. Available: http://repositorio.uti.edu.ec/handle/123456789/890
- [5] J. A. Correa Pacheco, "Desarrollo de una aplicación de estructuras gramaticales por acciones para la enseñanza en el instituto fiscal de discapacidad motriz mediante experiencia de usuario", ESCUELA POLITÉCNICA NACIONAL, Quito, 2018.
- [6] X. Izquierdo, "Aplicación móvil educativa para fortalecer el aprendizaje en los estudiantes del Séptimo año de Educación Básica", 2021. [En línea]. Available: http://repositorio.utmachala.edu.ec/handle/48000/17139
- [7] I. Balmaceda Castro *et al.*, "Experiencia de usuario en plataforma virtual de aprendizaje", en *XXI Workshop de Investigadores en Ciencias de la Computación*, 2019. [En línea]. Available: http://sedici.unlp.edu.ar/handle/10915/77104
- [8] O. I. Ceballos Rincón, L. A. Mejía Castellanos, y J. J. Botero Villa, "IMPORTANCIA DE LA MEDICIÓN Y EVALUACIÓN DE LA USABILIDAD DE UN OBJETO VIRTUAL DE APRENDIZAJE", *Panorama*, 2019, doi: 10.15765/PNRM.V13I25.1264.
- [9] E. Ayala y S. Gonzales, *Tecnologías de la Información y la Comunicación*. 2015.
- [10] V. Romero *et al.*, *Metodologías y tecnologías de la información en la educación*. 2018.
- [11] I. SOMMERVILLE, *Ingeniería del software*, Novena edición. 2011.
- [12] R. Pressman, *Ingeniería del software: UN ENFOQUE PRÁCTICO*, Septima. 2010.
- [13] S. Serna, *Diseño de interfaces en aplicaciones móviles*. 2016.
- [14] S. Carrasco y C. Devece, "Análisis de la aplicación de la tecnología móvil en las empresas", Valencia, 2015.
- [15] K. Malave Polanco y J. L. Beauperthuy Taibo, "'Android' el sistema operativo de Google para dispositivos móviles", 2011, [En línea]. Available: https://dialnet.unirioja.es/servlet/articulo?codigo=7165367
- [16] O. J. Figueredo, *Sistemas Operativos para Dispositivos Móviles*, vol. 1. 2006.
- [17] "Android Open Source Project", 2022. https://source.android.com/
- [18] R. A. Asqui Yánez, "Análisis comparativo en términos de Seguridad de la información y rendimiento entre Sistemas Operativos Android e IOS en teléfonos móviles", 2018. [En línea]. Available: http://repositorio.ug.edu.ec/handle/redug/28256
- [19] J. Molina, J. Honores, N. Pedreira, y H. Pardo, "Comparativa de metodologías de desarrollo de aplicaciones móviles", 2021, doi: 10.17993/3CTECNO/2021.V10N2E38.73-93.
- [20] A. I. Wasserman, "Software engineering issues for mobile application development", 2010, doi: 10.1145/1882362.1882443.
- [21] Y. Amaya, "Metodologías ágiles en el desarrollo de aplicaciones para dispositivos móviles. Estado actual", *Revista de Tecnología*, vol. 12, núm. 2, dic. 2013, doi: 10.18270/RT.V12I2.1291.
- [22] J. Molina, J. Honores, N. Pedreira, y H. Pardo, "Estado del arte: metodologías de desarrollo de aplicaciones móviles", 2021, doi: 10.17993/3CTECNO/2021.V10N2E38.17-45.
- [23] F. Macias, M. Holcombe, y M. Gheorghe, "A formal experiment comparing extreme programming with traditional software construction", *Proceedings of the Mexican International Conference on Computer Science*, vol. 2003-January, pp. 73–80, 2003, doi: 10.1109/ENC.2003.1232877.
- [24] C. Scharff y R. Verma, "Scrum to support mobile application development projects in a just-in-time learning context", *Proceedings - International Conference on Software Engineering*, pp. 25–31, 2010, doi: 10.1145/1833310.1833315.
- [25] S. Mahmood y J. Lu, "An Investigation into Mobile Based Approach for Healthcare Activities, Occupational Therapy System", 2013, [En línea]. Available: https://eprints.hud.ac.uk/id/eprint/19019/
- [26] "Introducción a Android Studio", jul. 11, 2022. https://developer.android.com/studio/intro/index.html?hl=es-419
- [27] J. Urriolabeytia, *Android al máximo*. 2020.
- [28] G. Schiavón, "Desarrollo de aplicaciones Android Wear", 2015.
- [29] "Arquitectura de la plataforma Android", may 07, 2020. https://developer.android.com/guide/platform?hl=es-419
- [30] J. Tamplin, "Firebase expands to become a unified app platform", may 18, 2016. https://firebase.blog/posts/2016/05/firebase-expands-to-become-unifiedapp-platform
- [31] "Firebase Authentication", nov. 16, 2022. https://firebase.google.com/docs/auth
- [32] "Firestore | Firebase", nov. 18, 2022. https://firebase.google.com/docs/firestore
- [33] "Cloud Storage for Firebase | Firebase", nov. 15, 2022. https://firebase.google.com/docs/storage
- [34] "Firebase Security Rules", nov. 15, 2022. https://firebase.google.com/docs/rules
- [35] M. C. Albornoz, "Diseño de interfaz gráfica de usuario", may 2014. [En línea]. Available: http://sedici.unlp.edu.ar/handle/10915/41578
- [36] "UX Design Systems | Create & Maintain | Adobe XD". https://xd.adobe.com/ideas/principles/design-systems/
- [37] A. Barea Puyana, "Marco de diseño de la interacción para aplicaciones móviles", Madrid, 2015. [En línea]. Available: https://oa.upm.es/34798/1/PFC\_ABIMAEL\_BAREA\_PUYANA.pdf
- [38] "Human Interface Guidelines Design Apple Developer". https://developer.apple.com/design/human-interfaceguidelines/guidelines/overview/
- [39] "Fluent Design System". https://www.microsoft.com/design/fluent/
- [40] "Material Design". https://m2.material.io/design/introduction
- [41] "Free, Online UI Design Tool & Software For Teams | Figma". https://www.figma.com/ui-design-tool/
- [42] E. Ortega, F. Rodríguez, M. Mejía, R. López, D. Gutiérrez, y F. Montes, "Estrategias de enseñanza-aprendizaje y su importancia en el entorno educativo", 2014.
- [43] K. Ortiz, "Plataforma para el control del uso de softwares educativos", 2009. https://www.eumed.net/libros-gratis/2009c/583/
- [44] E. Crisol, L. Herrera, y R. Montes, "Educación virtual para todos : una revisión sistemática", 2020, doi: 10.14201/eks.20327.
- [45] R. Durán, C. Estay-Niculcar, y H. Álvarez, "Adopción de buenas prácticas en la educación virtual en la educación superior", *Aula Abierta*, 2015.
- [46] R. Andino, M. de La Caridad, B. Sánchez, y H. María, "Entornos virtuales de aprendizaje como apoyo a la enseñanza presencial para potenciar el proceso educativo", *Revista Killkana Sociales*, 2017.
- [47] C. Belloch, "Entornos Virtuales de Aprendizaje", 2012.
- [48] M. Moya, "De las TICs a las TACs : la importancia de crear contenidos educativos digitales", *Didáctica, Innovación y Multimedia (DIM)*, 2013.
- [49] A. Ortiz, J. Juan, y M. Agredal, "Gamificación en educación: una panorámica sobre el estado de la cuestión", *Educação e Pesquisa*, 2018, doi: 10.1590/S1678-4634201844173773.
- [50] I. García Lázaro, "Escape Room como propuesta de gamificación en educación", *Revista Educativa HEKADEMOS*, 2019, [En línea]. Available: https://hekademos.com/index.php/hekademos/article/view/17
- [51] J. Baldoceda, "Desarrollo de un aplicativo móvil basado en la metodología mobile-D para la gestión de reservas del hotel Caribe de Huaral", 2017. [En línea]. Available: http://repositorio.uigv.edu.pe/handle/20.500.11818/1800
- [52] "Get Android Studio". https://developer.android.com/studio
- [53] "User Interface (UI) Design | Insights & Inspiration | Adobe XD Ideas". https://xd.adobe.com/ideas/process/ui-design/
- [54] "Material Design 3". https://m3.material.io/
- [55] "Material Design para Android | Android Developers". https://developer.android.com/guide/topics/ui/look-and-feel?hl=es-419
- [56] Material.io, "Understanding layout Material Design". https://m2.material.io/design/layout/understanding-layout.html#materialmeasurements
- [57] Material.io, "Navigation drawer Material Design 3". https://m3.material.io/components/navigation-drawer/guidelines
- [58] Material.io, "Navigation bar Material Design 3". https://m3.material.io/components/navigation-bar/overview
- [59] Material.io, "Tabs Material Design 3". https://m3.material.io/components/tabs/overview

# **ANEXOS**

### **Anexo A**

### **MANUAL DE USUARIO**

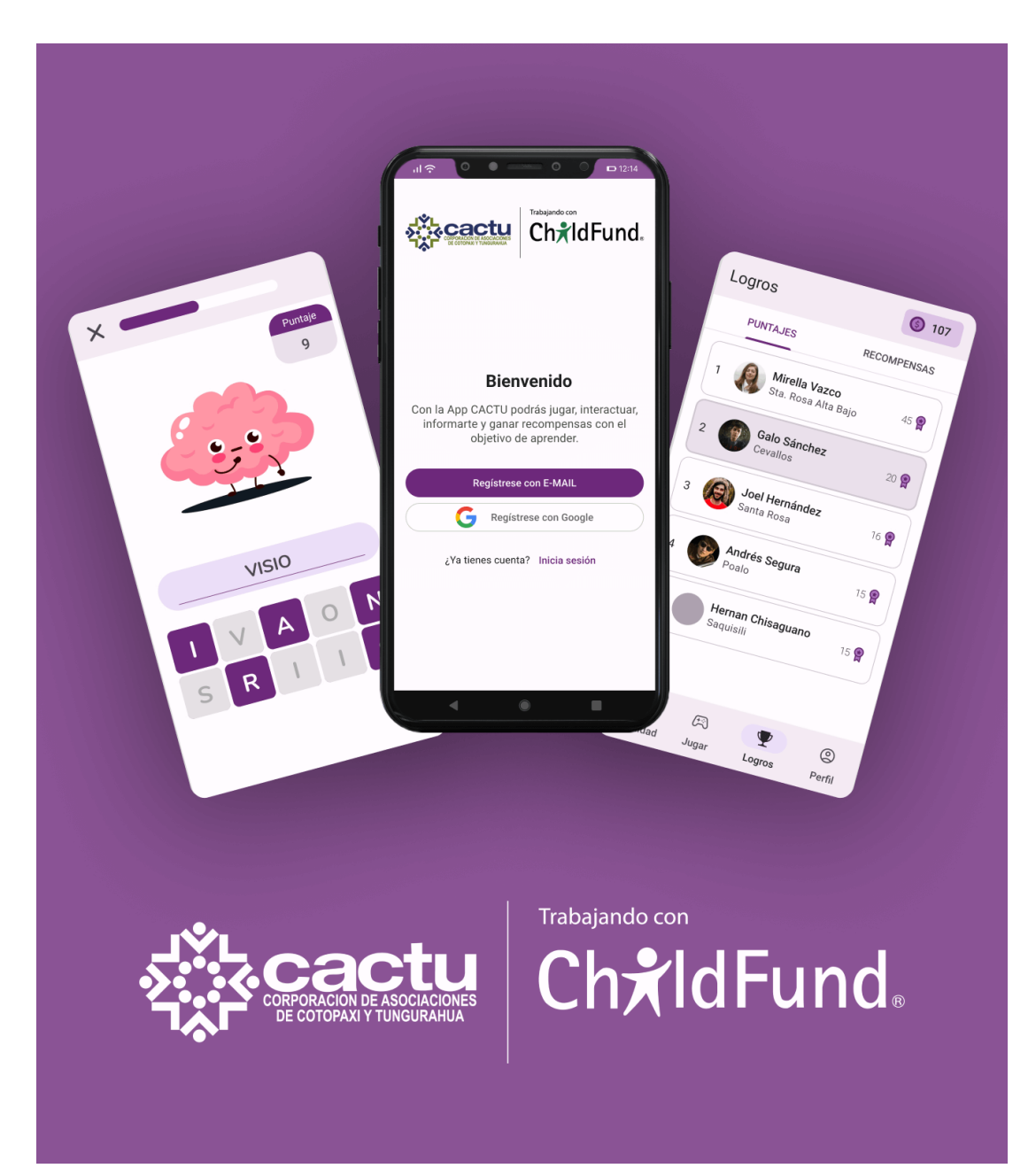

**Manual de usuario para el rol de joven o adolescente** 

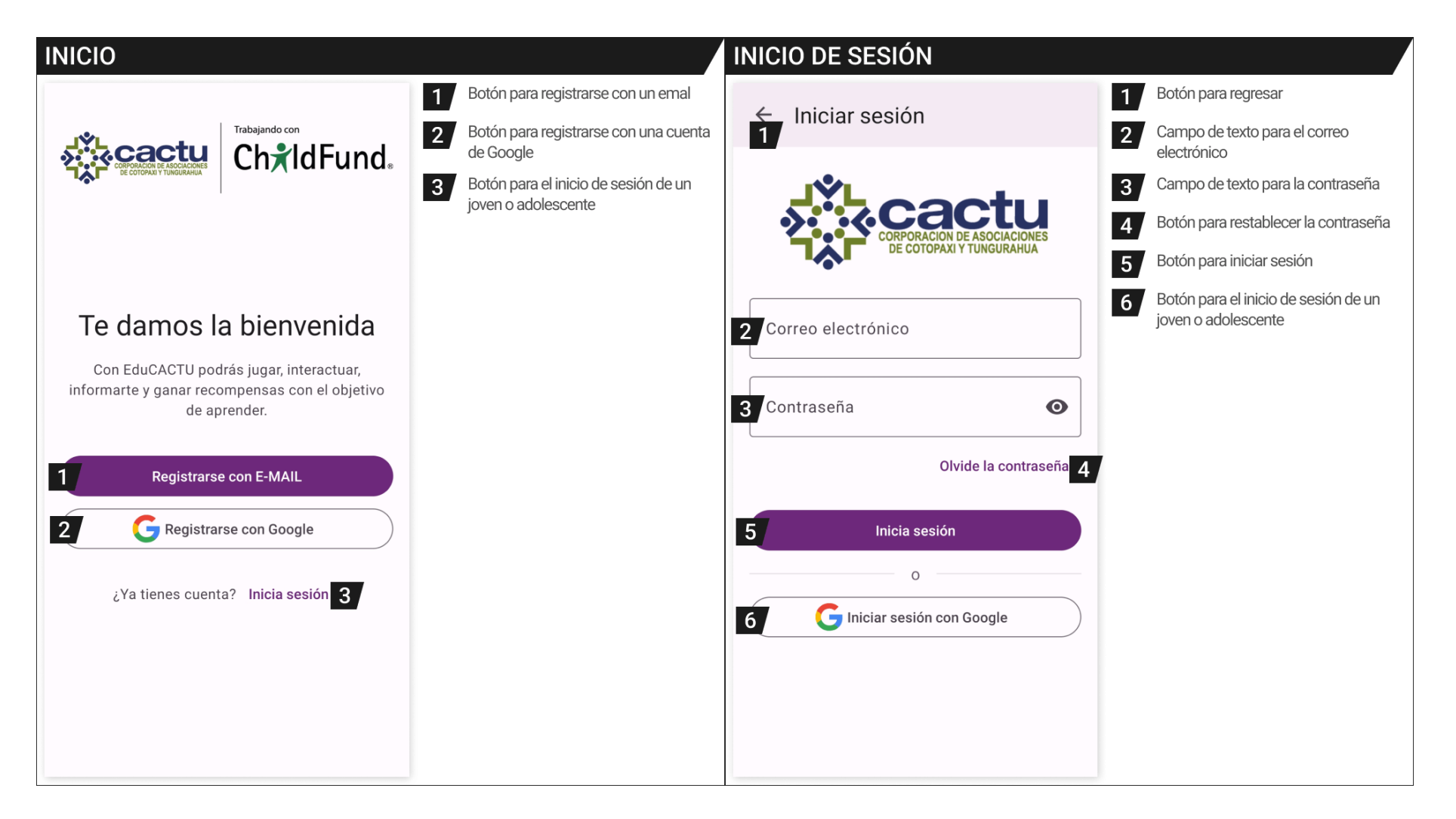

# **PUBLICACIONES**

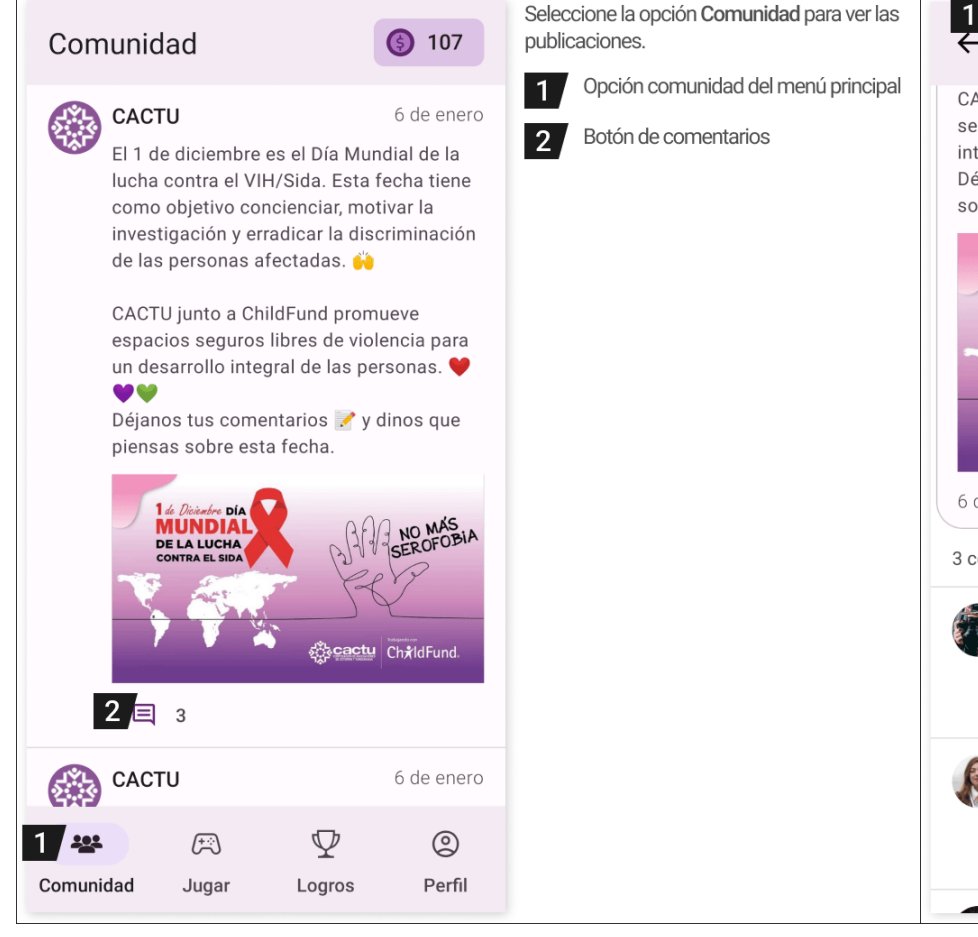

# **COMENTARIOS**

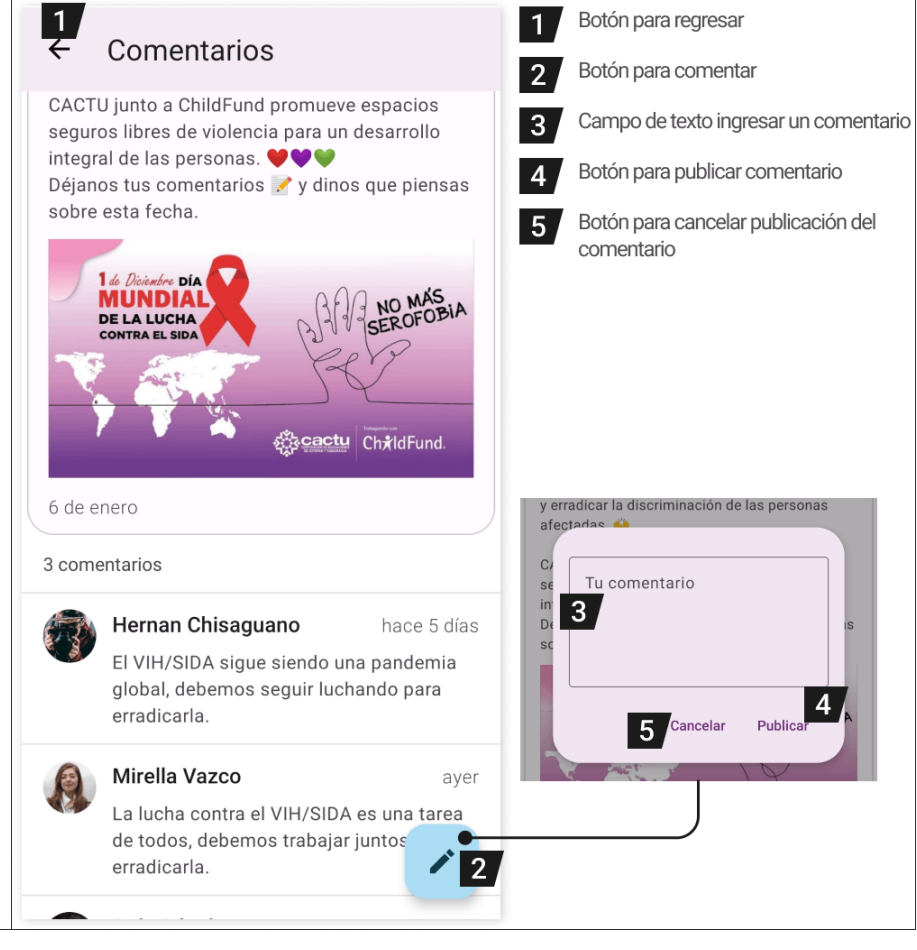

#### **ACTIVIDADES RANKING DE PARTICIPACIÓN** Seleccione la opción Jugar para ver las Seleccione la opción Logros para ver el ◯ 107  $$107$ actividades educativas. ranking. Jugar Logros Opción jugar del menú principal **T** Opción logros del menú principal  $\blacksquare$ **RECOMPENSAS PUNTAJES** Actividades edicativas  $\vert$  2 Tú puntaje de habilidades  $\vert$  2  $|3|$  $\overline{4}$ Botón para iniciar la actividad educativa Mirella Vazco  $650$  $\overline{1}$ Sta. Rosa Alta Bajo  $\boxed{5}$ Botón para cancelar  $\boxed{2}$ × Johan Hernández  $649$  $\overline{2}$ Santa Rosa Proyecto de vida  $+20$ Termina en 3h  $\vert$  2 Vamos a conocer aspectos importantes de Galo Sánchez  $610$  $\overline{3}$ nuestro proyecto de vida. Esta actividad Cevallos pertenece al modelo programático Impacto. Iniciar actividad ¿Estás listo para comenzar?, Mónica Pérez 590  $\sqrt{3}$ mientras juegas aprendes; y vas  $\overline{4}$ Tisaleo ganando habilidades y sumando monedas para canjear por recompensas. Andrés Segura Participa y gana 586 5 Poalo Habilidades:  $+30$ Monedas:  $+20$ Comenzar 4 Hernan Chisaguano 580 5 Cancelar 6 Rincón de derechos  $+25$ Saquisili Termina en 5 días A1  $\mathcal{P}$  $\circledcirc$  $\circledcirc$ ஆ  $\mathbb{E}$ **Y** 1 ஜி Comunidad Jugar Logros Perfil Comunidad Jugar Logros Perfil

#### **RECOMPENSAS RECOMPENSAS RECLAMADAS** Botón para abrir la lista de Seleccione la opción Logros para ver el  $\blacksquare$ **1 3** 20 recompensas reclamadas  $$140$ ranking. Jugar Logros Información del canje Opción logros del menú principal  $\overline{2}$ **PUNTAJES RECOMPENSAS** Recompensas  $\vert$  2 **3**  $\vert 4 \vert$  $5<sub>1</sub>$ Botón para obtener recompensa Recarga telefónica de 3 dólares  $6<sub>1</sub>$ Botón para cancelar  $\overline{2}$  $③120$ **DISPONIBLE** Tus recompensas Recarga telefónica de 6  $\boxed{2}$ dólares Recarga telefónica de 3<br>
dólares Ť En espera Recarga telefónica de 3 dólares  $\overline{3}$  $$200$ **DISPONIBLE** Válido para cualquier operadora. Costo: 120 (5) DISPONIBLE Ť Entregado Recarga telefónica de 9 Recarga telefónica de 6 dólares Obtener 5 dólares Cancelar 6  $$290$ DISPONIBLE  $\overline{4}$  $\circledS$  $\mathbb{Z}$ ஆ Y 1 Comunidad Perfil Jugar Logros

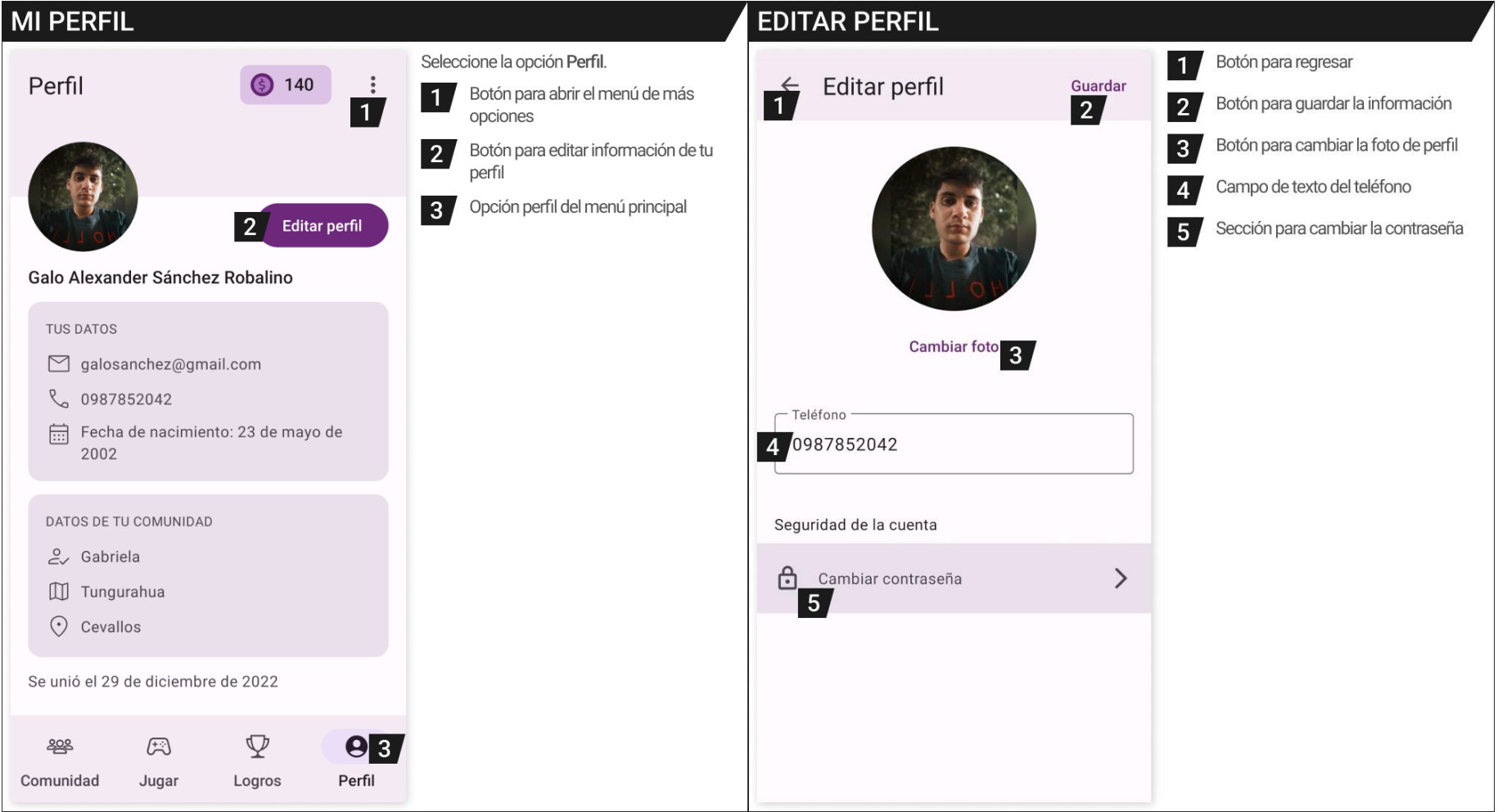

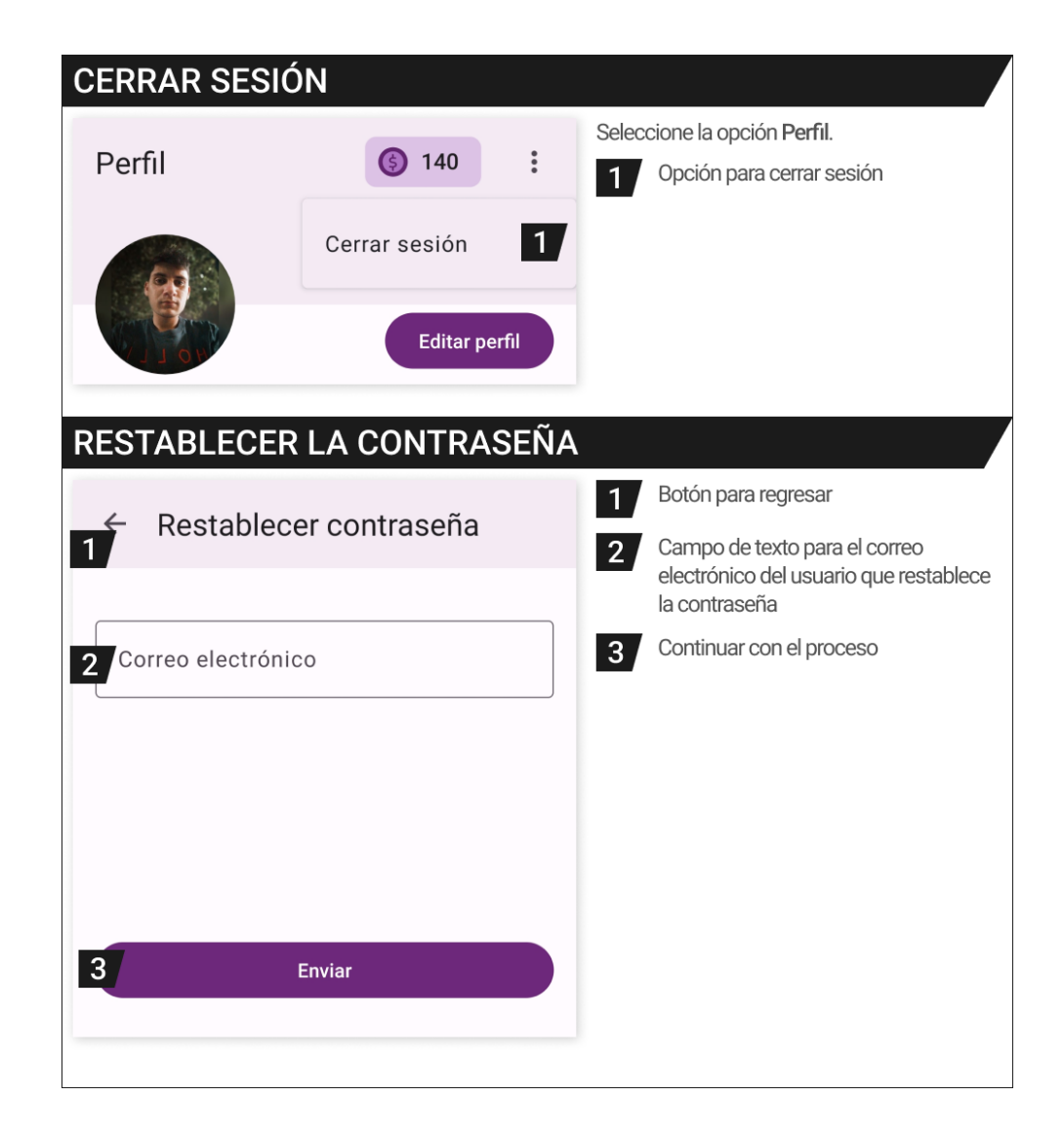
# **Manual de usuario para el rol de administrador**

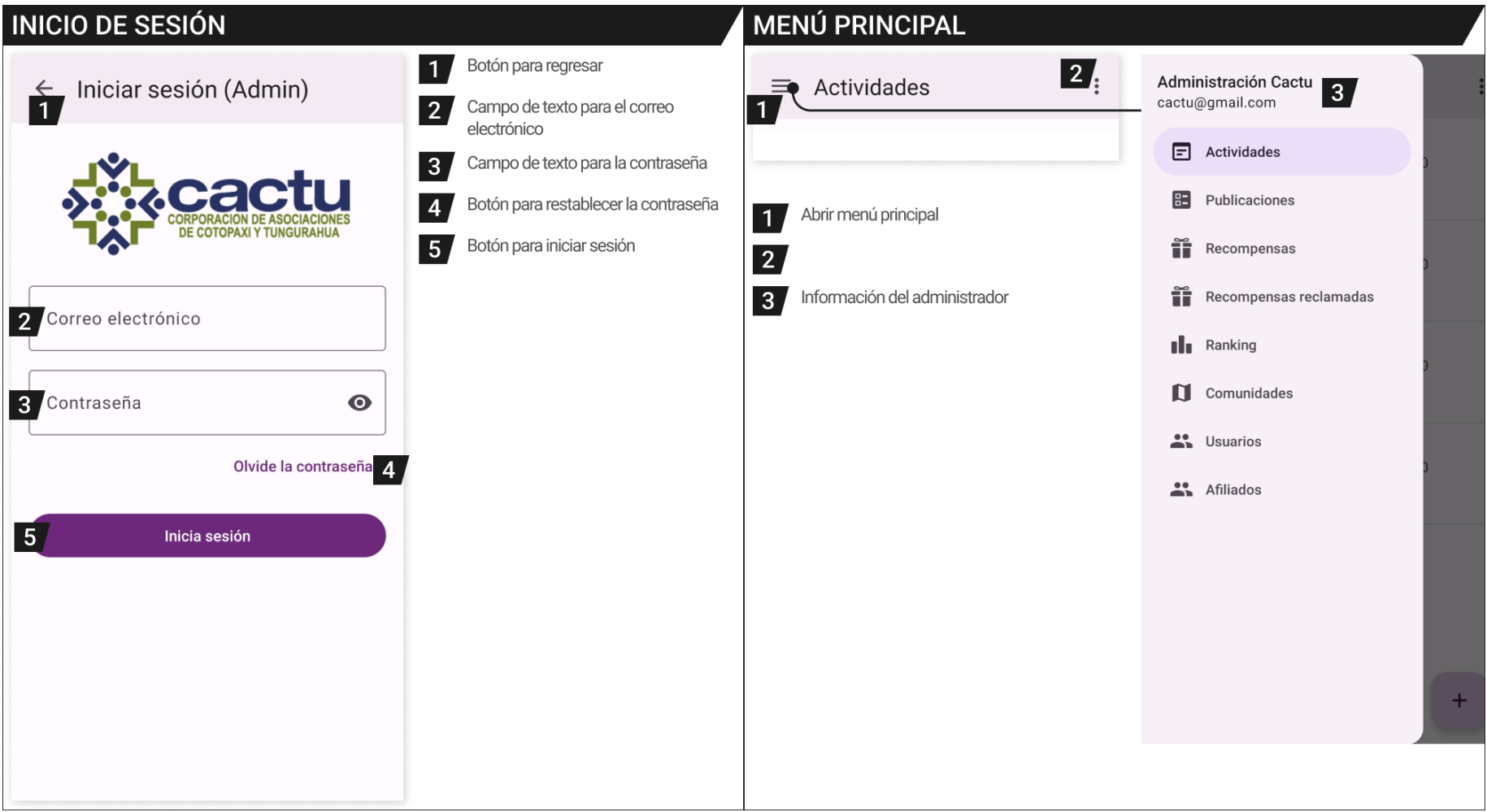

#### **ACTIVIDADES EDITAR ACTIVIDAD** Seleccione la opción Actividades del menú. Abrir menú para ver más opciones  $\overline{1}$  $\blacksquare$  $\equiv$  Actividades  $\ddot{\cdot}$  $\leftarrow$  Actividad Ver participantes de la actividad  $\vert$  2 Presionar en una actividad para editar la  $\overline{\mathbf{1}}$ 2 Participantes información Rincón de conocimientos  $\vert$  3 Guardar información editada Activida Fecha de finalización: 27 ene. 2023 12:00  $\vert$  2 Crear una nueva actividad  $-3$  Guardar Eliminar actividad  $\vert 4 \vert$ Monedas: 25 Habilidades: 23  $\overline{1}$  $\Gamma$ Título -Actividad oculta  $\overline{3}$ Guardar información de la actividad Proyecto de vida  $\overline{5}$ Generar reporte de los participantes, el  $\overline{4}$  Eliminar creada archivo se quardara en la carpeta de Rincón de derechos - Descripción Descargas  $\vert 4$ Cargar una imagen para la portada de Fecha de finalización: 25 ene. 2023 12:00 Vamos a conocer aspectos la actividad Monedas: 25 Habilidades: 20 importantes de nuestro provecto de Actividad visible vida y empleabilidad. Esta actividad pertenece al modelo programático Rincón de riesgos Impacto. Fecha de finalización: 19 ene. 2023 22:20 3 Guardar Habilidades: 30 Monedas: 20 Monedas - Habilidades  $\leftarrow$  Actividad Actividad visible  $\bullet$  20 15 Descargar  $\leftarrow$  Participantes Ingresar información Provecto de vida Finalización de la actividad Fecha de finalización: 19 ene. 2023 23:10 Hernan Darío Chisaguano Chicaiza Título  $\subset$ Fecha Tiempo CI: 0603892621 Monedas: 20 Habilidades: 15 **同** 19 ene. 2023  $Q$  23:10 Saquisili Actividad oculta Descripción Hernan Darío Chisaguano Chicaiza CI: 0603892621  $+$  imagen Cevallos Galo Alexander Sánchez Robalino S Monedas Habilidades CI: 1805308044 Cevallos Finalización de la actividad Kelsey Nadine Webburn Salack **同** Fecha (Q Tiempo CI: 1200000000  $2<sub>1</sub>$ Saquisili  $+$  imagen  $4$

#### **PUBLICACIONES RECOMPENSAS** Seleccione la opción Publicaciones del menú.  $\leftarrow$ Recompensa 4 Guardar Publicaciones  $\ddot{\cdot}$  $\equiv$  $\cdot$  $\equiv$  Recompensas Ver comentarios  $\overline{1}$ Editar información  $\overline{2}$ Estado de la publicación (visible-oculto) Recarga telefónica de 9 dólares CACTU 6 de enero  $1<sub>1</sub>$ 绿 Monedas: 290  $-$ Estado  $\overline{2}$ El 1 de diciembre es el Día Mundial de la **DISPONIBLE**  $\overline{3}$ Eliminar la publicación Disponible  $\overline{\mathbf{v}}$ lucha contra el VIH/Sida. Esta fecha tiene como objetivo concienciar, motivar la Editar la información de la publicación Recarga telefónica de 6 dólares  $\vert 4$ Título 画 Monedas: 200 investigación y erradicar la discriminación Recarga telefónica de 6 dólares DISPONIBLE  $\overline{5}$ Crear una nueva publicación de las personas afectadas. Descripción Guardar información ingresada Recarga telefónica de 3 dólares  $\overline{6}$ CACTU junto a ChildFund promueve 回 Monedas: 120 espacios seguros libres de violencia para **DISPONIBLE**  $\overline{7}$ Campo de texto de la descripción de la un desarrollo integral de las personas. publicación WW  $3 + 0$ Déjanos tus comentarios y dinos que Cargar una imagen l 8 Monedas piensas sobre esta fecha. **S** 200 ← Nueva publicación 6 Guardar 1 de Diciembre DIA Seleccione la opción Recompensas del menú.  $5$   $\Box$  imagen  $+$  imagen **DE LA LUCHA** Eliminar una recompensa  $\vert$  1 **6** Descripción Presionar en una recompensa para  $\overline{2}$ editar su información dčscactu Ch*i*ldFund  $\boxed{7}$ Crear una nueva recompensa l 3 2 Visible **回**  $1$  目  $3$  $\overrightarrow{r}$  $\vert 4$ Guardar la información de la  $\vert 4 \vert$  $|3|$ recompensa CACTU 6 de enero 线  $\overline{5}$ Eliminar la imagen actual Impulsa tu negocio o emprer  $\begin{array}{|c|c|} \hline \mathbf{8} & \text{L} \\ \hline \end{array}$  + Cargar imagen 5 6 Cargar una nueva imagen hasta las nubes!  $^{+}$ @FTMovistarEC y su programa

## 166

### **RECOMPENSAS RECLAMADAS RANKING DE PARTICIPACIÓN** Seleccione la opción Ranking del menú. 2 Guardar  $\equiv$  Recompensas reclamad... :  $\leftarrow$  Canje  $\equiv$  Ranking  $\ddot{\cdot}$ Recarga telefónica de 3 dólares · En Detalle del usuario Mirella Vazco espera  $\vert \mathbf{1} \rangle$  $\bullet$  $\overline{1}$ 650 habilidades Galo Alexander Sánchez Robalino Cédula 1805308044 Sta. Rosa Alta Canjeado el 19 de enero de 2023 - Cevallos Galo Alexander Sánchez Bajo Nombre Robalino Recarga telefónica de 6 dólares · Comunidad Cevallos Entregado Johan 18  $\overline{2}$ Teléfono 0987852042 Galo Alexander Sánchez Robalino 649 habilidades Hernández Canjeado el 19 de enero de 2023 - Cevallos Santa Rosa Detalle de la recompensa Recarga telefónica de 3 dólares · Entregado Fecha de canje 19 de enero de 2023 Mónica Pérez Llarnan Daría Chinaguana Chinaiza 3 590 habilidades Tisaleo Recompensa Recarga telefónica de 6 dólares Descripción Seleccione la opción Recompensas del menú. Galo Sánchez Costo 200 monedas 587 habilidades  $\overline{4}$ Cevallos Presionar en un canje para ver o editar  $\blacksquare$ la información Detalle del estado  $\subset$ Estado  $\vert$  2 Guardar los cambios Andrés Segura 586 habilidades 5 3 Entregado  $\overline{\phantom{a}}$ Poalo Estado del canje  $\vert 3 \vert$ Campo de texto para agregar un Mensaje  $\vert 4 \rangle$ Hernan  $\overline{4}$ mensaje adicionar (opcional) 6 580 habilidades Chisaguano Saquisili **Kelsey**  $\overline{7}$ 512 habilidades Webburn

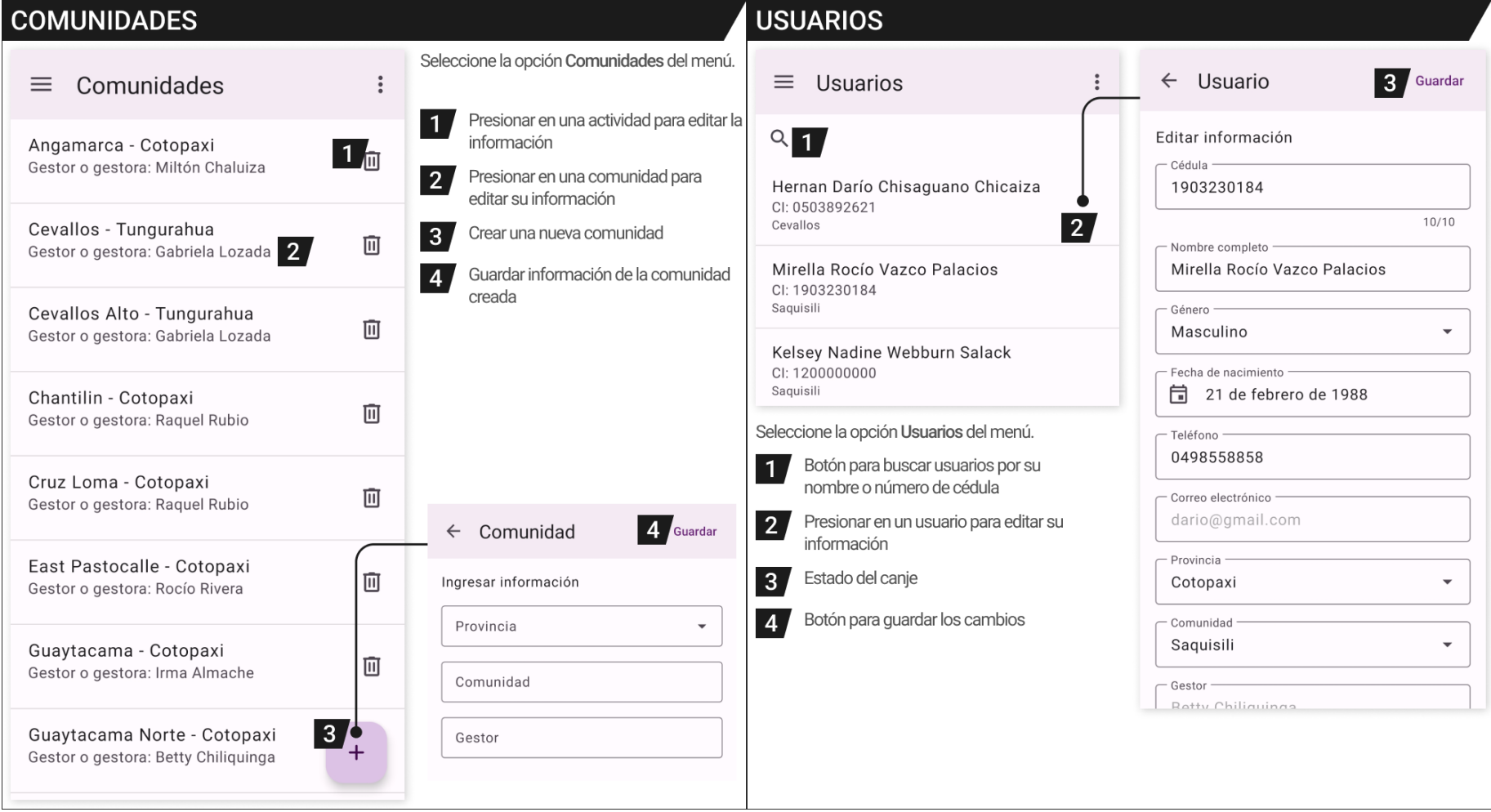

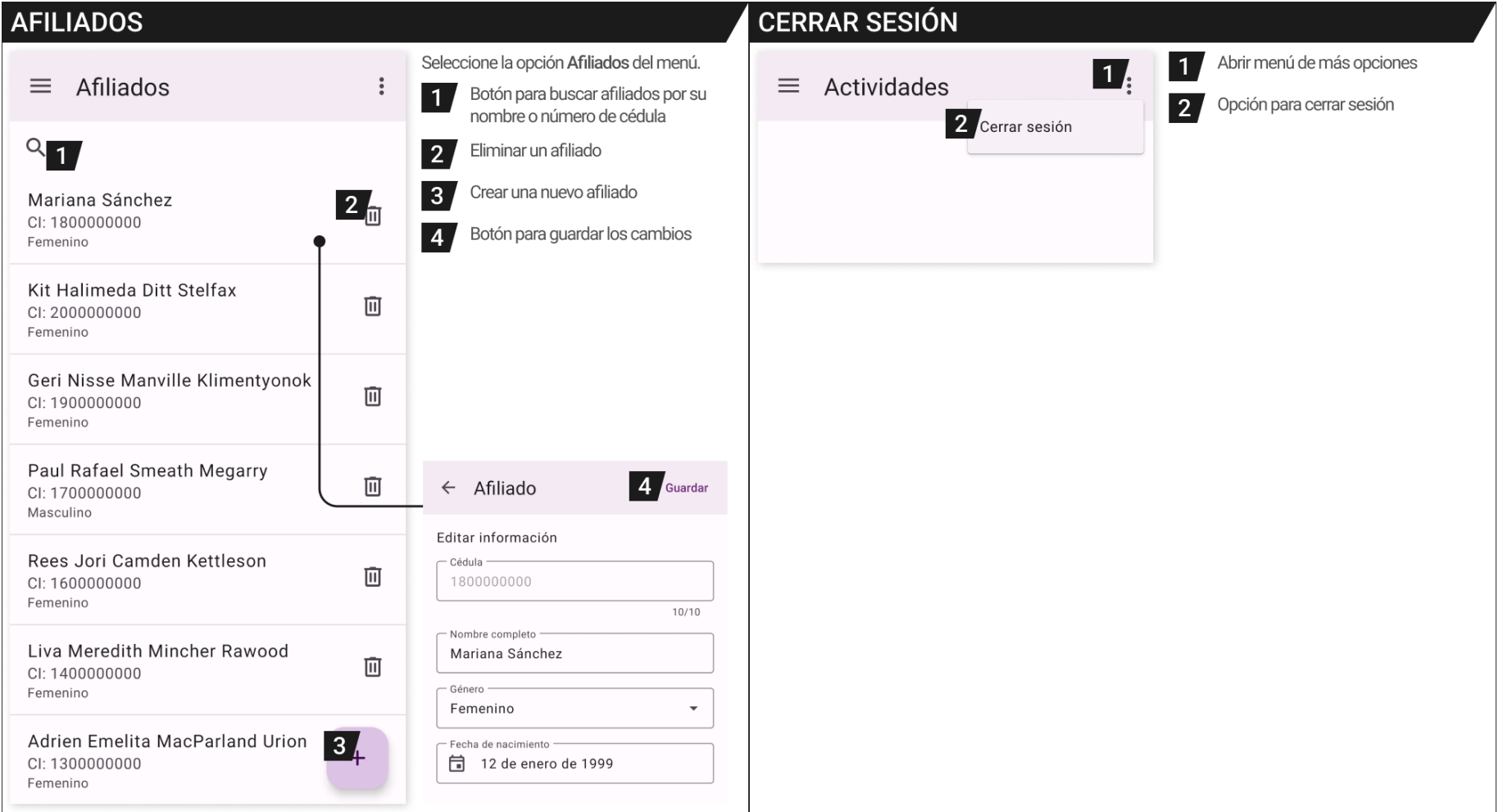